2019.12.28版

### 次世代シーケンサーデータの解析手法 第15回RNA-seq解析(その3) ウェブ資料

寺田朋子、清水謙多郎、門田幸二\*

日本乳酸菌学会誌の連載第15回 2009年 - 2009年 - 2009年 - 2009年 - 2009年 - 2009年 - 2009年 - 2009年 - 2009年 - 2009年 - 200

### **Contents**

- W1:スタート地点
- W2:新規ヒストリー
- W3:データのコピー
- W4:解析準備完了
- W5:GFFの前処理
- W6: Extract features
- W7: bedtools GetFastaBed
- W8: Kallisto quant
- W9:Kallistoのマニュアル
- W10:定量結果の解説
- W11: CPM, CPK, FPKM, and TPM
- W12:全サンプルでKallisto quantを実行

### 前回(第14回)のW9-7と同じ画面です。

# W1:スタート地点

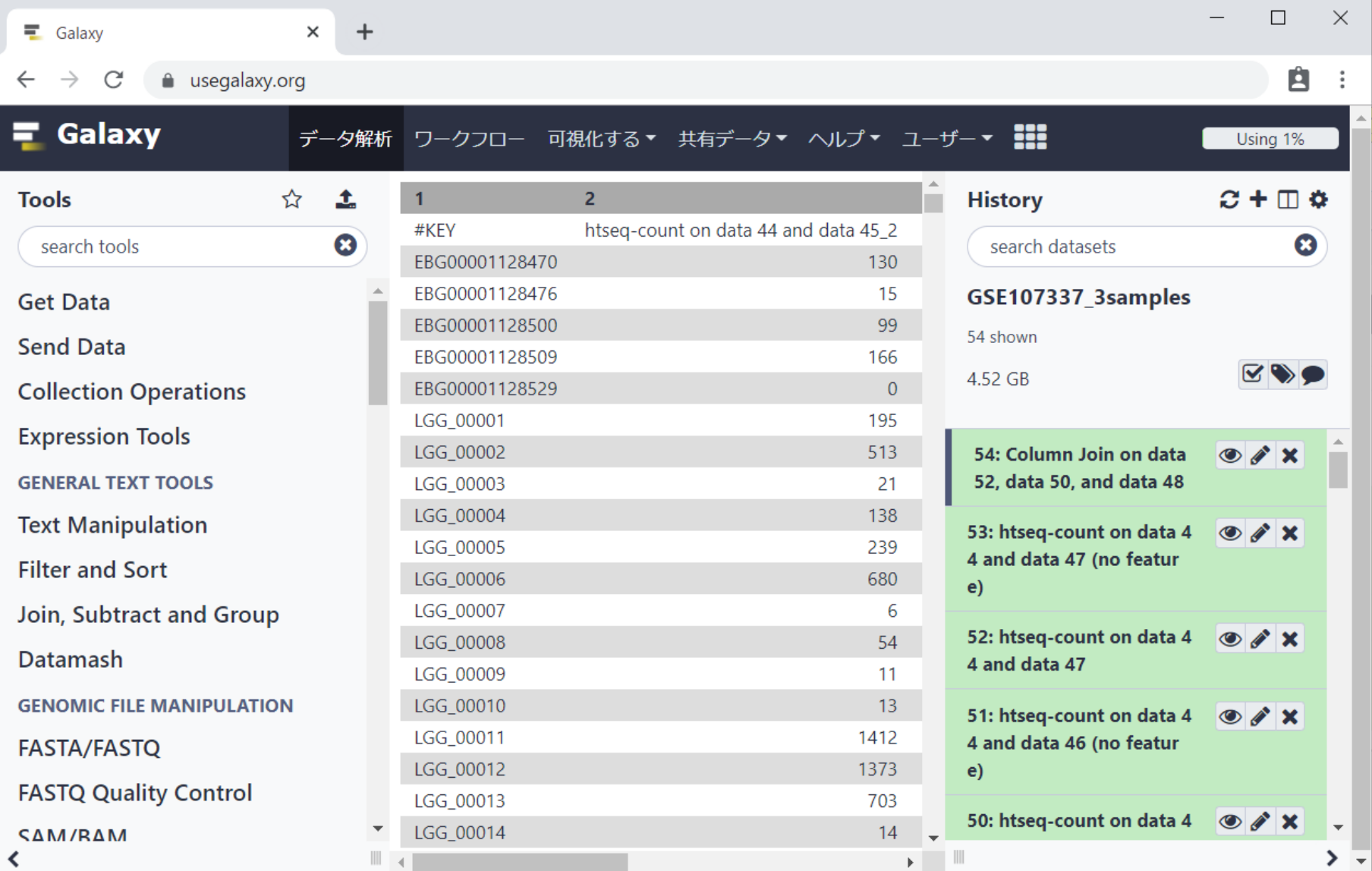

日本乳酸菌学会誌の連載第15回 3000 - 2000 - 2000 - 2000 - 2000 - 2000 - 2000 - 2000 - 2000 - 2000 - 2000 - 2000 - 2000 - 200

# W2: 新規ヒストリー

前回(第14回)のW9-7と同じ画面です。①View all histories。

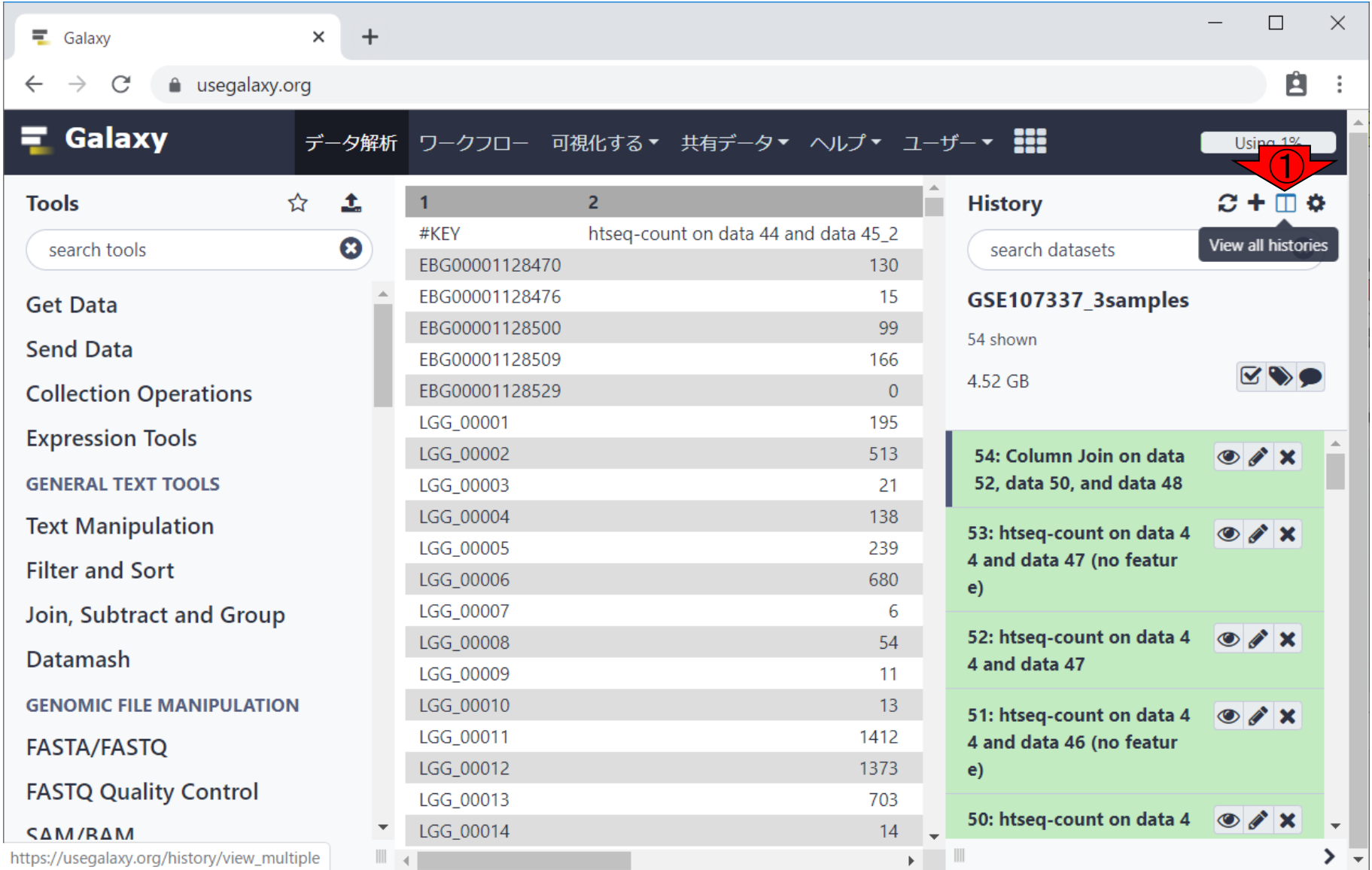

#### 前回(第14回)のW9-7と同じ画面です。①View all histories。私の場合はこんな感じになります W2:新規ヒストリー  $\overline{O}$  $\Box$  $\times$ ■ Galaxy | Histories ×  $\div$ Ĥ a usegalaxy.org/history/view multiple C ÷  $\equiv$  Galaxy データ解析 ワークフロー 可視化する▼ 共有データ▼ ヘルプ▼ ユーザー▼ !!! Using 1%  $\boldsymbol{\Omega}$ search all datasets  $\odot$  $\overline{\phantom{a}}$ search histories Create new 現在のヒストリー Switch to ٠ **Unnamed history** GSE107337\_3samples 54 shown KVO 4.52 GB (empty)  $\boldsymbol{\Omega}$ B search datasets search datasets Drag datasets here to copy them to the current history 1 ヒストリーは空です 54: Column Join on data 52, **6** / X data 50, and data 48 53: htseq-count on data 44  $\bullet$   $\prime$   $\times$ and data 47 (no feature)  $\bullet$  /  $\times$ 52: htseq-count on data 44 and data 47 51: htseq-count on data 44  $\bullet$   $\prime$   $\times$ and data 46 (no feature) 50: htseq-count on data 44  $\circ$   $\prime$  x  $\overline{\phantom{a}}$

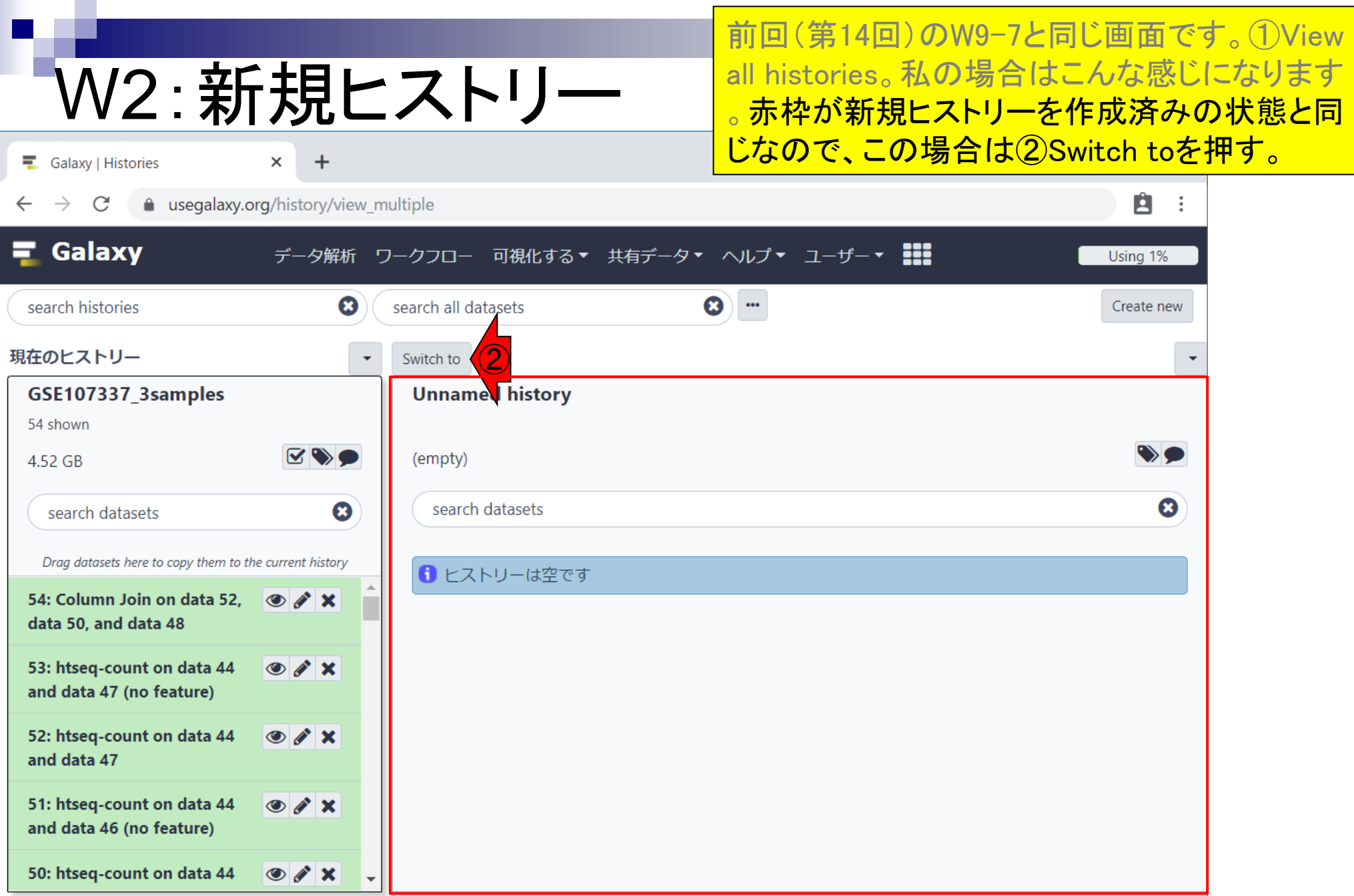

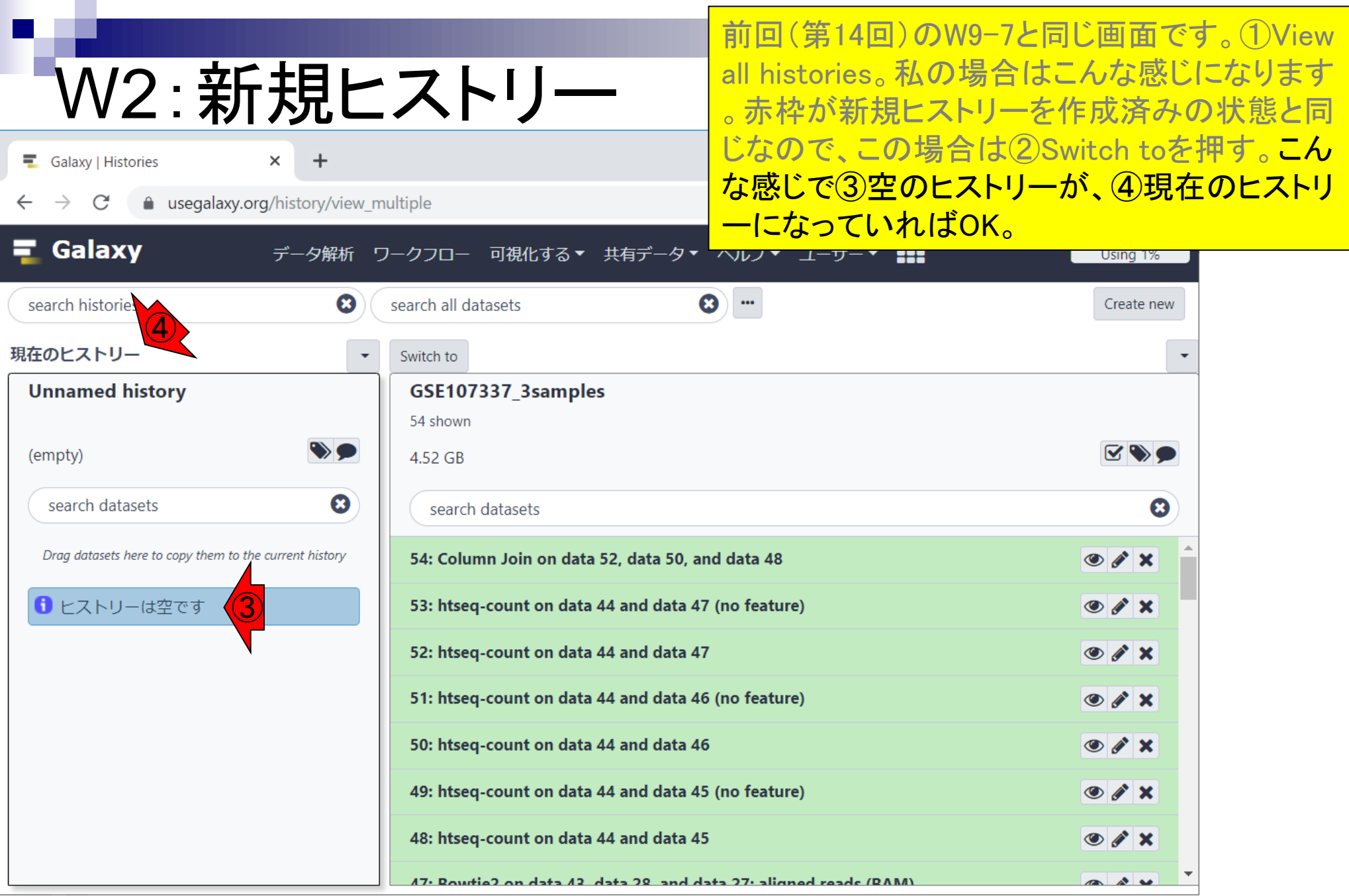

#### 日本乳酸菌学会誌の連載第15回 ファイル・ファイル しょうがく こうしょう こうしょう こうしゅう アクセス アクセス アクセス アクセス アクセス こうしゅう アクセス

# W2:新規ヒストリー

もし①View all historiesをやった時にこんな感じ になっていた場合は、②Create newでよい。 参考

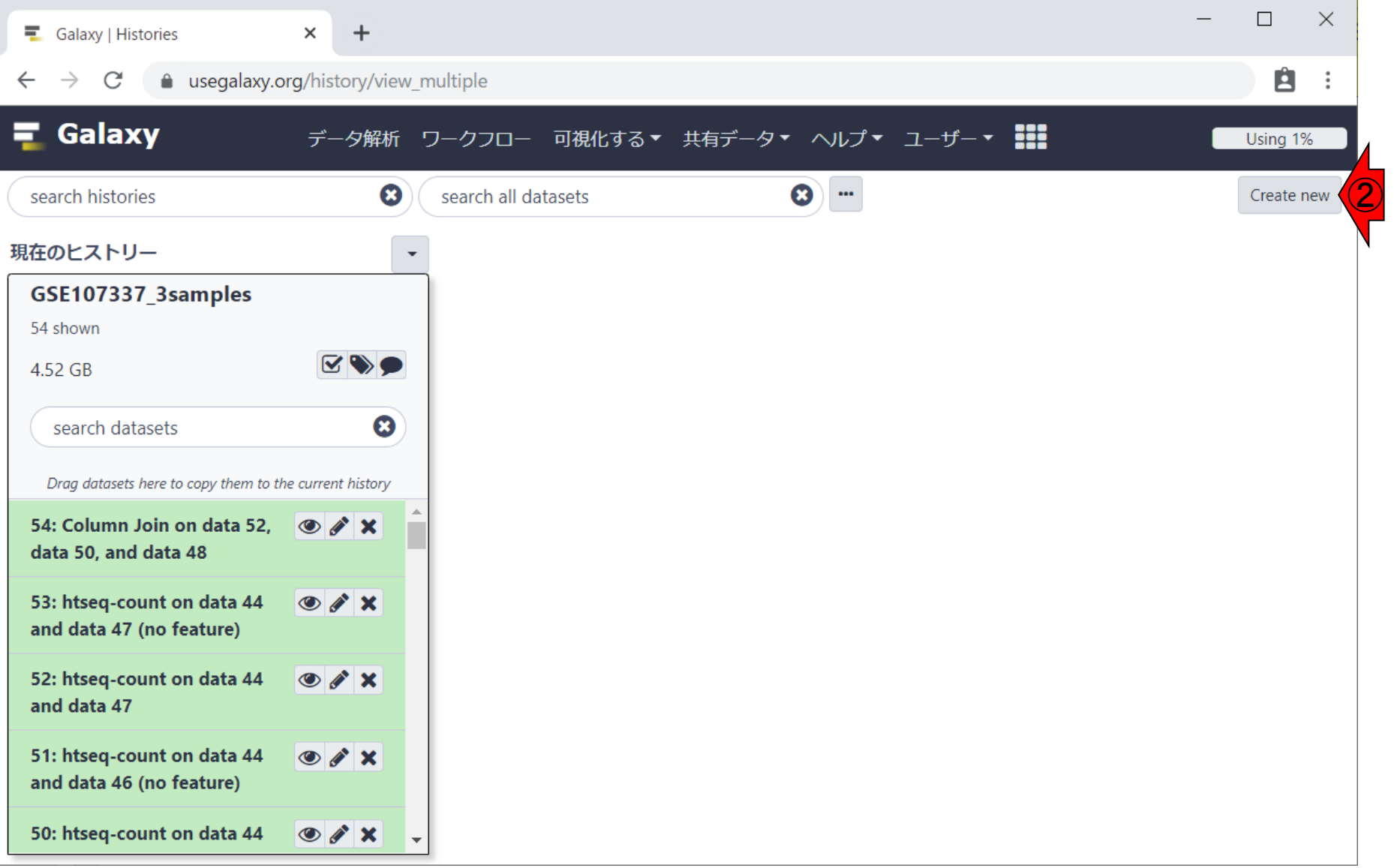

# W2:新規ヒストリー

#### ①のところをtrans\_mapとして、ヒストリー名を変 更。

 $\times$  $\Box$ ■ Galaxy | Histories  $\times$  $\div$ a usegalaxy.org/history/view multiple Ë ÷  $\equiv$  Galaxy データ解析 ワークフロー 可視化する▼ 共有データ▼ ヘルプ▼ ユーザー▼ !!! Using 1%  $\boldsymbol{\Omega}$  $\boldsymbol{\omega}$  $\cdots$ search histories search all datasets Create new 現在のヒストリー Switch to  $\bigcirc$ **Unnamed history** GSE107337\_3samples 54 shown ヒストリーの名前を変更するには クリック  $\nabla$ (empty 4.52 GB Ø search datasets  $\boldsymbol{\Omega}$ search datasets Drag datasets here to copy them to the current history 54: Column Join on data 52, data 50, and data 48  $\bullet$   $\bullet$   $\times$ 1 ヒストリーは空です 53: htseq-count on data 44 and data 47 (no feature)  $\circ$   $\cdot$   $\times$ 52: htseq-count on data 44 and data 47  $\circ$   $\mathcal{L}$   $\times$ 51: htseq-count on data 44 and data 46 (no feature)  $\bullet$   $\bullet$   $\times$ 50: htseq-count on data 44 and data 46  $\bullet$   $\bullet$   $\times$ 49: htseq-count on data 44 and data 45 (no feature)  $\circ$   $\prime$  x 48: htseq-count on data 44 and data 45  $\bullet$  /  $\times$ (PAM) abray benefit 12 and the CC ctch St. Chairmad reads (PAM)  $\sim$   $\sim$   $\sim$ 

# W2:新規ヒストリー

#### ①のところをtrans\_mapとして、ヒストリー名を変 更。変更後。

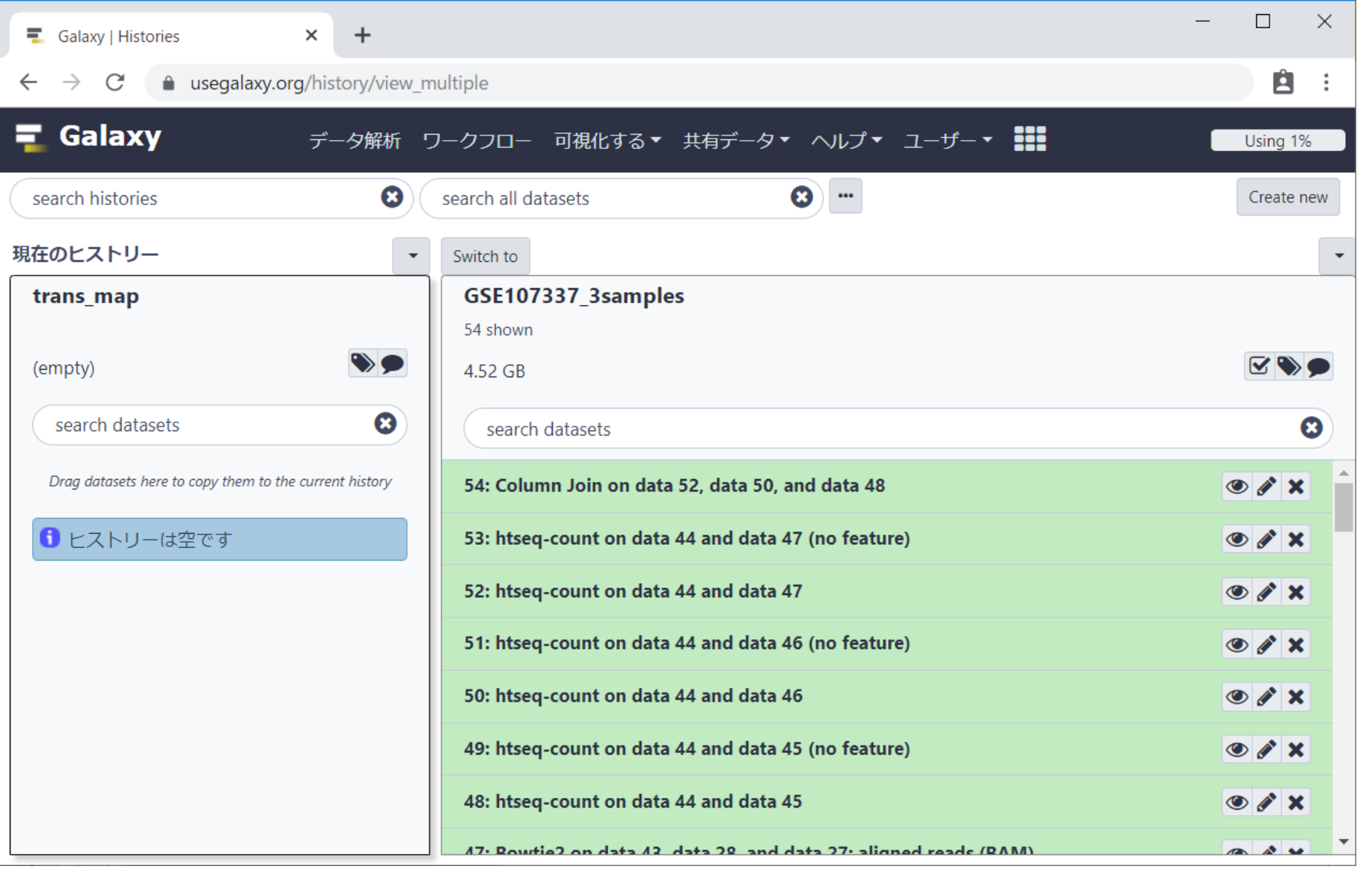

## **Contents**

- ■W1:スタート地点
- W2:新規ヒストリー
- W3:データのコピー
- W4:解析準備完了
- W5:GFFの前処理
- W6: Extract features
- W7: bedtools GetFastaBed
- W8: Kallisto quant
- W9:Kallistoのマニュアル
- W10:定量結果の解説
- W11: CPM, CPK, FPKM, and TPM
- W12:全サンプルでKallisto quantを実行

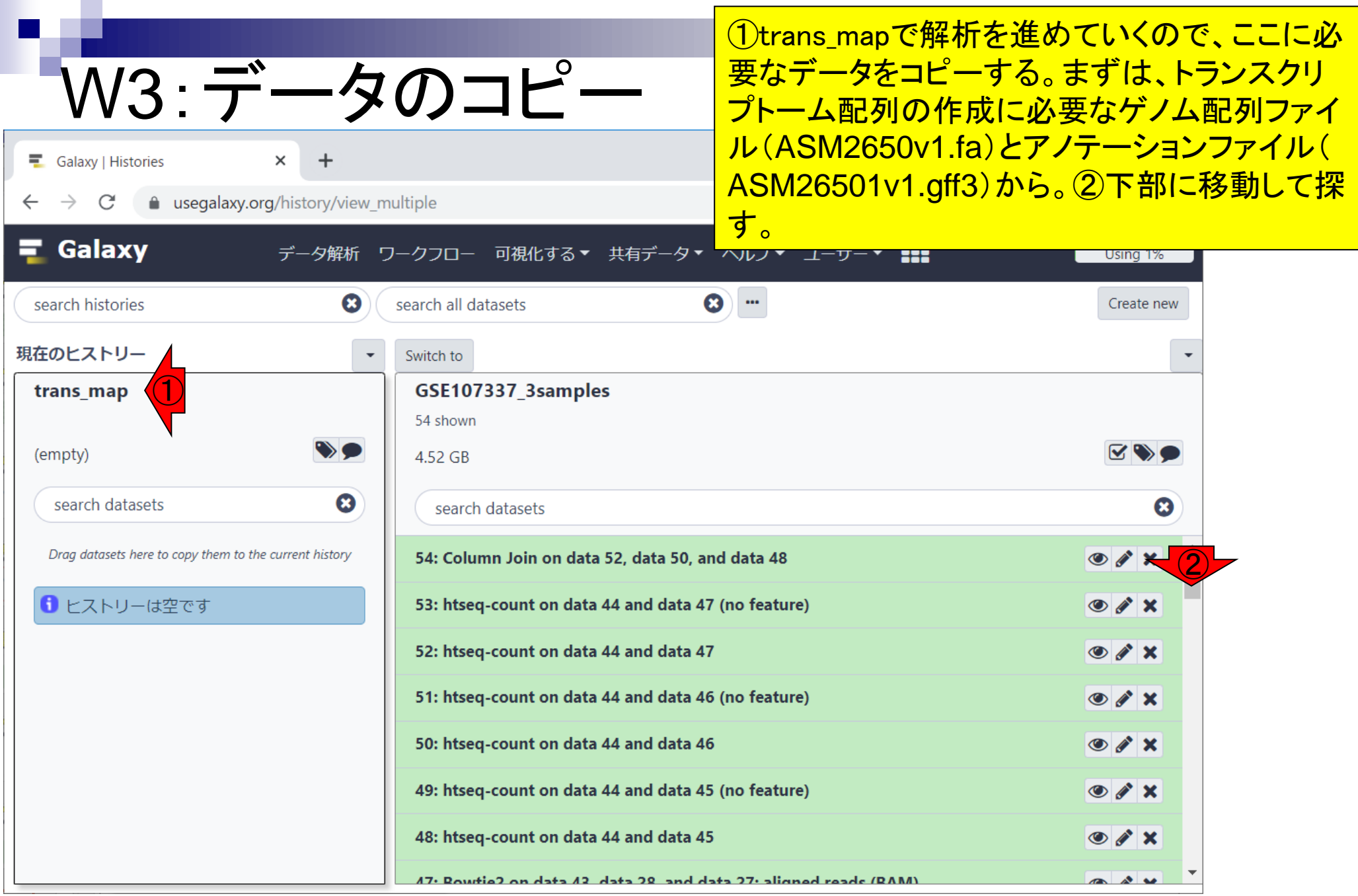

#### 日本乳酸菌学会誌の連載第15回 2012年 - 12 2022年 - 12 2022年 - 12 2022年 - 12 2022年 - 12 2022年 - 12 2022年 - 12 2022年 - 12 2022年 - 12 202

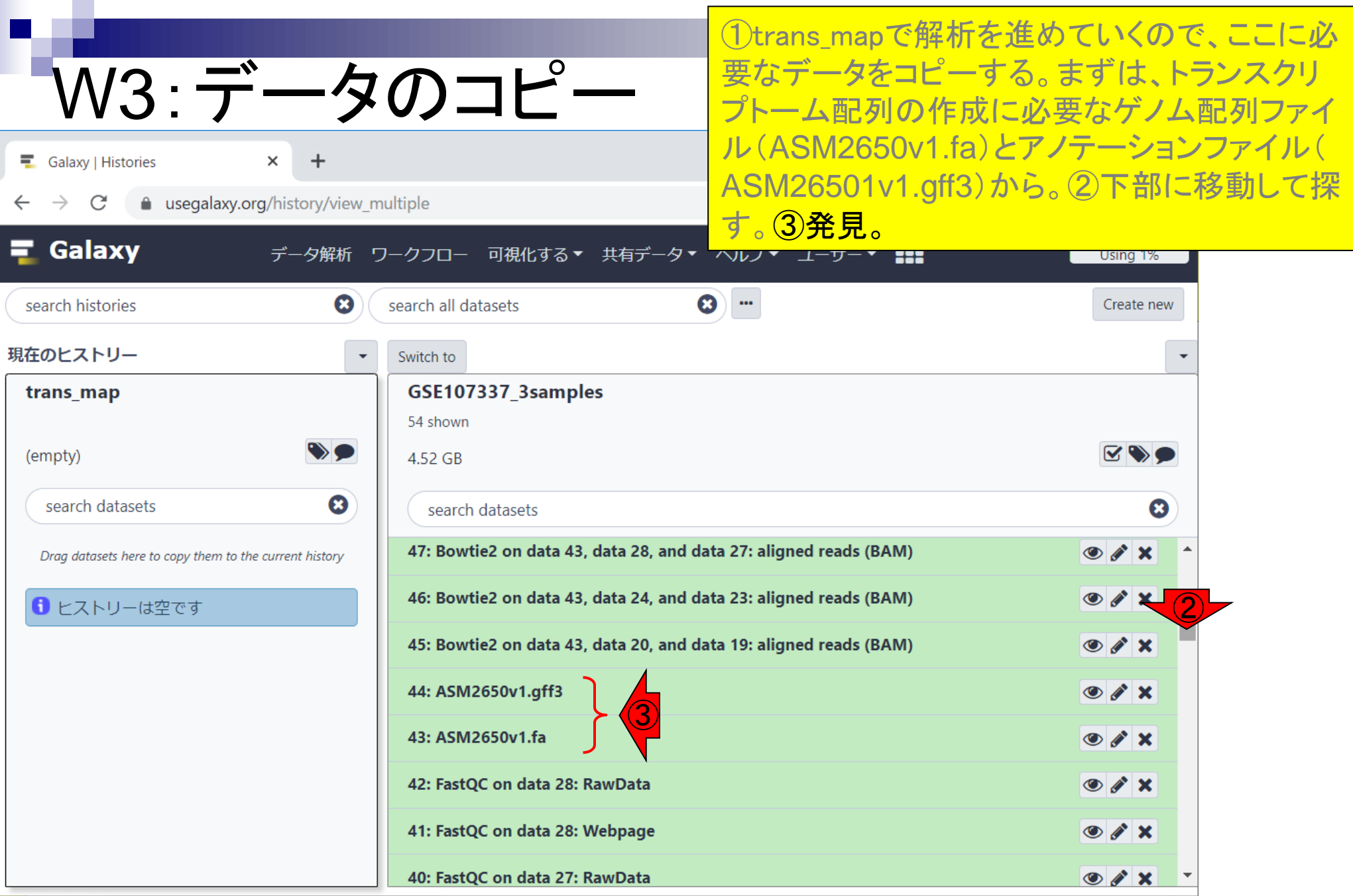

r

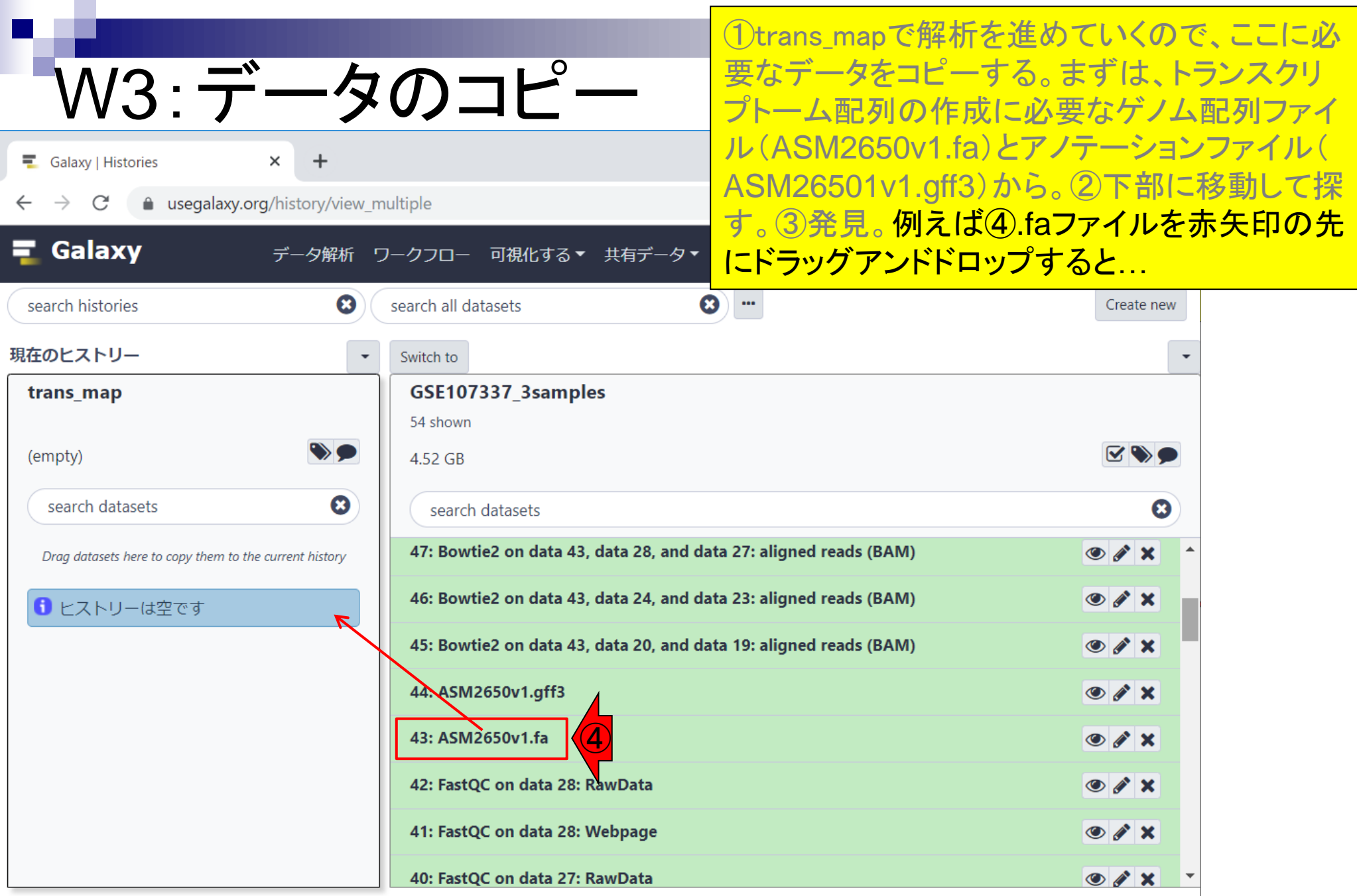

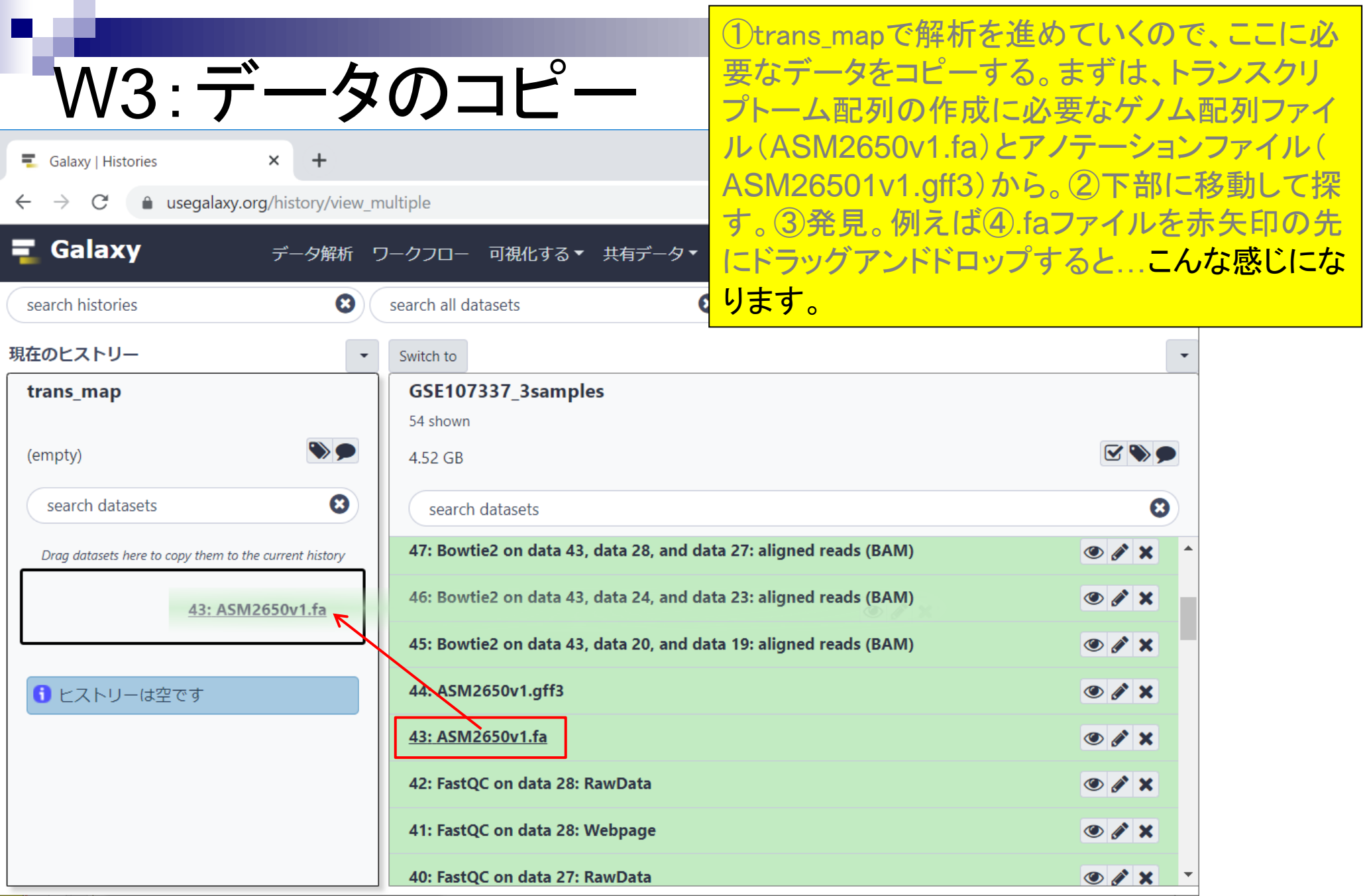

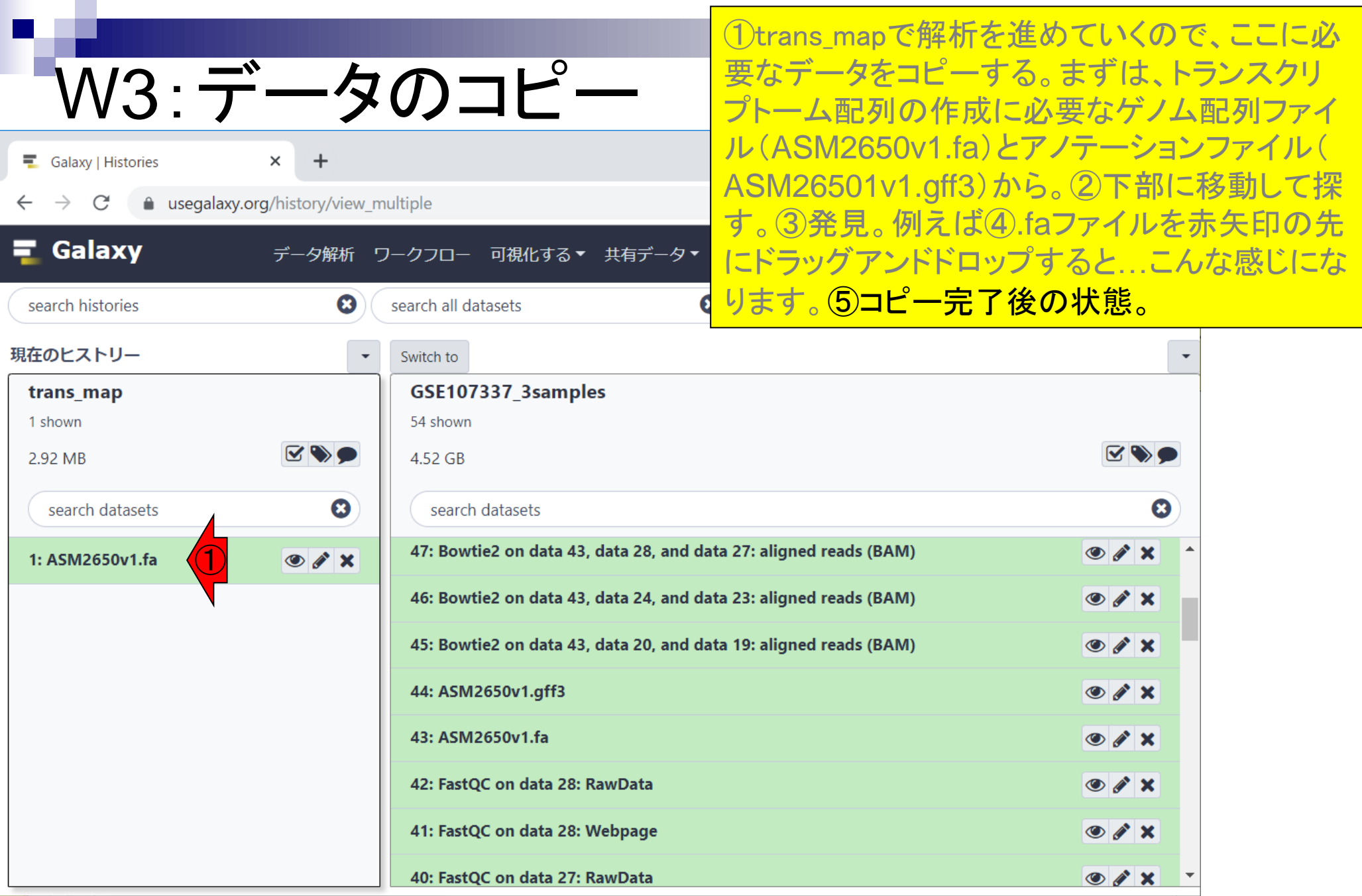

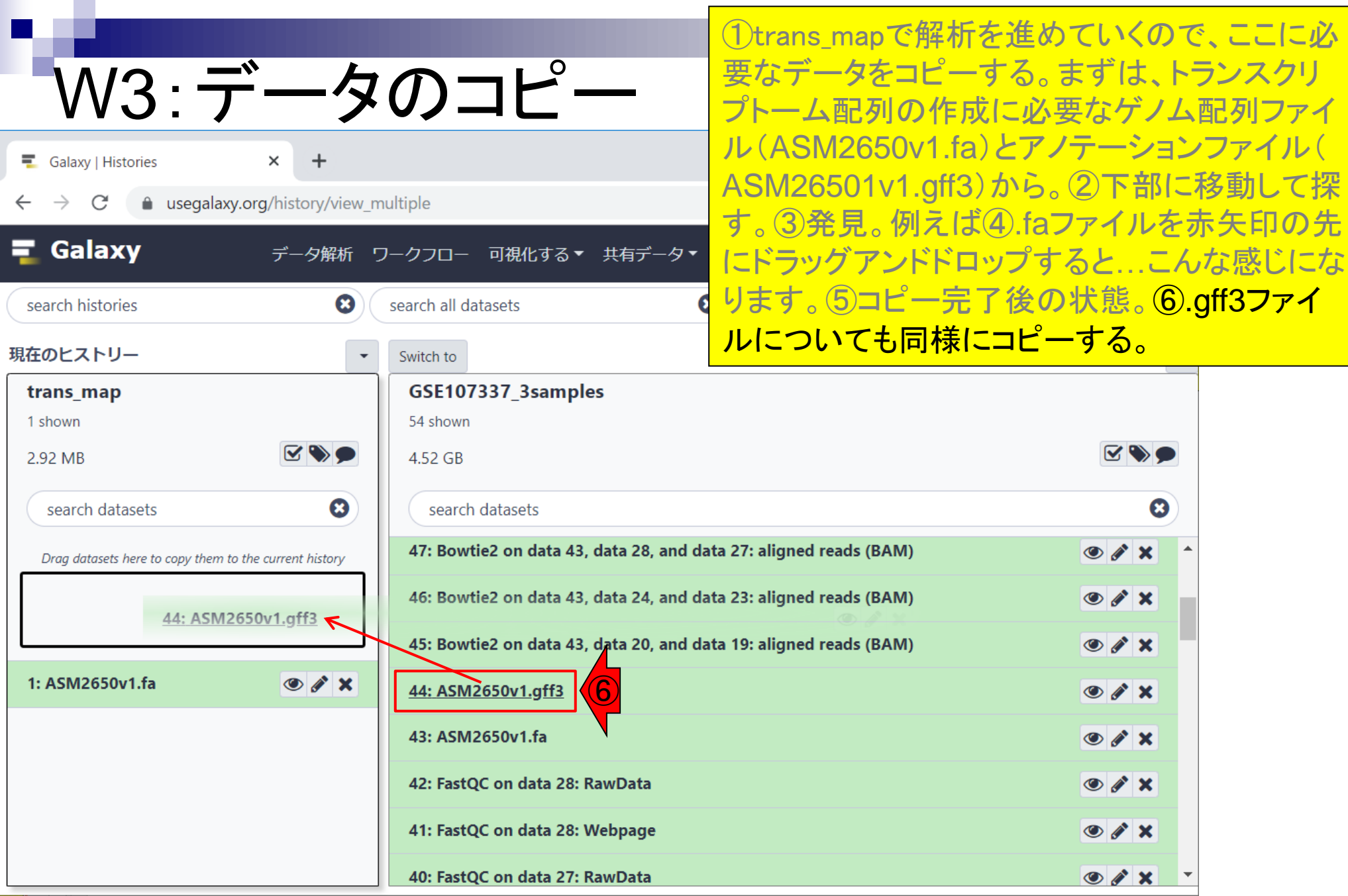

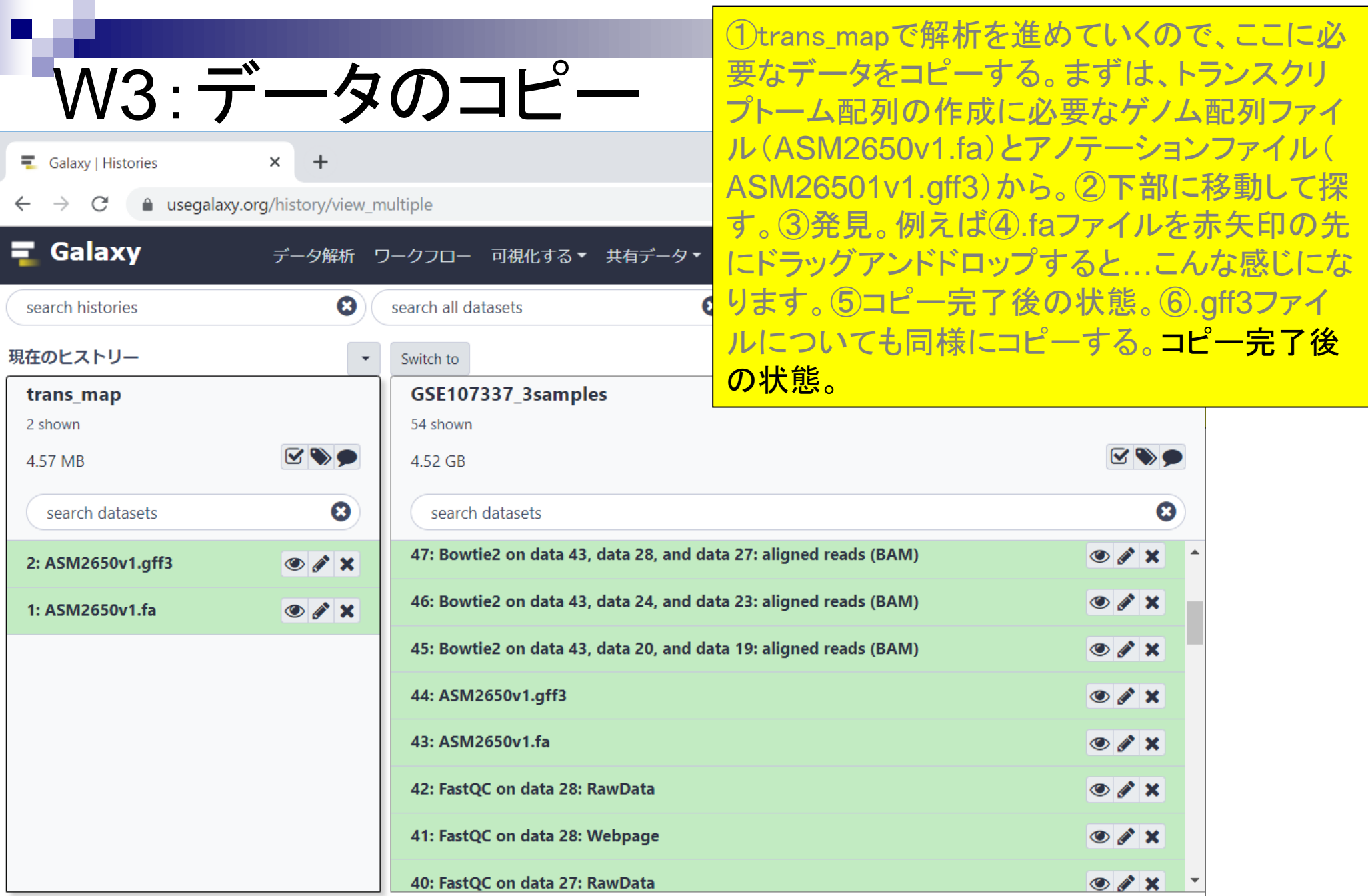

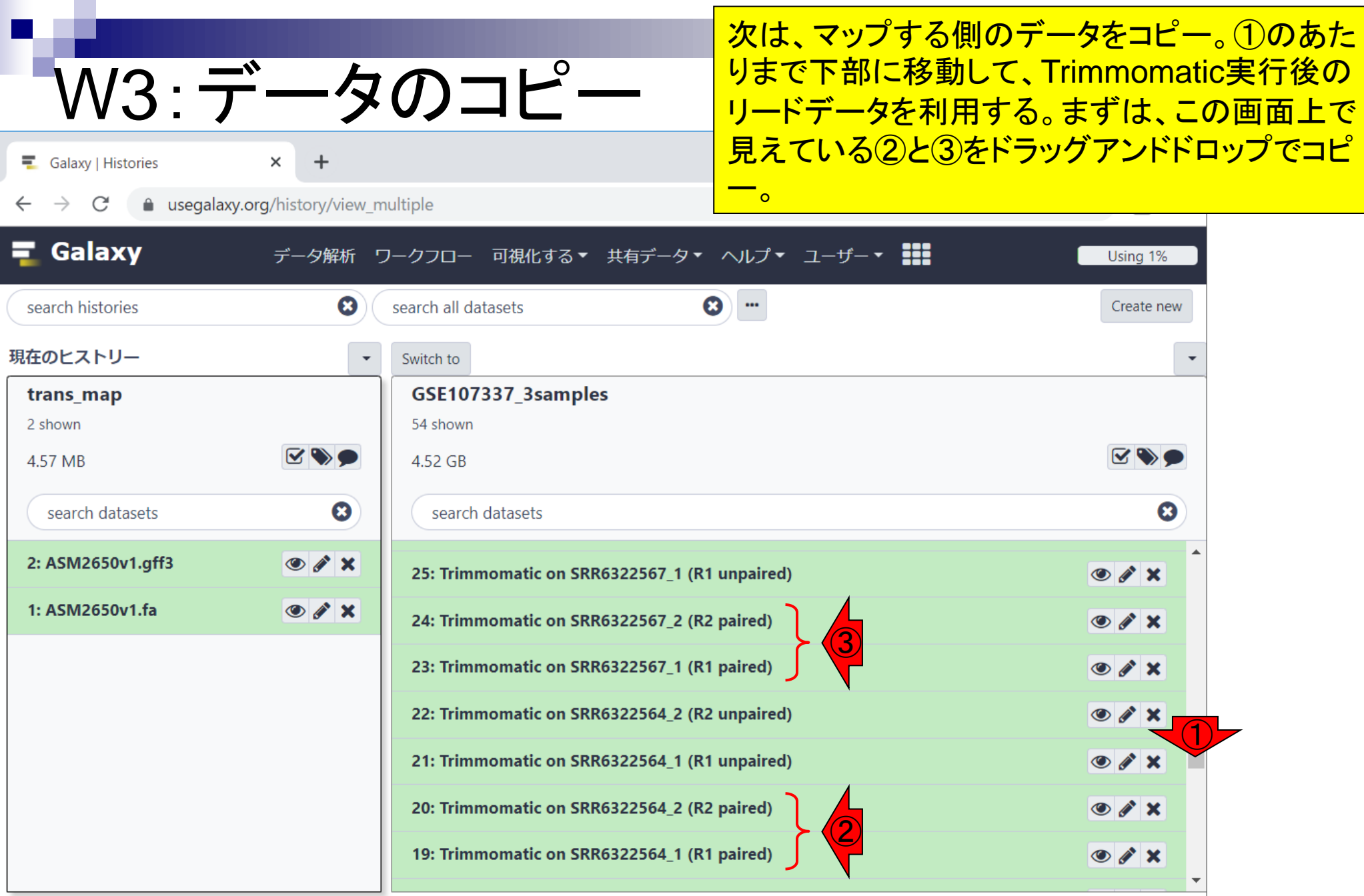

#### 日本乳酸菌学会誌の連載第15回 2009年 - 2009年 - 2009年 - 2009年 - 2009年 - 2009年 - 2009年 - 2009年 - 2009年 - 2009年 - 2009年 - 2009年 - 2009年 - 2009年 - 2009年 - 2009年 - 2009年 - 2009年 - 2009年 - 2009年 - 2009年 - 2009年 - 2009年 - 2009年 - 2009年 - 2009年

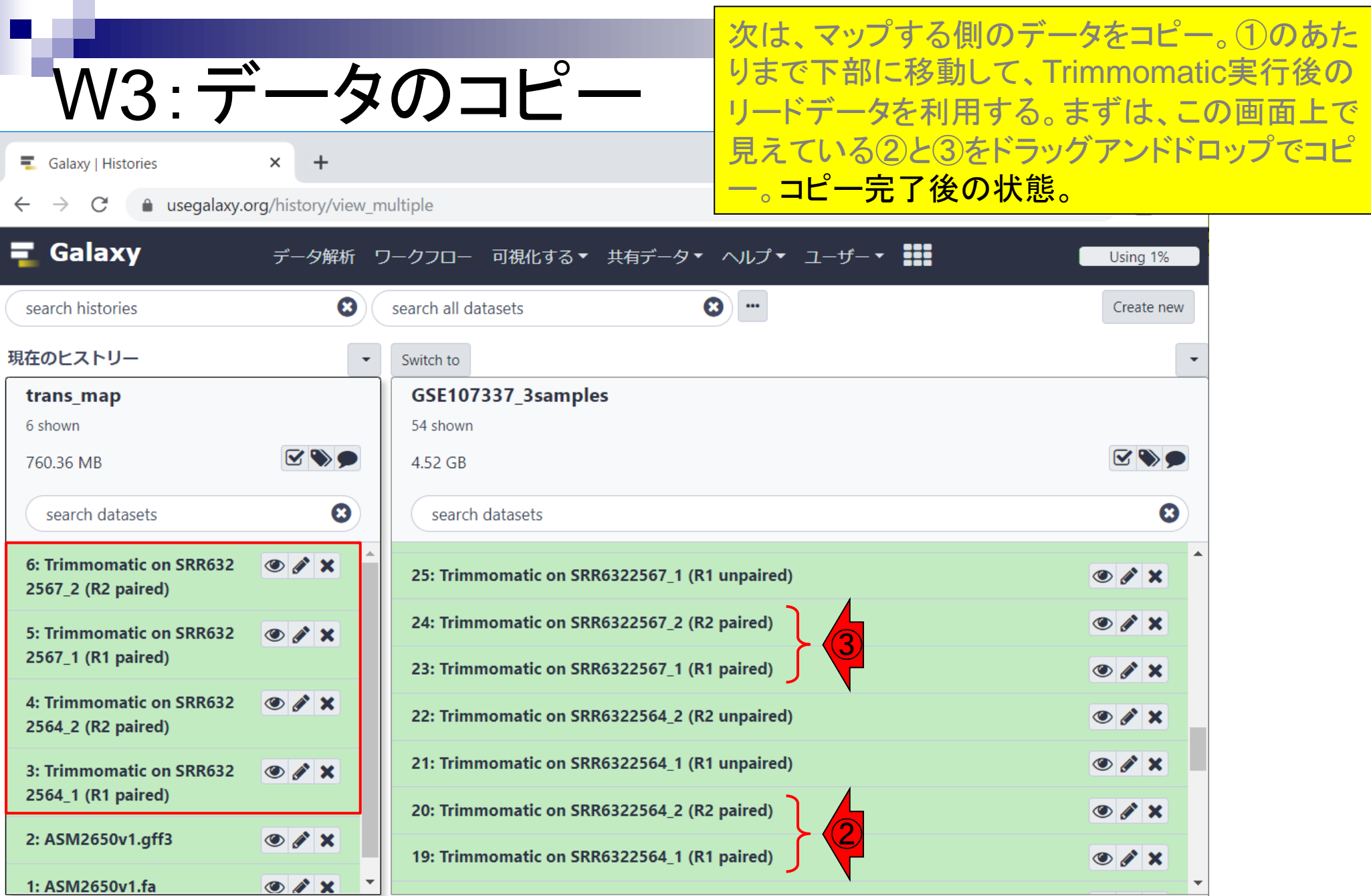

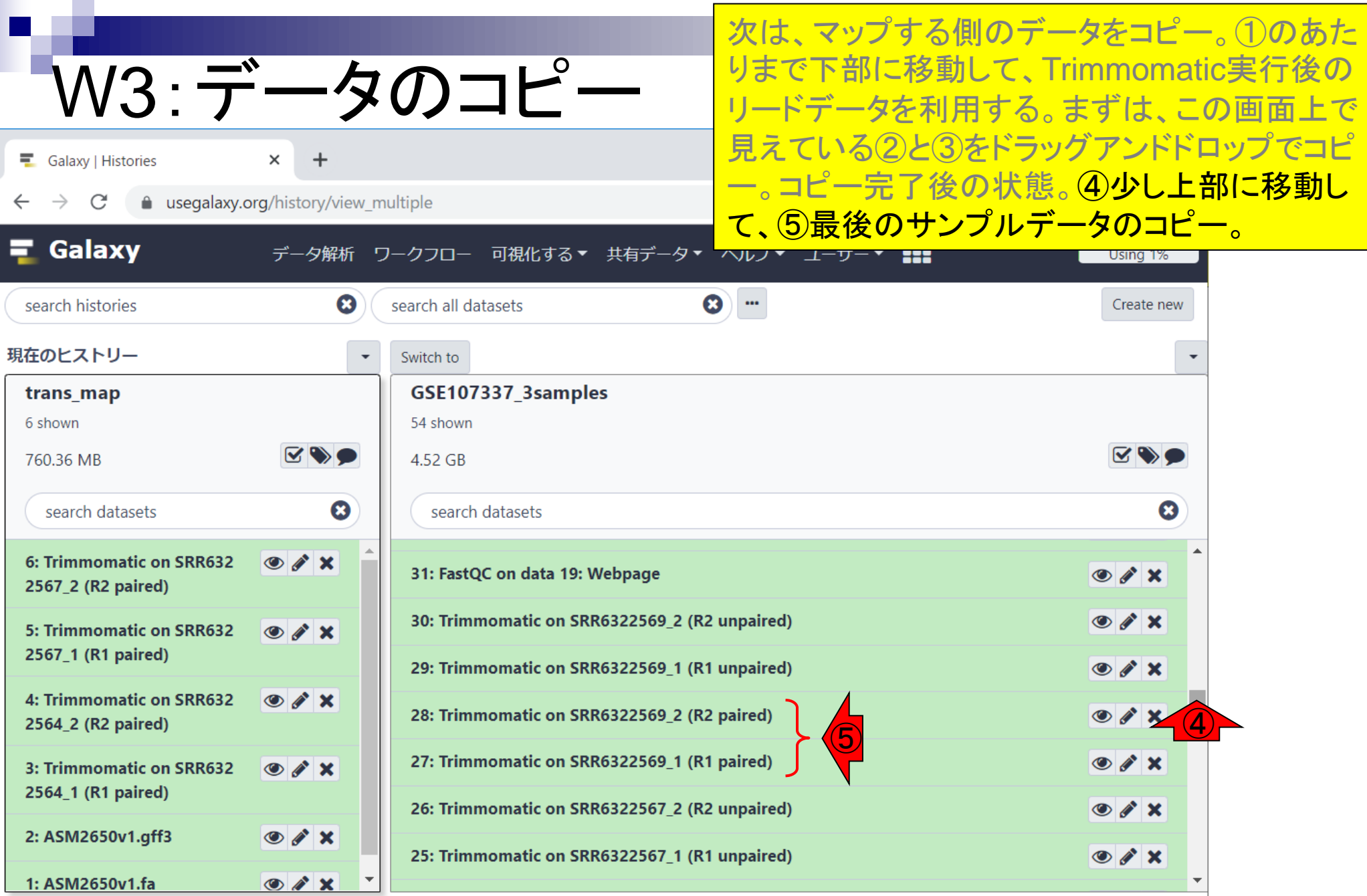

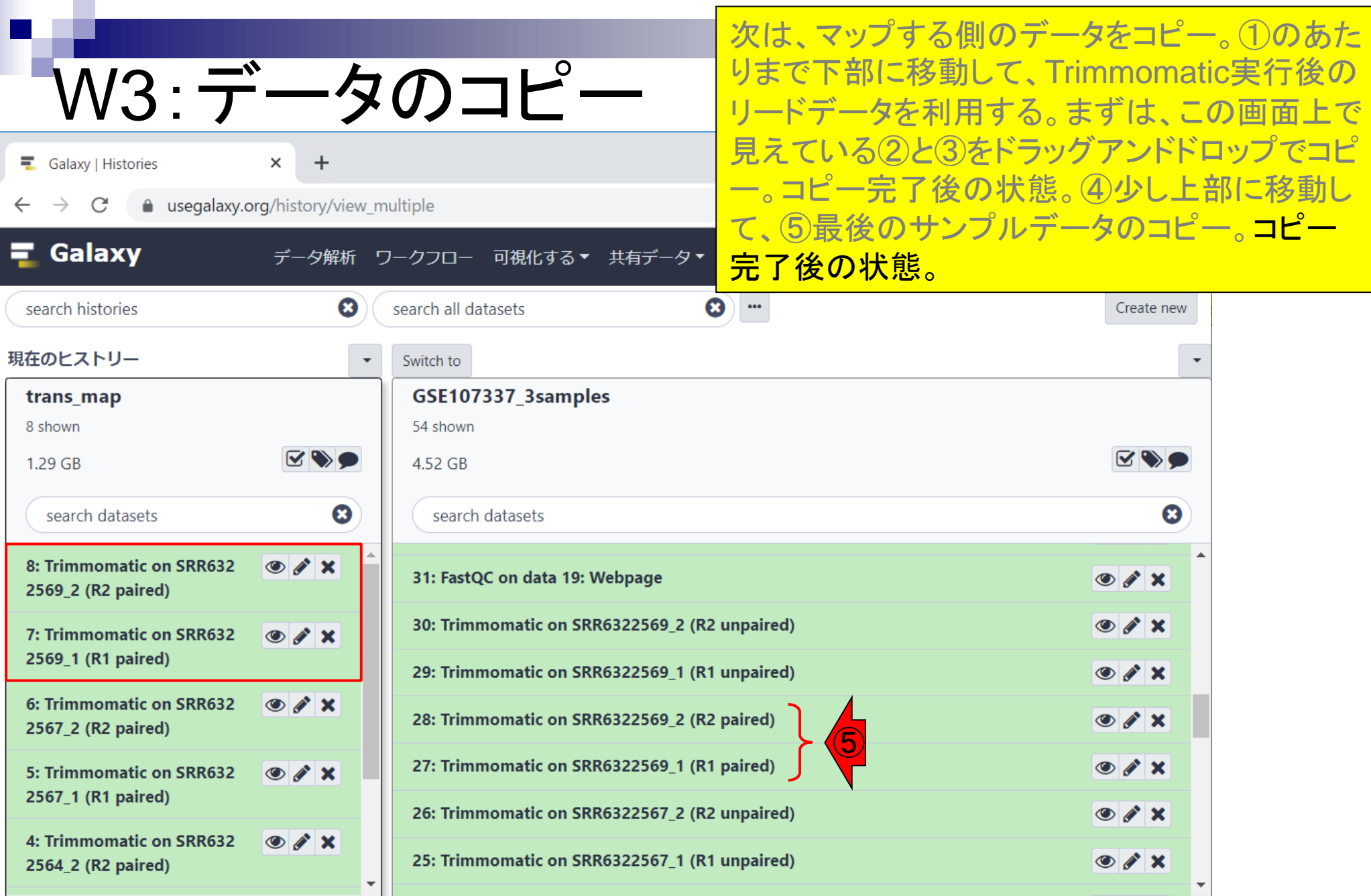

## **Contents**

- ■W1:スタート地点
- W2:新規ヒストリー
- W3:データのコピー
- W4:解析準備完了
- W5:GFFの前処理
- W6: Extract features
- W7: bedtools GetFastaBed
- W8: Kallisto quant
- W9:Kallistoのマニュアル
- W10:定量結果の解説
- W11: CPM, CPK, FPKM, and TPM
- W12:全サンプルでKallisto quantを実行

# W4:解析準備完了

①データ解析のところを押して、いつもの3画面 の状態に戻す。

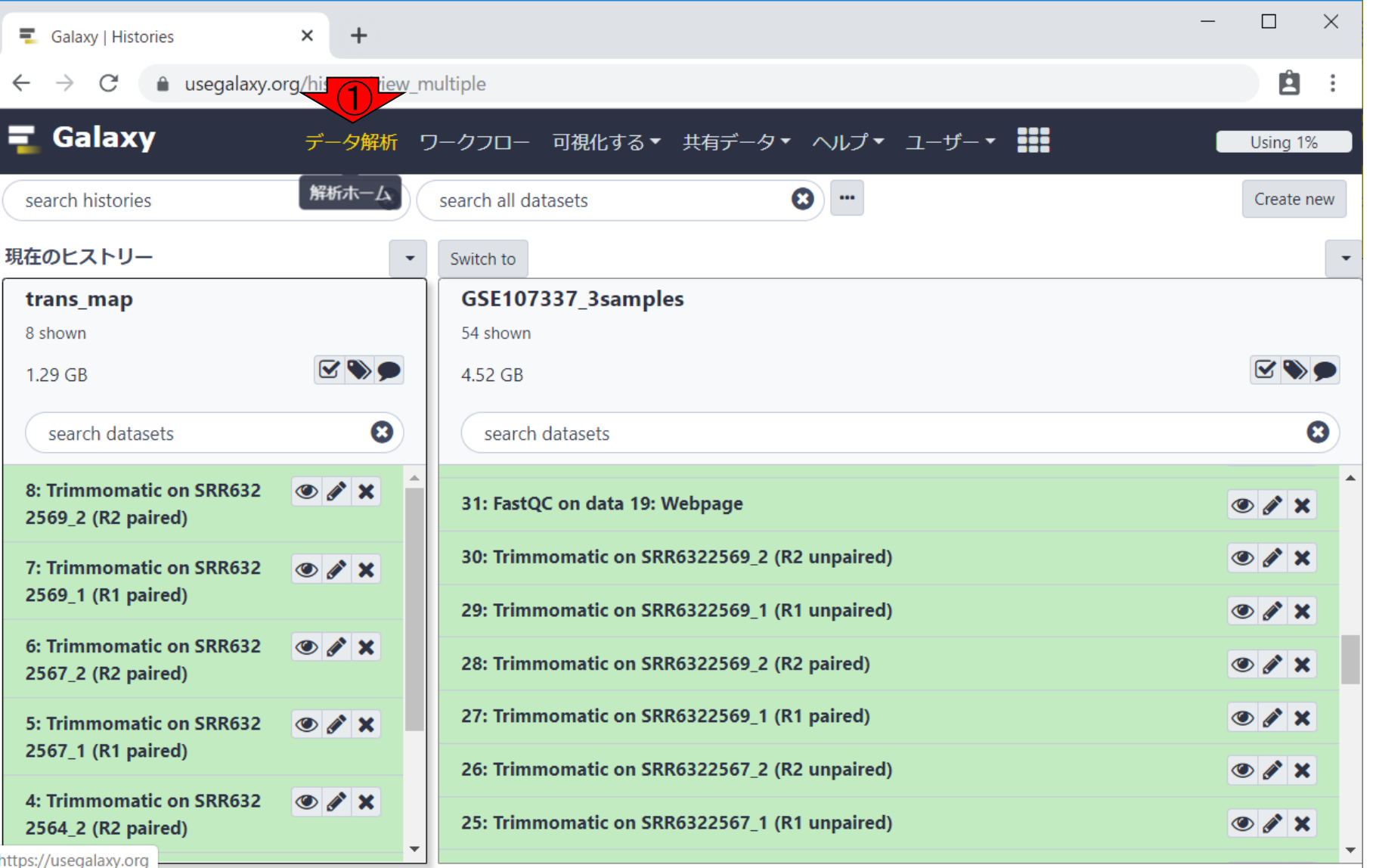

# W4:解析準備完了

①データ解析のところを押して、いつもの3画面 の状態に戻す。解析準備完了状態。 ②ヒストリ ーパネルで下部に移動。

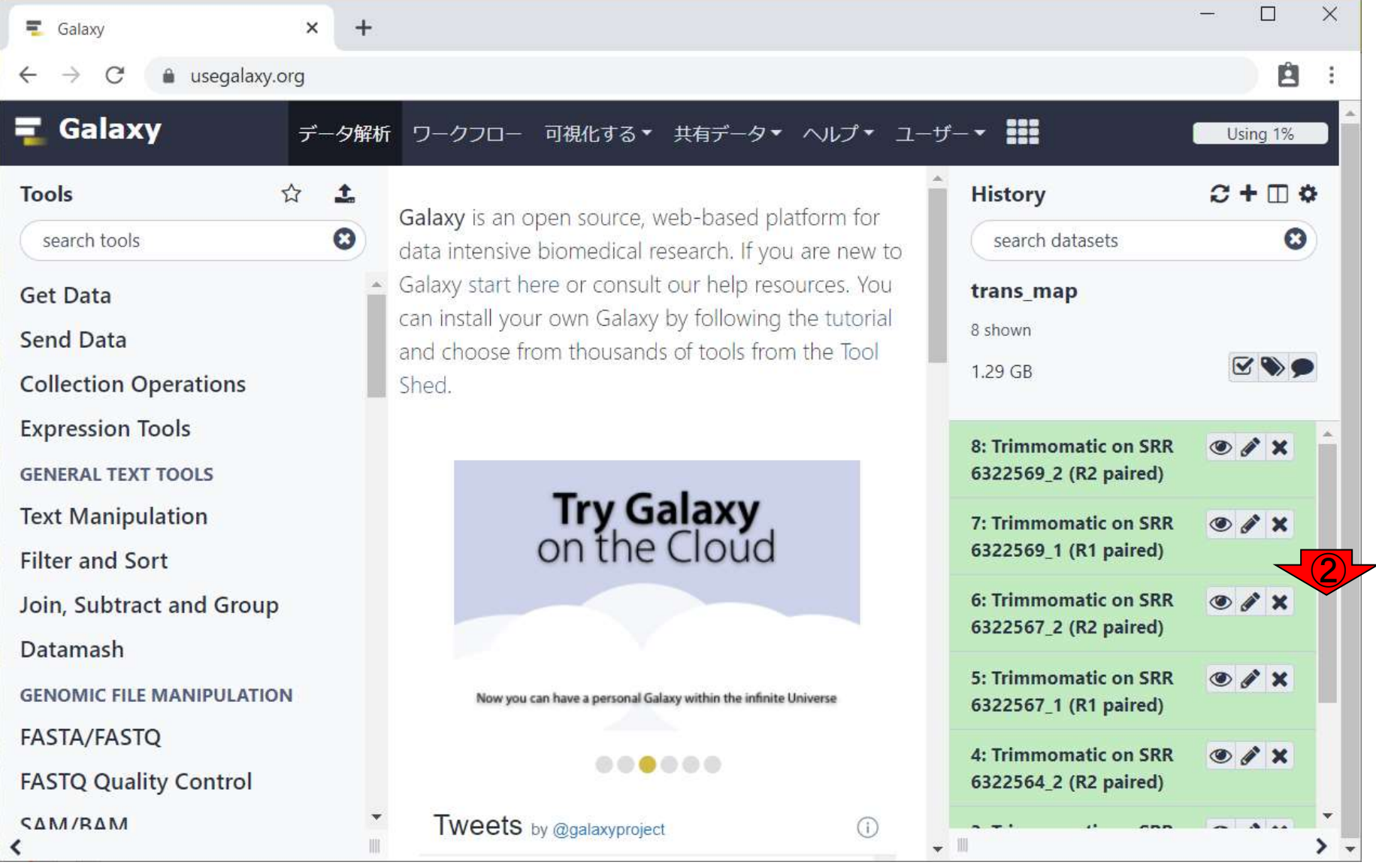

# W4:解析準備完了

①データ解析のところを押して、いつもの3画面 の状態に戻す。解析準備完了状態。 ②ヒストリ ーパネルで下部に移動後。

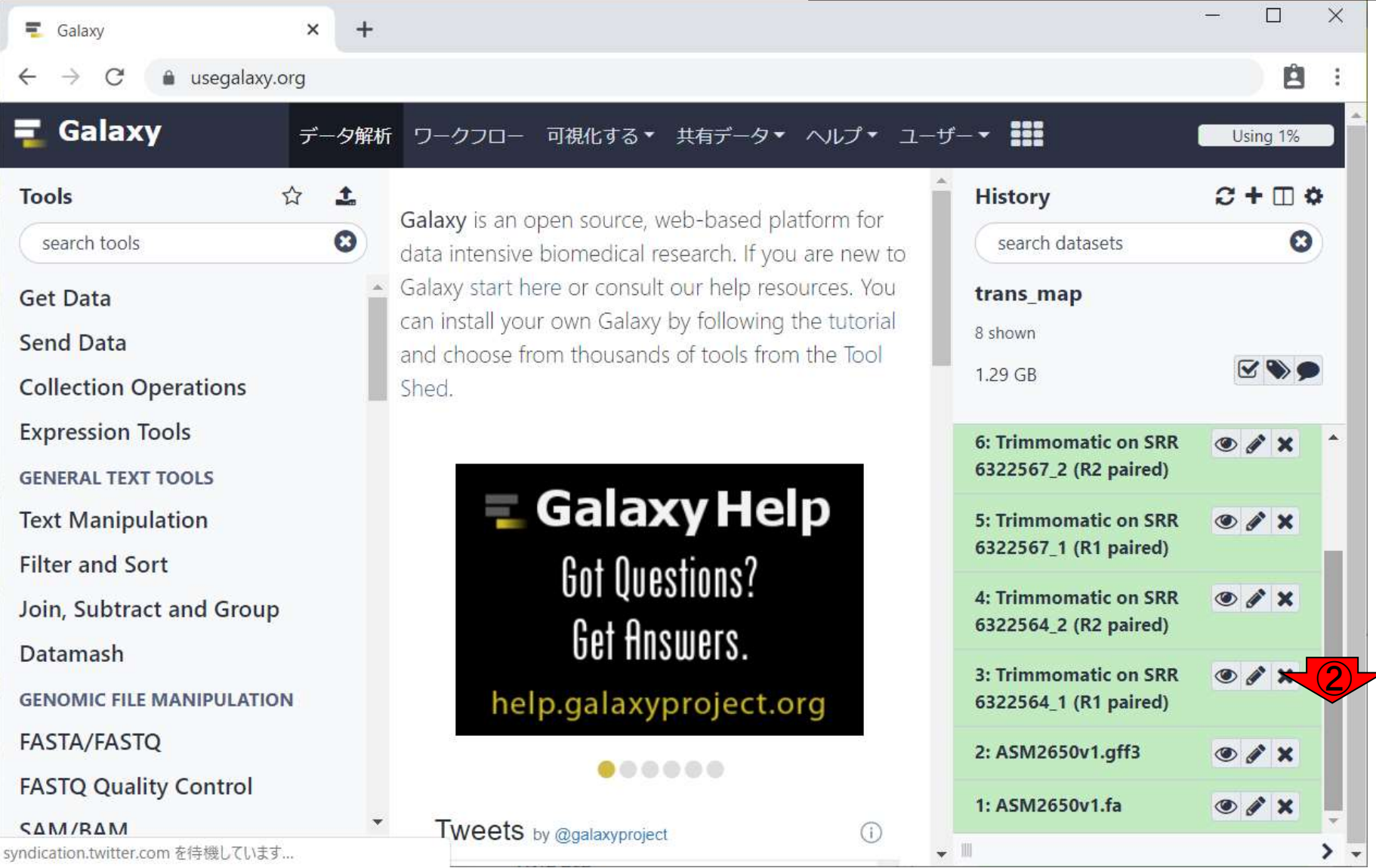

## **Contents**

- ■W1:スタート地点
- W2:新規ヒストリー
- W3:データのコピー
- W4:解析準備完了
- W5:GFFの前処理
- W6: Extract features
- W7: bedtools GetFastaBed
- W8: Kallisto quant
- W9:Kallistoのマニュアル
- W10:定量結果の解説
- W11: CPM, CPK, FPKM, and TPM
- W12:全サンプルでKallisto quantを実行

①アノテーションファイルの中身を、②中央パネ ル上に表示。

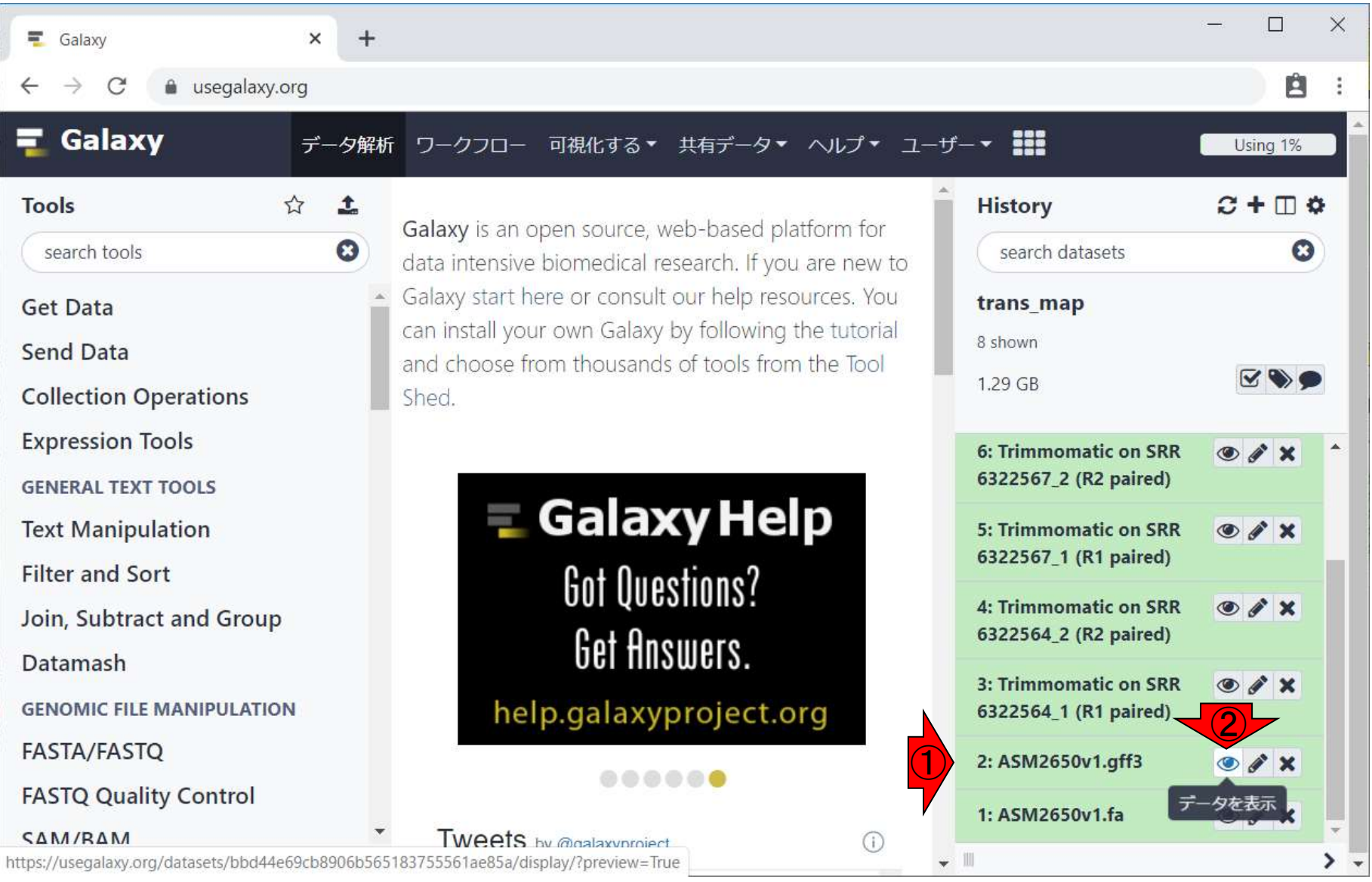

①アノテーションファイルの中身を、②中央パネ ル上に表示後。

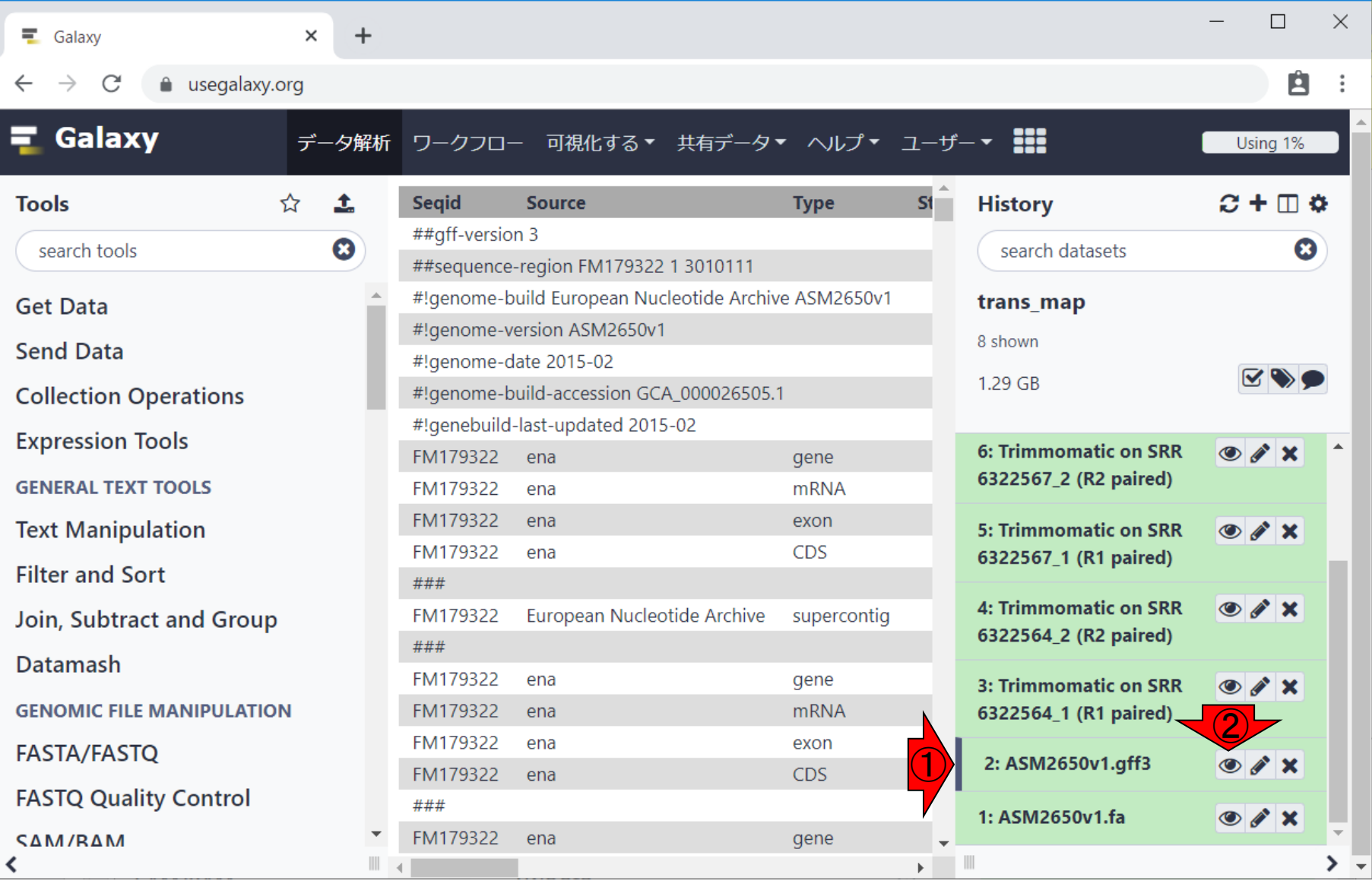

 $\pm$ 

 $\times$ 

a usegalaxy.org

①アノテーションファイルの中身を、②中央パネ ル上に表示後。③アノテーションファイル中に は様々なfeaturesが含まれているので、gene 領域のみの塩基配列情報を抽出するための前 処理を行う。

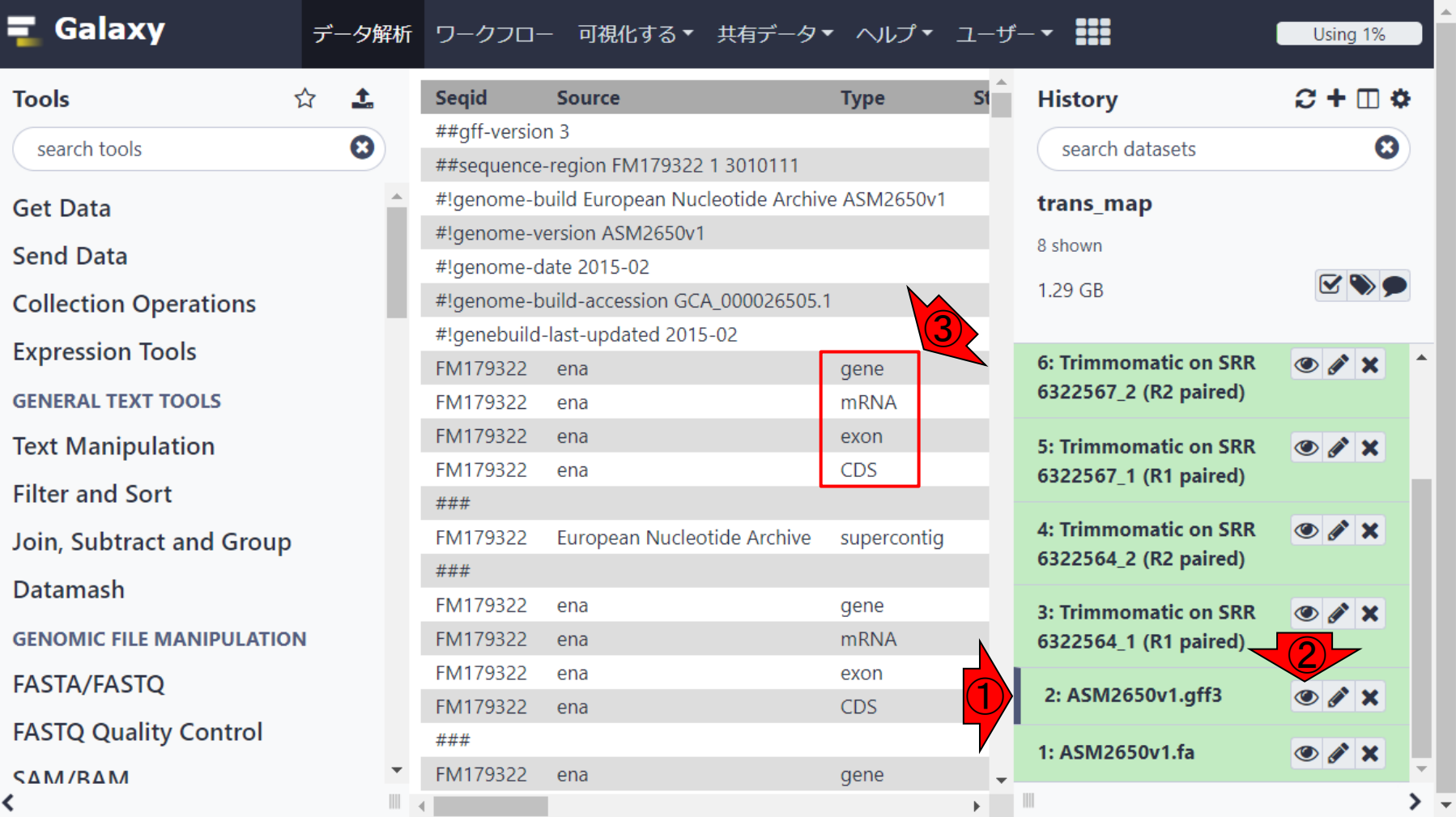

 $\equiv$  Galaxy

 $\leftarrow$   $\rightarrow$ 

 $\mathcal{C}$ 

 $\pm$ 

 $\times$ 

a usegalaxy.org

①アノテーションファイルの中身を、②中央パネ ル上に表示後。③アノテーションファイル中に は様々なfeaturesが含まれているので、gene 領域のみの塩基配列情報を抽出するための前 処理を行う。④Filter and Sort。

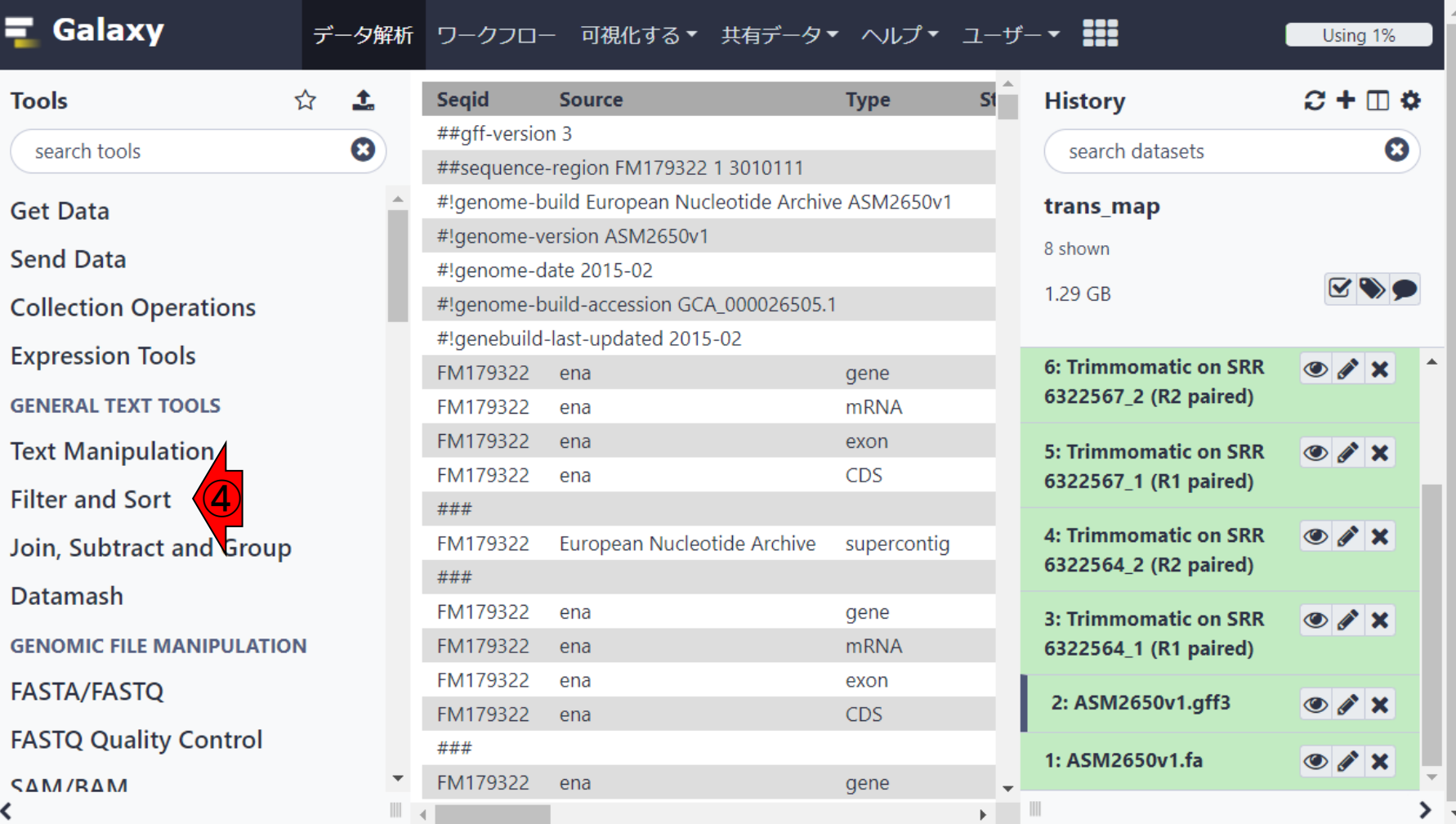

 $\equiv$  Galaxy

 $\leftarrow$   $\rightarrow$  C

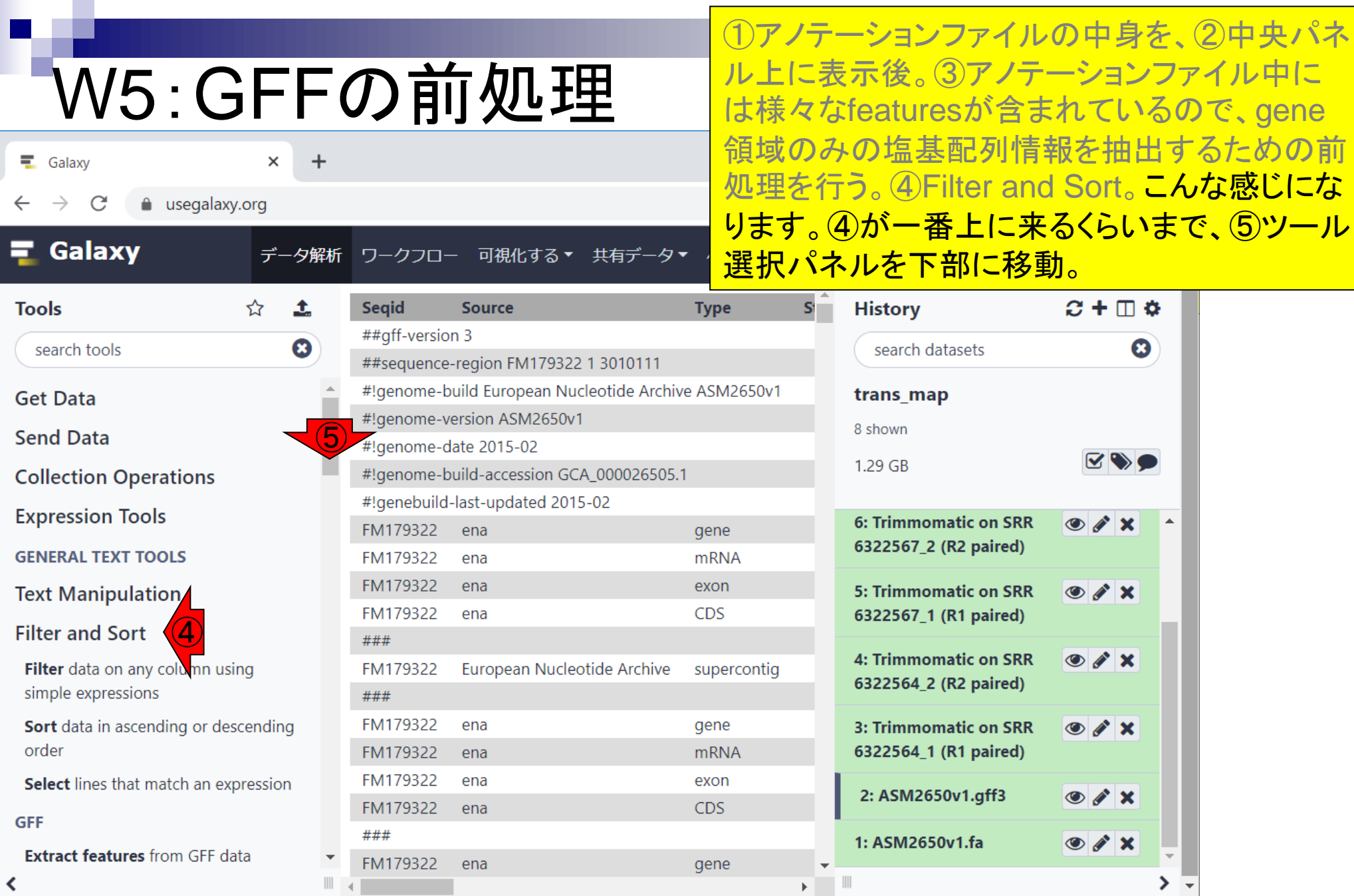

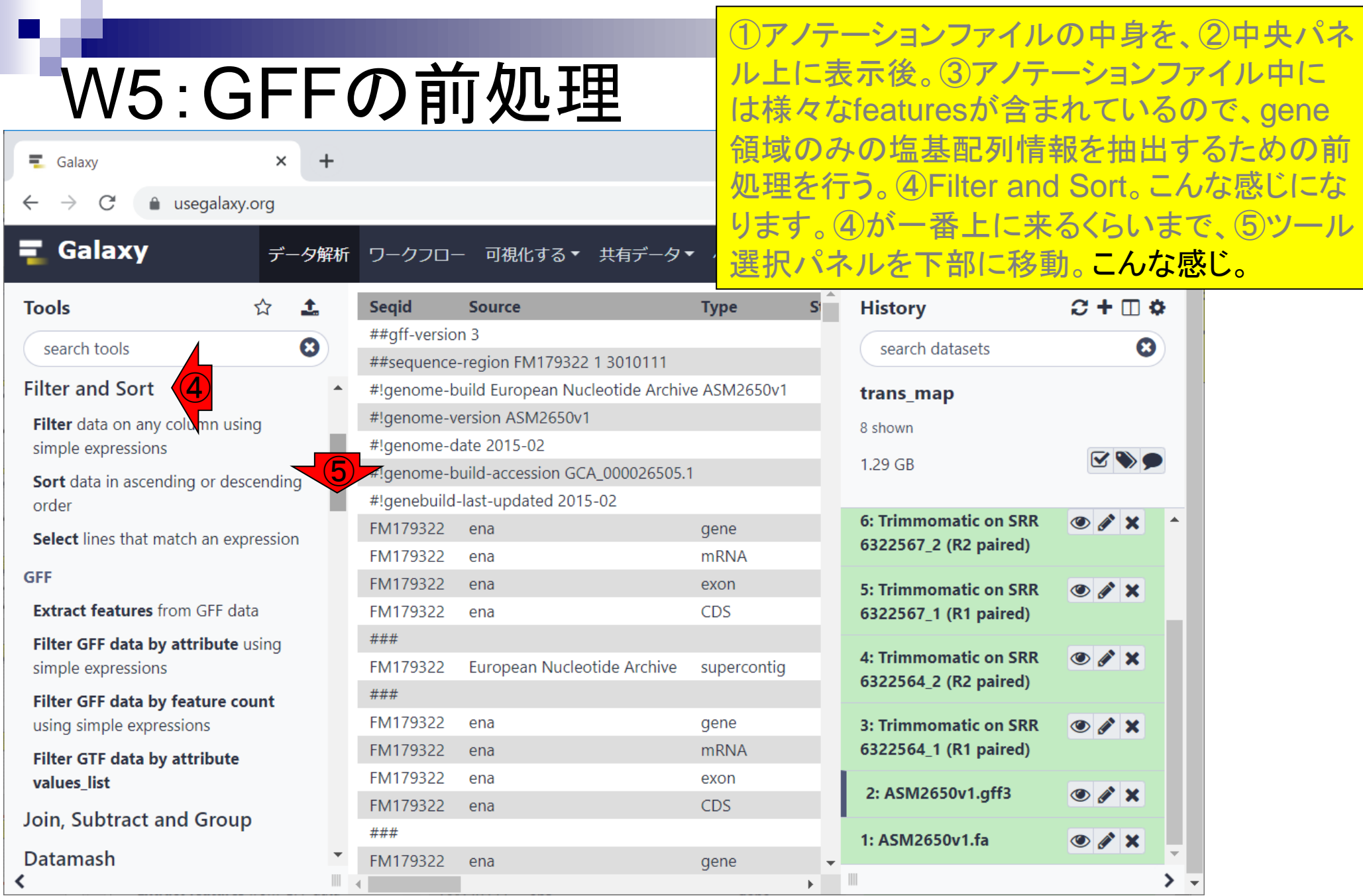

日本乳酸菌学会誌の連載第15回 2008年 - 2009年 - 2009年 - 2009年 - 2009年 - 2009年 - 2009年 - 2009年 - 2009年 - 2009年 - 2009年 - 2009年 - 2009年 - 2009年 - 2009年 - 2009年 - 2009年 - 2009年 - 2009年 - 2009年 - 2009年 - 2009年 - 2009年 - 2009年 - 2009年 - 2009年

## **Contents**

- W1:スタート地点
- W2:新規ヒストリー
- W3:データのコピー
- W4:解析準備完了
- W5:GFFの前処理
- W6: Extract features
- W7: bedtools GetFastaBed
- W8: Kallisto quant
- W9:Kallistoのマニュアル
- W10:定量結果の解説
- W11: CPM, CPK, FPKM, and TPM
- W12:全サンプルでKallisto quantを実行

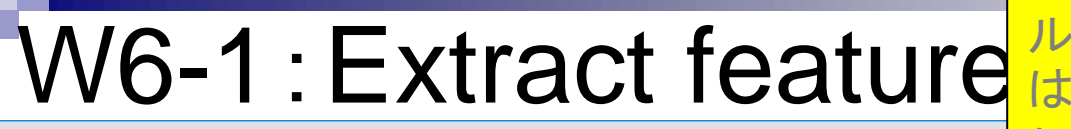

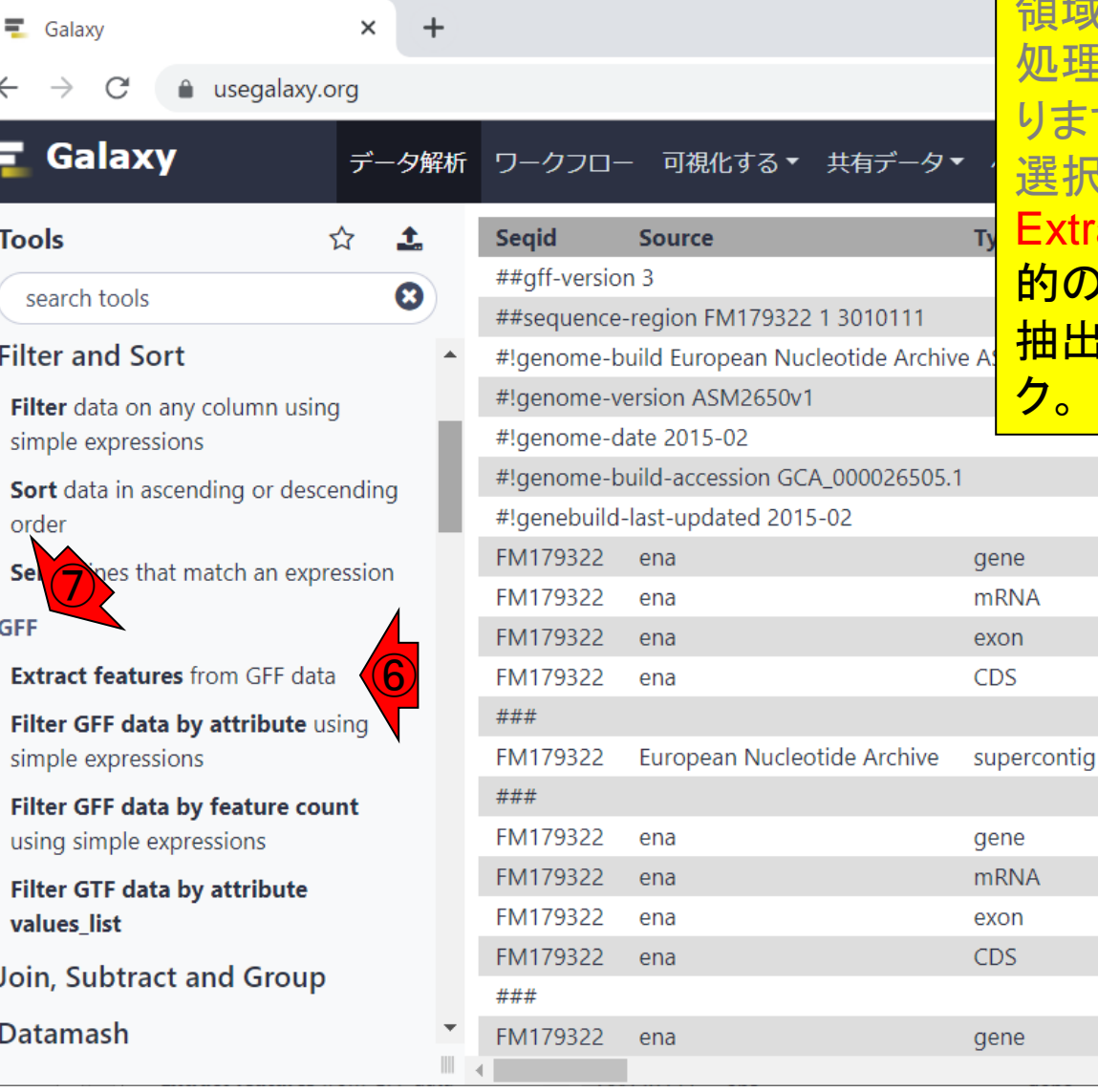

①アノテーションファイルの中身を、②中央パネ ル上に表示後。③アノテーションファイル中に は様々なfeaturesが含まれているので、gene 領域のみの塩基配列情報を抽出するための前 処理を行う。④Filter and Sort。こんな感じにな ります。④が一番上に来るくらいまで、⑤ツール  $\mathbb{R}$ 択パネルを下部に移動。こんな感じ。 Extract featuresが、⑦GFFファイル中の、目 <mark>9のfeature(この場合はgeneという)情報のみ</mark> 抽出するときに利用するプログラム。⑥をクリッ

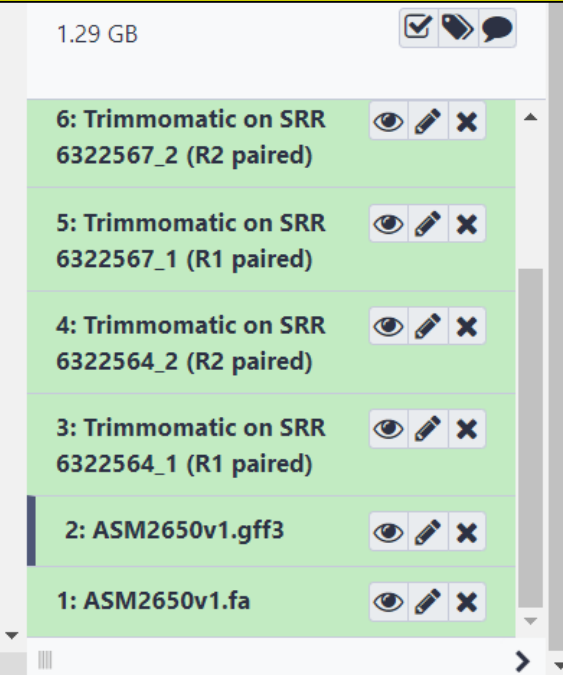

### こんな感じになります。

### W6-2:Extract features

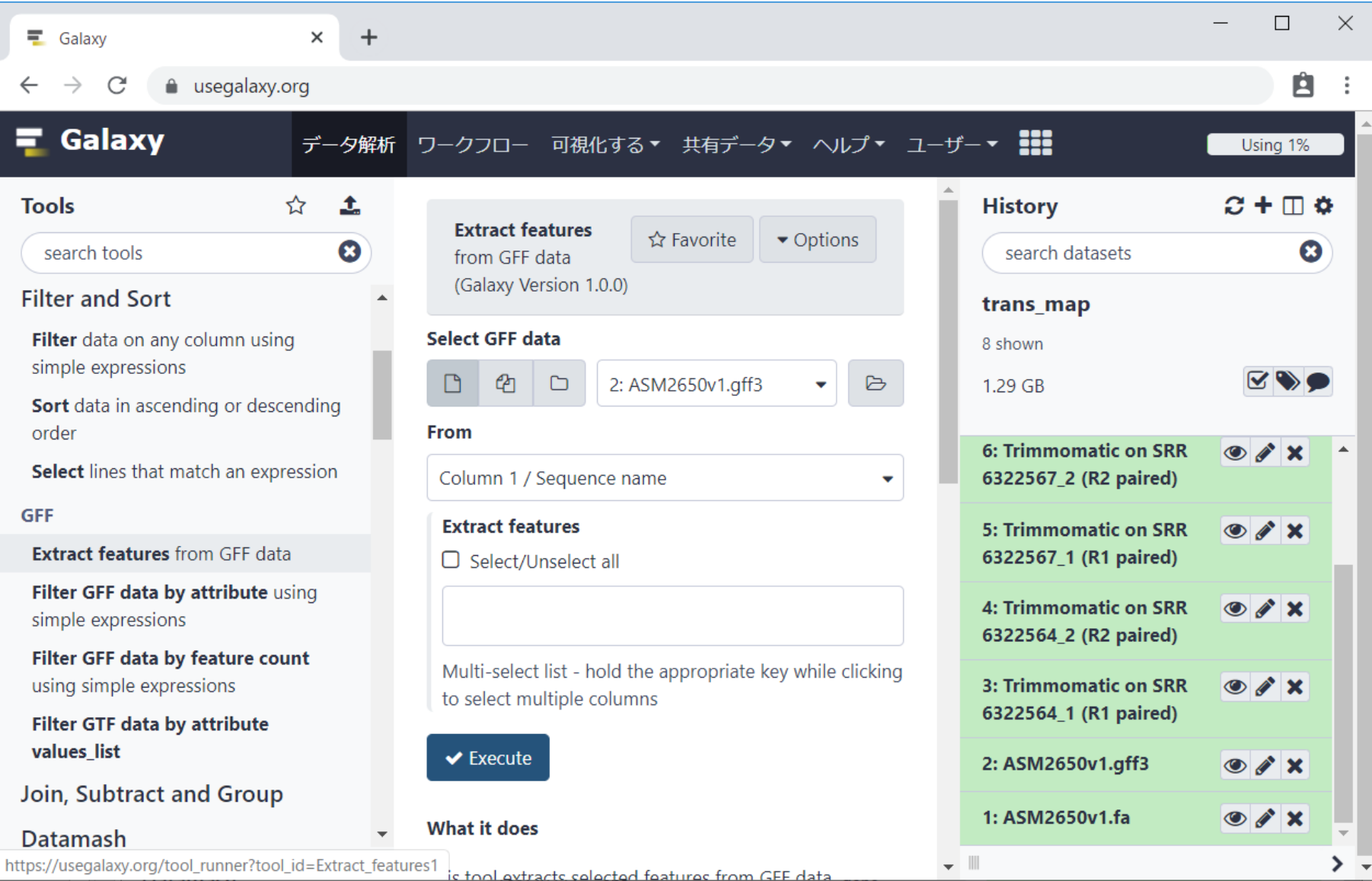
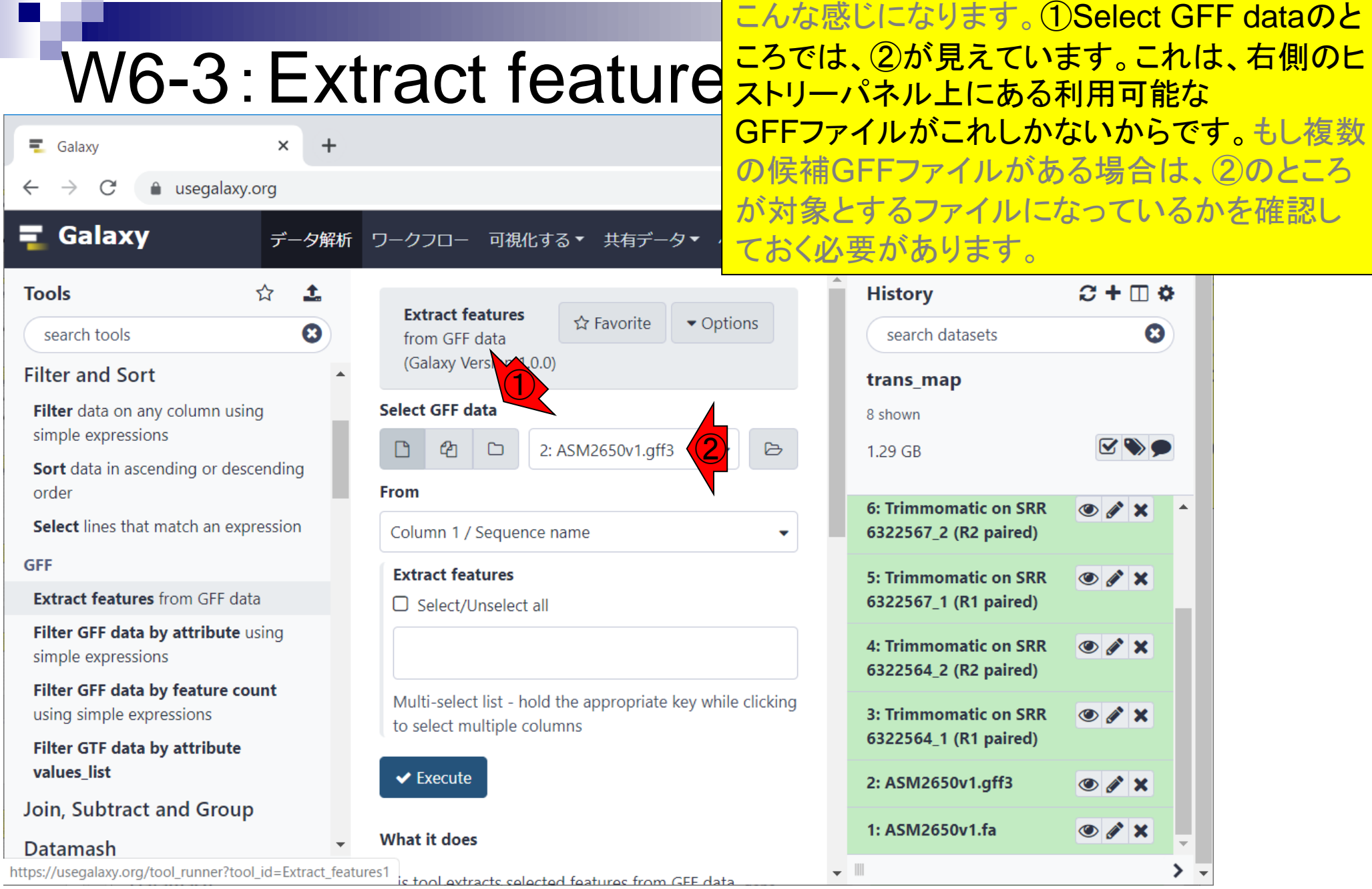

#### 日本乳酸菌学会誌の連載第15回 37 キュー コンピューター こくしゅう かんきょう かんきょう いちのみ いちのみ 37 キュー 37 キュー 37

a s

Γ

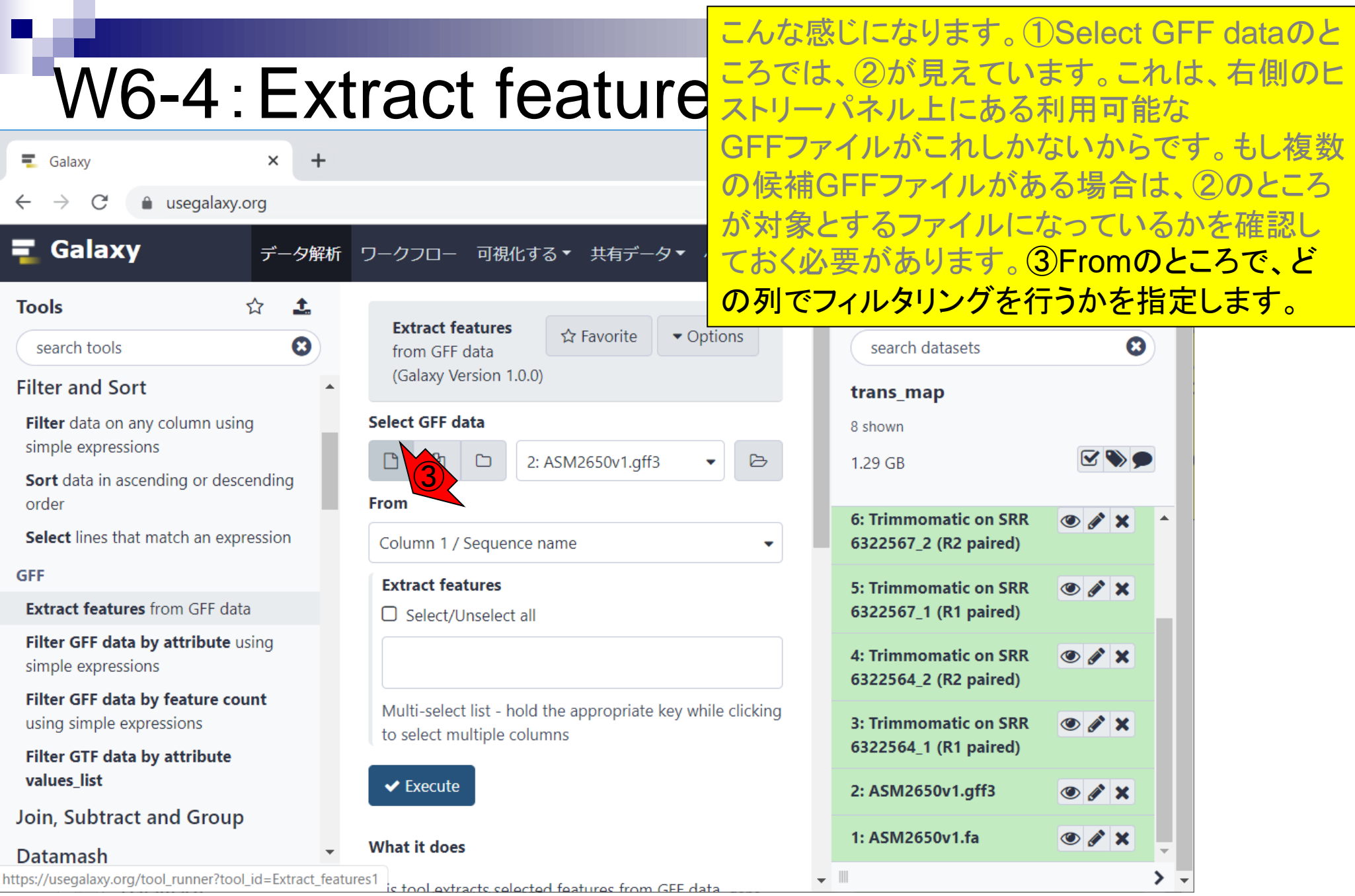

日本乳酸菌学会誌の連載第15回 28 キュー インター・シーク かいしょう かいしょう かいしょう かいしょう いちのみ おおし 38

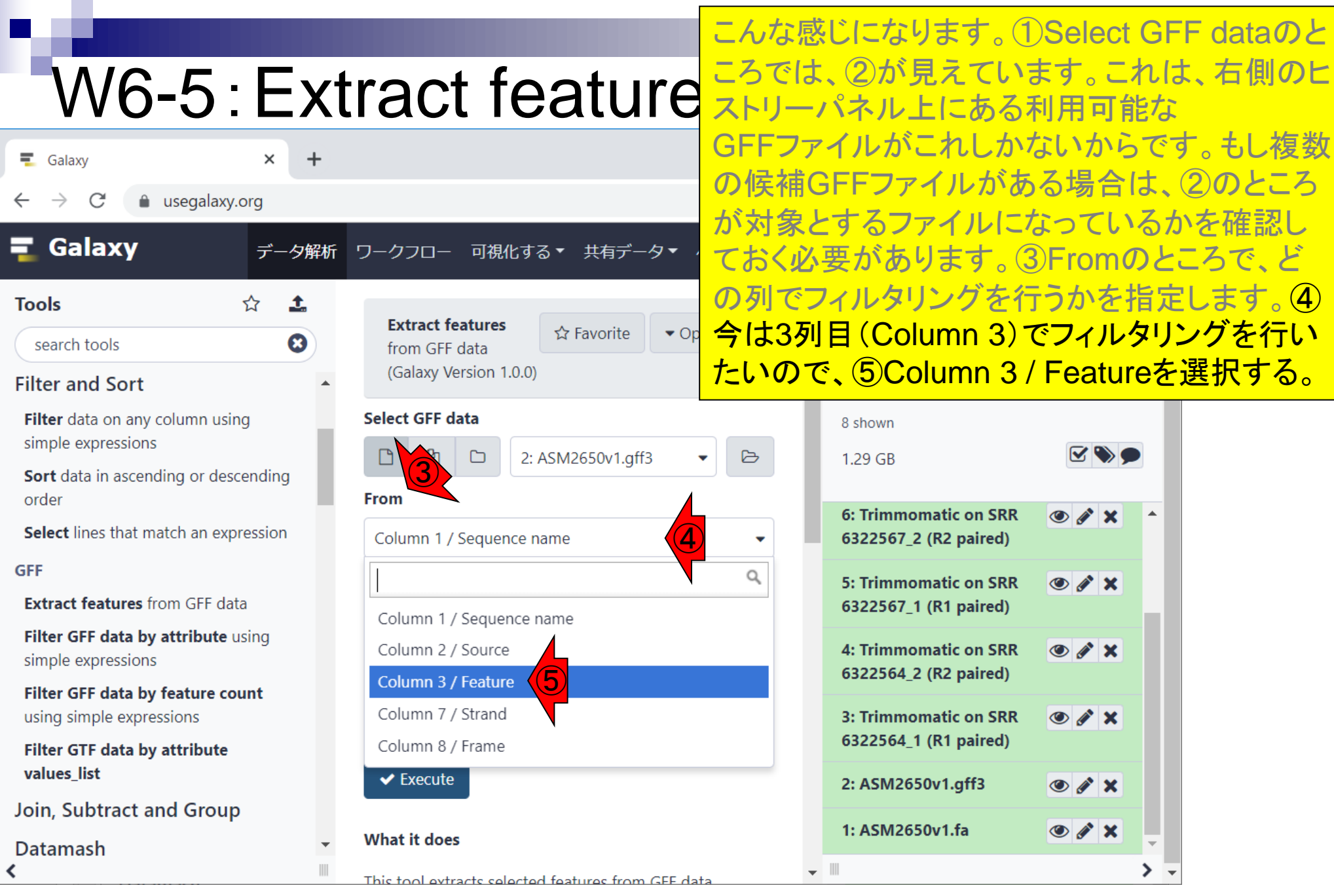

日本乳酸菌学会誌の連載第15回 39

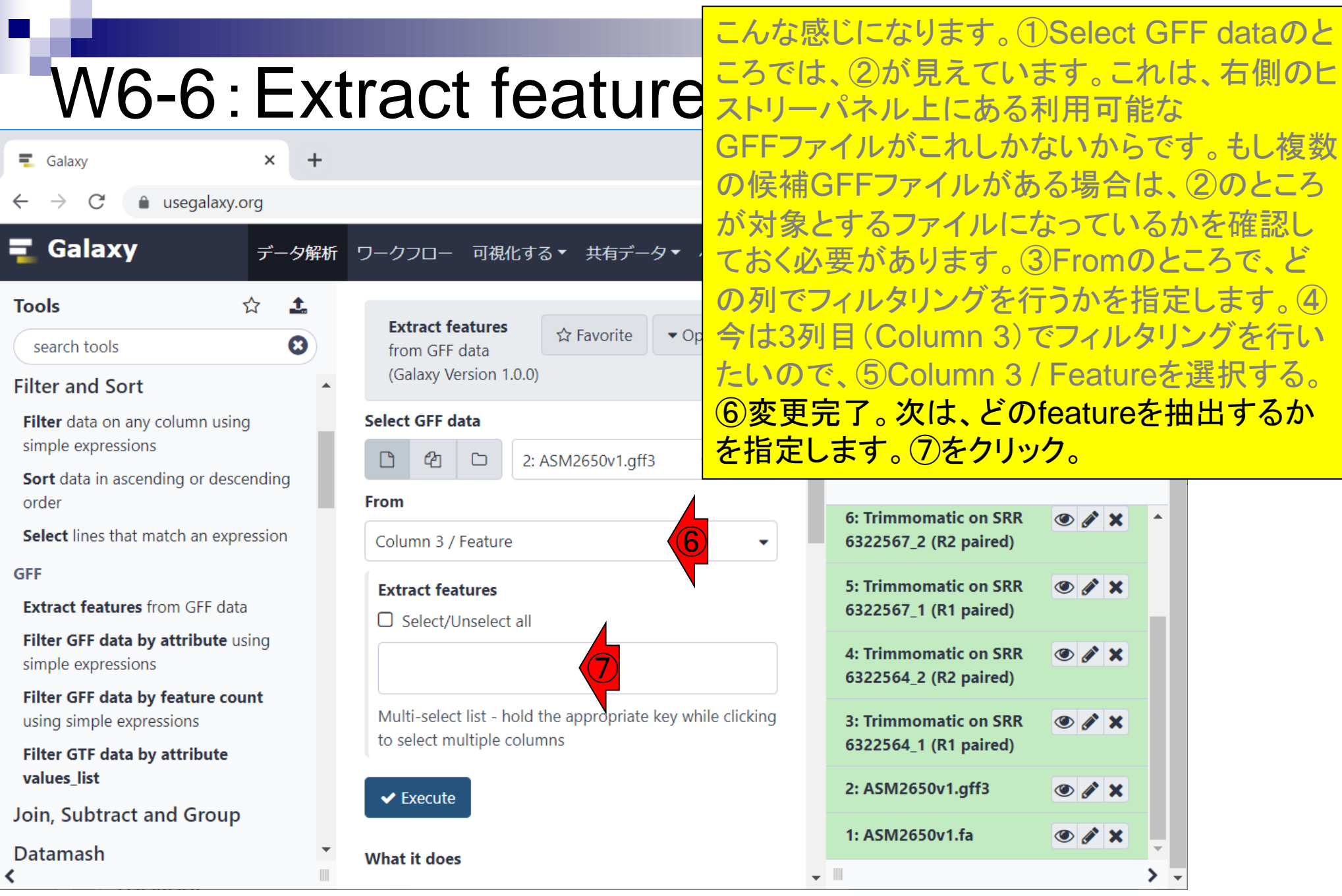

#### 日本乳酸菌学会誌の連載第15回 40

г

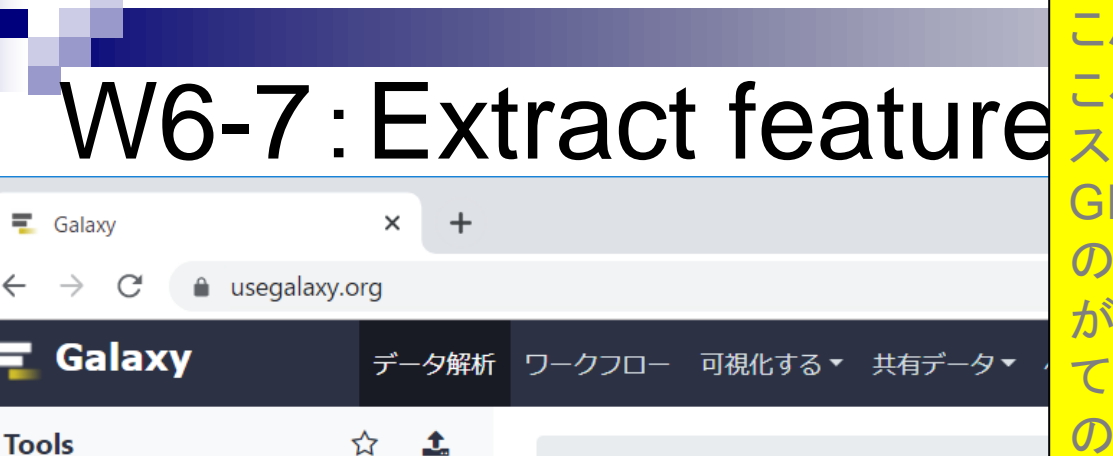

 $\boldsymbol{\Omega}$ 

search tools **Filter and Sort** 

Filter data on any column using simple expressions

Sort data in ascending or descending order

Select lines that match an expression

**GFF** 

**Extract features** from GFF data

Filter GFF data by attribute using simple expressions

Filter GFF data by feature count using simple expressions

Filter GTF data by attribute values\_list

Join, Subtract and Group

**Datamash** 

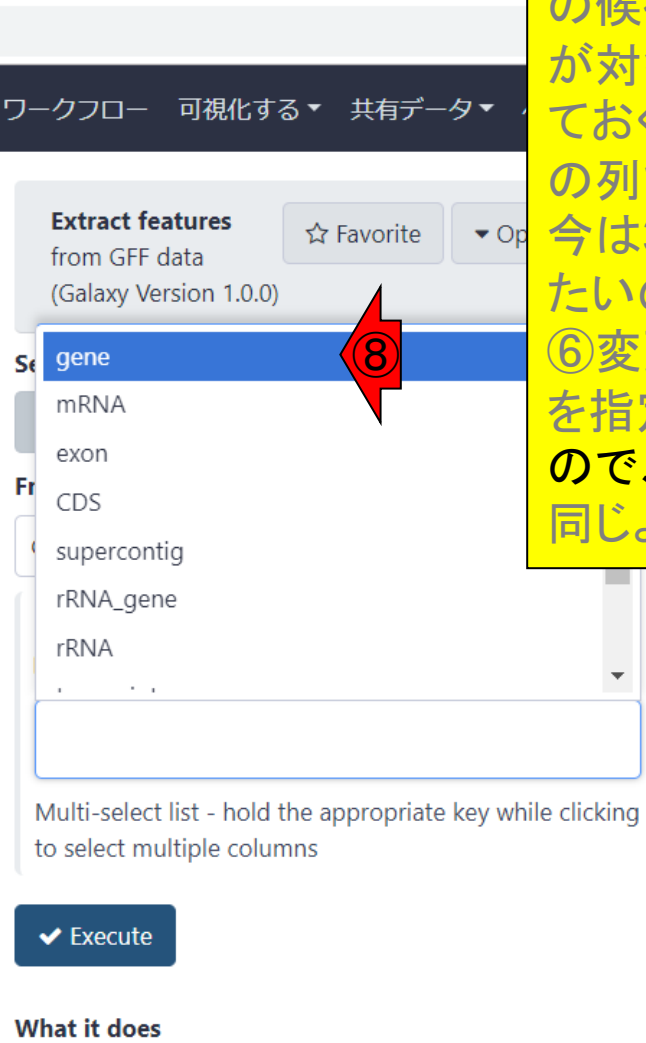

こんな感じになります。①Select GFF dataのと ころでは、②が見えています。これは、右側のヒ ストリーパネル上にある利用可能な GFFファイルがこれしかないからです。もし複数 の候補GFFファイルがある場合は、②のところ が対象とするファイルになっているかを確認し ておく必要があります。③Fromのところで、ど の列でフィルタリングを行うかを指定します。 (4) 今は3列目(Column 3)でフィルタリングを行い たいので、⑤Column 3 / Featureを選択する。 ⑥変更完了。次は、どのfeatureを抽出するか を指定します。⑦をクリック。こんな感じになる ので、目的の⑧geneを指定。第14回のW8-4と 同じようなことをやっていると理解すればよい。

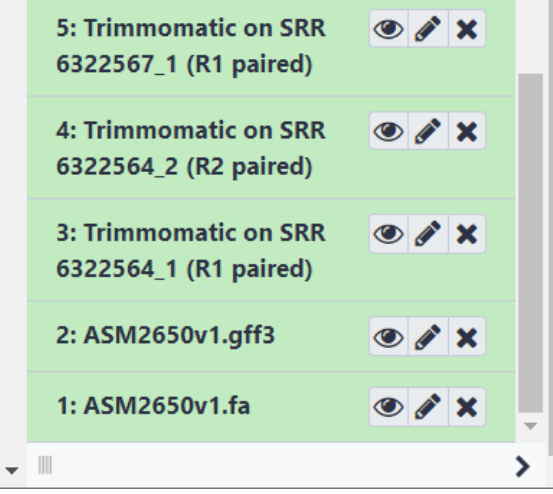

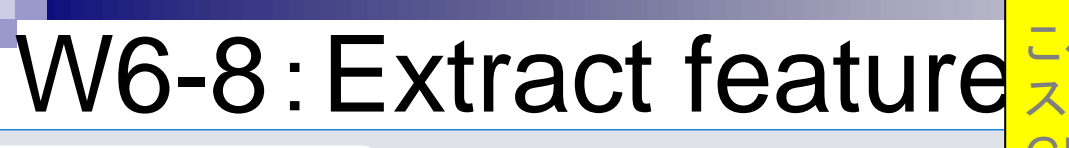

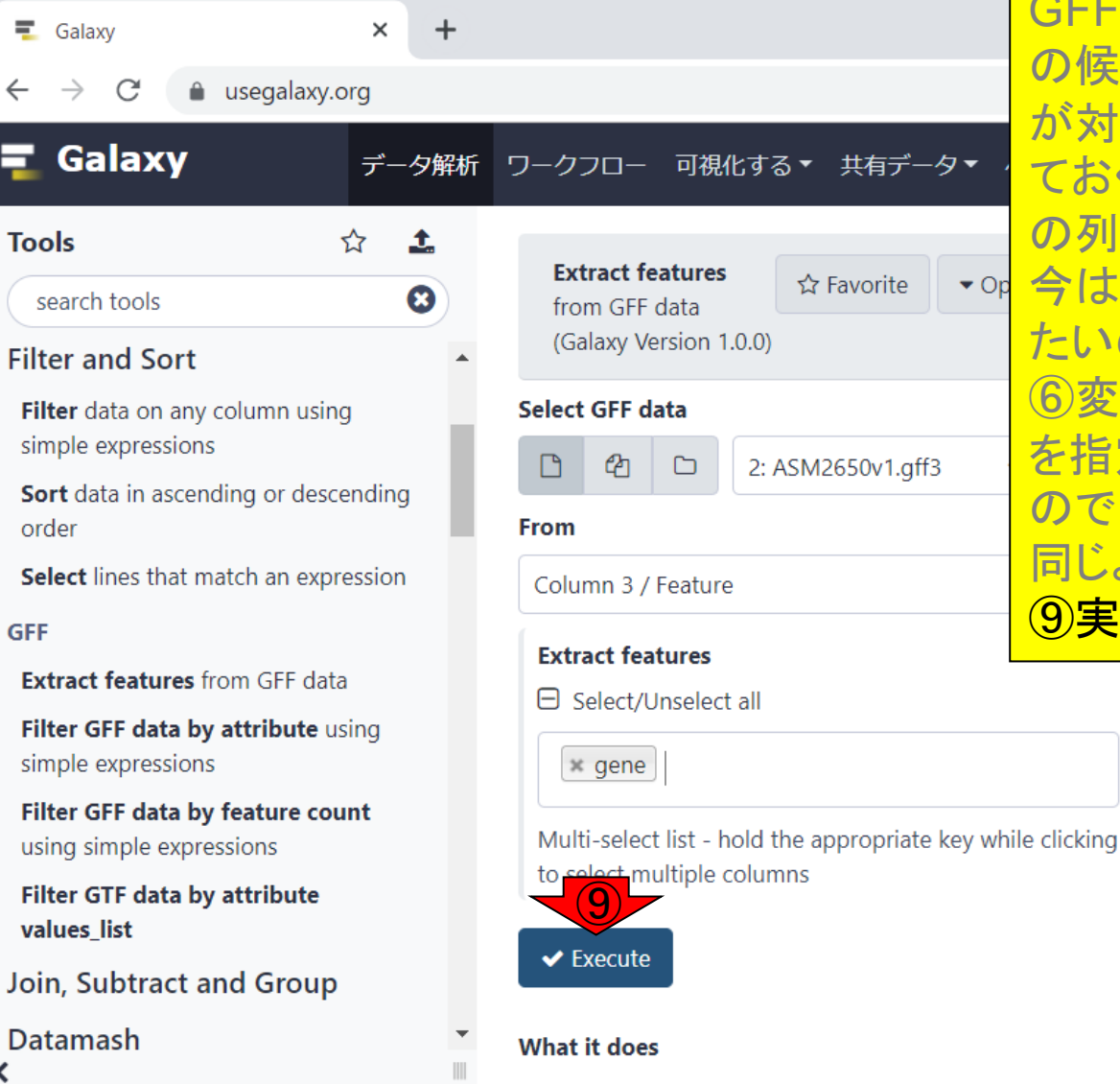

こんな感じになります。①Select GFF dataのと ころでは、②が見えています。これは、右側のヒ ストリーパネル上にある利用可能な GFFファイルがこれしかないからです。もし複数 の候補GFFファイルがある場合は、②のところ 象とするファイルになっているかを確認し ておく必要があります。③Fromのところで、ど でフィルタリングを行うかを指定します。 ④ 3列目(Column 3)でフィルタリングを行い たいので、⑤Column 3 / Featureを選択する。 ⑥変更完了。次は、どのfeatureを抽出するか を指定します。⑦をクリック。こんな感じになる **目的の⑧geneを指定。第14回のW8-4と** 同じようなことをやっていると理解すればよい。 ⑨実行。

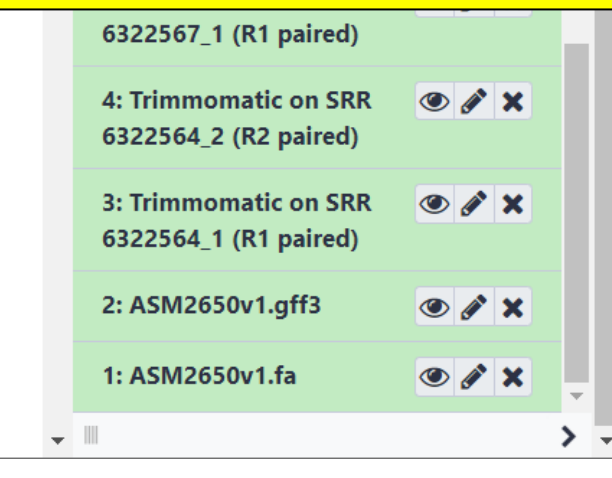

토

 $\leftarrow$ 

≺

#### W6-9:Extract features

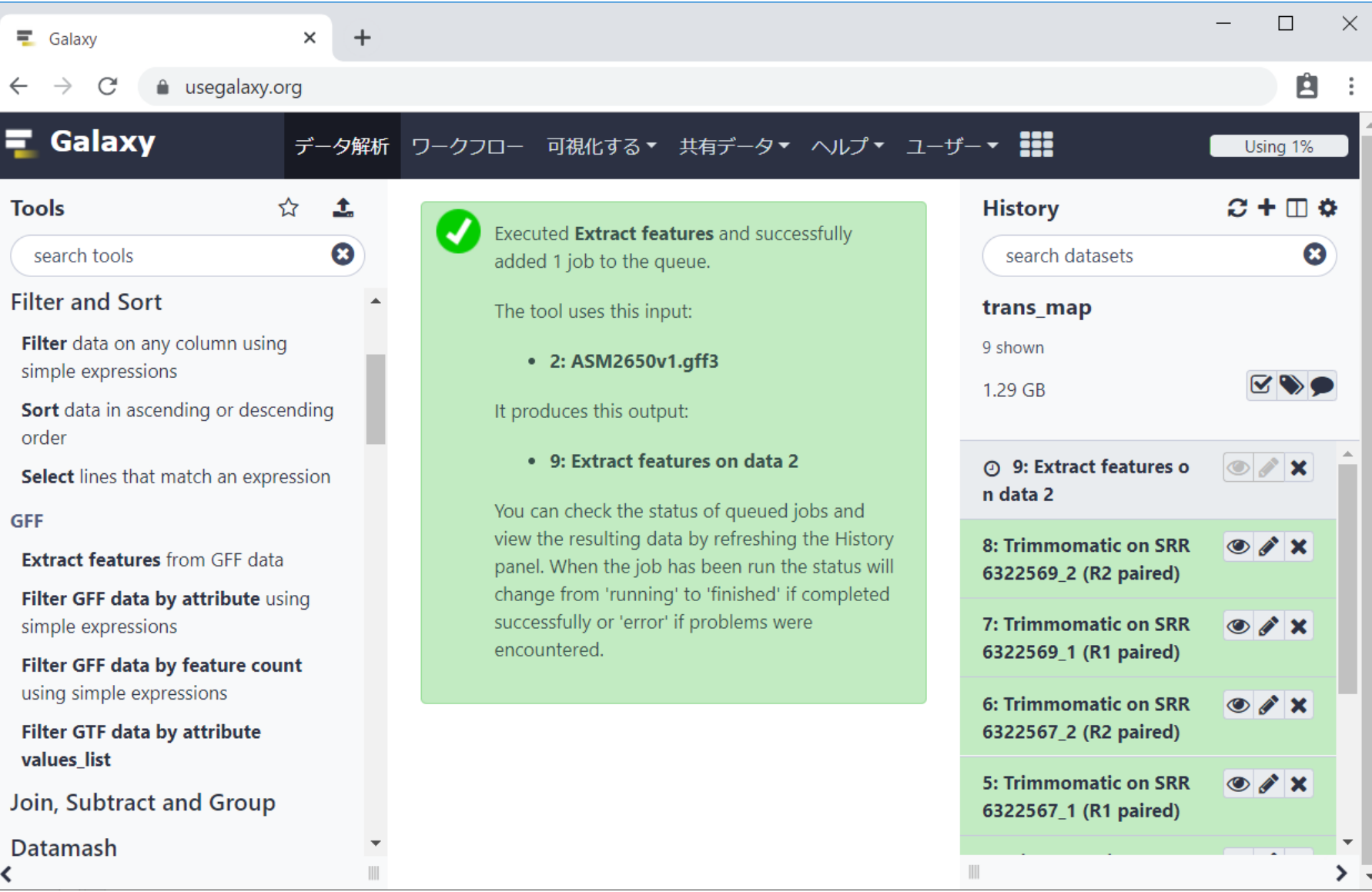

実行中…。

## W6-10:Extract features

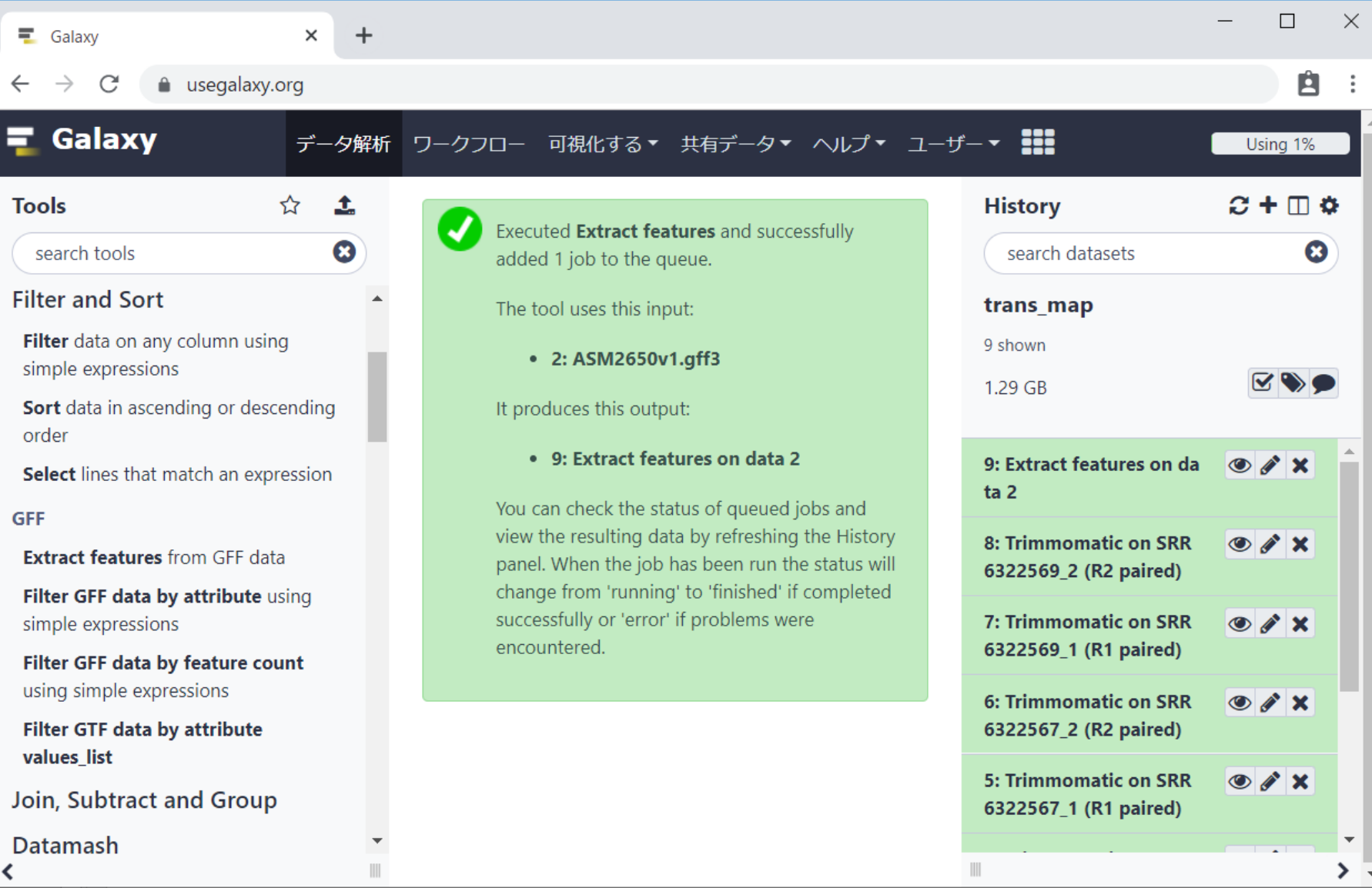

実行完了。

実行完了。1出力結果の中身を中央パネル上

#### W6-11: Extract featur<del>cs</del>

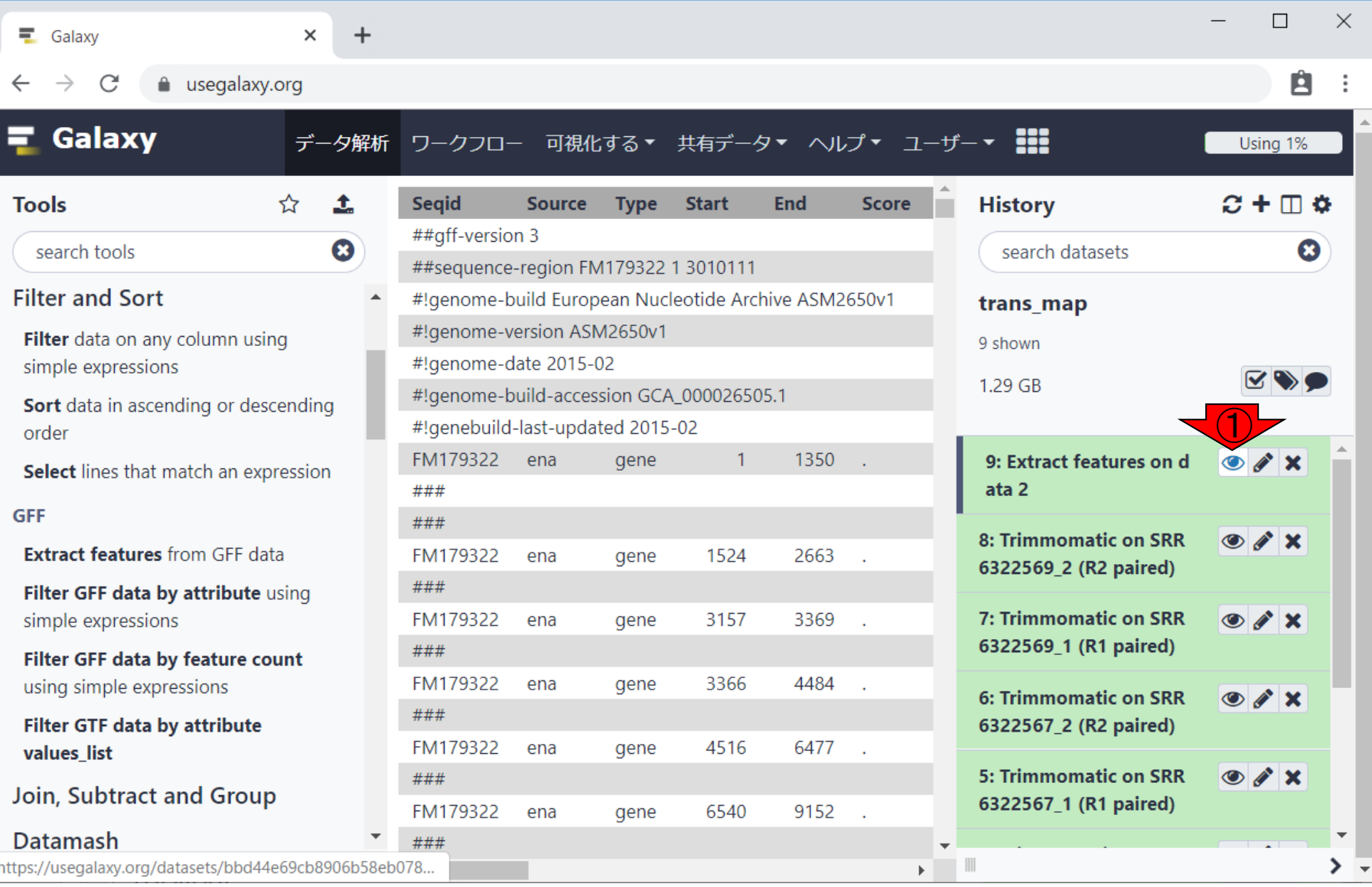

#### 日本乳酸菌学会誌の連載第15回 45

W6-12:Extract featur で表示。確かに、②3列目のfeatureがgeneば 実行完了。①出力結果の中身を中央パネル上 かりになっていて妥当ですね。

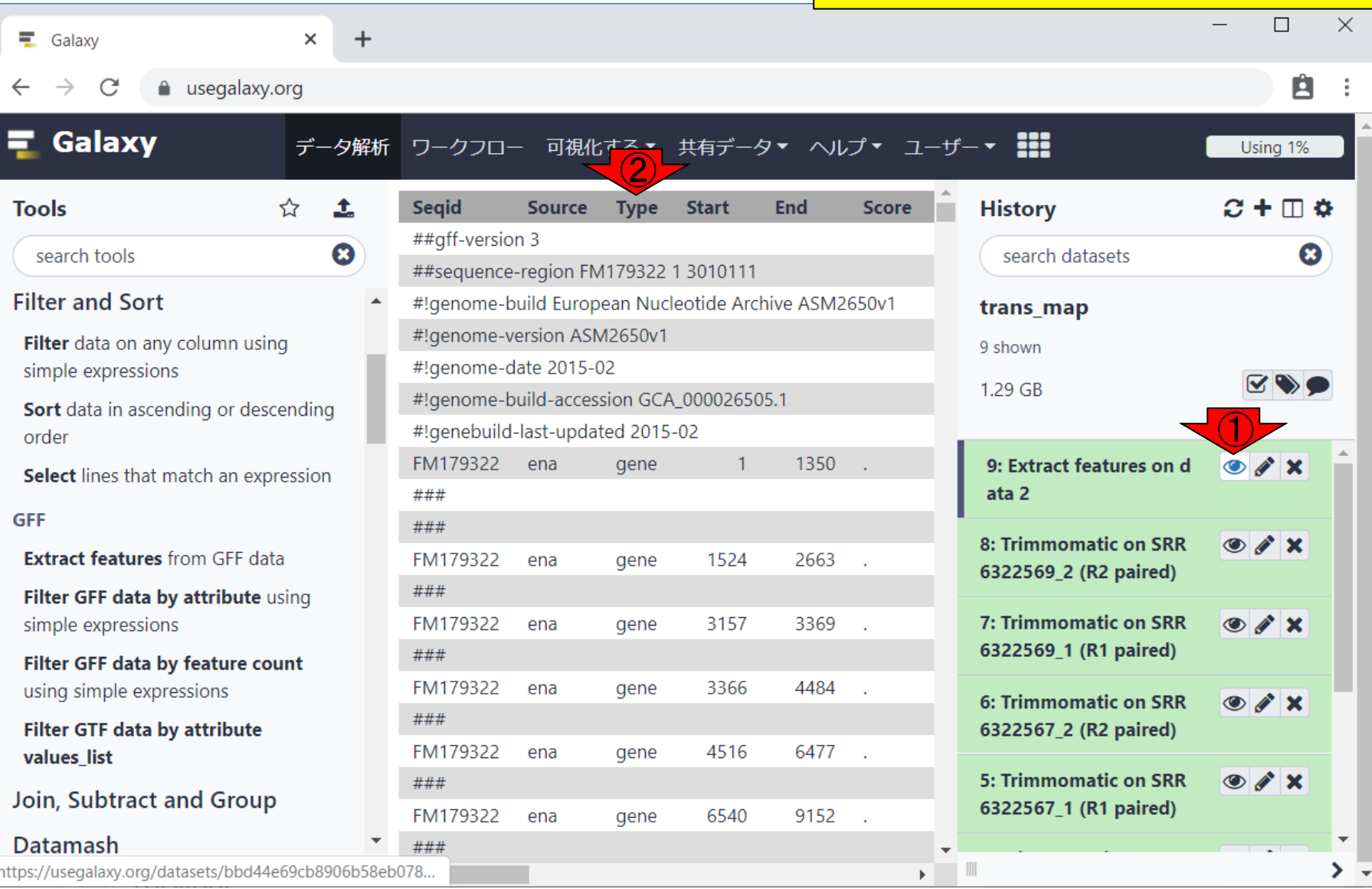

#### 日本乳酸菌学会誌の連載第15回 46

# W6-13: Extract featur

 $+$ 

 $\times$ 

実行完了。①出力結果の中身を中央パネル上 で表示。確かに、②3列目のfeatureがgeneば かりになっていて妥当ですね。3を押して、 Filter and Sortカテゴリを閉じる。

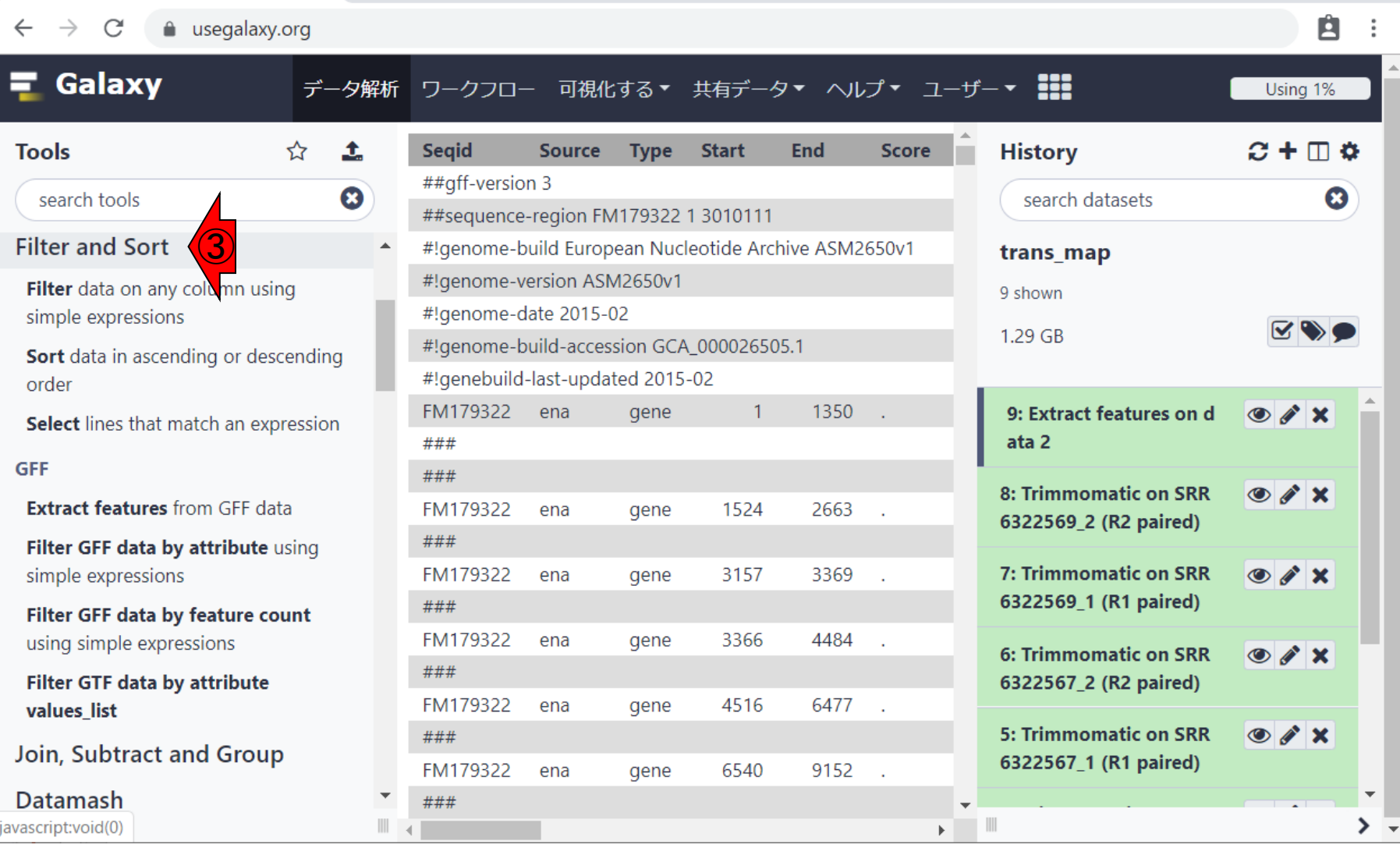

日本乳酸菌学会誌の連載第15回 47

 $\equiv$  Galaxy

## W6-14: Extract featur

 $+$ 

 $\times$ 

実行完了。①出力結果の中身を中央パネル上 で表示。確かに、②3列目のfeatureがgeneば かりになっていて妥当ですね。③を押して、 Filter and Sortカテゴリを閉じる。 閉じた後。

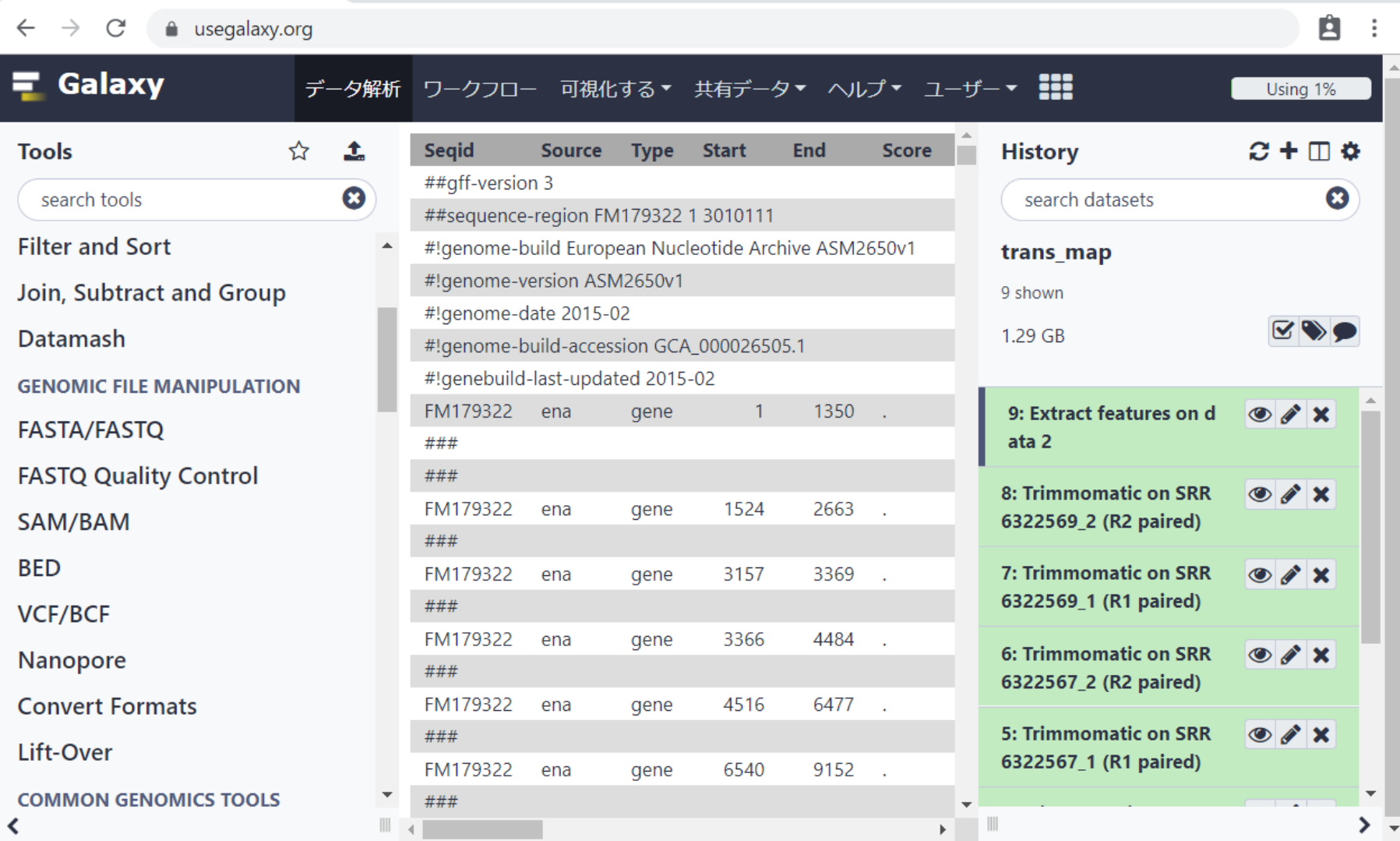

 $\equiv$  Galaxy

#### **Contents**

- ■W1:スタート地点
- W2:新規ヒストリー
- W3:データのコピー
- W4:解析準備完了
- W5:GFFの前処理
- W6: Extract features
- W7: bedtools GetFastaBed
- W8: Kallisto quant
- W9:Kallistoのマニュアル
- W10:定量結果の解説
- W11: CPM, CPK, FPKM, and TPM
- W12:全サンプルでKallisto quantを実行

#### ①次はBED。

#### W7-1:bedtools GetFastaBed

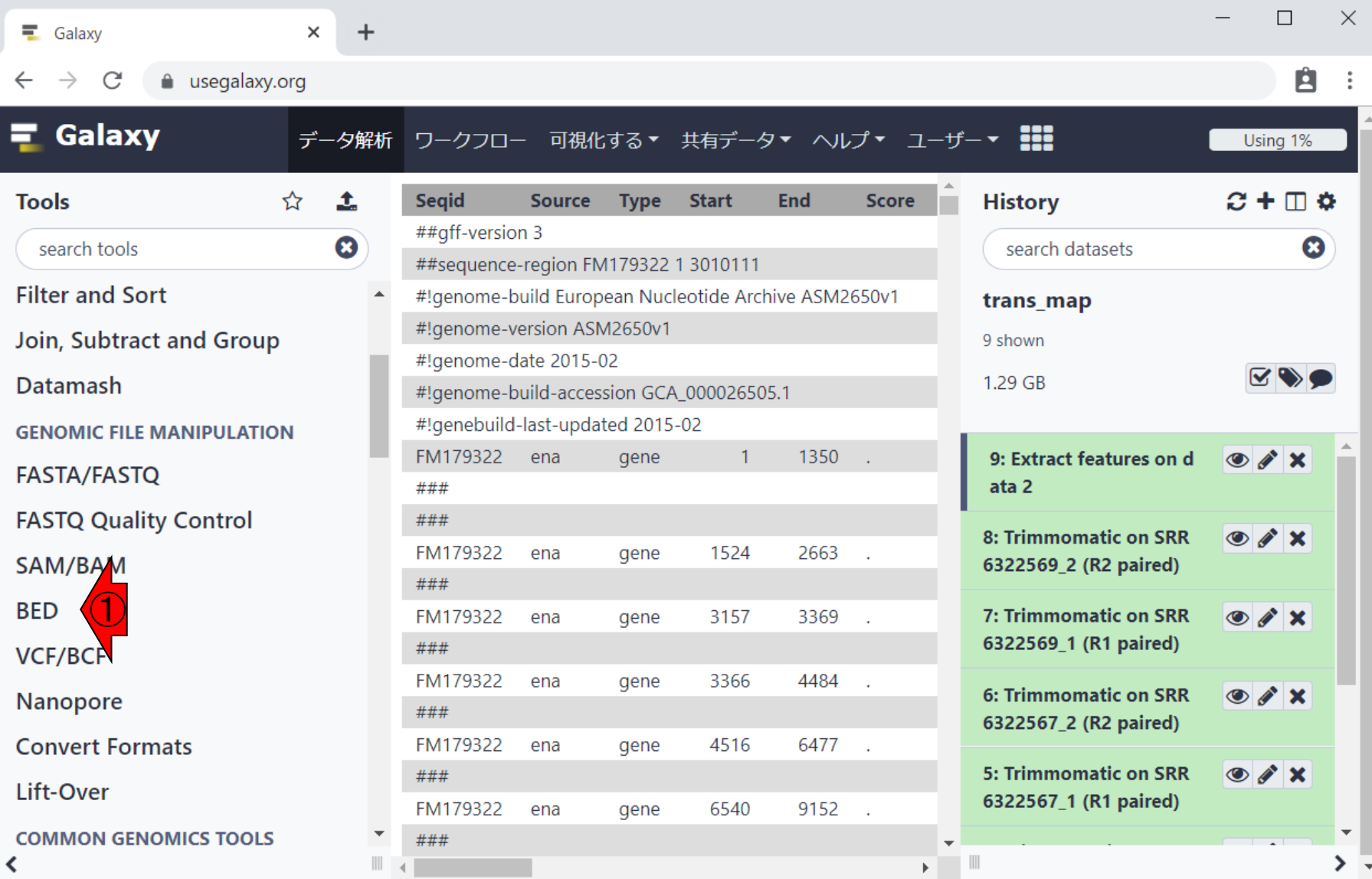

W7-2:bedtools GetFa<sup>ラムを利用して、トランスクリプトーム配列取得</sup> ①次はBED。②bedtools GetFastaBedプログ を行います。②をクリック。

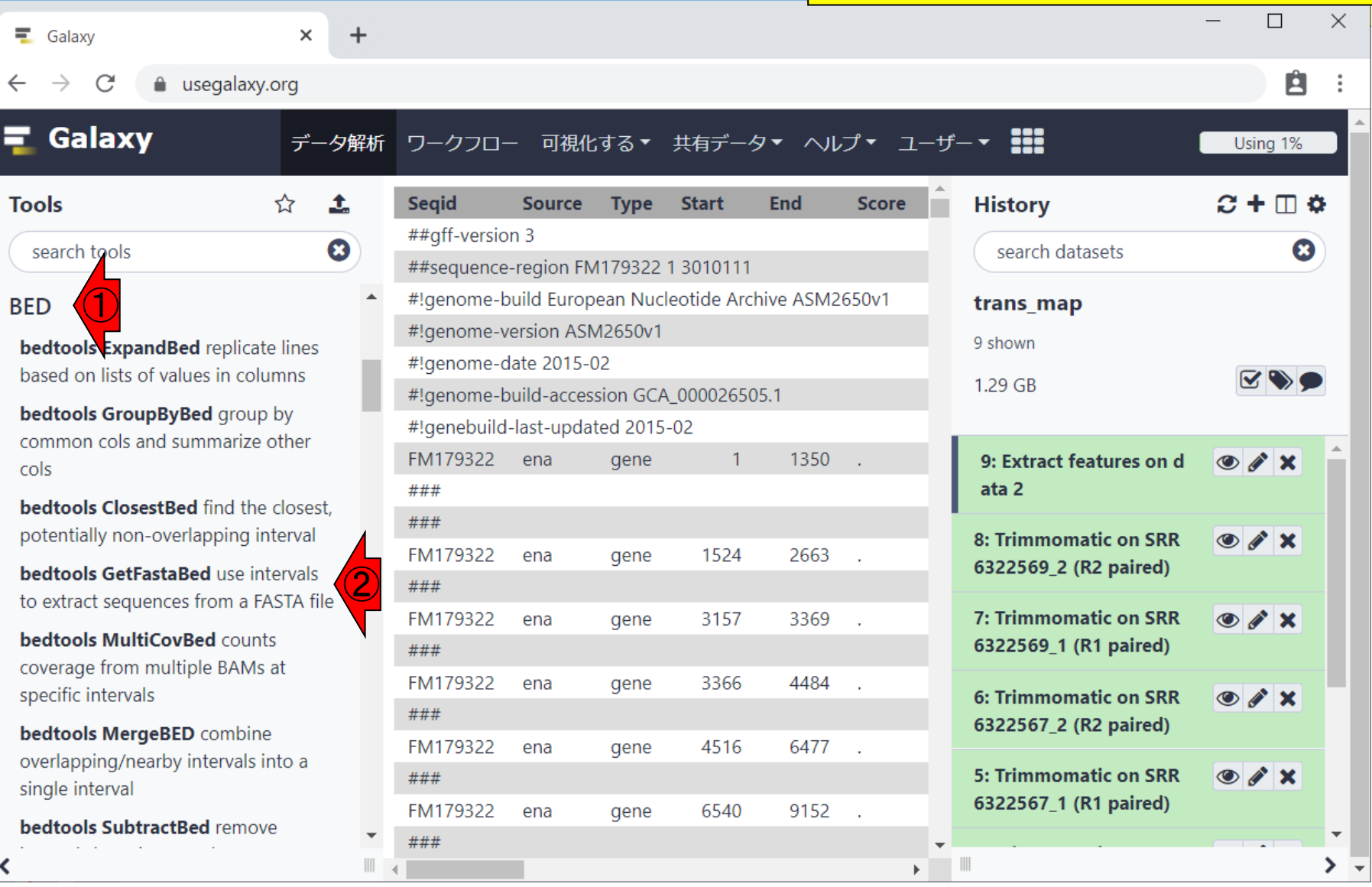

#### W7-3: bedtools GetFa <del>シムを利用して、トランスクリプトーム配列取得</del>

 $\times$ 

 $+$ 

①次はBED。②bedtools GetFastaBedプログ を行います。②をクリック。 中央パネル上に操 作画面が表示されます。

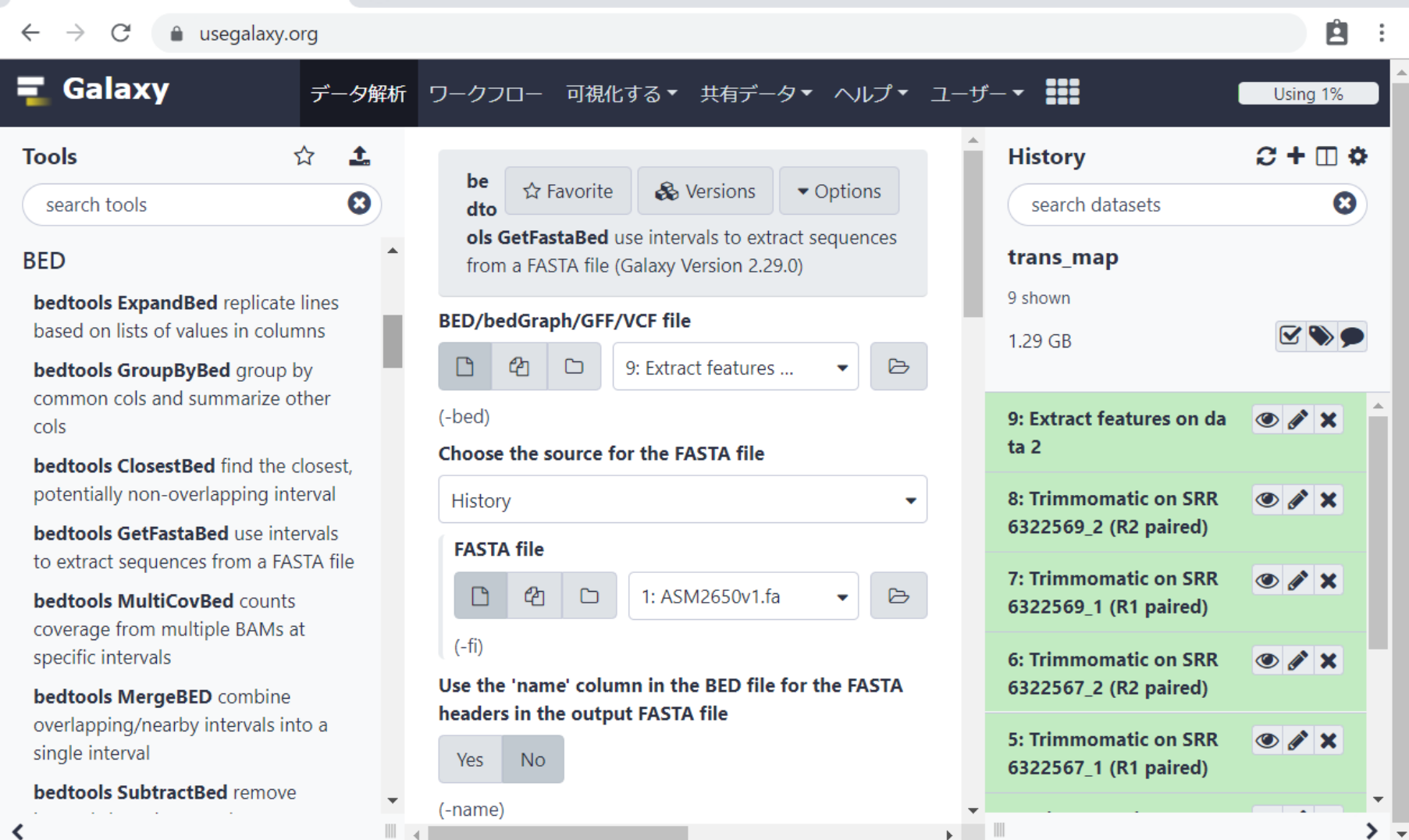

 $\equiv$  Galaxy

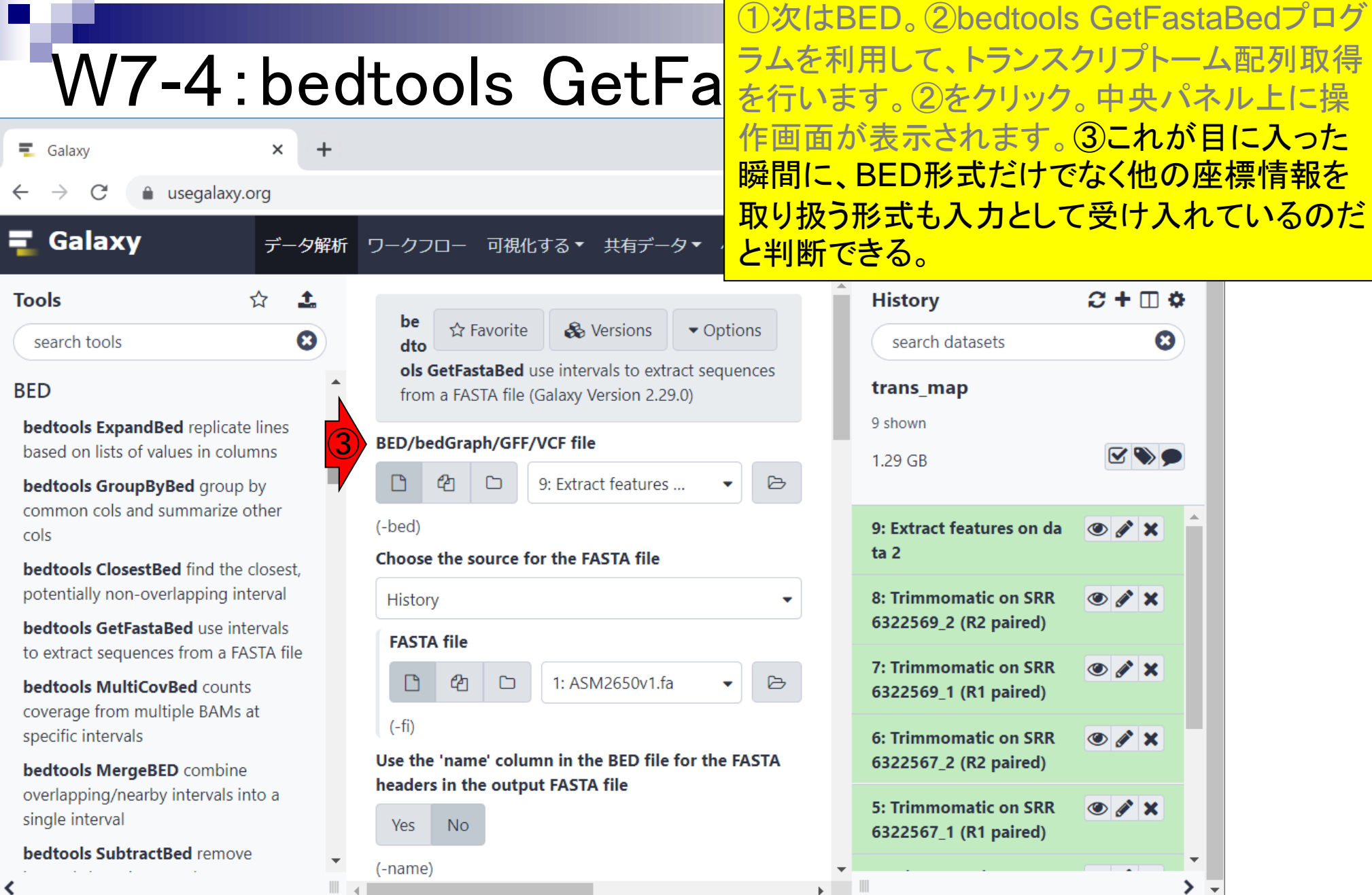

 $\blacksquare$ 

日本乳酸菌学会誌の連載第15回 53 キュー カンドウ かんしょう かんしょう かんしょう かんしゅう かんしゅう 53 カンド 53

a sa

Г

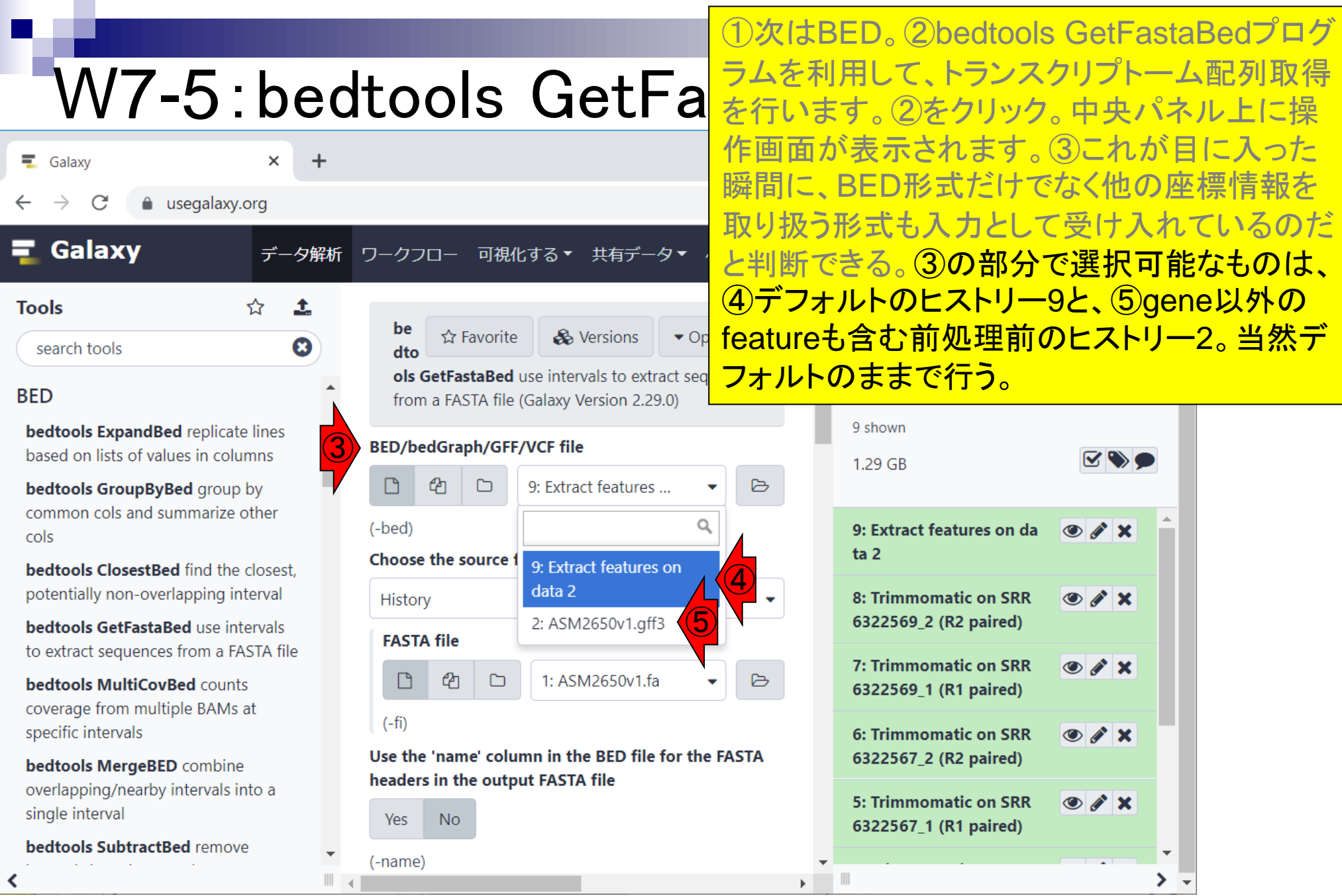

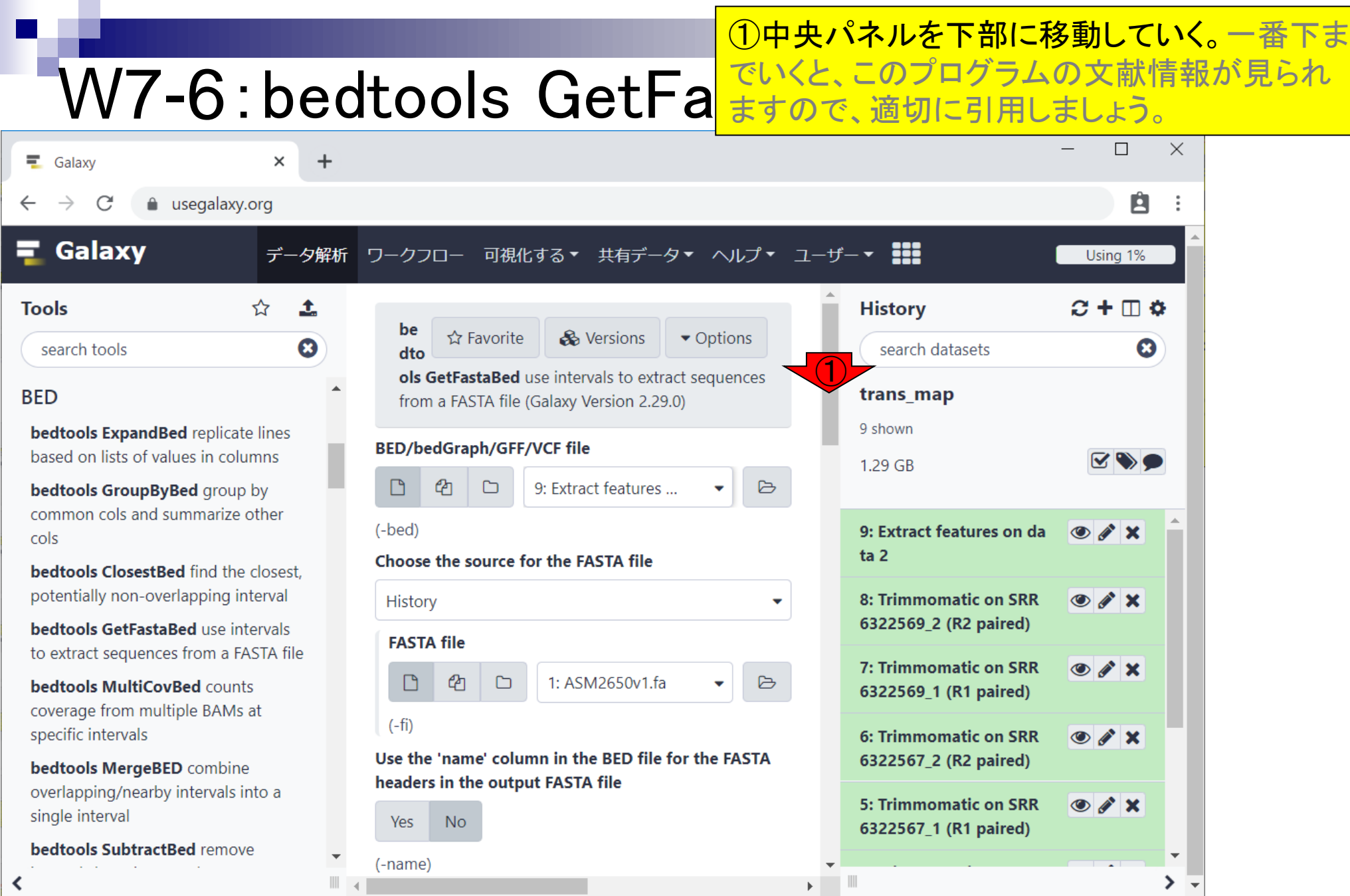

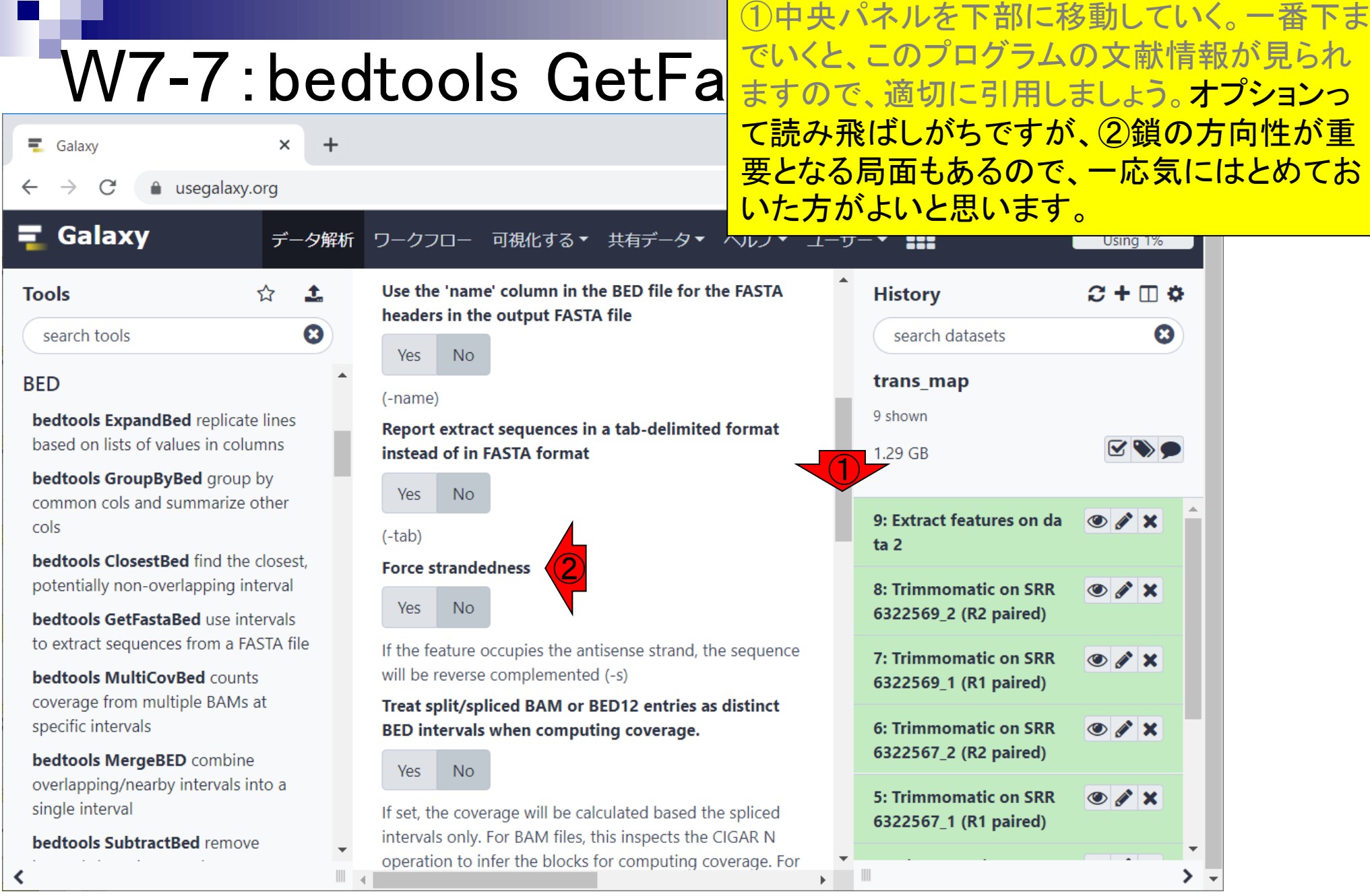

①中央パネルを下部に移動していく。一番下ま でいくと、このプログラムの文献情報が見られ W7-8:bedtools GetFal ますので、適切に引用しましょう。オプションっ て読み飛ばしがちですが、②鎖の方向性が重  $\equiv$  Galaxy  $\times$  $\div$ 要となる局面もあるので、一応気にはとめてお a usegalaxy.org いた方がよいと思います。 <mark>③実行。</mark> Galaxy データ解析 ワークフロー 可視化する▼ 共有データ▼ ヘルファ will be reverse complemented (-s) **History**  $C + \Box$   $\Phi$ **Tools** ☆ Ĵ. Treat split/spliced BAM or BED12 entries as distinct BED intervals when computing coverage.  $\boldsymbol{\Omega}$ search tools search datasets ೞ Yes No. **BED** trans\_map If set, the coverage will be calculated based the spliced 9 shown bedtools ExpandBed replicate lines intervals only. For BAM files, this inspects the CIGAR N based on lists of values in columns 1.29 GB operation to infer the blocks for computing coverage. For bedtools GroupByBed group by BED12 files, this inspects the BlockCount, BlockStarts, and common cols and summarize other BlockEnds fields (i.e., columns 10,11,12). If this option is 9: Extract features on da  $\bullet$   $\bullet$   $\times$ cols not set, coverage will be calculated based on the ta 2 interval's START/END coordinates, and would include  $\bigcirc$ bedtools ClosestBed find the closest. introns in the case of RNAseq data. (-split) potentially non-overlapping interval 8: Trimmomatic on SRR  $\bullet$   $\bullet$   $\times$ 6322569\_2 (R2 paired) **bedtools GetFastaBed** use intervals ③ $\blacktriangleright$  Execute to extract sequences from a FASTA file  $\circ$   $\prime$   $\times$ 7: Trimmomatic on SRR **bedtools MultiCovBed counts** 6322569\_1 (R1 paired) **What it does** coverage from multiple BAMs at specific intervals  $\circ$   $\prime$   $\times$ 6: Trimmomatic on SRR bedtools getfasta will extract the sequence defined by the 6322567\_2 (R2 paired) bedtools MergeBED combine coordinates in a BED interval and create a new FASTA overlapping/nearby intervals into a entry in the output file for each extracted sequence. By 5: Trimmomatic on SRR  $\circ$   $\cdot$   $\times$ single interval default, the FASTA header for each extracted sequence 6322567\_1 (R1 paired) will be formatted as follows: ">chrom>:<start>bedtools SubtractBed remove &It;end>".  $\mathbf{F} = \mathbf{F}$  $\,>\,$  .

#### 日本乳酸菌学会誌の連載第15回 57

#### 実行中…

#### W7-9:bedtools GetFastaBed

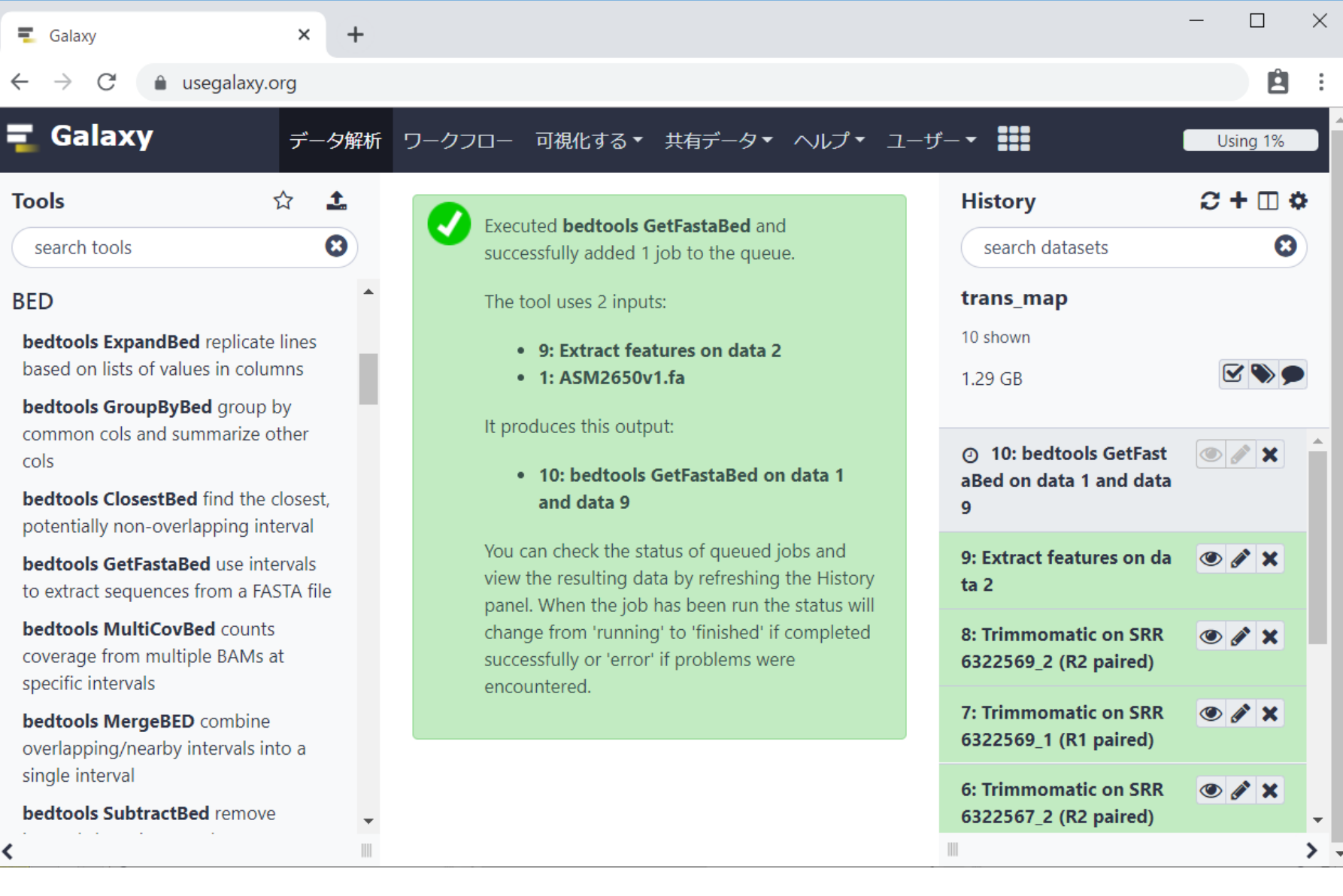

#### W7-10:bedtools GetFastaD<del>e</del>u

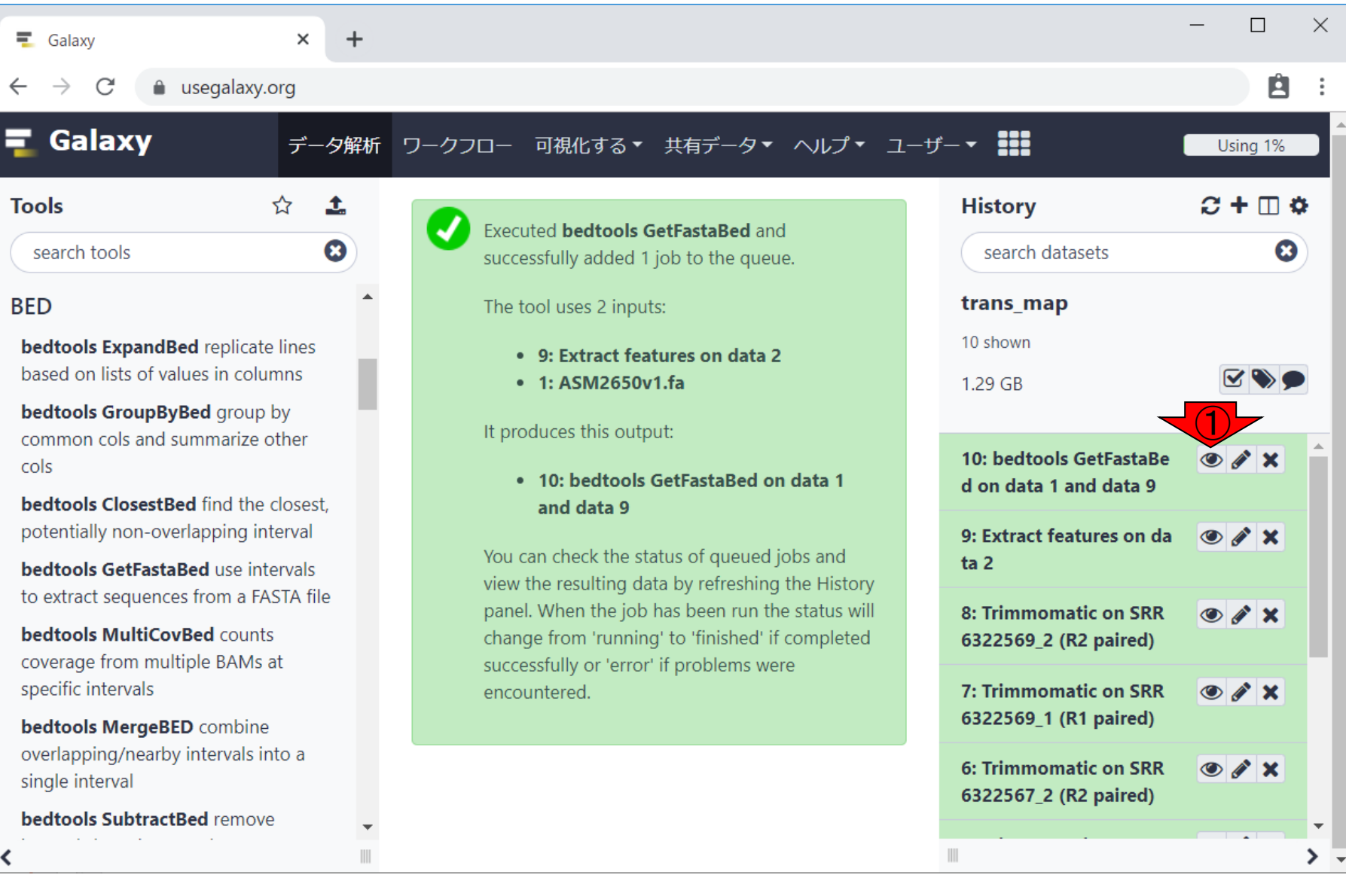

実行完了。①ヒストリー10の中身を中央パネル

W7-11:bedtools GetF<mark>上に表示。②確かにmulti-FASTA形式ファイル</mark> 実行完了。①ヒストリー10の中身を中央パネル が作成されていて妥当ですね。

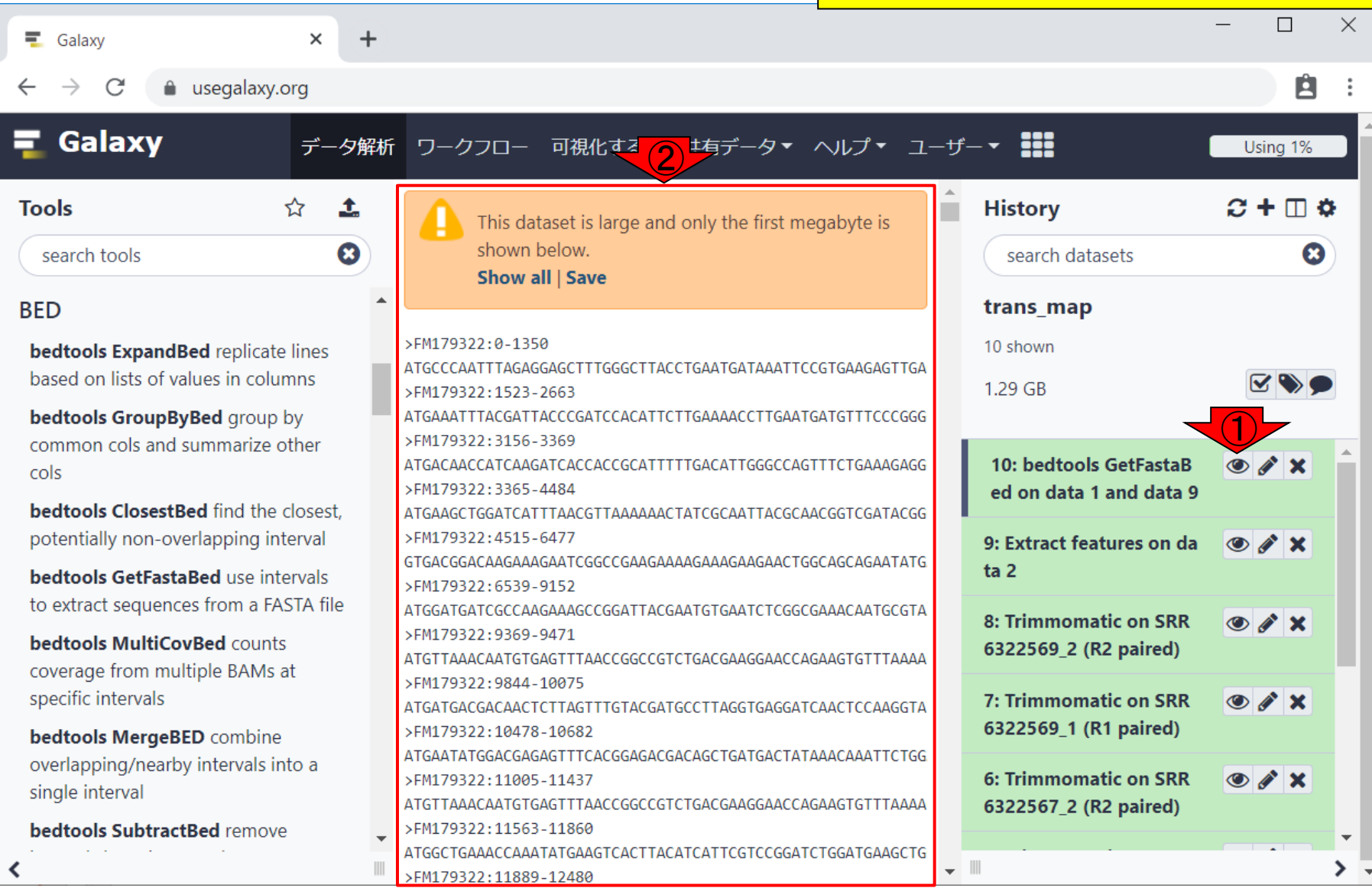

#### W7-12: bedtools GetF が作成されていて妥当ですね。③の部分をクリ

実行完了。①ヒストリー10の中身を中央パネル が作成されていて妥当ですね。 <mark>③の部分をクリ</mark> <u>ックすれば、④配列数が2,949個だとわかる。</u>

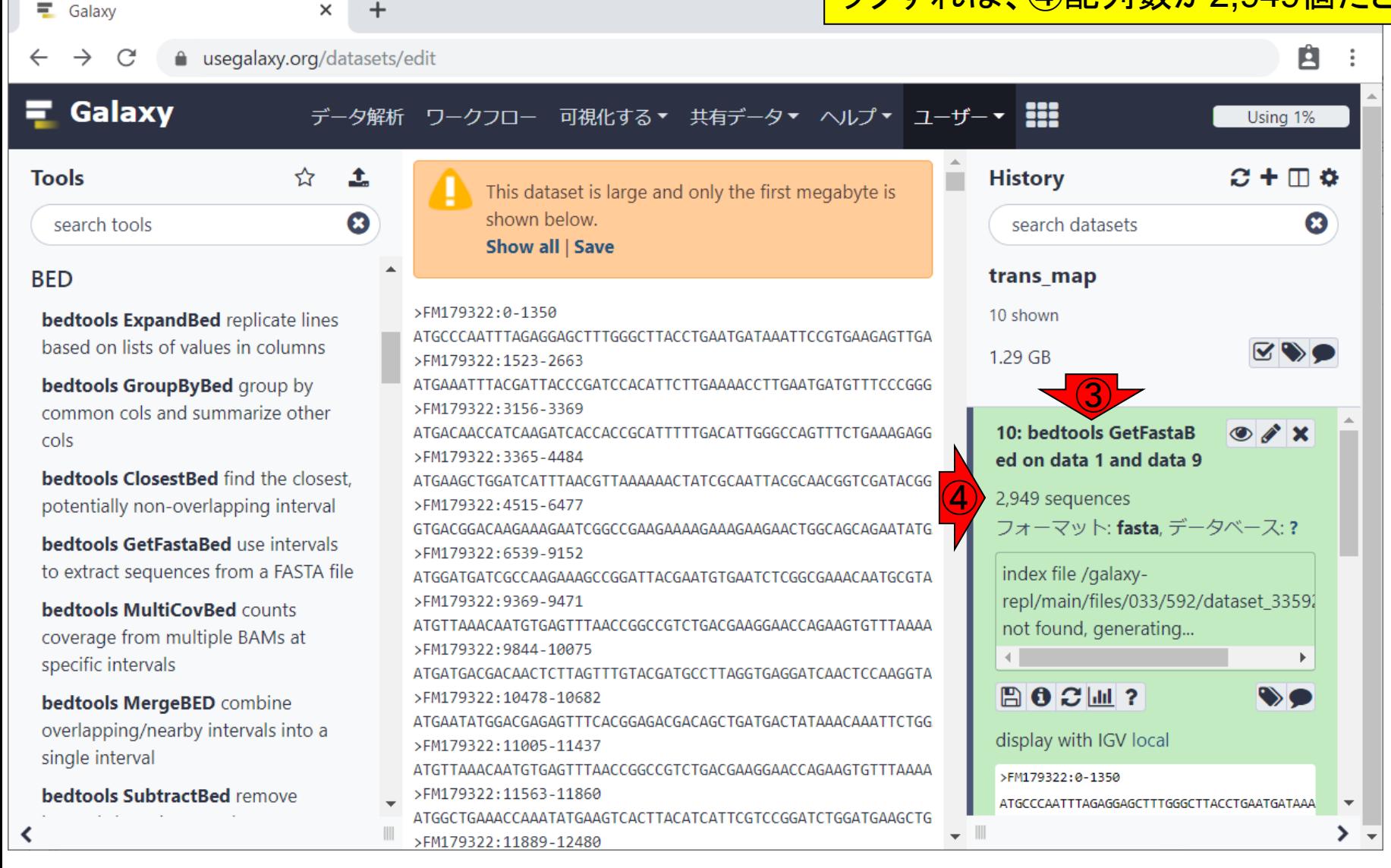

#### W7-13: bedtools GetF が作成されていて妥当ですね。③の部分をクリ

 $\times$ 

a usegalaxy.org

 $+$ 

実行完了。①ヒストリー10の中身を中央パネル が作成されていて妥当ですね。③の部分をクリ ックすれば、④配列数が2,949個だとわかる。 ⑤を押して、BEDカテゴリを閉じる。

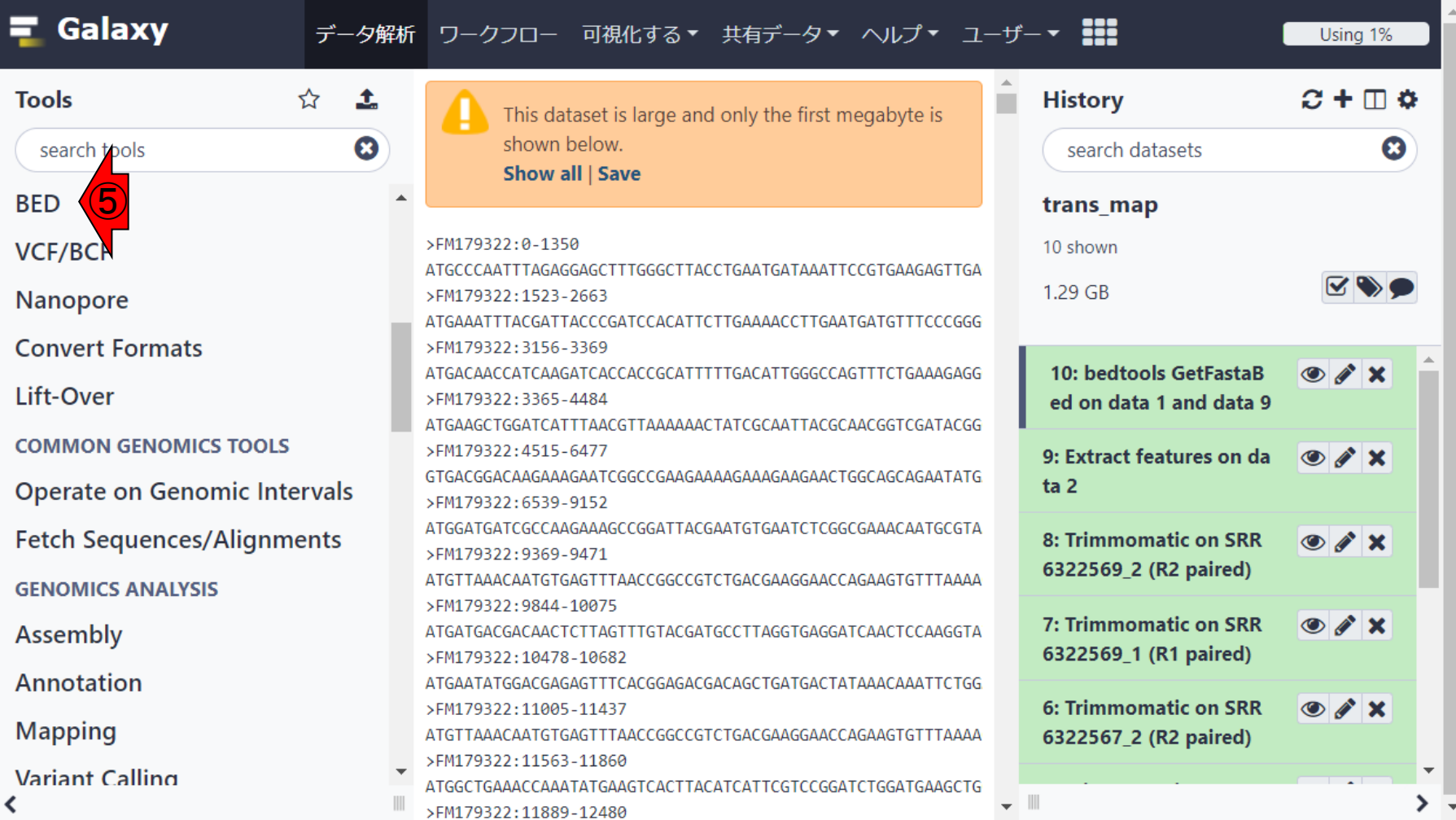

 $\equiv$  Galaxy

 $\leftarrow$   $\rightarrow$ 

C

#### **Contents**

- ■W1:スタート地点
- W2:新規ヒストリー
- W3:データのコピー
- W4:解析準備完了
- W5:GFFの前処理
- W6: Extract features
- W7: bedtools GetFastaBed
- W8:Kallisto quant
- W9:Kallistoのマニュアル
- W10:定量結果の解説
- W11: CPM, CPK, FPKM, and TPM
- W12:全サンプルでKallisto quantを実行

#### ①ツール選択パネル下部に移動。

#### W8-1:Kallisto quant

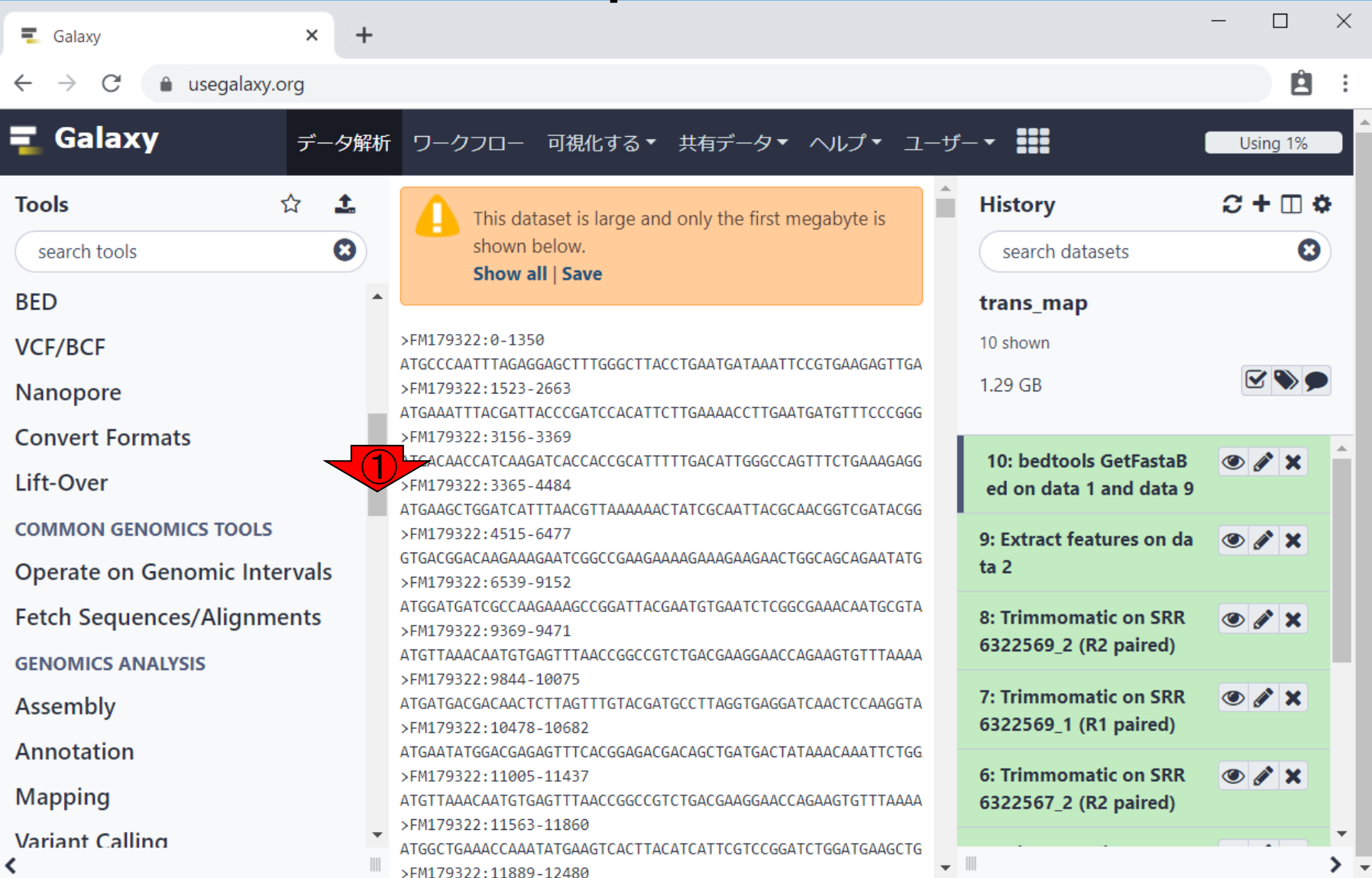

①ツール選択パネル下部に移動。②RNA-seq

#### W8-1:Kallisto quant

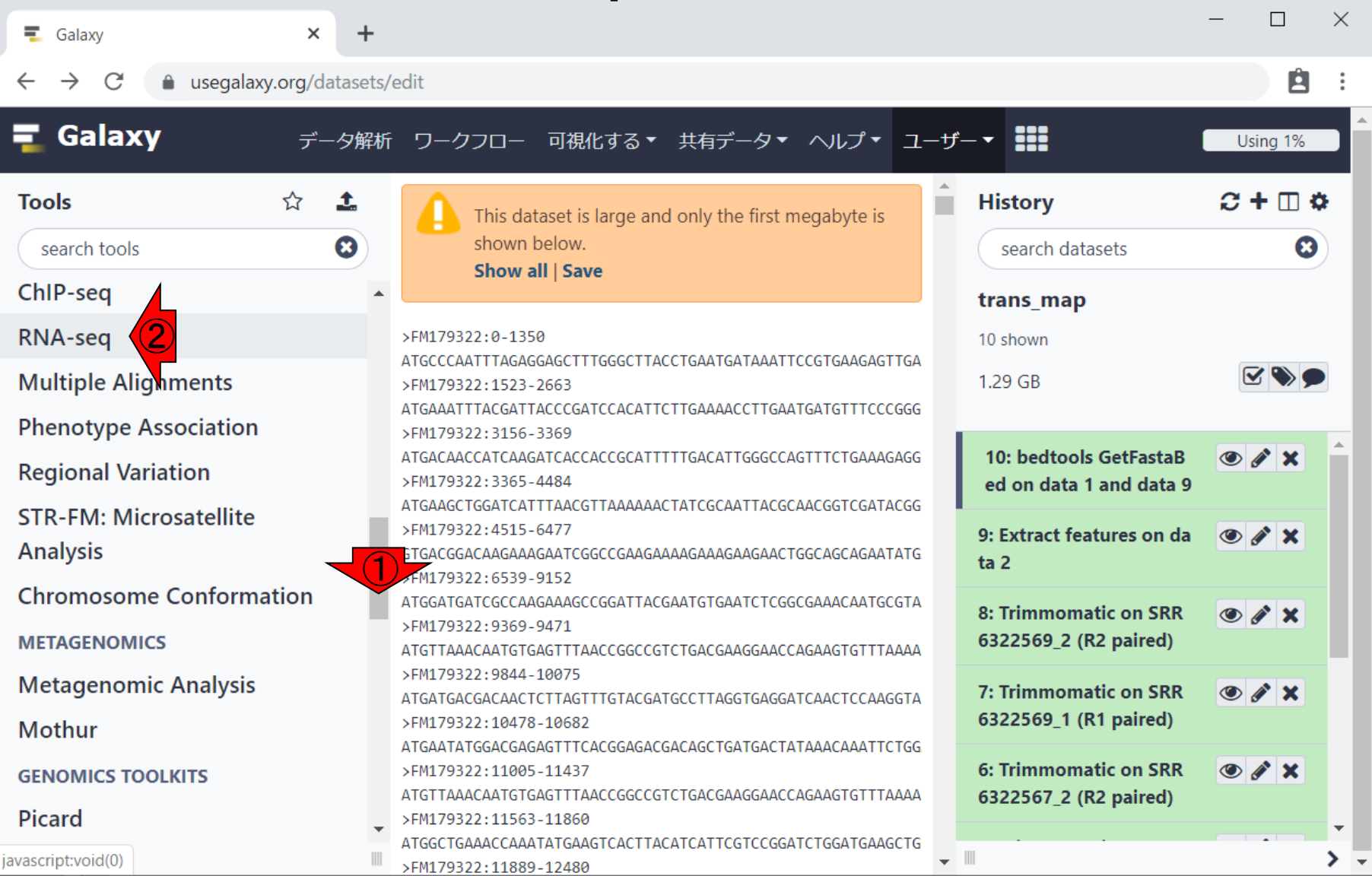

 $\circ$ 

日本乳酸菌学会誌の連載第15回 650 mm のかい こうしょう かんこうしょう かんこうしゅう いんこうしゅう いんこうしゅう 650 mm のかい

### W8-1:Kallisto quant

①ツール選択パネル下部に移動。②RNA-seq 。今回利用する③Kallisto quantはこの段階で 見えてはいますが、④一応少し下部に移動。

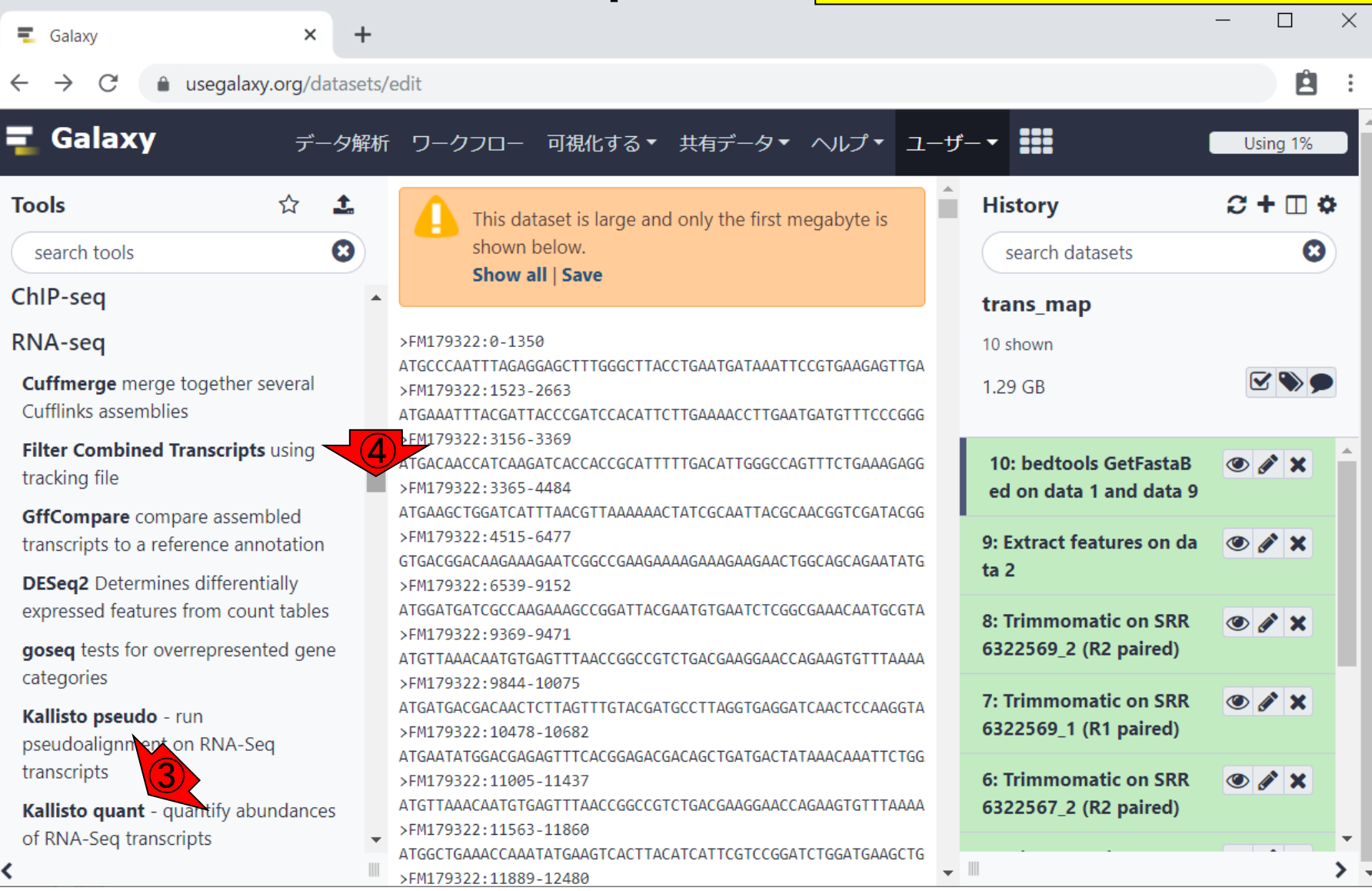

## W8-1:Kallisto quant

 $\times$ 

 $\ddot{}$ 

①ツール選択パネル下部に移動。②RNA-seq 。今回利用する③Kallisto quantはこの段階で 見えてはいますが、4一応少し下部に移動。こ んな感じ。⑤Salmonも有名です。

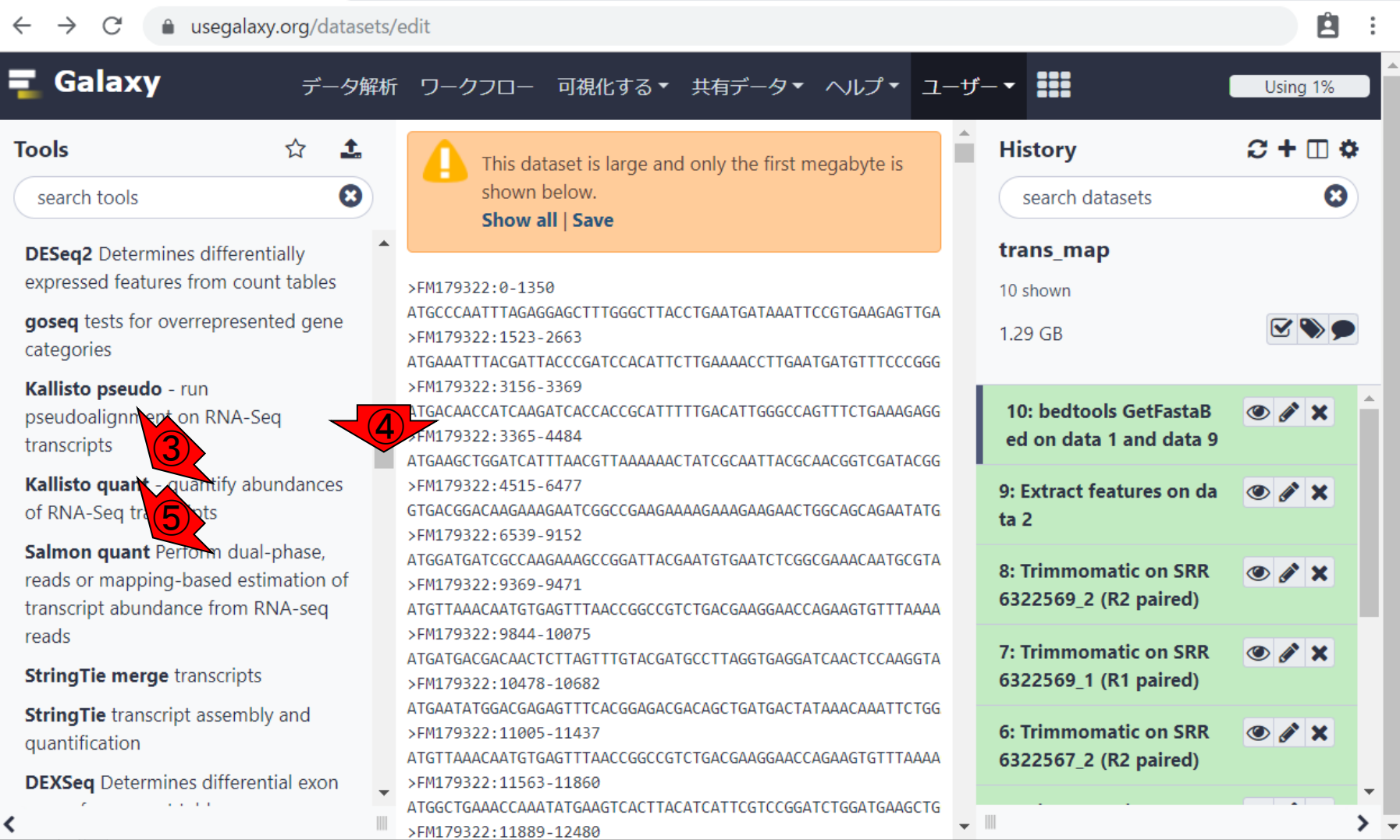

 $\equiv$  Galaxy

①ツール選択パネル下部に移動。②RNA-seq 。今回利用する③Kallisto quantはこの段階で 見えてはいますが、4一応少し下部に移動。こ んな感じ。⑤Salmonも有名です。<mark>③をクリック。</mark>

# W8-1:Kallisto quant

 $\times$ 

● usegalaxy.org/datasets/edit B **Galaxy** 222 データ解析 ワークフロー 可視化する▼ 共有データ▼ ヘルプ▼ ユーザー▼ Using 1%  $C + \Box$   $\Phi$ **Tools History** 松 Ĵ. This dataset is large and only the first megabyte is shown below.  $\boldsymbol{\Omega}$ search tools search datasets ೞ Show all | Save **DESeq2** Determines differentially trans\_map expressed features from count tables >FM179322:0-1350 10 shown ATGCCCAATTTAGAGGAGCTTTGGGCTTACCTGAATGATAAATTCCGTGAAGAGTTGA goseq tests for overrepresented gene 1.29 GB >FM179322:1523-2663 categories ATGAAATTTACGATTACCCGATCCACATTCTTGAAAACCTTGAATGATGTTTCCCGGG Kallisto pseudo - run >FM179322:3156-3369 10: bedtools GetFastaB  $\circ$  /  $\times$ ATGACAACCATCAAGATCACCACCGCATTTTTGACATTGGGCCAGTTTCTGAAAGAGG pseudoalignment on RNA-Seq ③>FM179322:3365-4484 ed on data 1 and data 9 transcripts ATGAAGCTGGATCATTTAACGTTAAAAAACTATCGCAATTACGCAACGGTCGATACGG Kallisto quant - quantify abundances >FM179322:4515-6477 9: Extract features on da  $\bullet$   $\prime$   $\times$ of RNA-Seq transcripts GTGACGGACAAGAAAGAATCGGCCGAAGAAAAGAAAGAAGAACTGGCAGCAGAATATG  $ta<sub>2</sub>$ >FM179322:6539-9152 Salmon quant Perform dual-phase, ATGGATGATCGCCAAGAAAGCCGGATTACGAATGTGAATCTCGGCGAAACAATGCGTA  $\circ$   $\prime$   $\times$ 8: Trimmomatic on SRR reads or mapping-based estimation of >FM179322:9369-9471 6322569\_2 (R2 paired) transcript abundance from RNA-seq ATGTTAAACAATGTGAGTTTAACCGGCCGTCTGACGAAGGAACCAGAAGTGTTTAAAA >FM179322:9844-10075 reads  $\circ$   $\prime$   $\times$ 7: Trimmomatic on SRR ATGATGACGACAACTCTTAGTTTGTACGATGCCTTAGGTGAGGATCAACTCCAAGGTA **StringTie merge transcripts** 6322569\_1 (R1 paired) >FM179322:10478-10682 ATGAATATGGACGAGAGTTTCACGGAGACGACAGCTGATGACTATAAACAAATTCTGG **StringTie** transcript assembly and 6: Trimmomatic on SRR  $\circ$   $\cdot$   $\times$ >FM179322:11005-11437 quantification ATGTTAAACAATGTGAGTTTAACCGGCCGTCTGACGAAGGAACCAGAAGTGTTTAAAA 6322567\_2 (R2 paired) **DEXSeq** Determines differential exon >FM179322:11563-11860 ATGGCTGAAACCAAATATGAAGTCACTTACATCATTCGTCCGGATCTGGATGAAGCTG  $\overline{\phantom{a}}$  III ≻ >FM179322:11889-12480

 $\equiv$  Galaxy

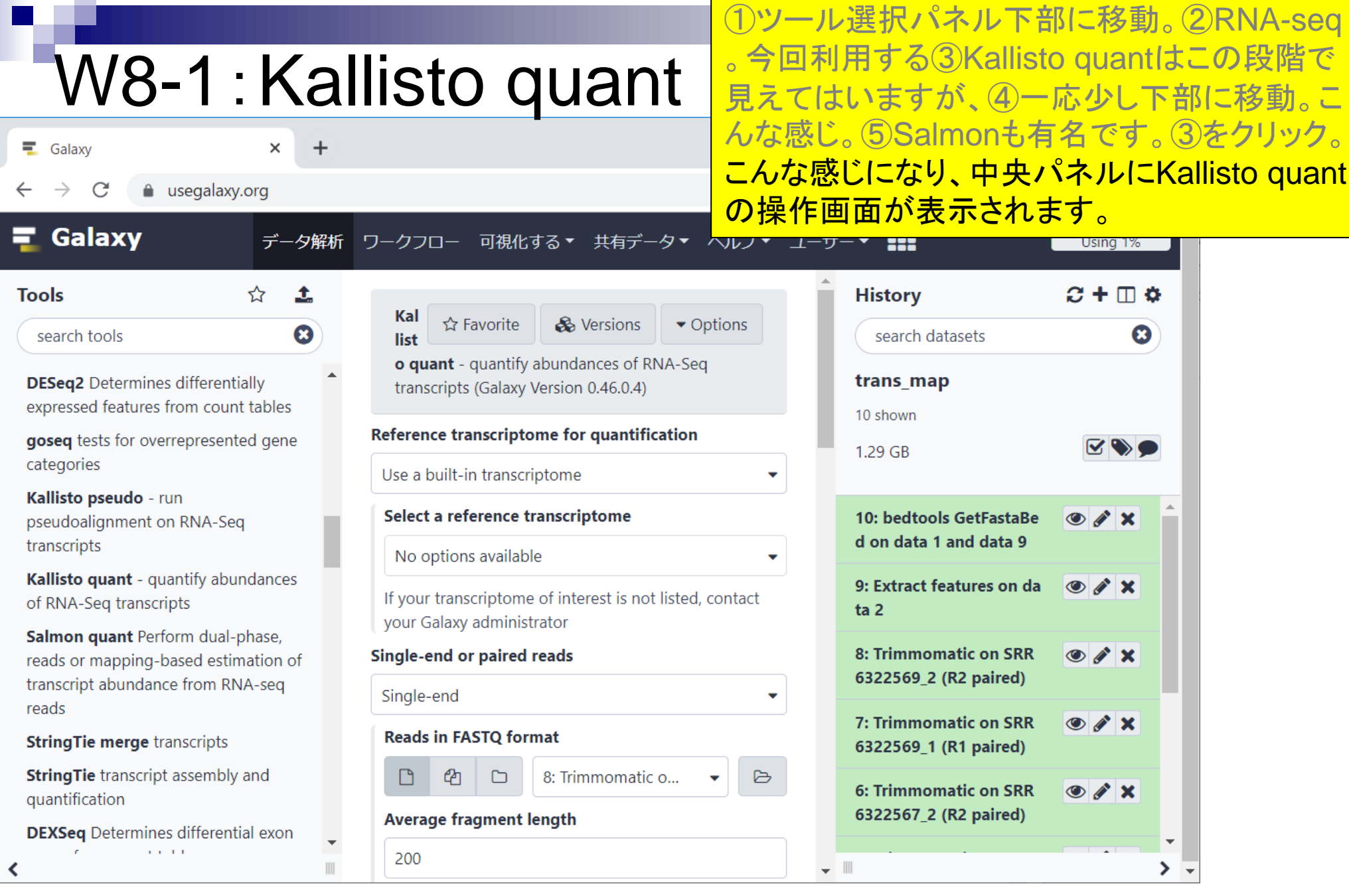

 $\blacksquare$ 

and the

## W8-2:リファレンス

#### まずはリファレンス配列の指定。デフォルトの① Use a built-in transcriptomeから...

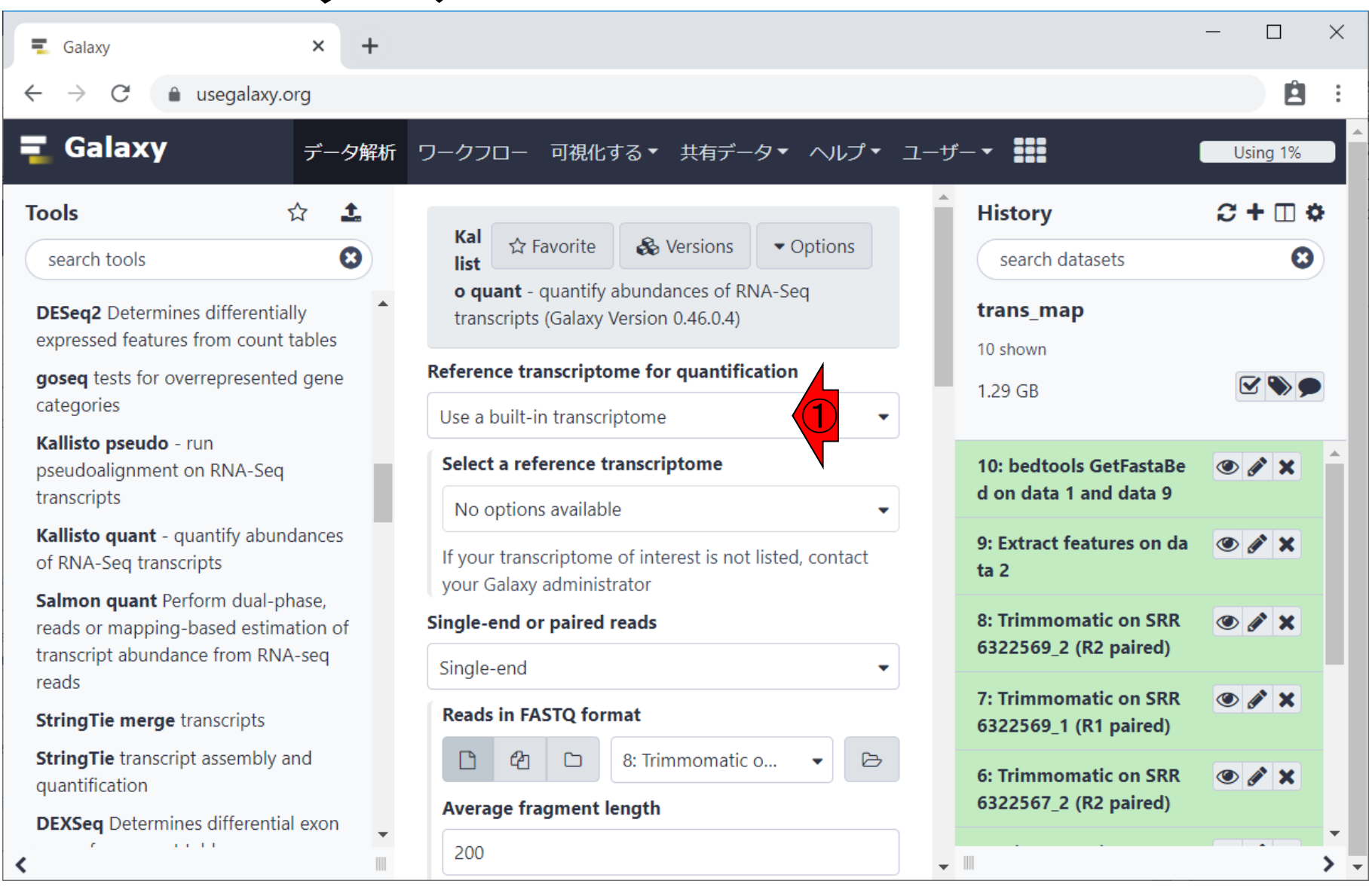

### W8-2:リファレンス

まずはリファレンス配列の指定。デフォルトの① Use a built-in transcriptomeから、②Use a transcriptome from historyに変更。

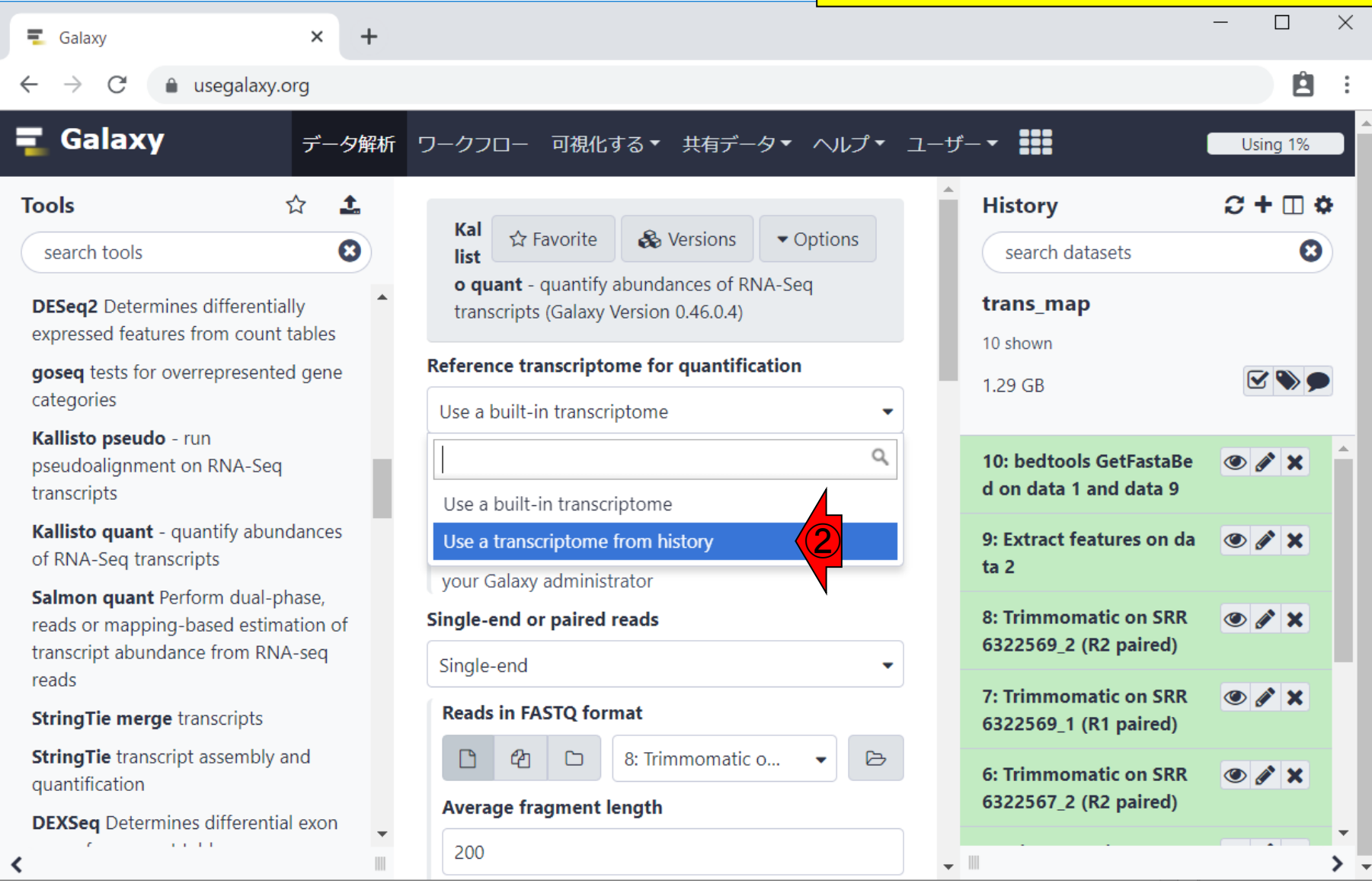

## W8-2:リファレンス

 $+$ 

 $\times$ 

まずはリファレンス配列の指定。デフォルトの① Use a built-in transcriptomeから、②Use a transcriptome from historyに変更。こんな感じ になります。

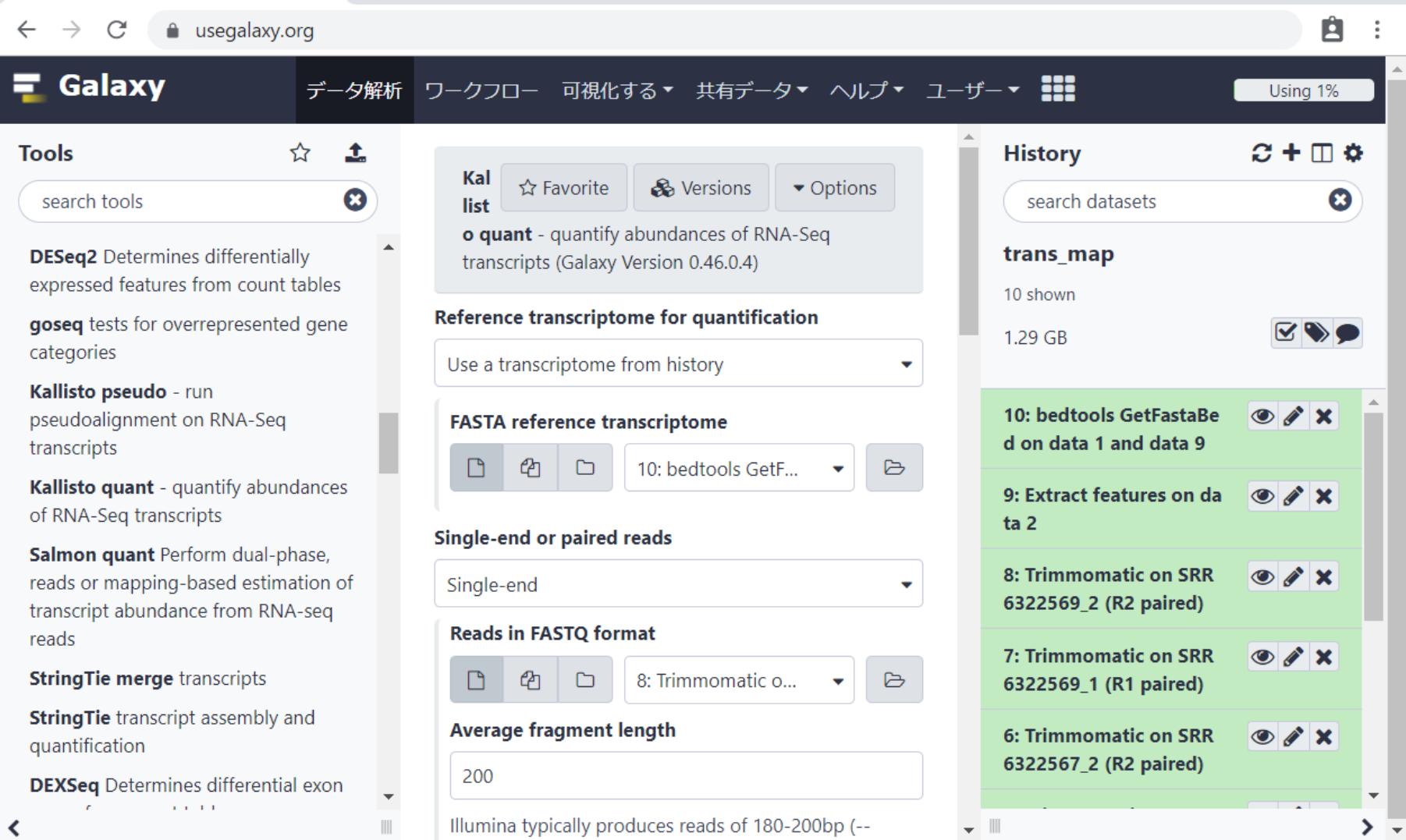

 $\equiv$  Galaxy
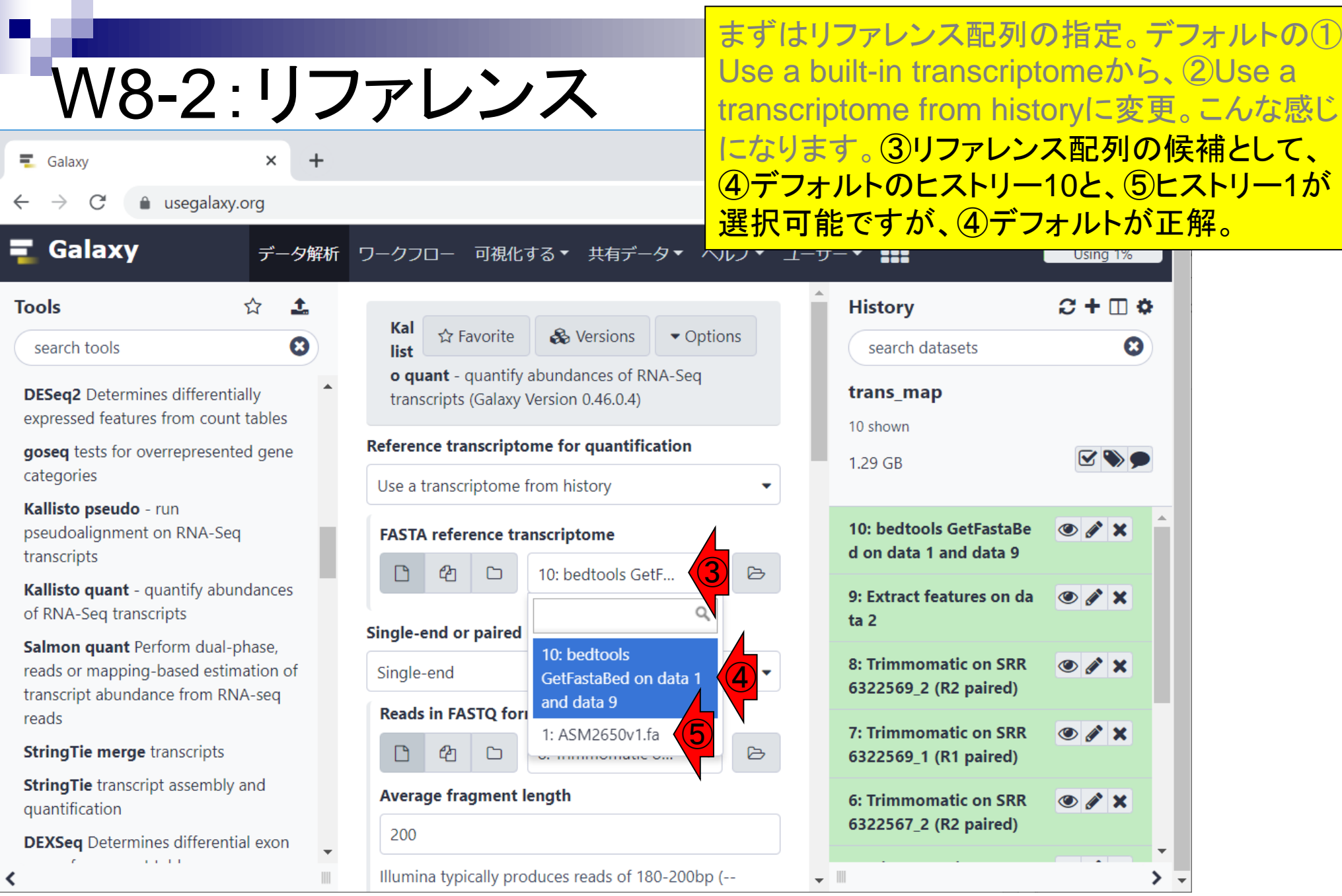

### 日本乳酸菌学会誌の連載第15回 ファイル・ファイル アイディア こくしょう こうしゅう こうしゅう アイディック アイディング アイディング こうしょう アイディング こうしょう

г

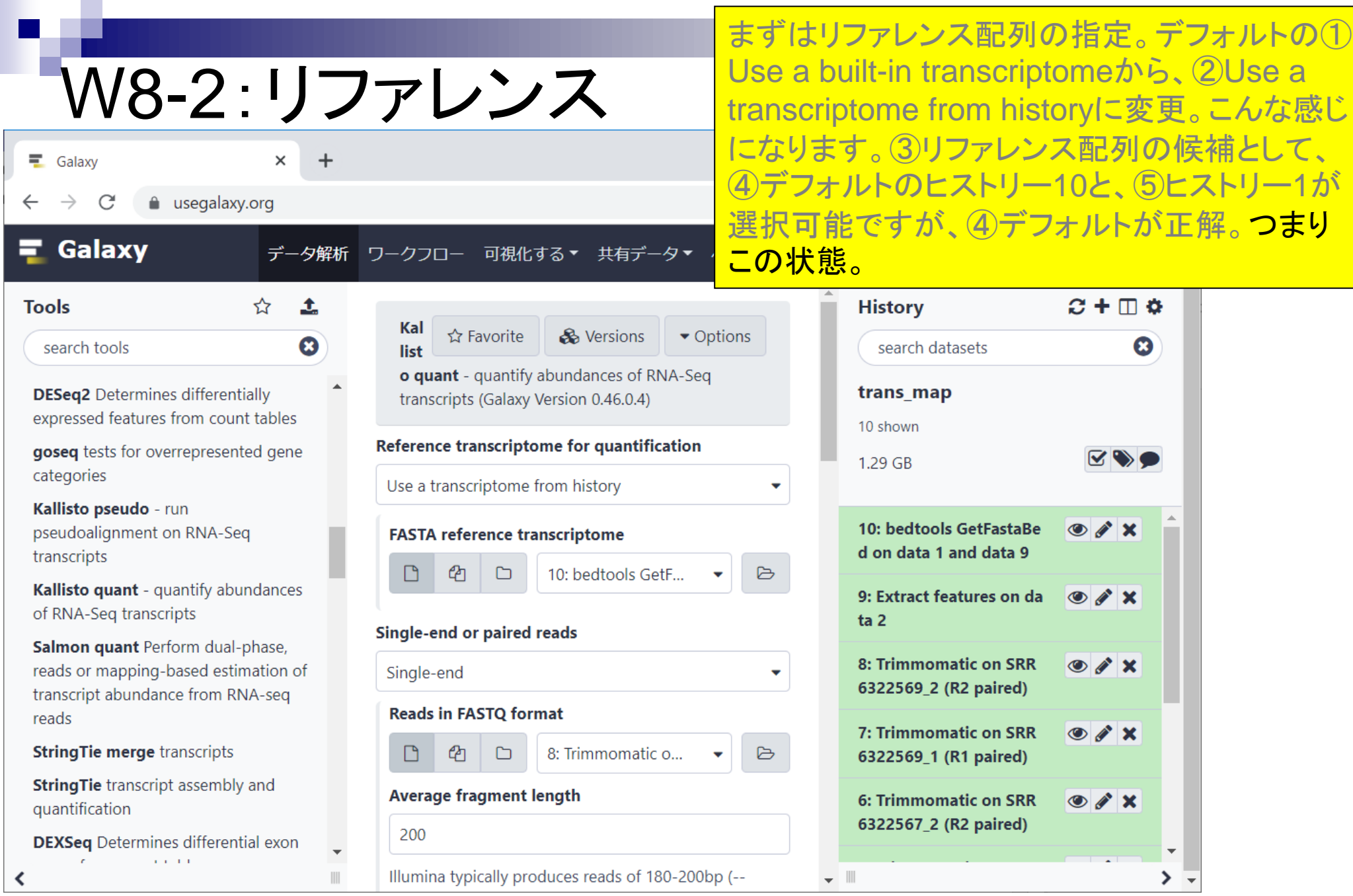

### 日本乳酸菌学会誌の連載第15回 フィッシュ マイン・シーク かいしょう かいしょう かいしょう かいしょう アイソン アイソン アイソン こくしゅう こくしゅう アイソン

### ①少しページ下部に移動。

## W8-3: Pairedに変更

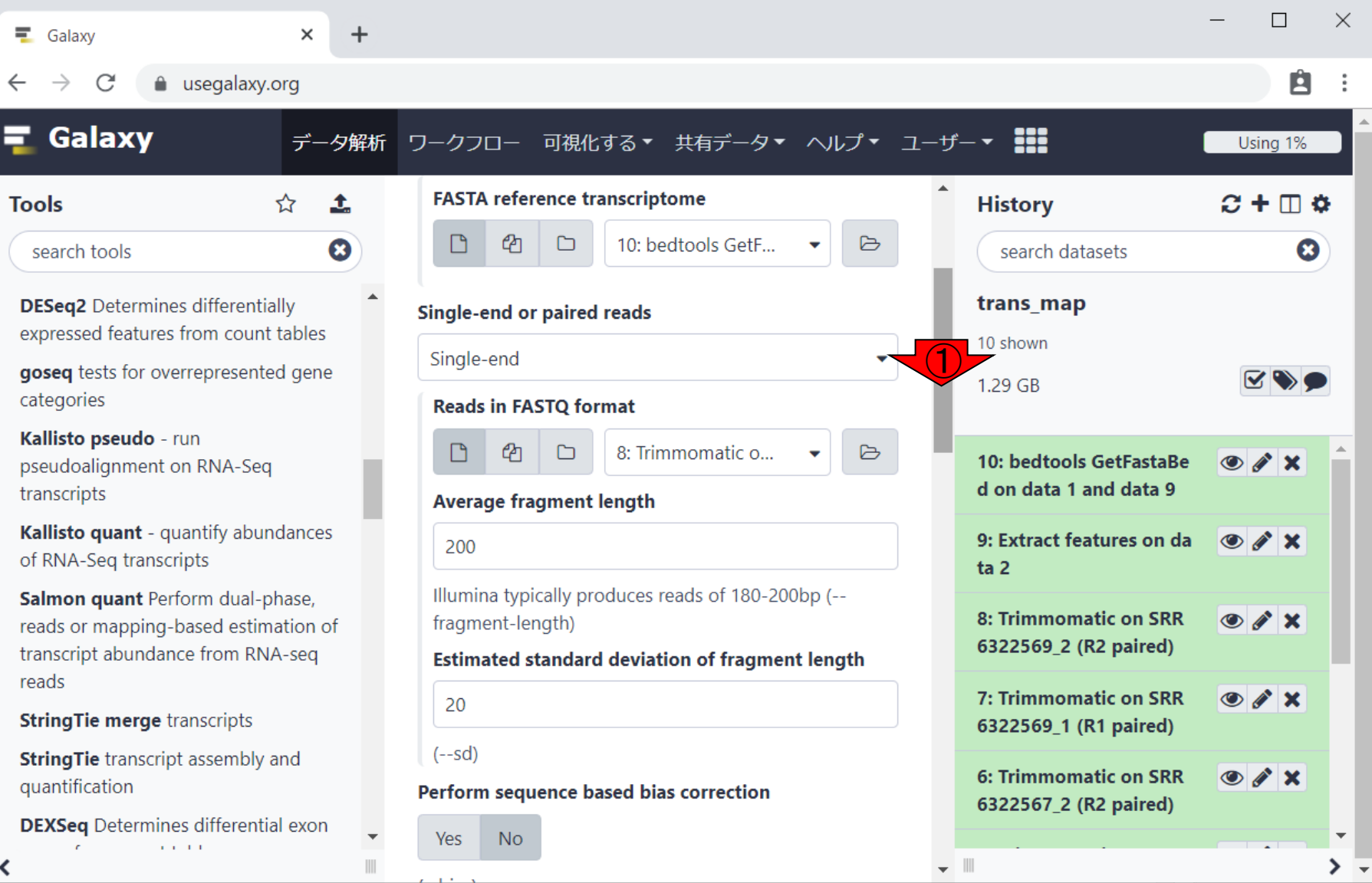

## W8-3: Pairedに変更

### ①少しページ下部に移動。②リードファイルは ペアエンドデータなので、③Pairedに変更。

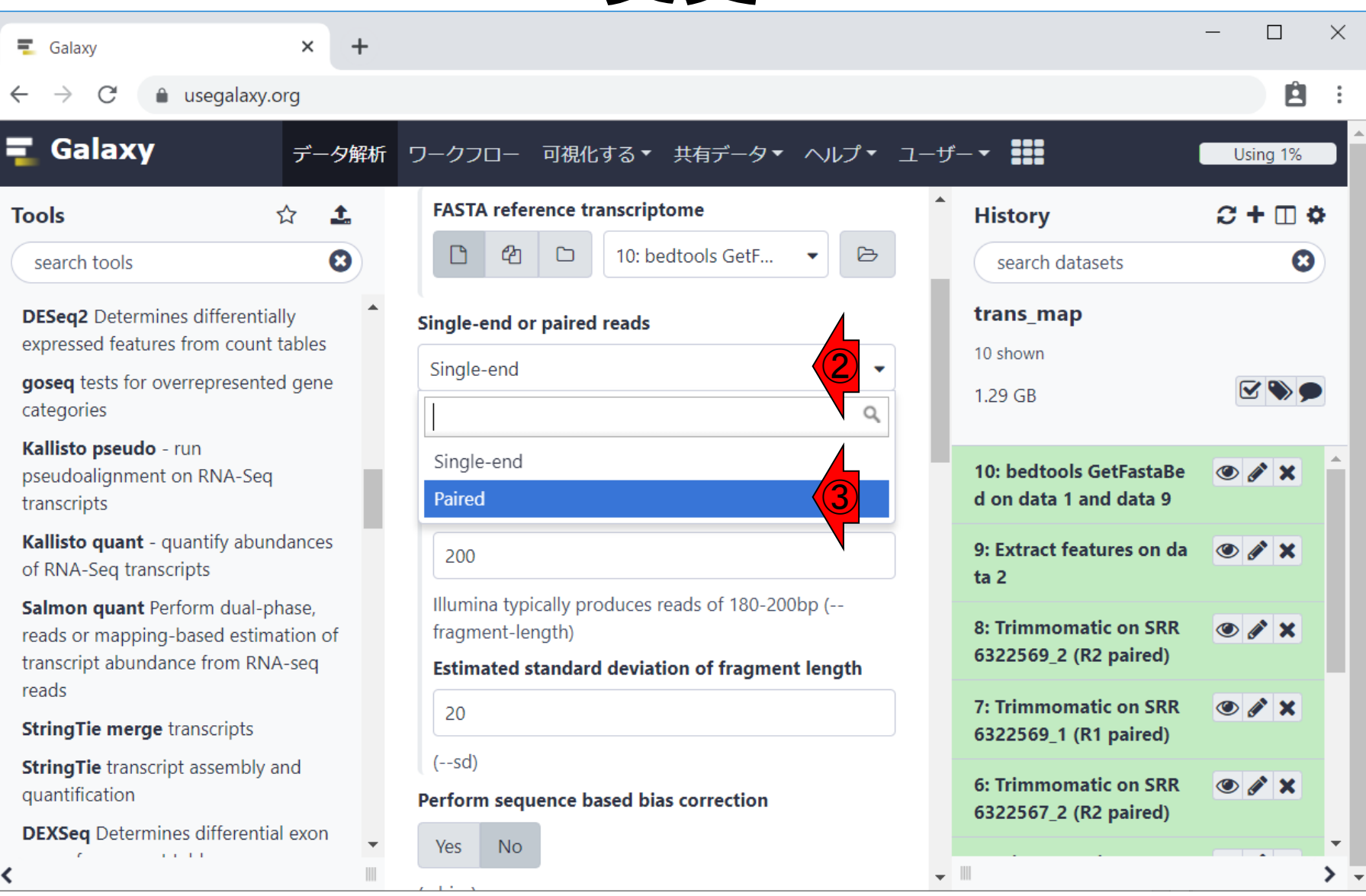

## W8-3: Pairedに変更

①少しページ下部に移動。②リードファイルは ペアエンドデータなので、③Pairedに変更後。

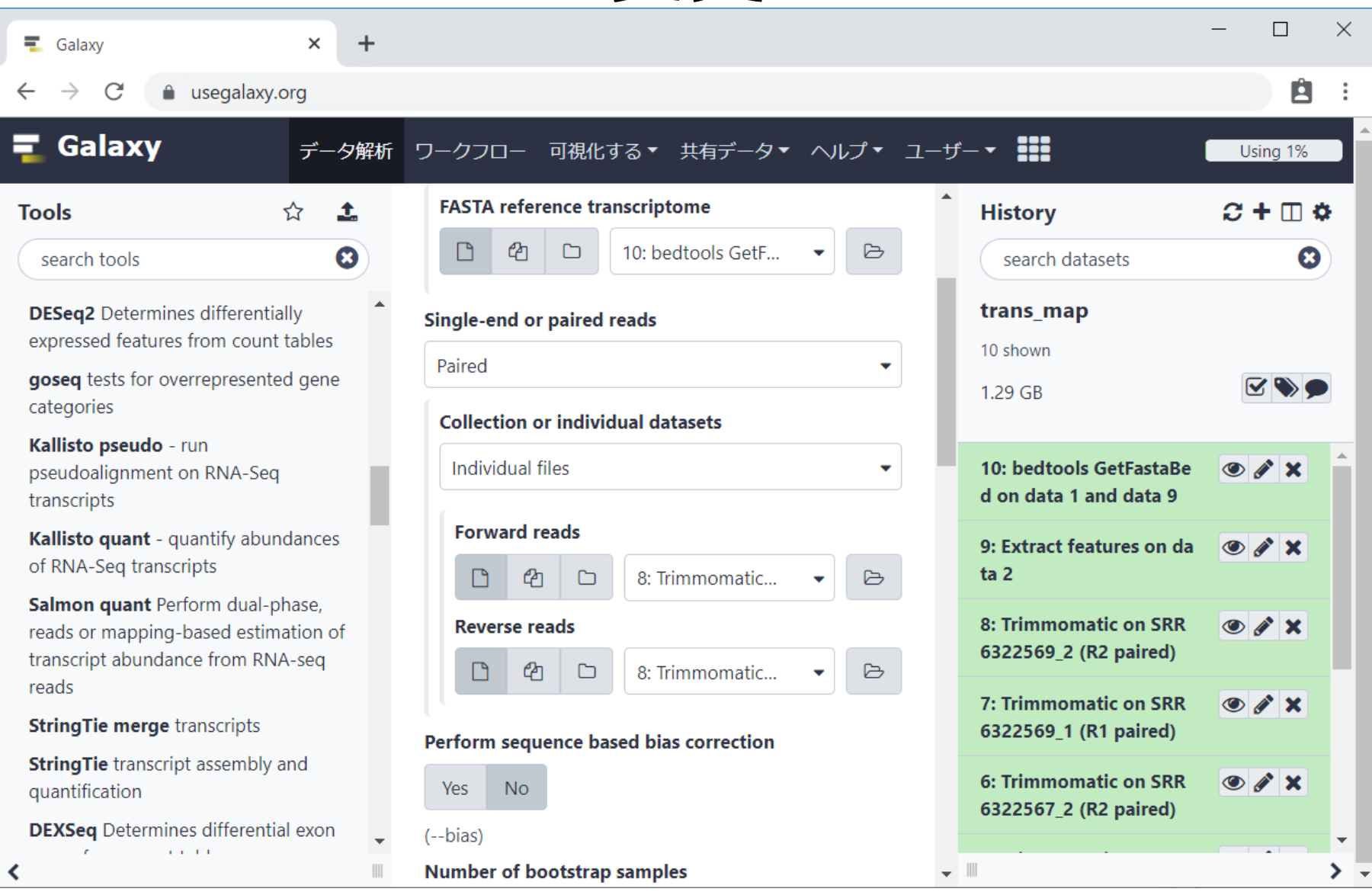

日本乳酸菌学会誌の連載第15回 77

### 次が、リードファイル指定の本番。まずは① Forward側。

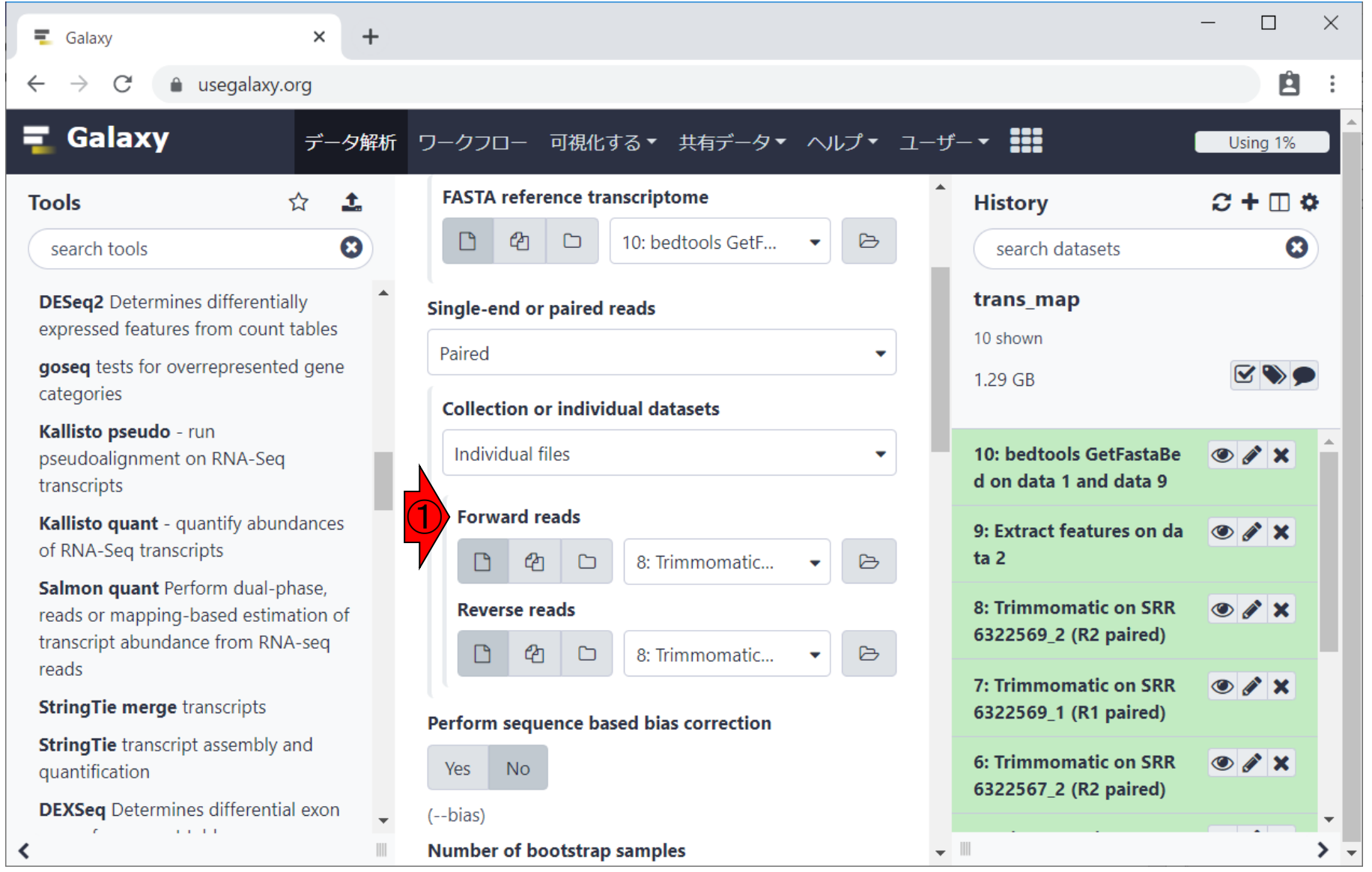

### 次が、リードファイル指定の本番。まずは① Forward側。ここでは計3サンプル分の指定を 行うので、2Multiple datasetsに変更。

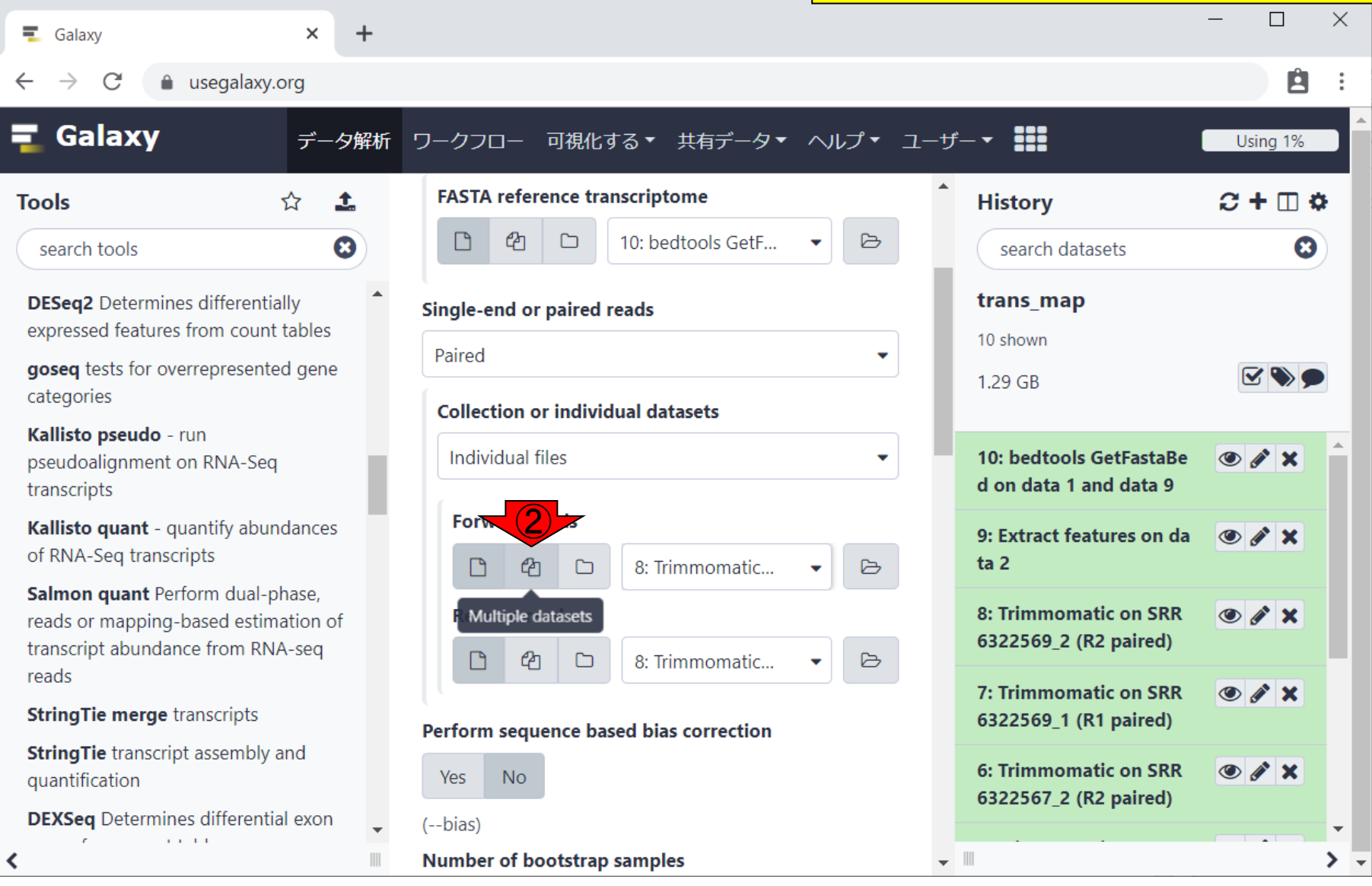

 $+$ 

 $\times$ 

次が、リードファイル指定の本番。まずは① Forward側。ここでは計3サンプル分の指定を 行うので、2Multiple datasetsに変更。こんな 感じになります。

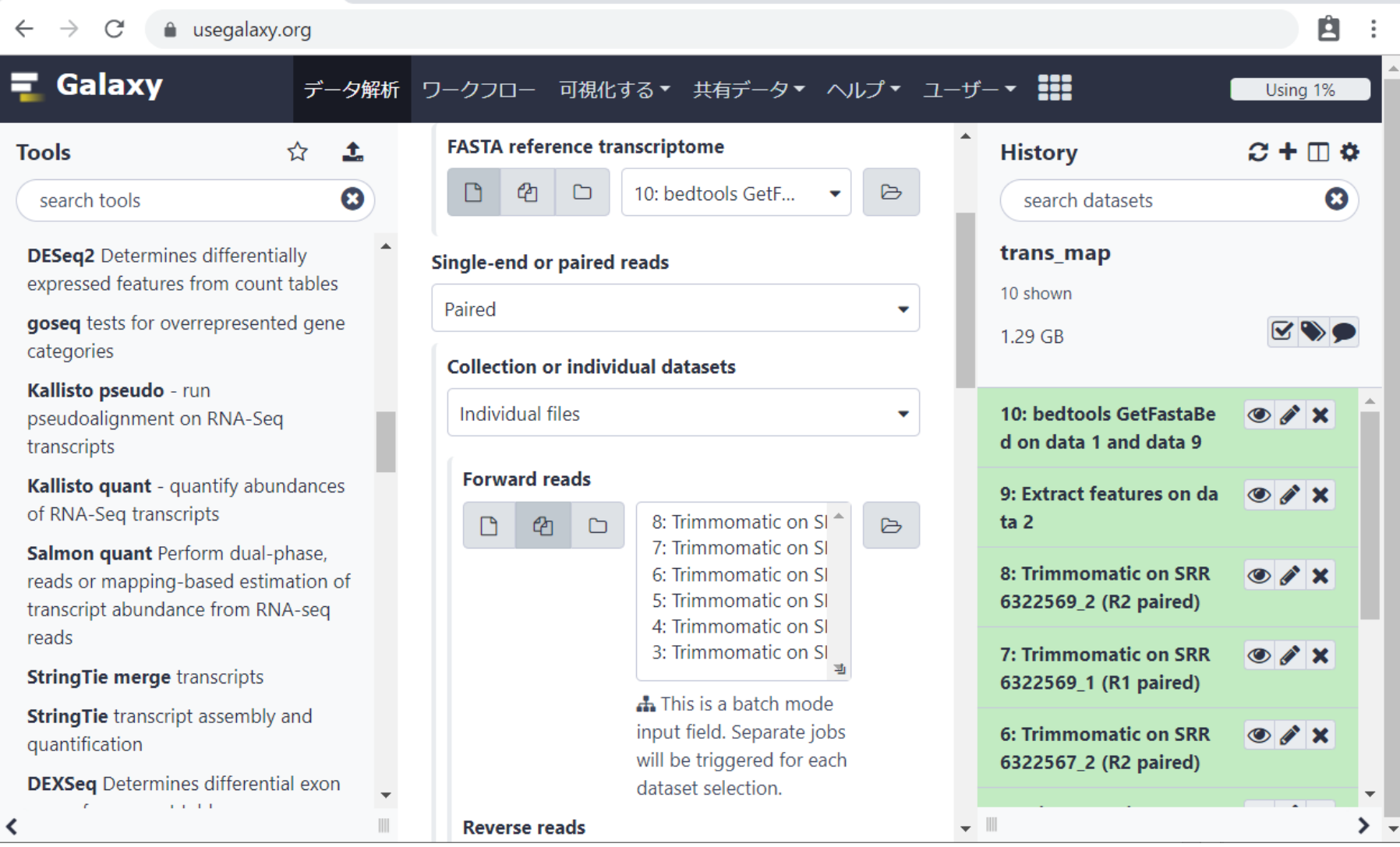

#### 日本乳酸菌学会誌の連載第15回 80

 $\equiv$  Galaxy

 $\ddot{}$ 

次が、リードファイル指定の本番。まずは① Forward側。ここでは計3サンプル分の指定を 行うので、②Multiple datasetsに変更。こんな 感じになります。3を押して、Forward側に相当 するヒストリーを指定する。

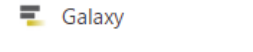

×

a usegalaxy.org C  $\leftarrow$  $\rightarrow$ 

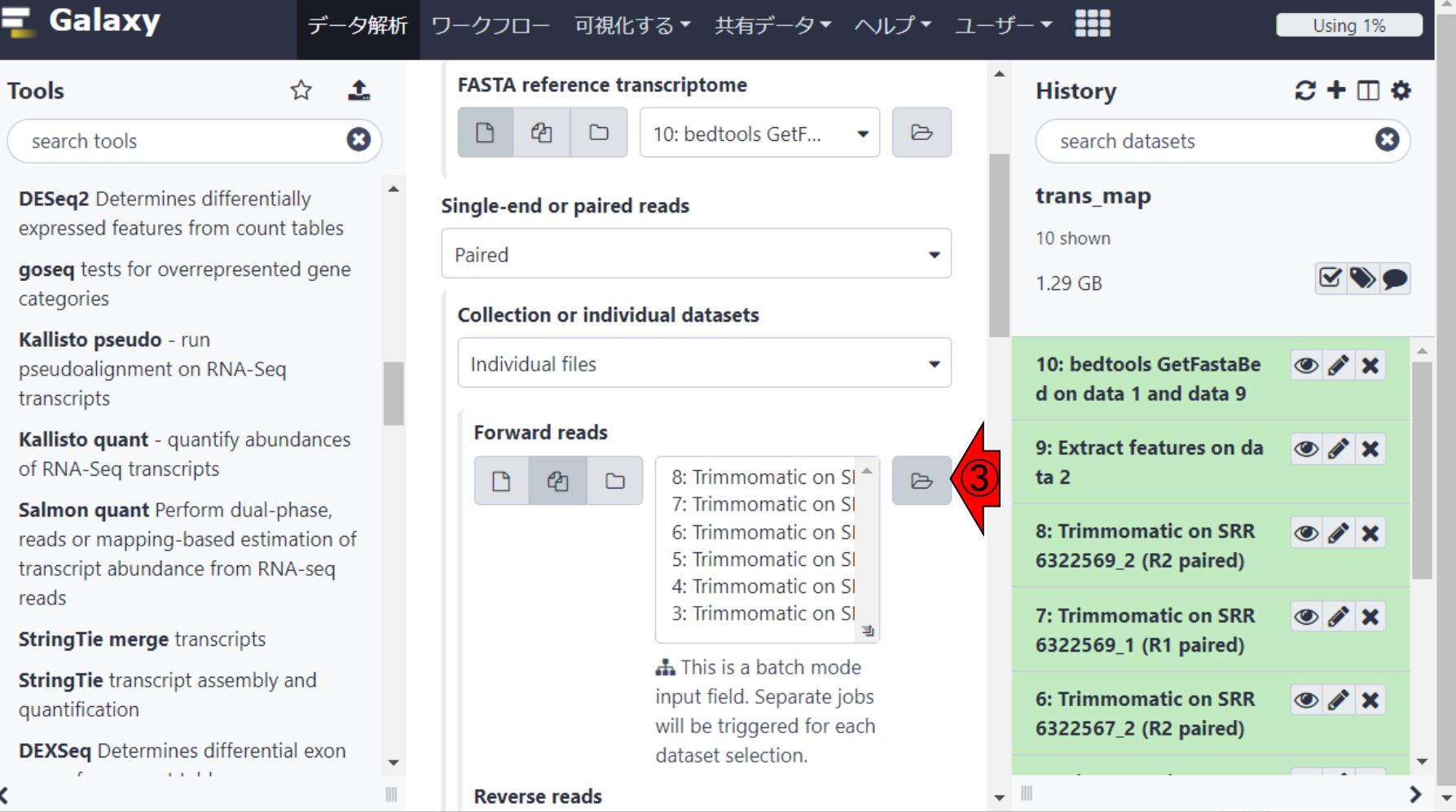

 $\equiv$  Galaxy

×  $+$ 

a usegalaxy.org C

次が、リードファイル指定の本番。まずは① Forward側。ここでは計3サンプル分の指定を 行うので、②Multiple datasetsに変更。こんな 感じになります。③を押して、Forward側に相当 するヒストリーを指定する。こんな感じになりま す。

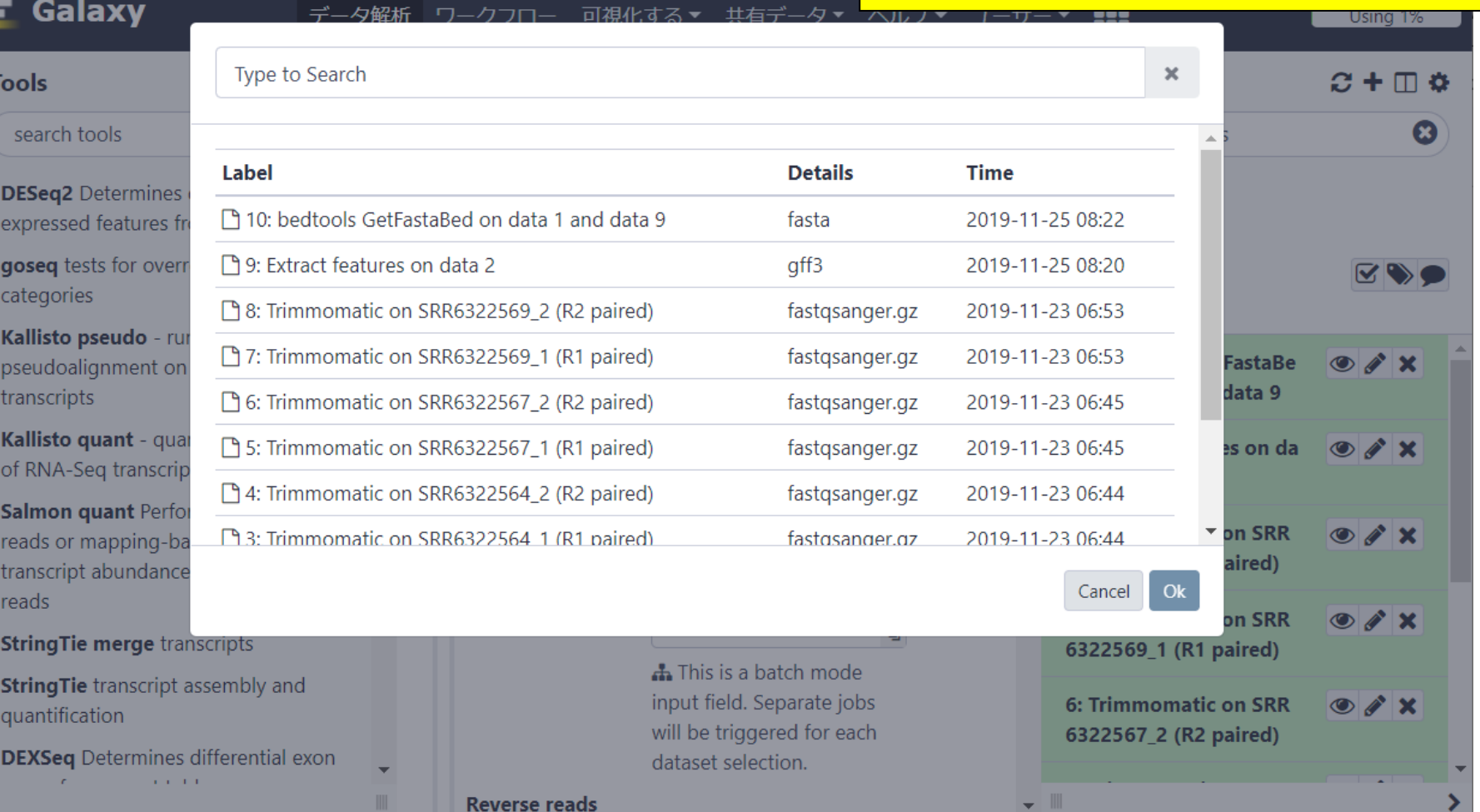

#### 日本乳酸菌学会誌の連載第15回 822 - 2009 - 2009 - 2009 - 2009 - 2009 - 2009 - 2009 - 2009 - 2009 - 2009 - 2009 - 2009 - 2009 - 2009 - 2009 - 2009 - 2009 - 2009 - 2009 - 2009 - 2009 - 2009 - 2009 - 20

 $\equiv$  Galaxy

×  $\div$ 

a usegalaxy.org C  $\rightarrow$ 

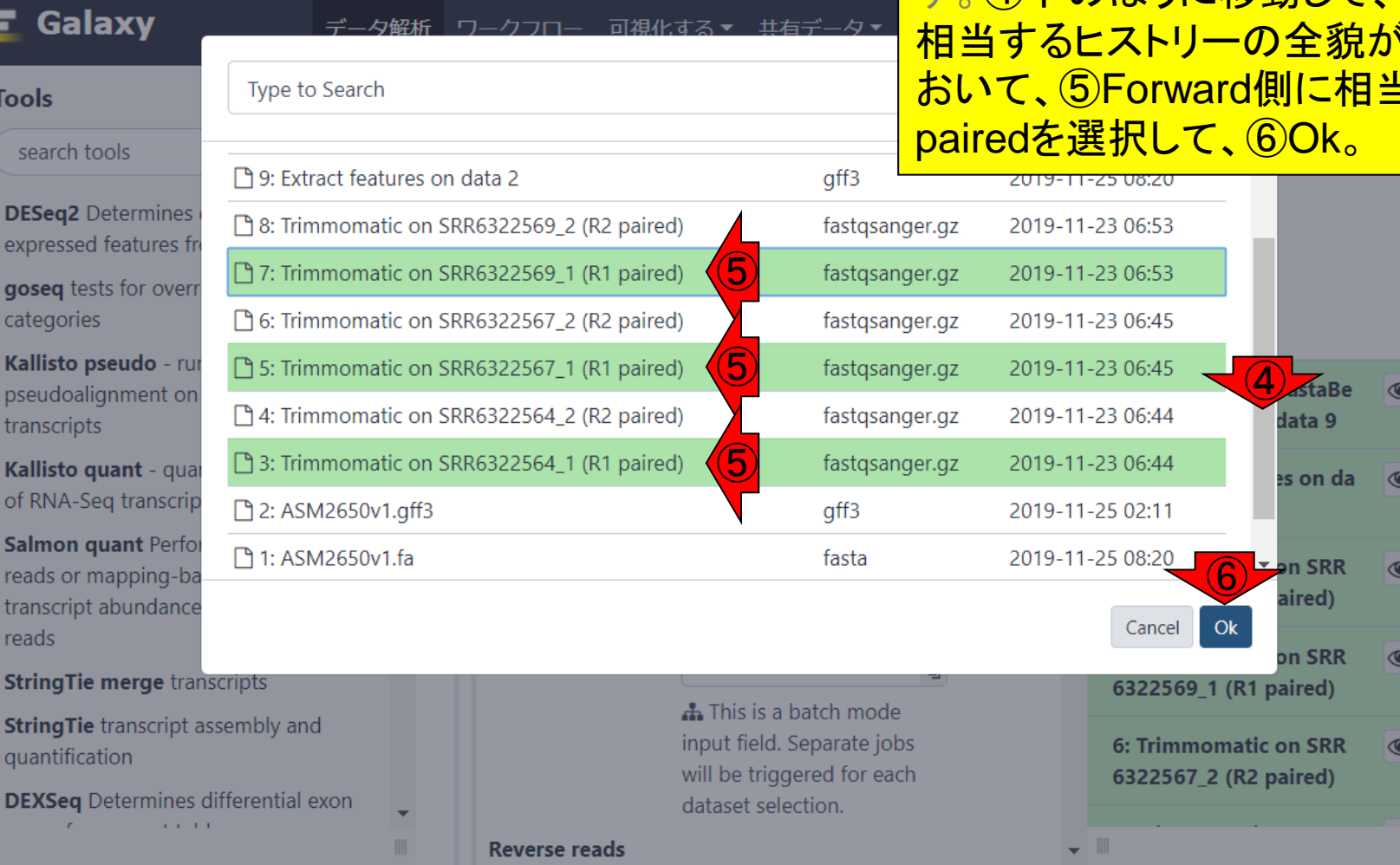

次が、リードファイル指定の本番。まずは① Forward側。ここでは計3サンプル分の指定を 行うので、②Multiple datasetsに変更。こんな 感じになります。③を押して、Forward側に相当 するヒストリーを指定する。こんな感じになりま す。④下のほうに移動して、リードファイル群に う見られるようにして **iする3つのR1** 

 $\sim$ 

 $\mathcal{F} \times \mathcal{F}$ 

 $\mathcal{F}$   $\mathbf{x}$ 

 $\mathcal{F}$   $\mathbf{x}$ 

 $\mathcal{F}$   $\mathbf{x}$ 

 $\triangleright$  of  $\times$ 

### 日本乳酸菌学会誌の連載第15回 839 - 830 - 830 - 830 - 830 - 830 - 830 - 841 - 842 - 850 - 850 - 850 - 850 - 850 - 850 - 850 - 850 - 850 - 850 - 850 - 850 - 850 - 850 - 850 - 850 - 850 - 850 - 850 - 850 - 850 - 850 - 850 - 850 - 850 - 8

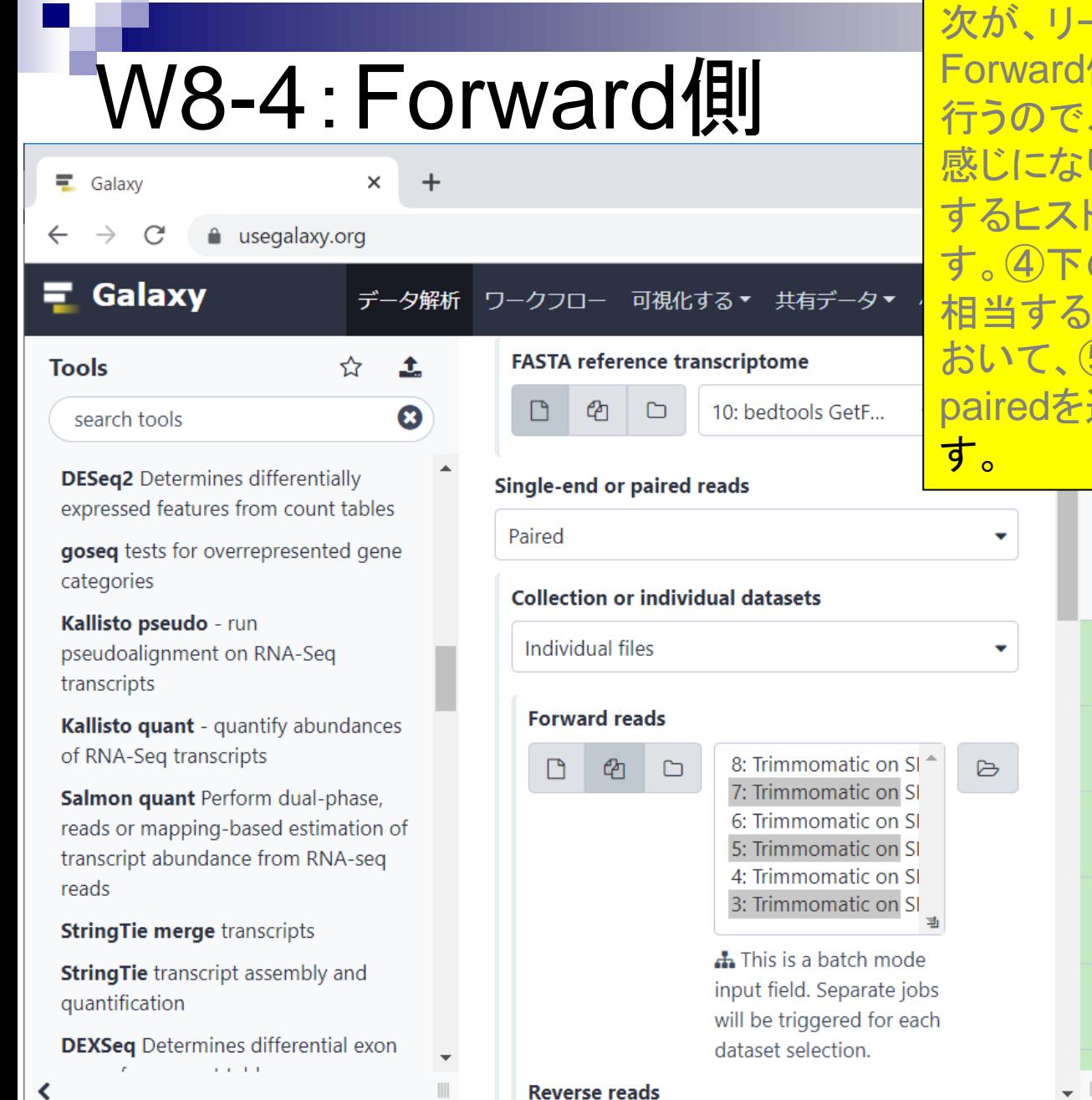

次が、リードファイル指定の本番。まずは① Forward側。ここでは計3サンプル分の指定を 行うので、②Multiple datasetsに変更。こんな 感じになります。③を押して、Forward側に相当 するヒストリーを指定する。こんな感じになりま のほうに移動して、リードファイル群に ヒストリーの全貌が見られるようにして  $5$ Forward側に相当する3つのR1 選択して、⑥Ok。こんな感じになりま

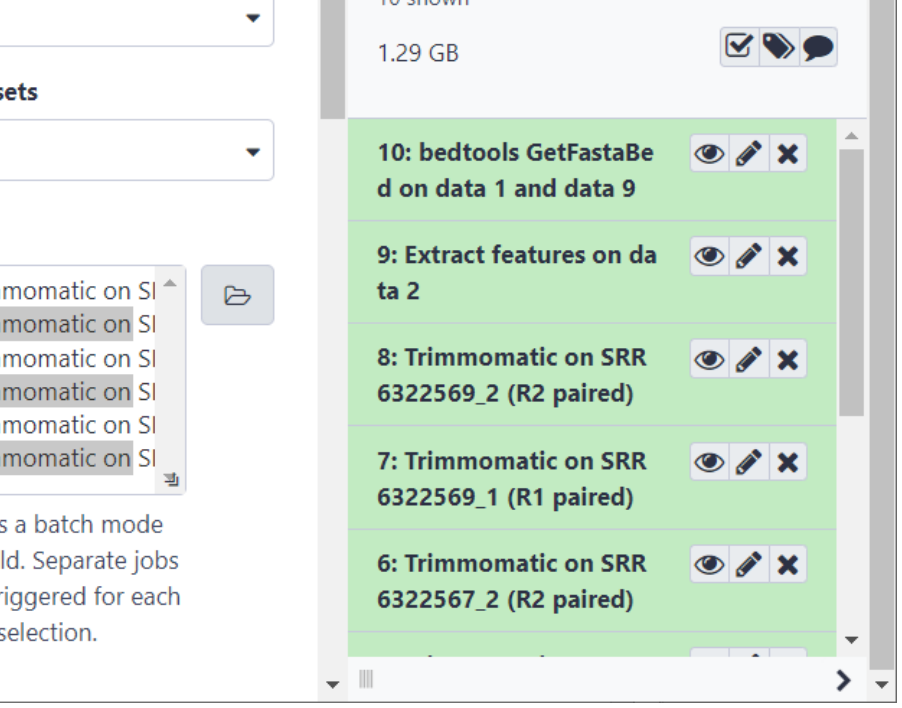

 $10<sub>h</sub>$ 

#### 日本乳酸菌学会誌の連載第15回 84

## W8-5: Reverse側

### 次は①Reverse側を指定すべく、②少しページ 下部に移動したところ。

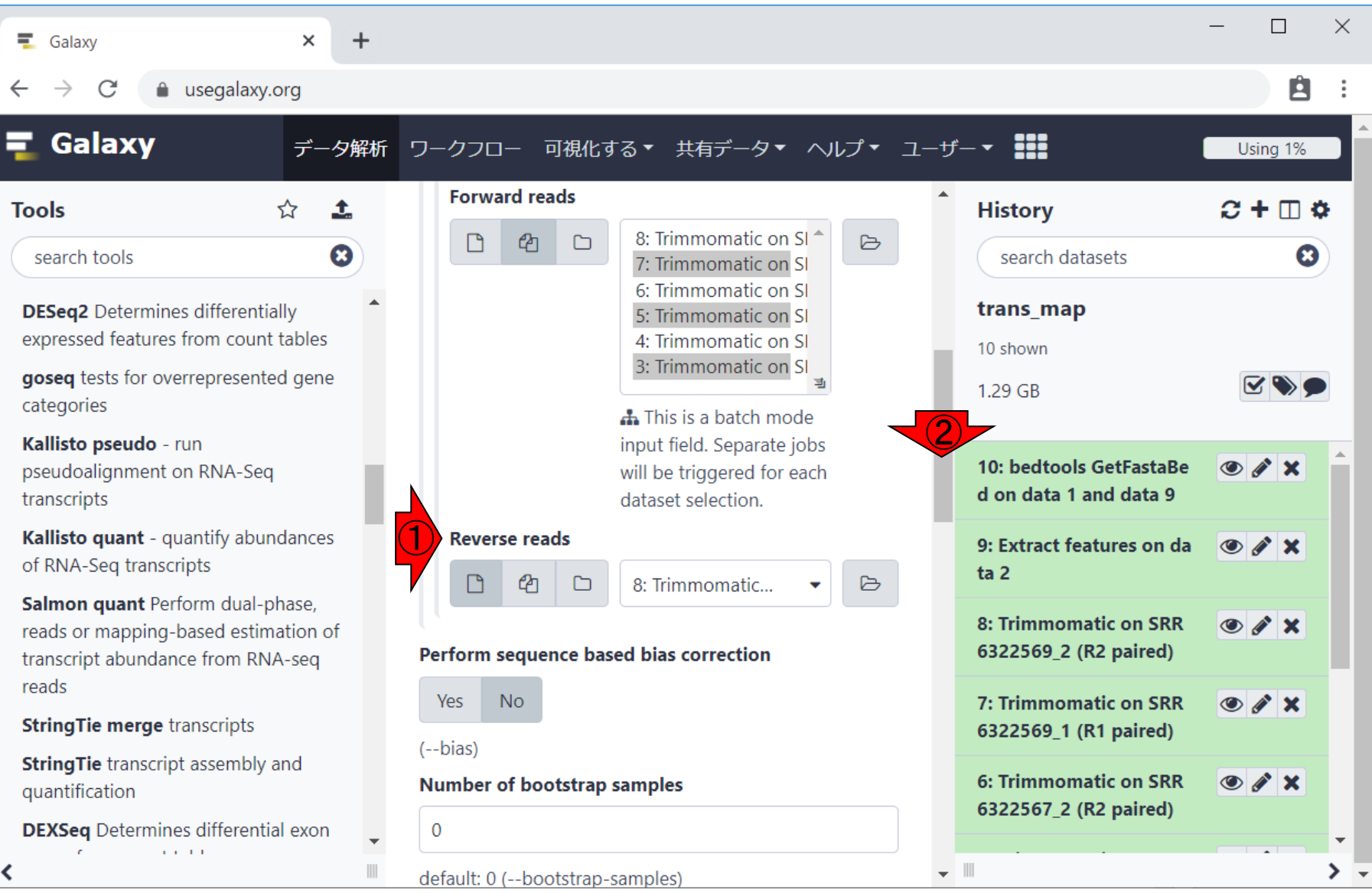

## W8-5: Reverse側

次は①Reverse側を指定すべく、②少しページ 下部に移動したところ。③Multiple datasets。

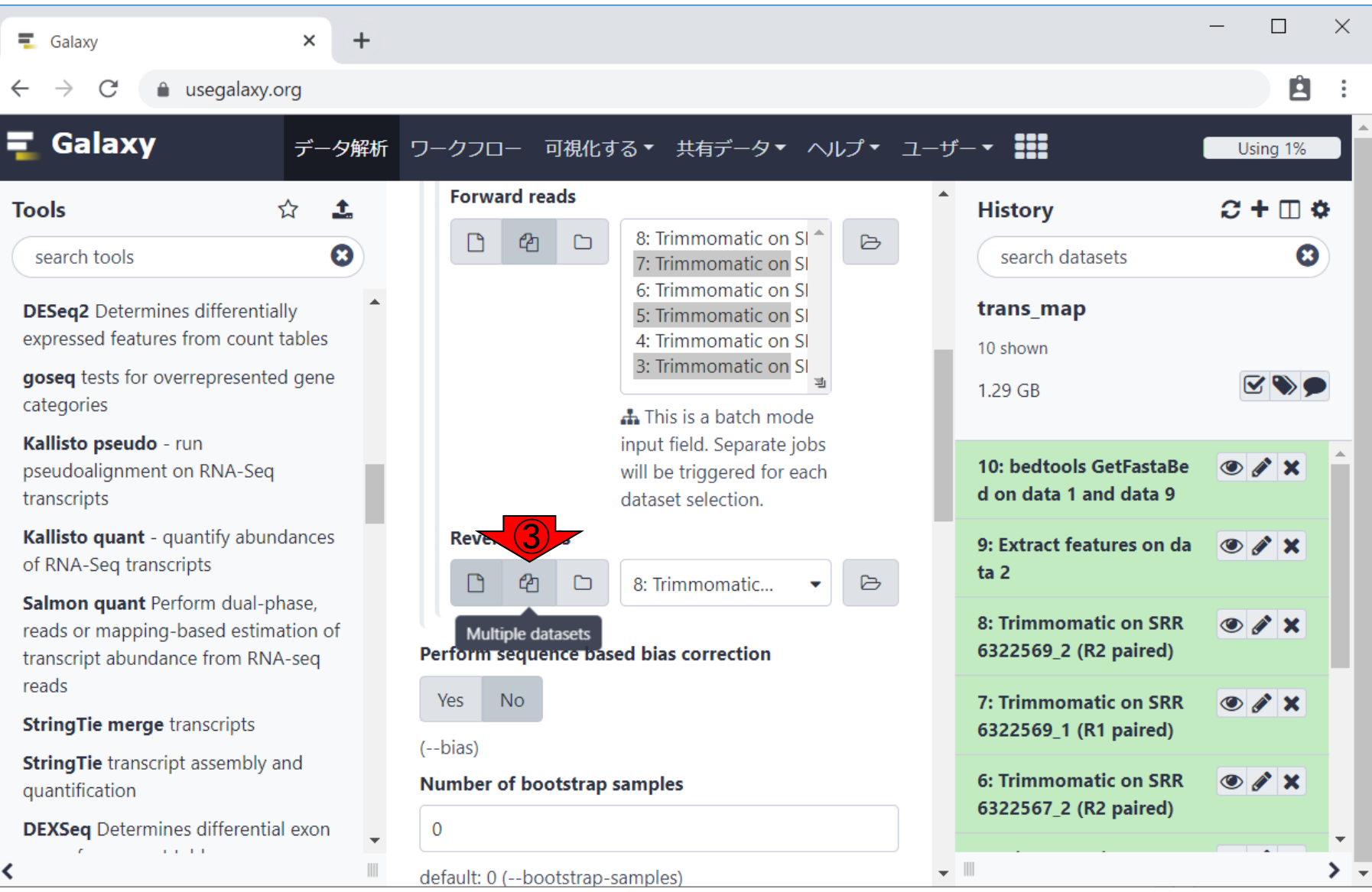

日本乳酸菌学会誌の連載第15回 86

## W8-5: Reverse側

次は①Reverse側を指定すべく、②少しページ 下部に移動したところ。③Multiple datasets。

### ④Browse Datasets。

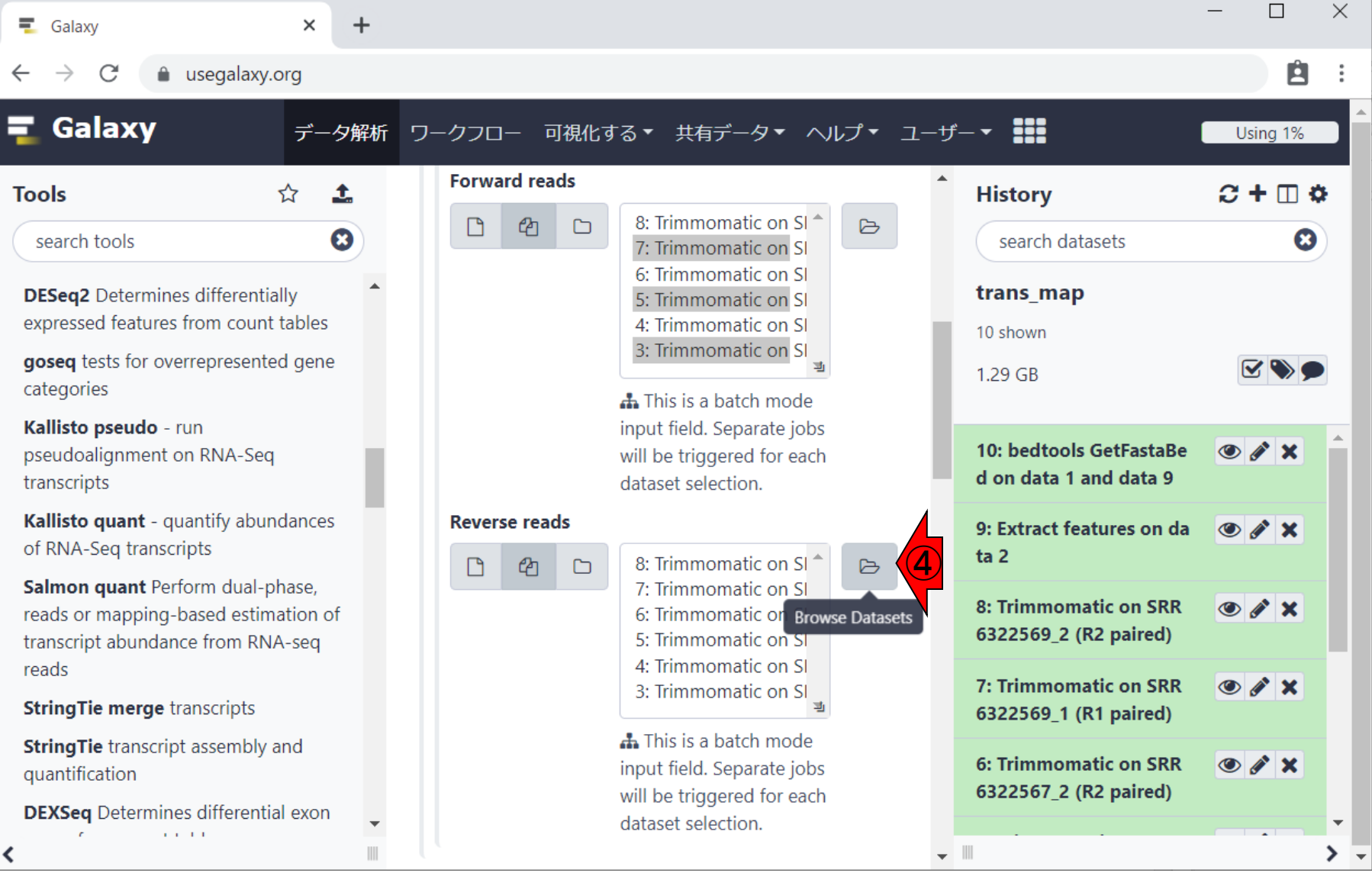

## W8-5:Reverse側

 $+$ 

次は①Reverse側を指定すべく、②少しページ 下部に移動したところ。③Multiple datasets。 ④Browse Datasets。⑤Reserve側に相当する 3つのR2 pairedを選択して、60k。

 $\equiv$  Galaxy

 $\times$ 

#### A usocalaw org

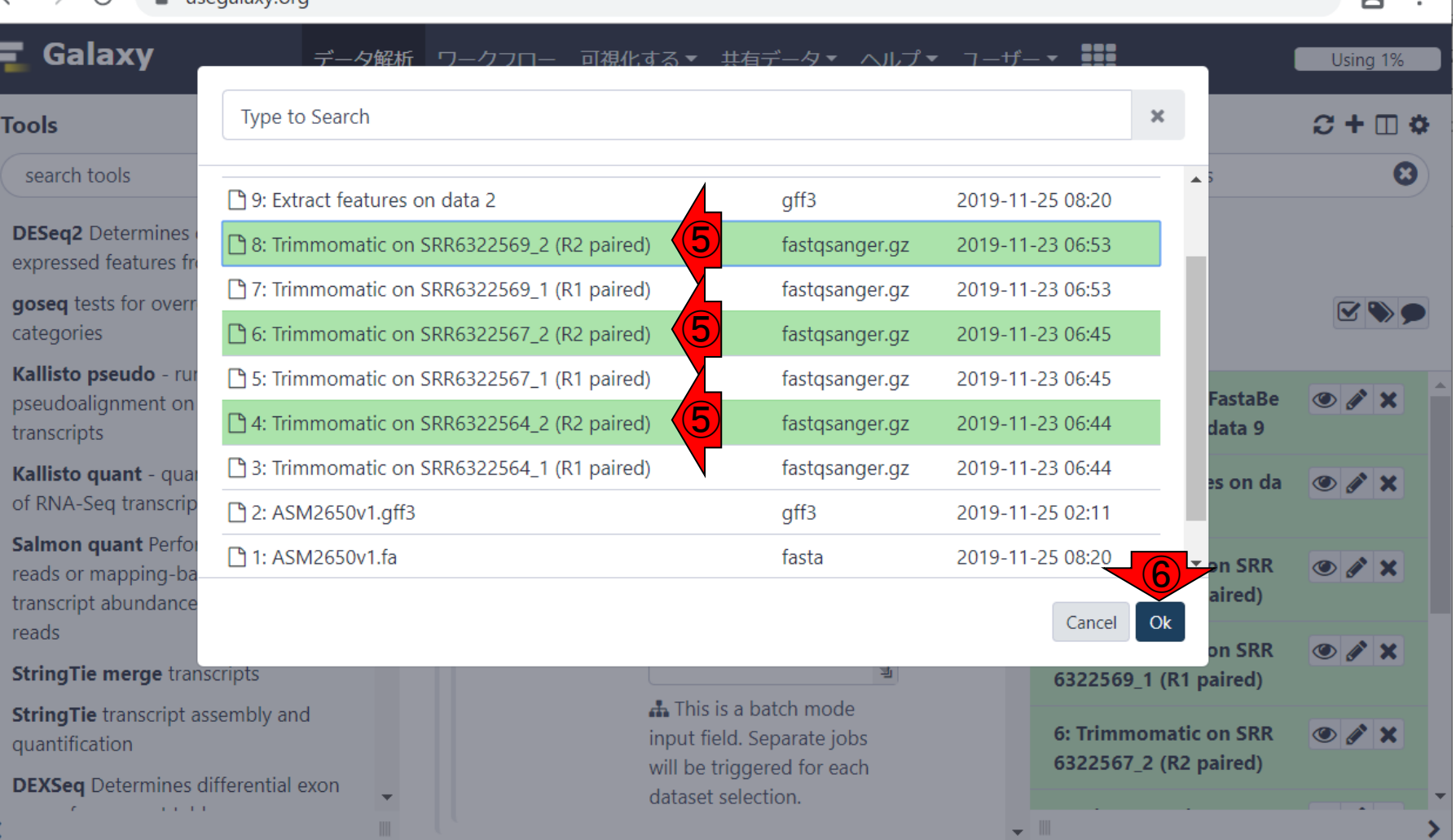

#### 日本乳酸菌学会誌の連載第15回 88 キュリア おおし かいしょう かいしょう かいしょう あいしゃ おおし 88 キュリア 88 キュリア 88 キュリア 88 キュリア 88 キュリア 88 キュリア 88 キュリア

## W8-5:Reverse側

 $\ddot{}$ 

×

次は①Reverse側を指定すべく、2少しページ 下部に移動したところ。③Multiple datasets。 ④Browse Datasets。⑤Reserve側に相当する 3つのR2 pairedを選択して、60k。

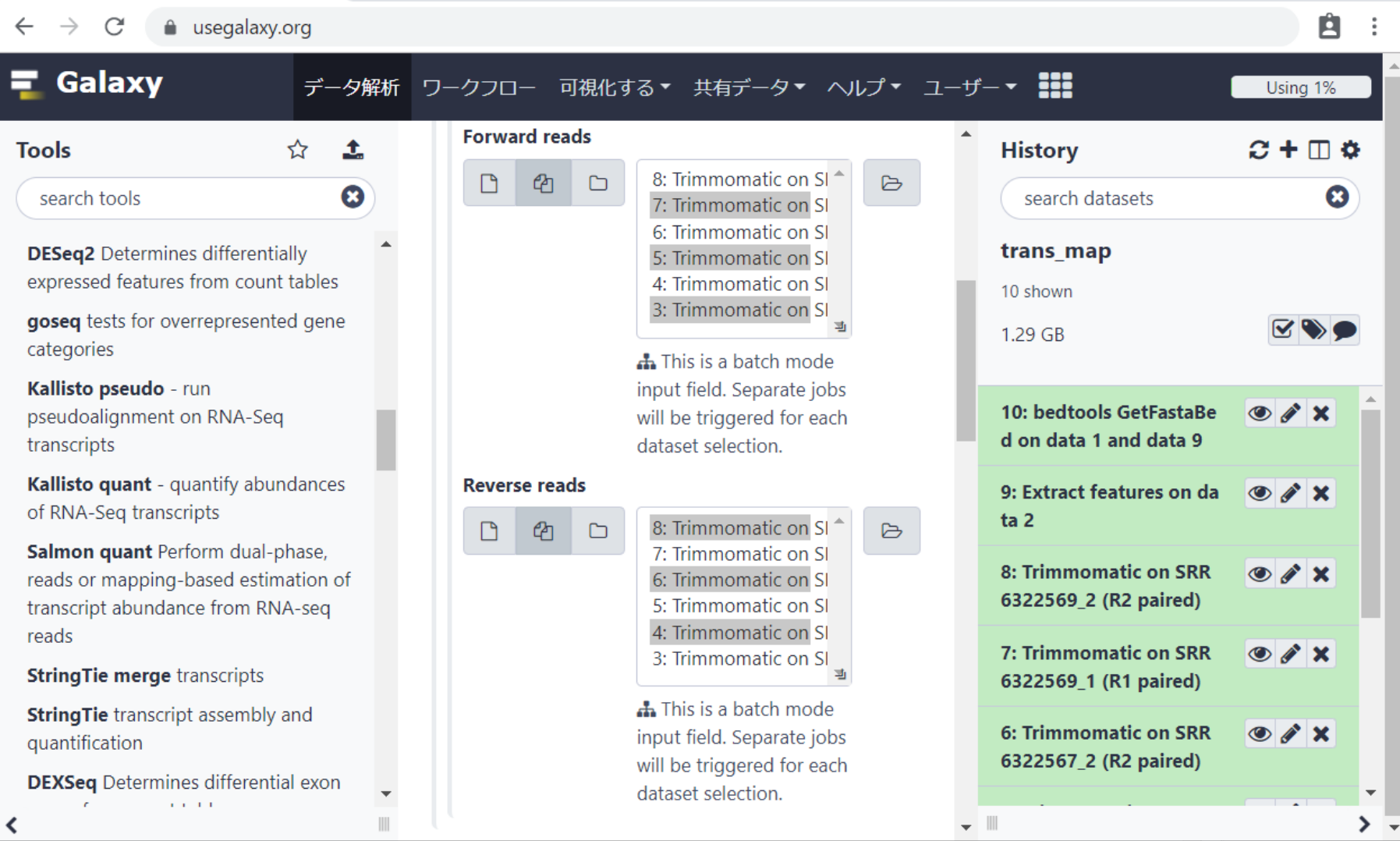

#### 日本乳酸菌学会誌の連載第15回 89 キュリアン こうしょう こうしょう おおところ いちょうしゅう いちのみ おおし 89 キュリアン 89 キュリアン 89 キュリアン

 $\equiv$  Galaxy

# W8-6:実行

 $\times$ 

 $+$ 

 $\equiv$  Galaxy

<u>様々なオプションを眺めながら、①下部に移動</u> 。②ブートストラップのサンプリング回数のデフ ォルトは0、つまりブートストラップは行わないと いうことのようです(本文中で言及あり)。

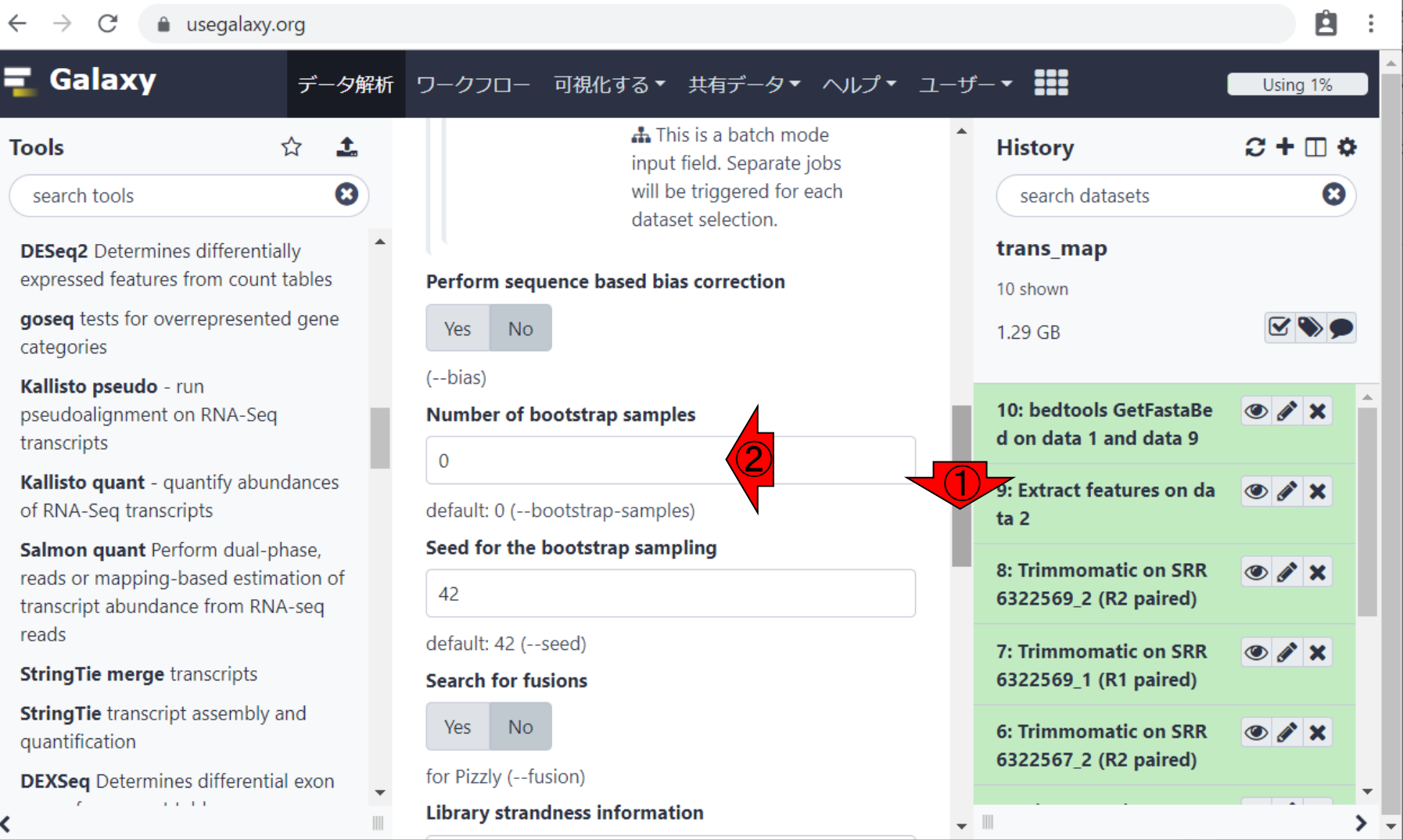

# W8-6:実行

a usegalaxy.org

×

 $\ddot{}$ 

様々なオプションを眺めながら、①下部に移動 。②ブートストラップのサンプリング回数のデフ ォルトは0、つまりブートストラップは行わないと いうことのようです (本文中で言及あり)。 3さ らに下部に移動。④Execute。

Gala E.

C

 $\equiv$  Galaxy

**Tools** 

expressed f

categories

transcripts

reads

≺

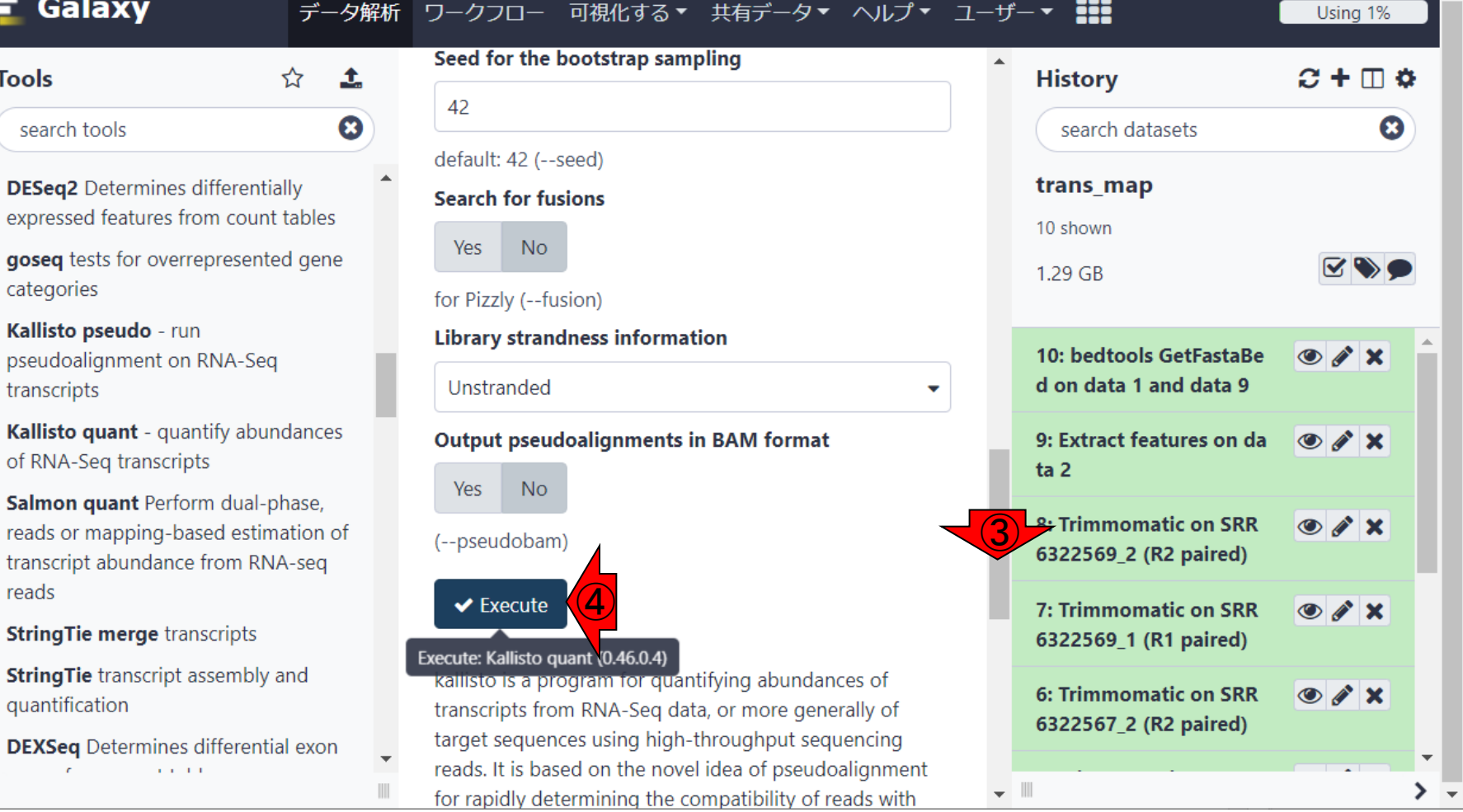

#### 日本乳酸菌学会誌の連載第15回 91

# W8-7:実行中…

 $\Box$ 

実行中…。

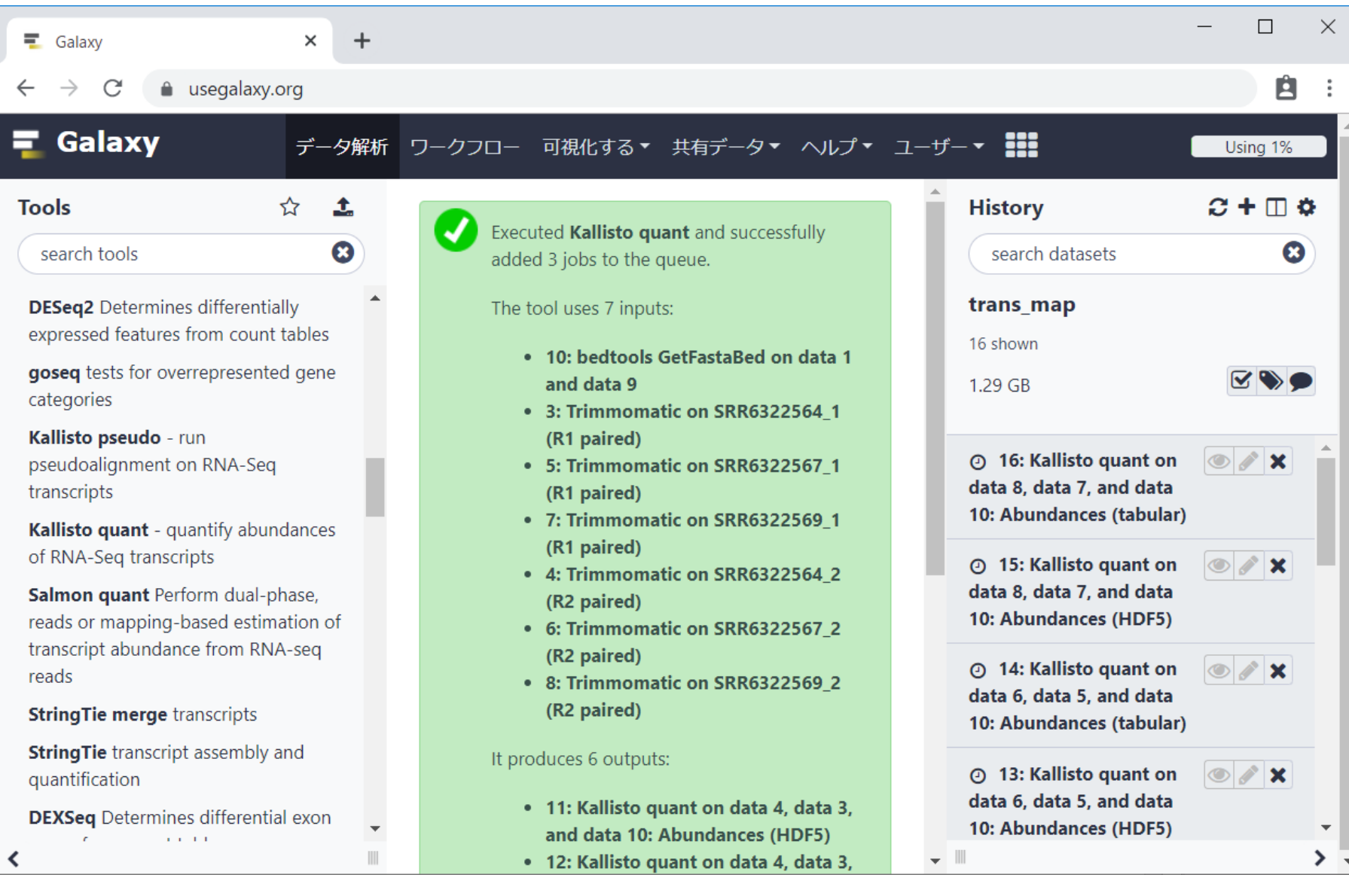

#### 日本乳酸菌学会誌の連載第15回 92

実行中…。数分後の状態。①入力は全部で7 つ。②リファレンス配列、③forward側リード、4 reverse側リード。

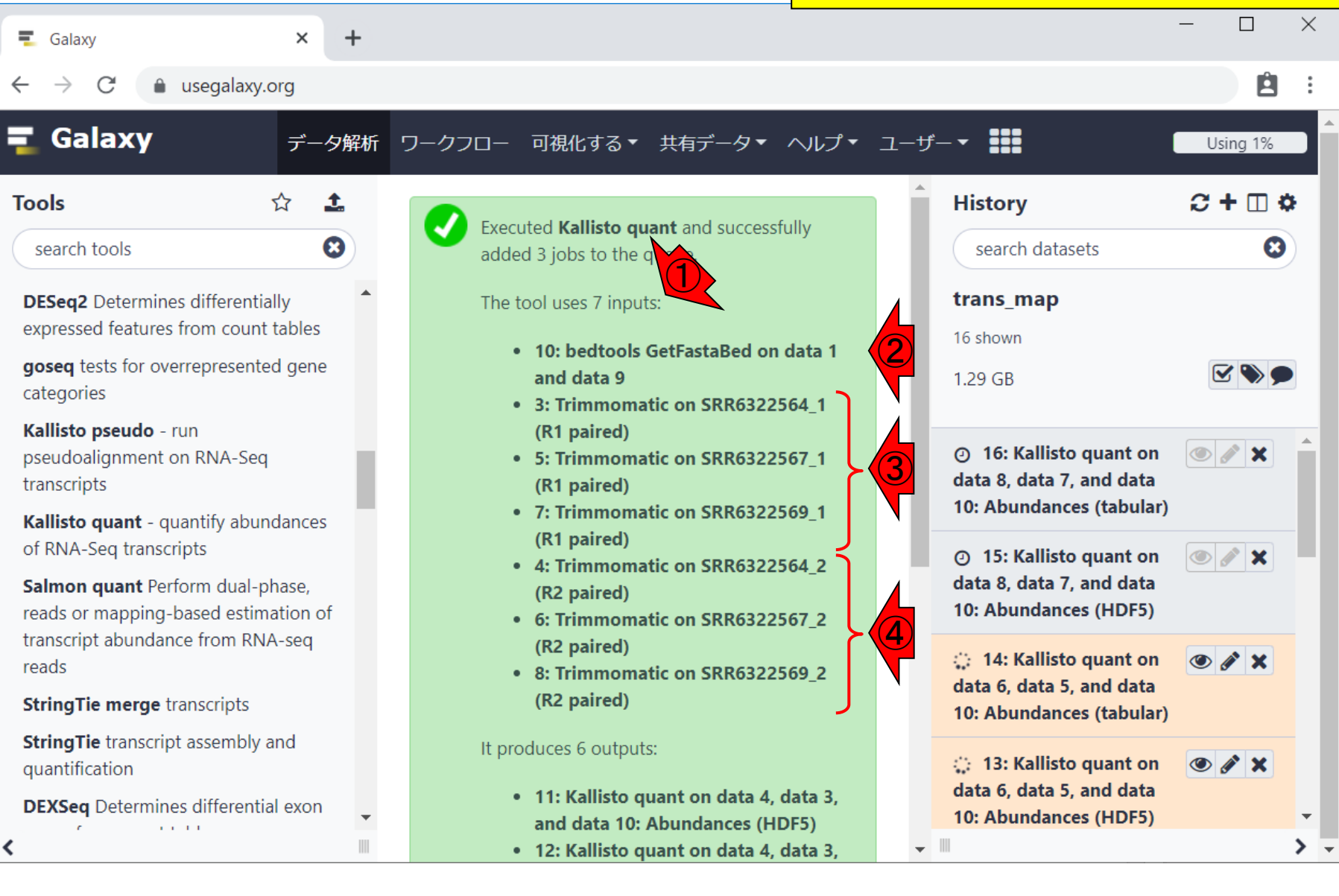

#### 日本乳酸菌学会誌の連載第15回 タイピューティング こうしょう かいしょう しょうしょう かいしょう りょうしゅう りょくしゅう りょくしゅう りょくしゅう

W8-7:実行中…

# W8-8:実行完了

### ①実行完了。このときは約5分。

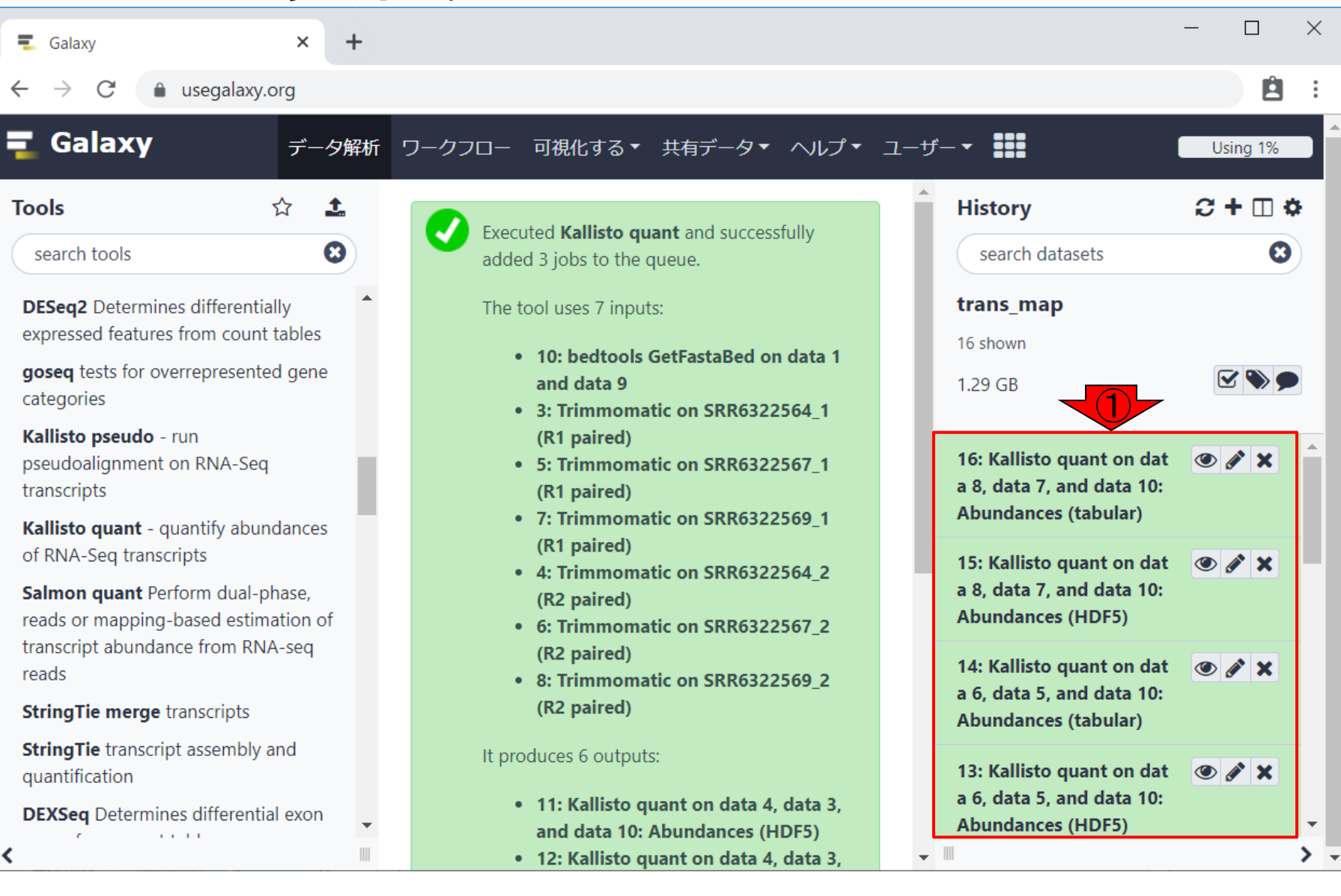

### 日本乳酸菌学会誌の連載第15回 94

# W8-8:実行完了

### 1実行完了。このときは約5分。②中央パネル 下部に移動。

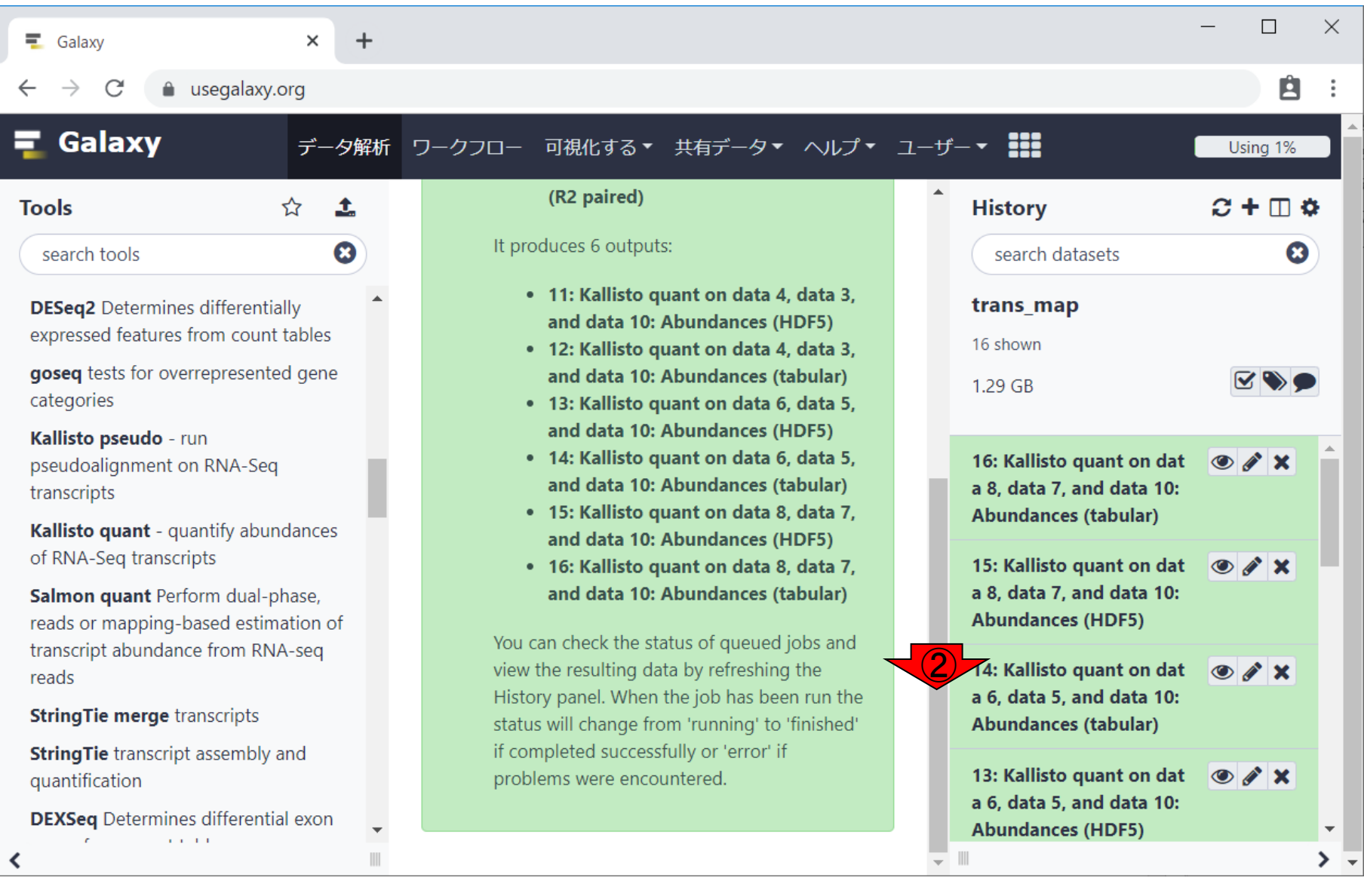

# W8-8:実行完了

 $\overline{+}$ 

 $\times$ 

a usegalaxy.org

 $\equiv$  Galaxy

 $\rightarrow$ 

 $\leftarrow$ 

 $\mathcal{C}$ 

①実行完了。このときは約5分。②中央パネル 下部に移動。③出力は全部で6つ。計3サンプ ルのデータをジョブに投げているので、④1つの サンプルにつき2種類の出力(HDF5とtabular) となっているのだと解釈できます。

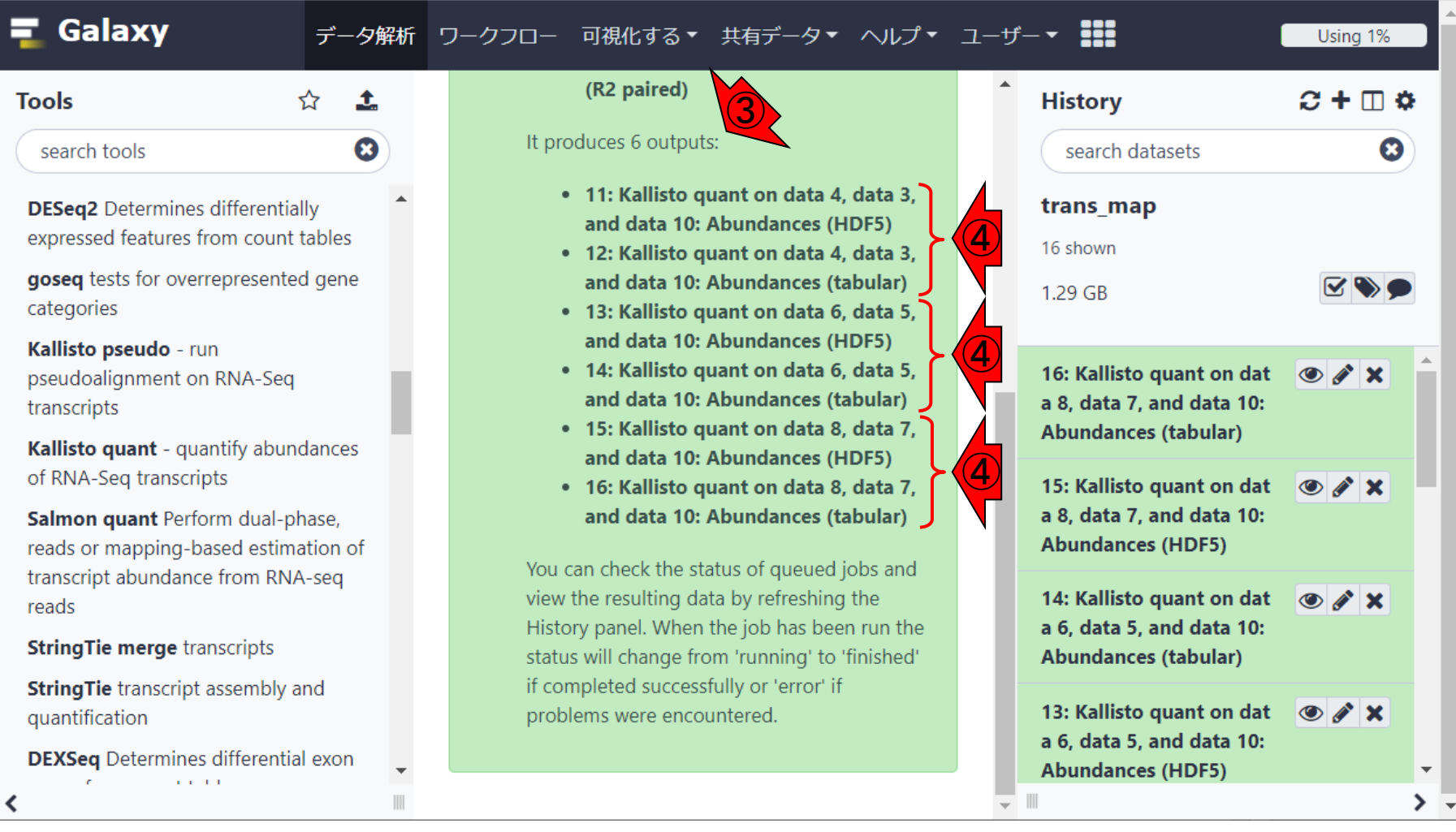

## W8-9:tabular

### ①tabularのほうのデータを、②中央パネル上 に表示させた状態。

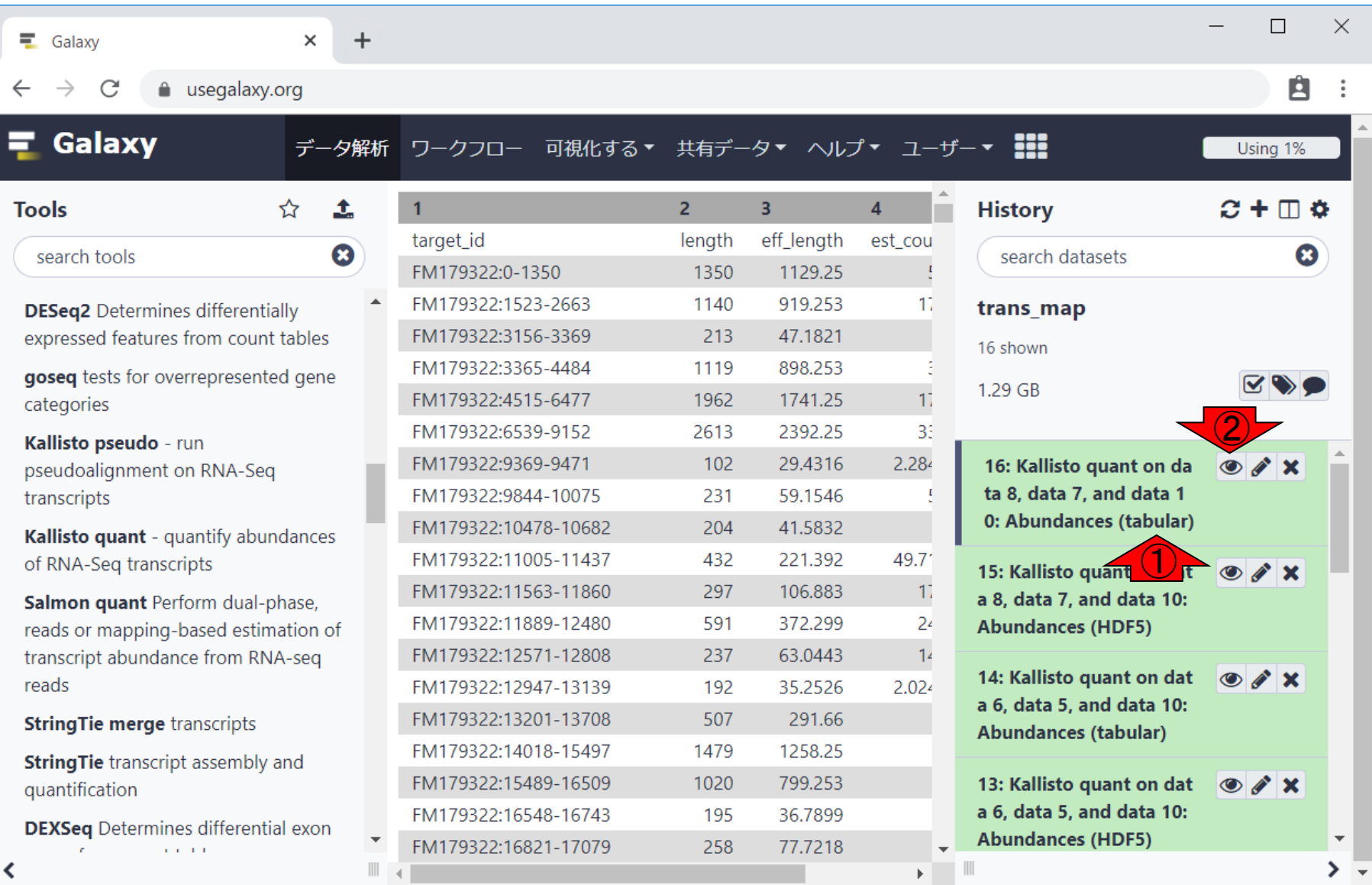

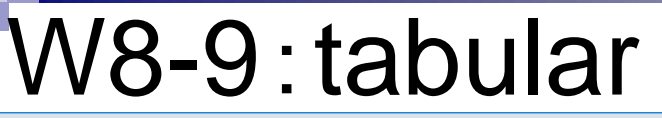

 $\times$ 

 $+$ 

 $\equiv$  Galaxy

①tabularのほうのデータを、②中央パネル上 に表示させた状態。3のように見えた段階で、「 tabularってタブ区切りのことなのだろう」と解釈 します。

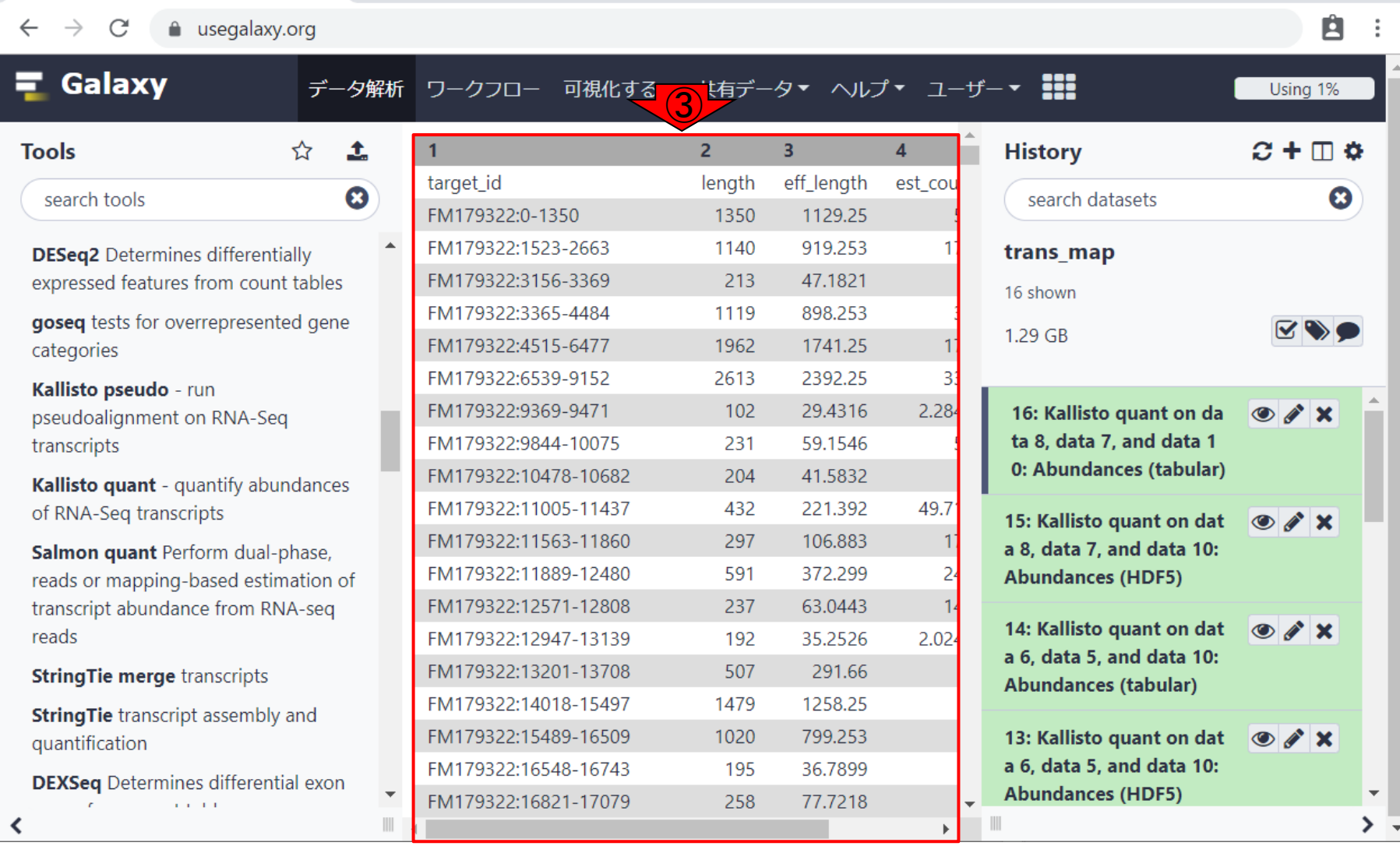

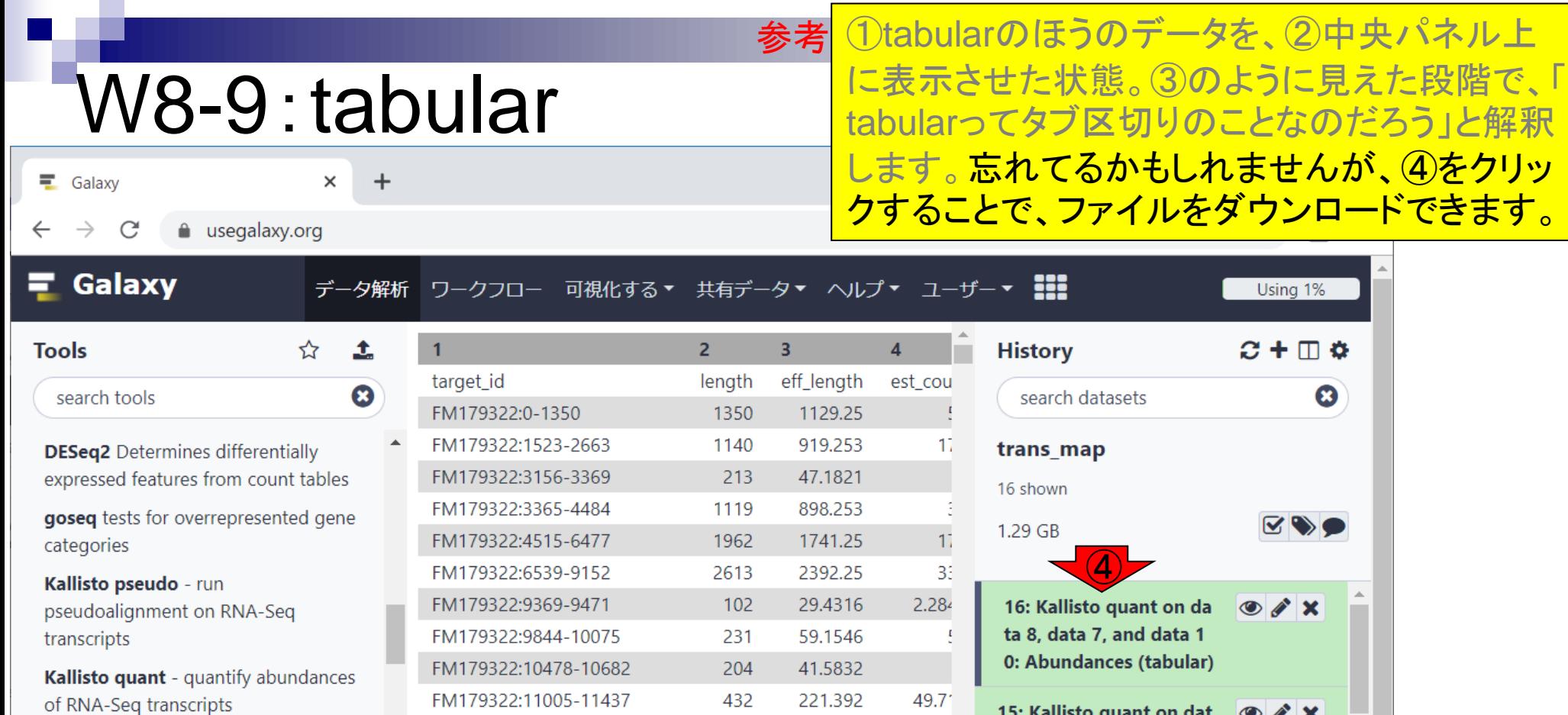

297

591

237

192

507

1479

1020

195

258

FM179322:11563-11860

FM179322:11889-12480

FM179322:12571-12808

FM179322:12947-13139

FM179322:13201-13708

FM179322:14018-15497

FM179322:15489-16509

FM179322:16548-16743

FM179322:16821-17079

 $\overline{\phantom{a}}$ 

 $\mathbb{R}$ 

106.883

372.299

63.0443

35.2526

291.66

1258.25

799.253

36.7899

77.7218

 $11$ 

 $24$ 

 $14$ 

 $\overline{\phantom{a}}$ 

 $\mathbf{F}=\mathbf{0}$ 

 $2.024$ 

15: Kallisto quant on dat

a 8, data 7, and data 10:

14: Kallisto quant on dat

a 6, data 5, and data 10:

13: Kallisto quant on dat

a 6, data 5, and data 10:

**Abundances (HDF5)** 

Abundances (tabular)

**Abundances (HDF5)** 

 $\circ$   $\alpha$   $\times$ 

 $\bullet$   $\bullet$   $\times$ 

 $\bullet$   $\bullet$   $\times$ 

▼.

 $\rightarrow$   $\overline{\phantom{0}}$ 

Salmon quant Perform dual-phase, reads or mapping-based estimation of transcript abundance from RNA-seq reads

**StringTie merge transcripts** 

≺

String Tie transcript assembly and quantification

**DEXSeq** Determines differential exon  $\alpha$  ,  $\alpha$  ,  $\alpha$ 

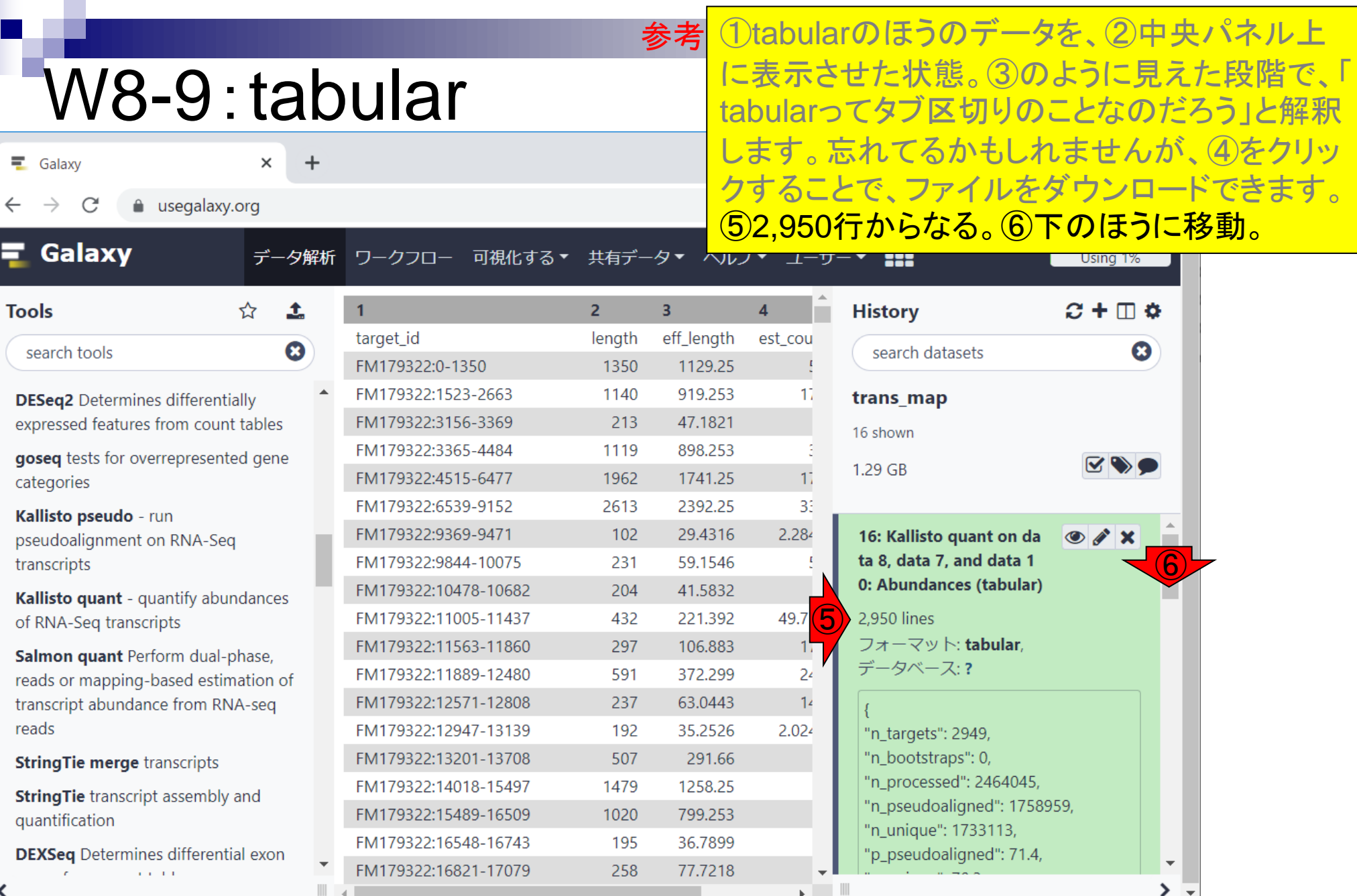

### 日本乳酸菌学会誌の連載第15回 2000年 - 2000年 - 2000年 - 2000年 - 2000年 - 2000年 - 2000年 - 2000年 - 2000年 - 2000年 - 2000年 - 2000年 - 2000年 - 2000年 - 2000年 - 2000年 - 2000年 - 2000年 - 2000年 - 2000年 - 2000年 - 2000年 - 2000年 - 2000年 - 2000年 - 2000年

 $\Box$ 

П

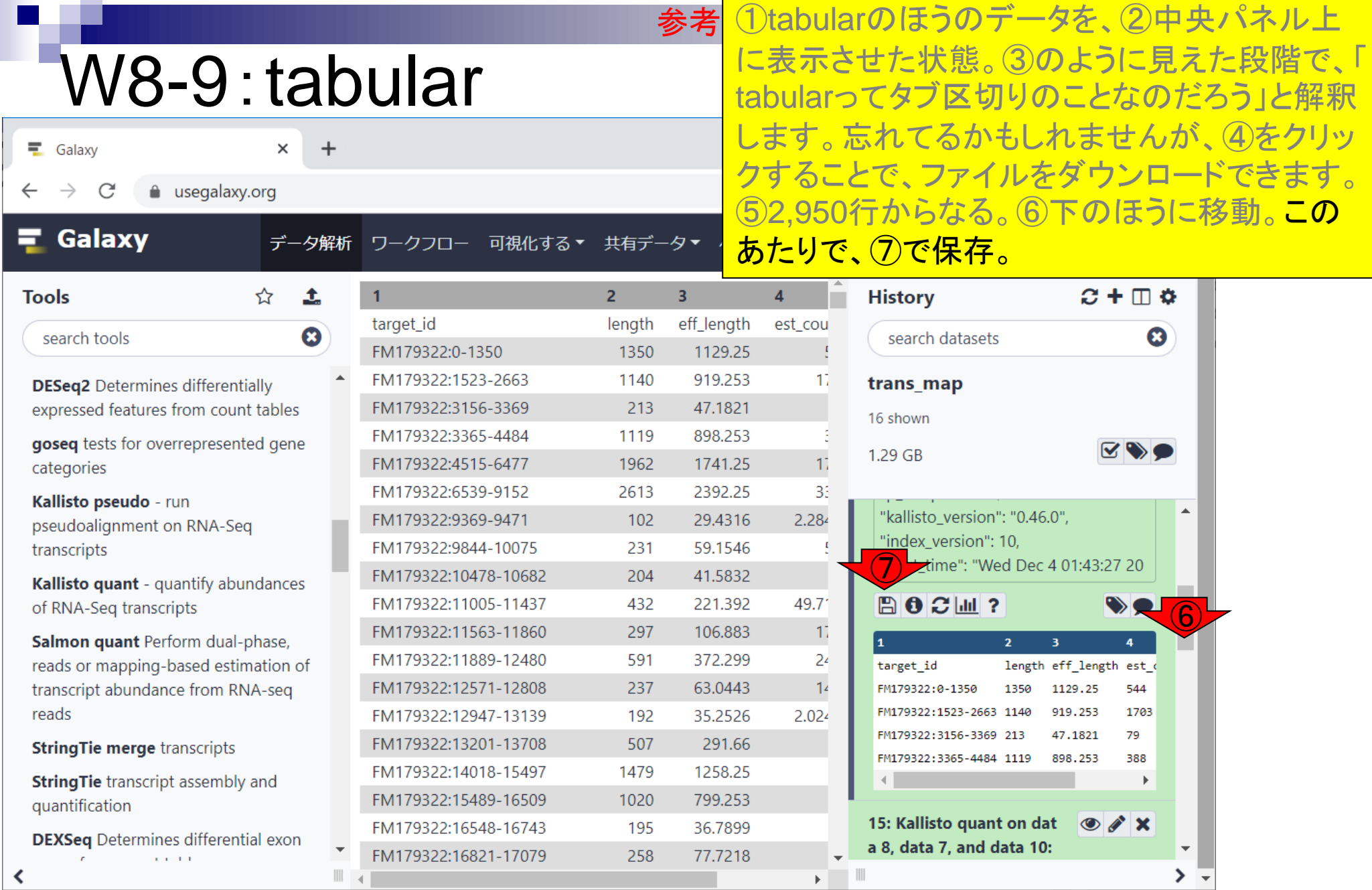

≺

**Contract** 

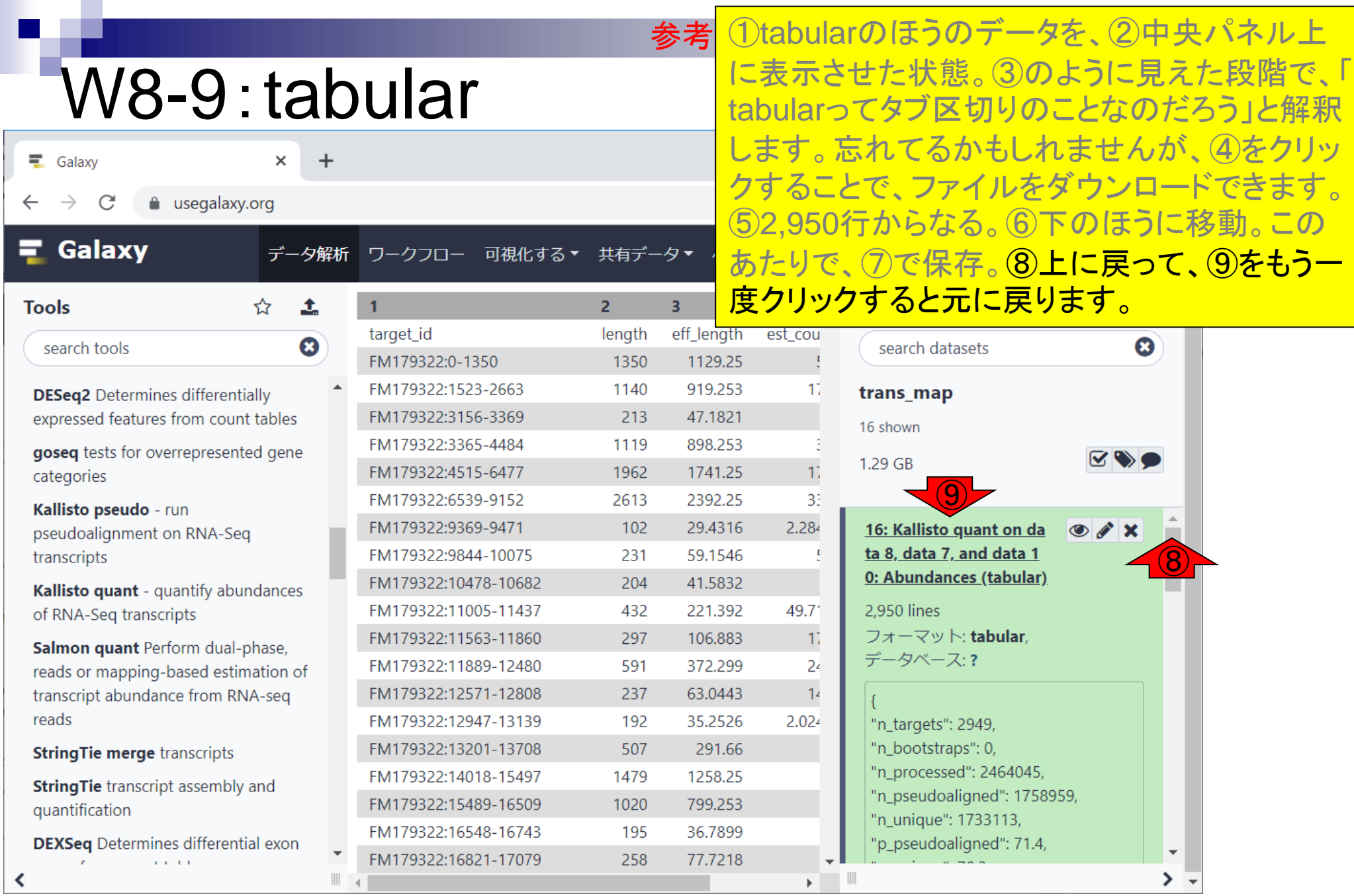

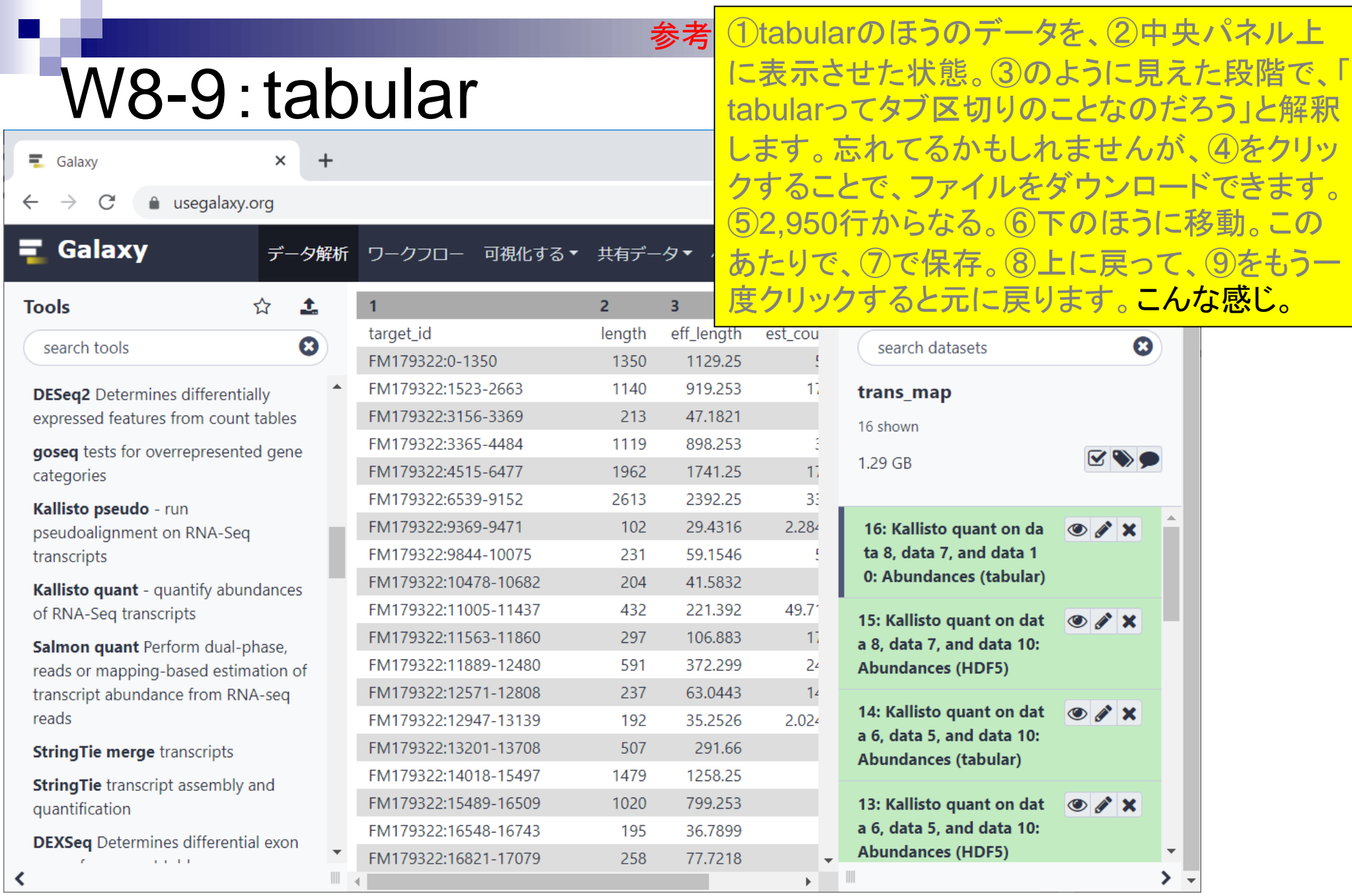

 $\Box$ 

# W8-10:HDF5

#### ①HDF5はバイナリデータなので、②中央パネ ル上に表示させようとしても…。 参考

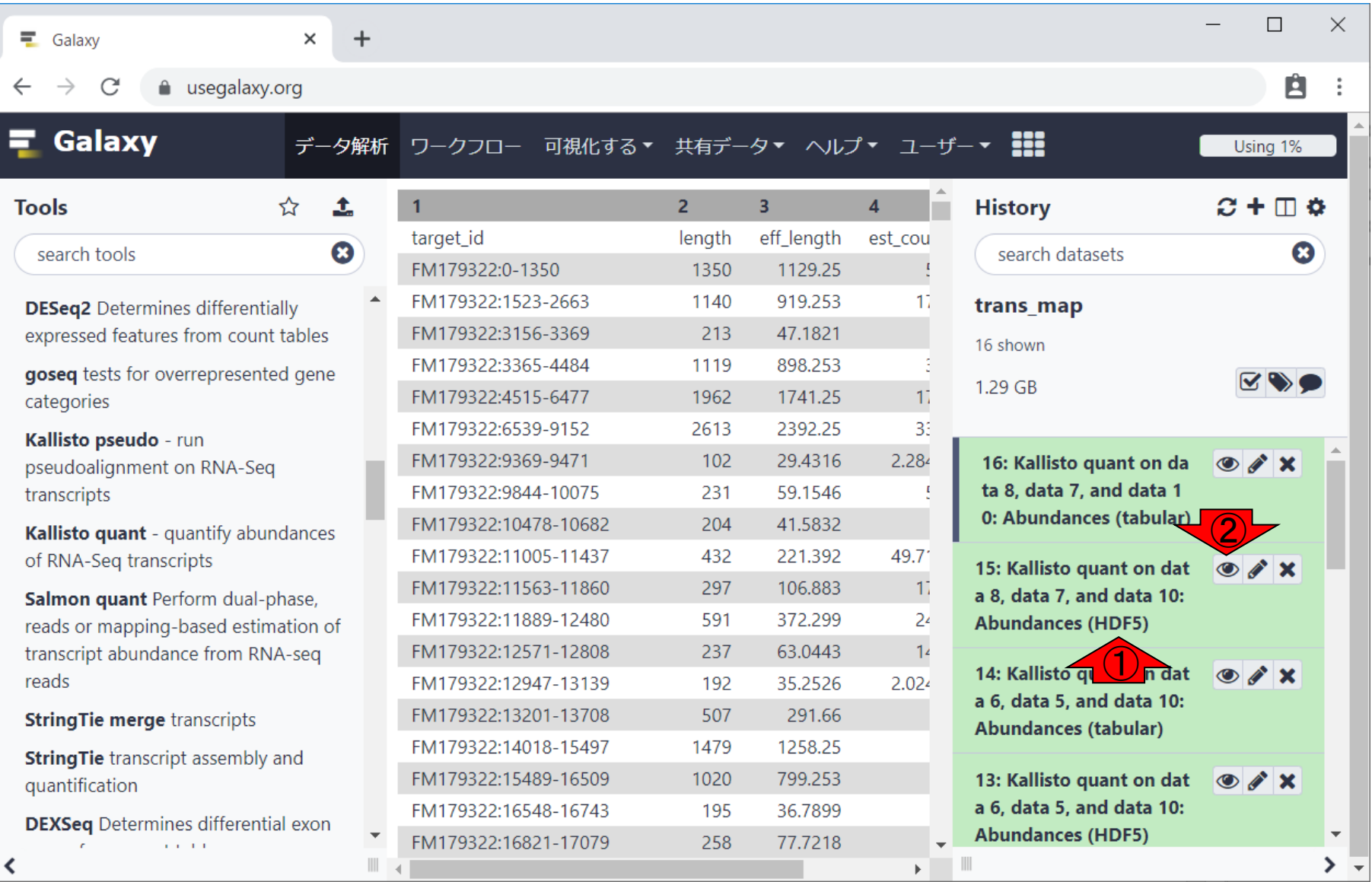

## W8-10:HDF5

①HDF5はバイナリデータなので、②中央パネ ル上に表示させようとしても…3ダウンロードに なってしまいます。 参考

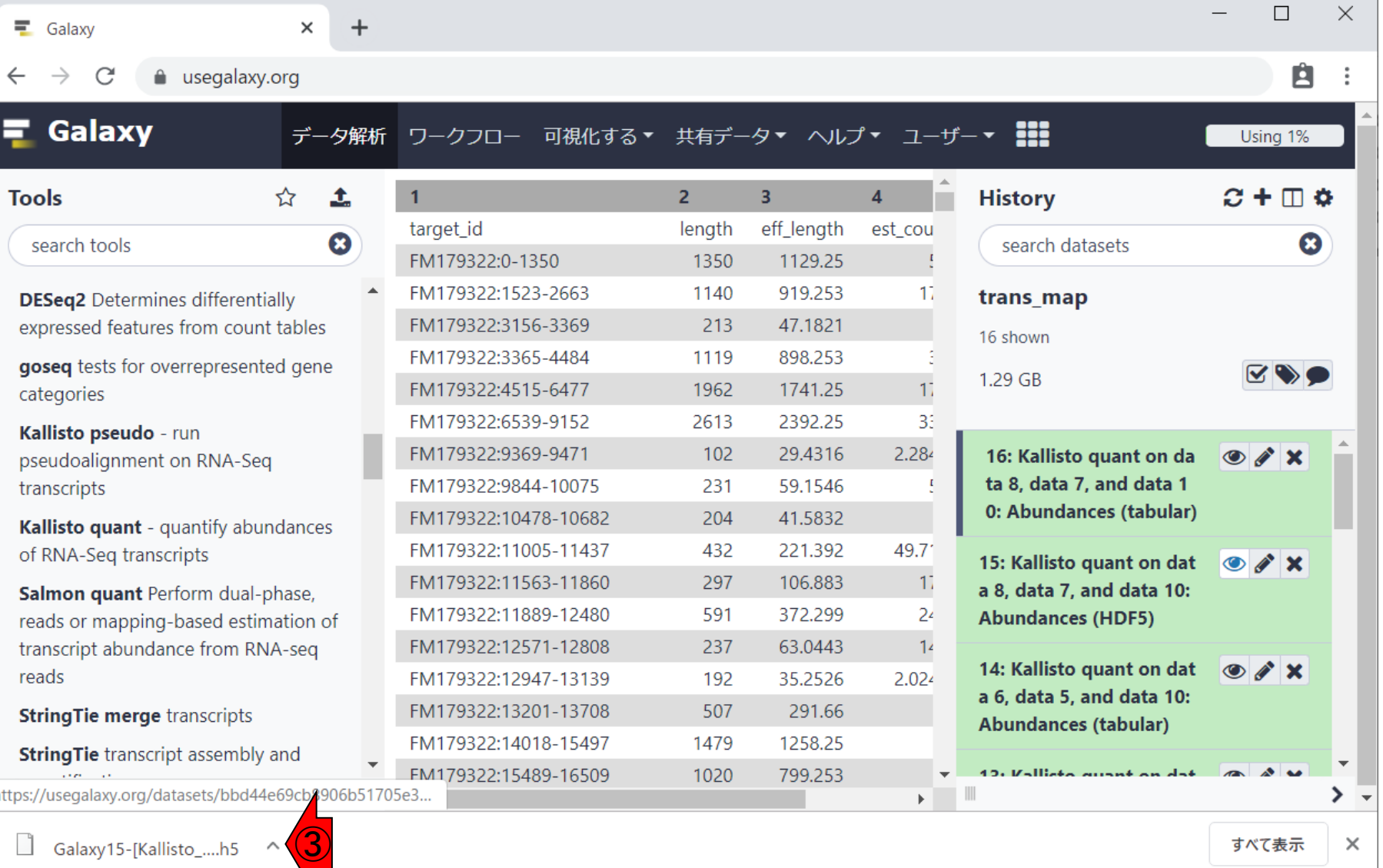

#### 日本乳酸菌学会誌の連載第15回 2009年 - 2009年 - 2009年 - 2009年 - 2009年 - 2009年 - 2009年 - 2009年 - 2009年 - 2009年 - 2009年 - 2009年 - 2009年 - 2009年 - 2009年 - 2009年 - 2009年 - 2009年 - 2009年 - 2009年 - 2009年 - 2009年 - 2009年 - 2009年 - 2009年 - 2009年

## **Contents**

- ■W1:スタート地点
- W2:新規ヒストリー
- W3:データのコピー
- W4:解析準備完了
- W5:GFFの前処理
- W6: Extract features
- W7: bedtools GetFastaBed
- W8: Kallisto quant
- W9:Kallistoのマニュアル
- W10:定量結果の解説
- W11: CPM, CPK, FPKM, and TPM
- W12:全サンプルでKallisto quantを実行

# W9-1:マニュアル

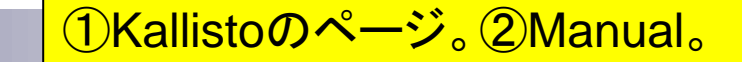

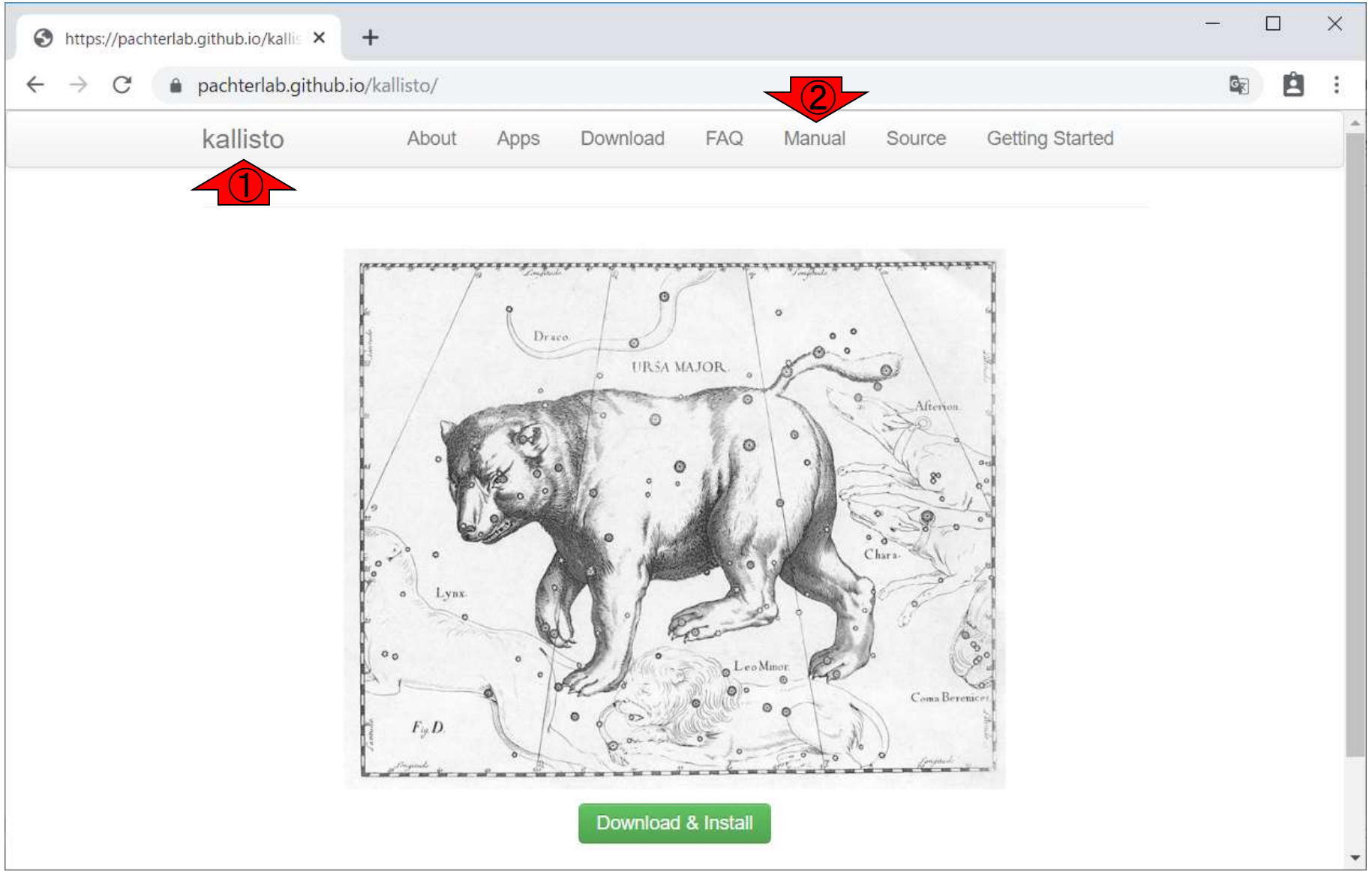

# W9-1:マニュアル

①Kallistoのページ。②Manual。3ページ下部 に移動。

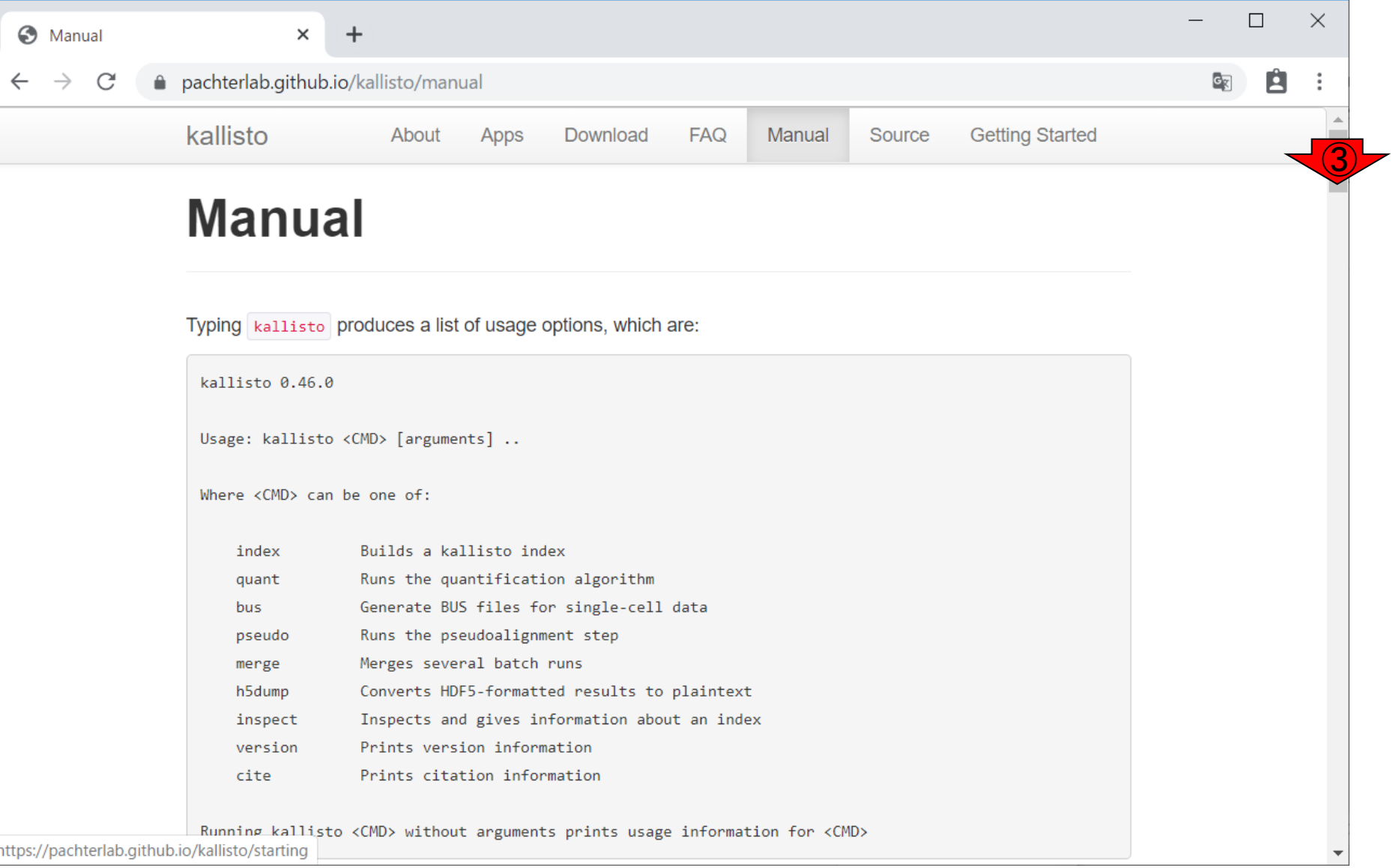
## W9-1:マニュアル

①Kallistoのページ。②Manual。③ページ下部 に移動。このあたり。4KallistoのHDF5形式フ ァイルには、ブートストラップの結果が格納され ているようだ。

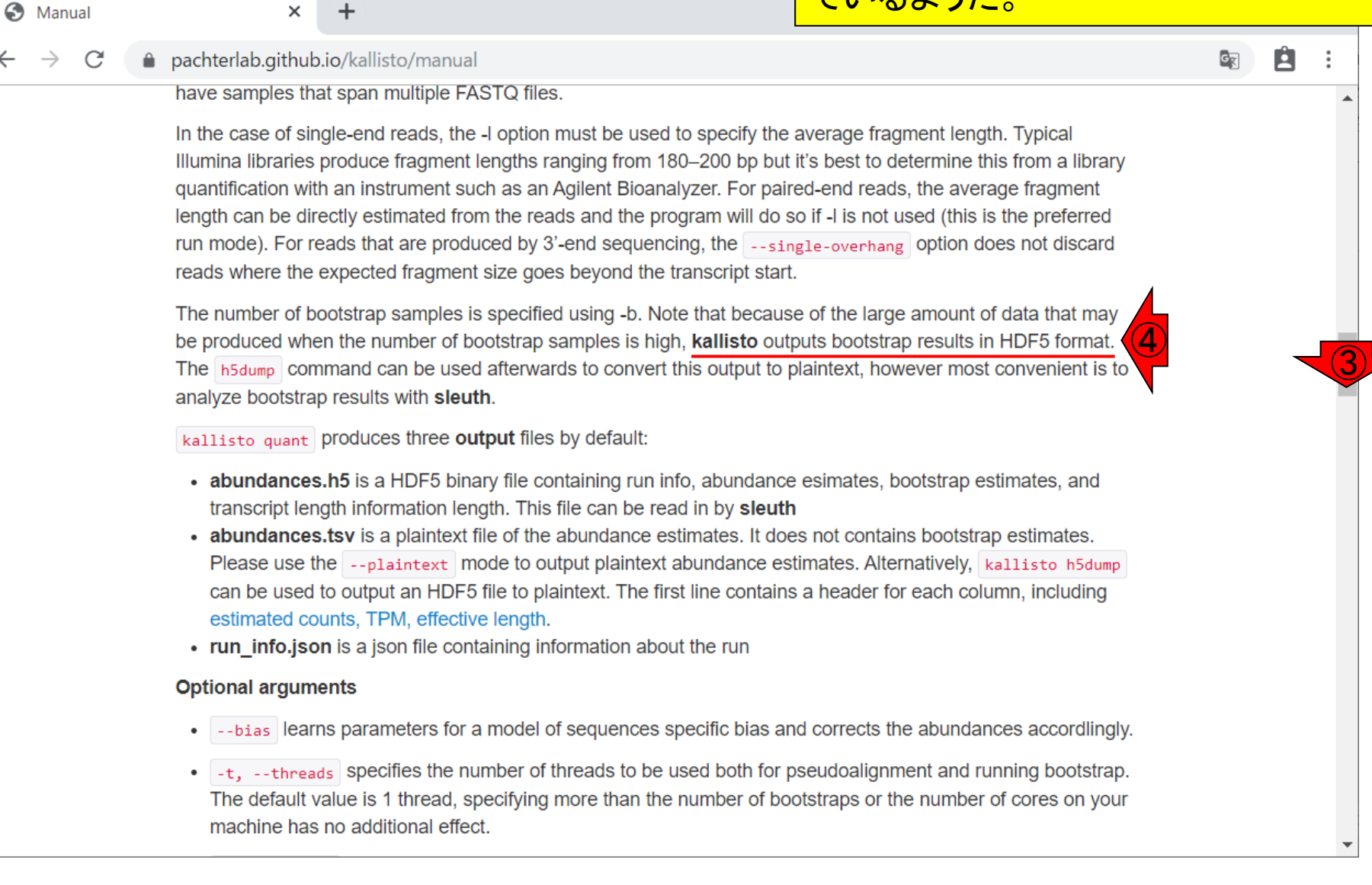

## W9-1:マニュアル

**6** Manual

C

A pachterlab.github.io/kallisto/manual

 $\times$ 

have samples that span multiple FASTQ files.

In the case of single-end reads, the -I option must be used to specify the

①Kallistoのページ。②Manual。③ページ下部 に移動。このあたり。④KallistoのHDF5形式フ ァイルには、ブートストラップの結果が格納され ているようだ。HDF5の中身を見るためには専 用のViewerが必要だが、⑤ブートストラップ結 果の有効な利用法は、sleuthという発現変動解 析プログラム上で用いること。

⑤

Illumina libraries produce fragment lengths ranging from 180–200 bp but **he best to determine this from a library** quantification with an instrument such as an Agilent Bioanalyzer. For paired-end reads, the average fragment length can be directly estimated from the reads and the program will do so if -I is not used (this is the preferred run mode). For reads that are produced by 3'-end sequencing, the e-single-overhang option does not discard reads where the expected fragment size goes beyond the transcript start.

The number of bootstrap samples is specified using -b. Note that because of the large amount of data that may be produced when the number of bootstrap samples is high, kallisto outputs bootstrap results in HDF5 format. The h5dump command can be used afterwards to convert this output to plaintext, however most convenient is to analyze bootstrap results with sleuth.

kallisto quant produces three output files by default:

- abundances.h5 is a HDF5 binary file containing run info, abundance esimates, bootstrap estimates, and transcript length information length. This file can be read in by sleuth
- abundances.tsv is a plaintext file of the abundance estimates. It does not contains bootstrap estimates. Please use the --plaintext mode to output plaintext abundance estimates. Alternatively, kallisto h5dump can be used to output an HDF5 file to plaintext. The first line contains a header for each column, including estimated counts, TPM, effective length.
- run\_info.json is a json file containing information about the run

#### **Optional arguments**

- . -bias learns parameters for a model of sequences specific bias and corrects the abundances accordlingly.
- $\bullet$   $-t$ , --threads specifies the number of threads to be used both for pseudoalignment and running bootstrap. The default value is 1 thread, specifying more than the number of bootstraps or the number of cores on your machine has no additional effect.

## W9-2:HDF5 binary

### ①を眺めることで、HDF5形式というものがよく わからなくても、バイナリファイルだということは これを見た段階でわかる。

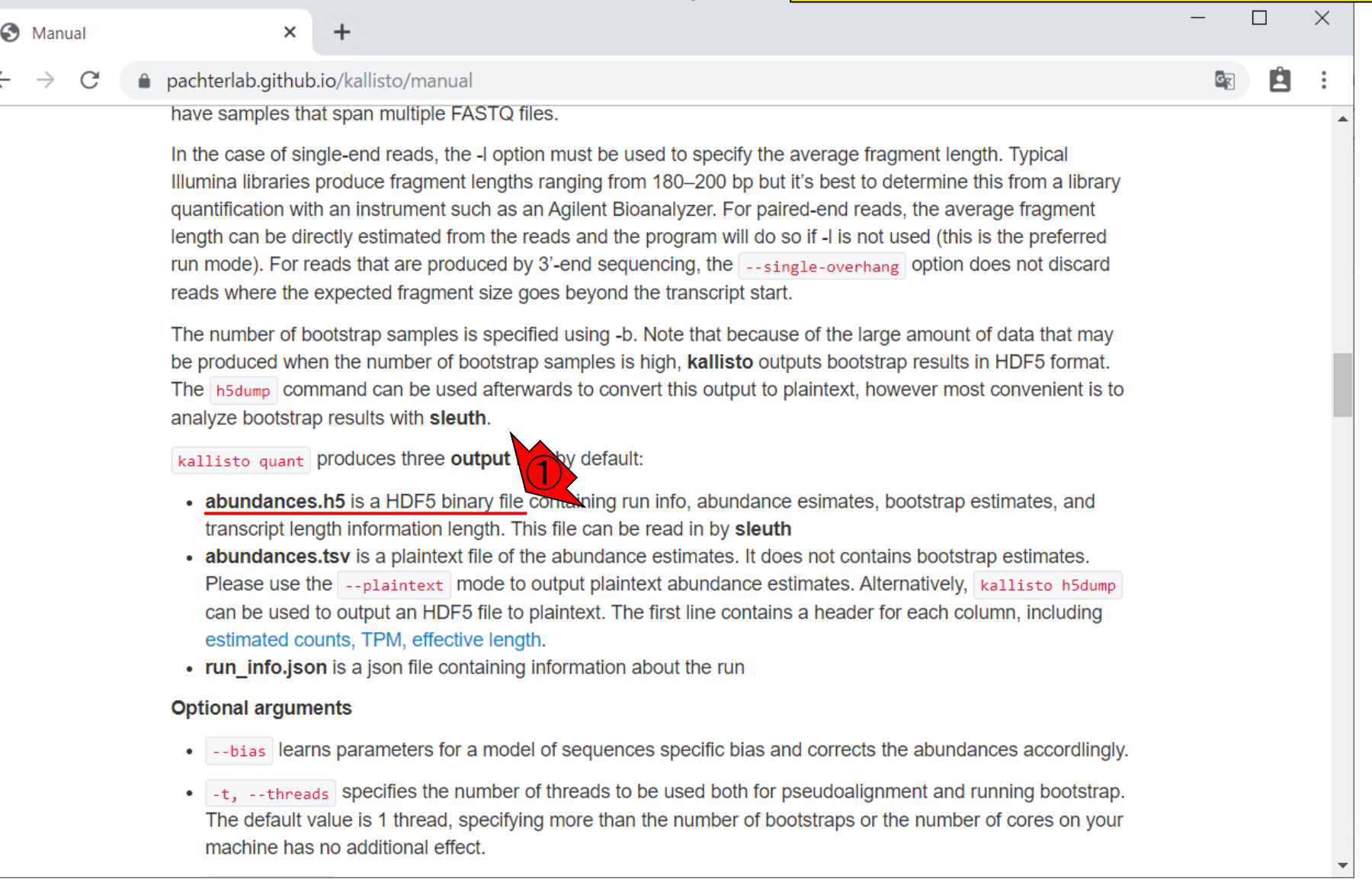

## W9-2:HDF5 binary

### ①を眺めることで、HDF5形式というものがよく わからなくても、バイナリファイルだということは これを見た段階でわかる。②を眺めることで、 3.h5ファイルのみがbootstrap estimates情報 を含んでいるのだと認識する。

C

S Manual

A pachterlab.github.io/kallisto/manual

×

have samples that span multiple FASTQ files.

In the case of single-end reads, the -I option must be used to specify the average fragment length. Typical Illumina libraries produce fragment lengths ranging from 180–200 bp but it's best to determine this from a library quantification with an instrument such as an Agilent Bioanalyzer. For paired-end reads, the average fragment length can be directly estimated from the reads and the program will do so if -I is not used (this is the preferred run mode). For reads that are produced by 3'-end sequencing, the sample-overhang option does not discard reads where the expected fragment size goes beyond the transcript start.

The number of bootstrap samples is specified using -b. Note that because of the large amount of data that may be produced when the number of bootstrap samples is high, kallisto outputs bootstrap results in HDF5 format. The h5dump command can be used afterwards to convert this output to plaintext, however most convenient is to analyze bootstrap results with sleuth.

kallisto quant produces three output files by default:

- ③abundances.h5 is a HDF5 binary file containing run info, abundance esimates, bootstrap estimates, and transcript length information length. This file can be read in by sleuth
	- abundances.tsv is a plaintext file of the abundance estimates. It does not contains bootstrap estimates. Please use the --plaintext mode to output plaintext abundance estimates. Alternatively, kallisto h5dump can be used to output an HDF5 file to plaintext. The first line contains a header for each column, including estimated counts, TPM, effective length.
	- run\_info.json is a json file containing information about the run

#### **Optional arguments**

- --bias learns parameters for a model of sequences specific bias and corrects the abundances accordlingly.
- $\bullet$   $-t$ , --threads specifies the number of threads to be used both for pseudoalignment and running bootstrap. The default value is 1 thread, specifying more than the number of bootstraps or the number of cores on your machine has no additional effect.

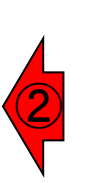

## W9-2:HDF5 binary

C Manual

 $\times$ 

pachterlab.github.io/kallisto/manual

have samples that span multiple FASTQ files.

In the case of single-end reads, the -I option must be used to specify the Illumina libraries produce fragment lengths ranging from 180-200 bp but quantification with an instrument such as an Agilent Bioanalyzer. For pair length can be directly estimated from the reads and the program will do s run mode). For reads that are produced by 3'-end sequencing, the reads where the expected fragment size goes beyond the transcript start.

The number of bootstrap samples is specified using -b. Note that becaus

be produced when the number of bootstrap samples is high, kallisto outputs bootstrap results in HDF5 format. The h5dump command can be used afterwards to convert this output to plaintext, however most convenient is to analyze bootstrap results with sleuth.

kallisto quant produces three output files by default:

**abundances.h5** is a HDF5 binary file containing run info, abundance esides, bootstrap estimates, and transcript length information length. This file can be read in by **sleuth**  $\overline{a}$  abundances.tsv is a plaintext file ⑤

Please use the --plaintext mode to output plaintext abundance estimates. Alternatively, kallisto h5dump can be used to output an HDF5 file to plaintext. The first line contains a header for each column, including estimated counts, TPM, effective length.

• run\_info.json is a json file containing information about the run

#### **Optional arguments**

- . -bias learns parameters for a model of sequences specific bias and corrects the abundances accordingly.
- -t, --threads specifies the number of threads to be used both for pseudoalignment and running bootstrap. The default value is 1 thread, specifying more than the number of bootstraps or the number of cores on your machine has no additional effect.

①を眺めることで、HDF5形式というものがよく わからなくても、バイナリファイルだということは これを見た段階でわかる。②を眺めることで、 ③.h5ファイルのみがbootstrap estimates情報 を含んでいるのだと認識する。また、4を眺め ることで、気合をいれてHDF5ファイルの中身を 見なくてもよいと判断する。ましてやW8-6で Number of bootstrap samplesをデフォルトの 0で実行しているので、実質的に⑤.tsvのタブ区 切りテキストファイルと同じ中身なのだろうと判 断する。

②

#### 日本乳酸菌学会誌の連載第15回 113

### **Contents**

- ■W1:スタート地点
- W2:新規ヒストリー
- W3:データのコピー
- W4:解析準備完了
- W5:GFFの前処理
- W6: Extract features
- W7: bedtools GetFastaBed
- W8: Kallisto quant
- W9:Kallistoのマニュアル
- W10:定量結果の解説
- W11: CPM, CPK, FPKM, and TPM
- W12:全サンプルでKallisto quantを実行

W8-9と同じく、①タブ区切りテキストファイル( .tabular)の中身を、②中央パネル上に表示さ せた状態。

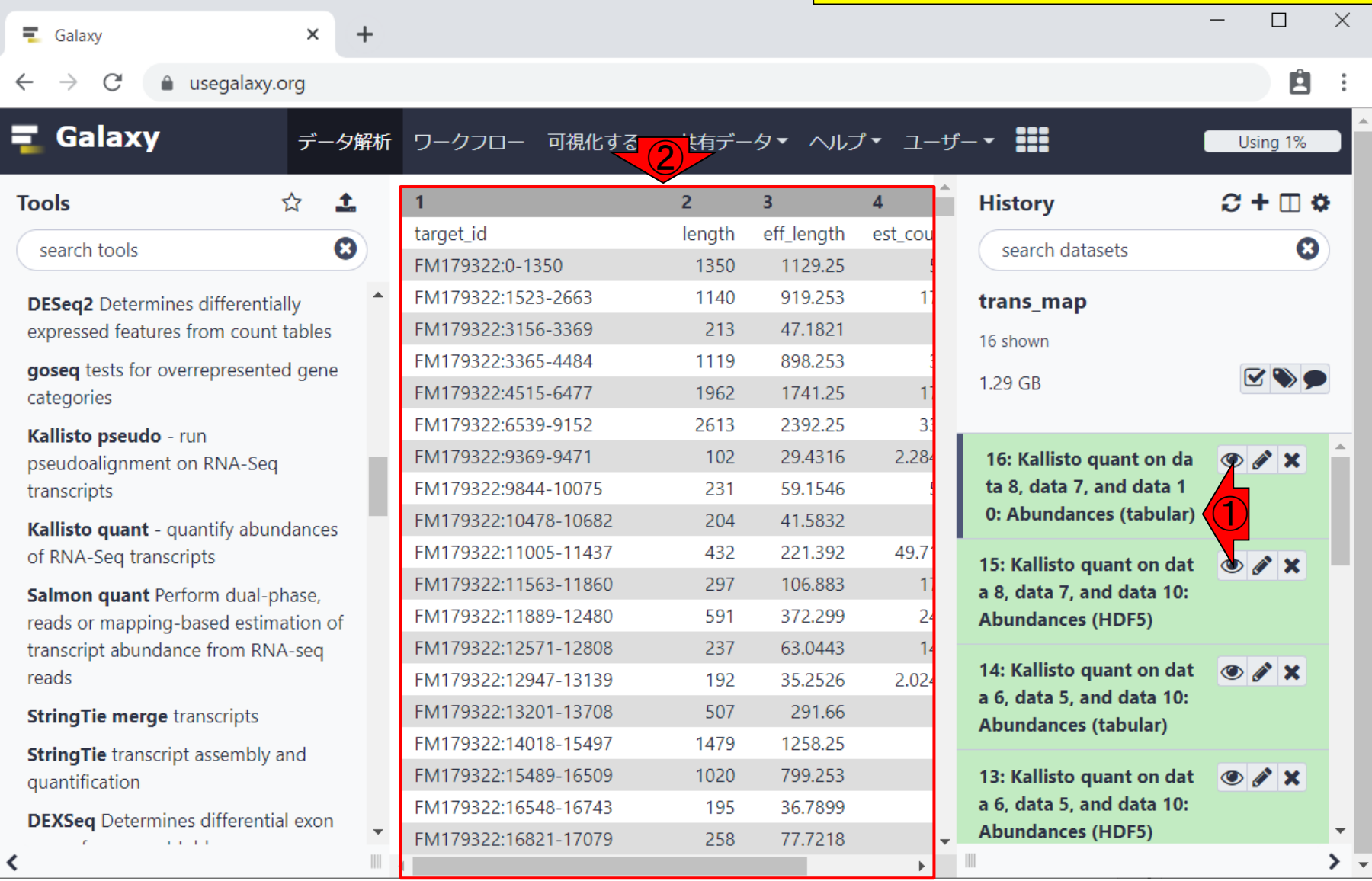

W10-1:結果の解説

## W10-2:1列目

### ①1列目(target\_id)は配列名。

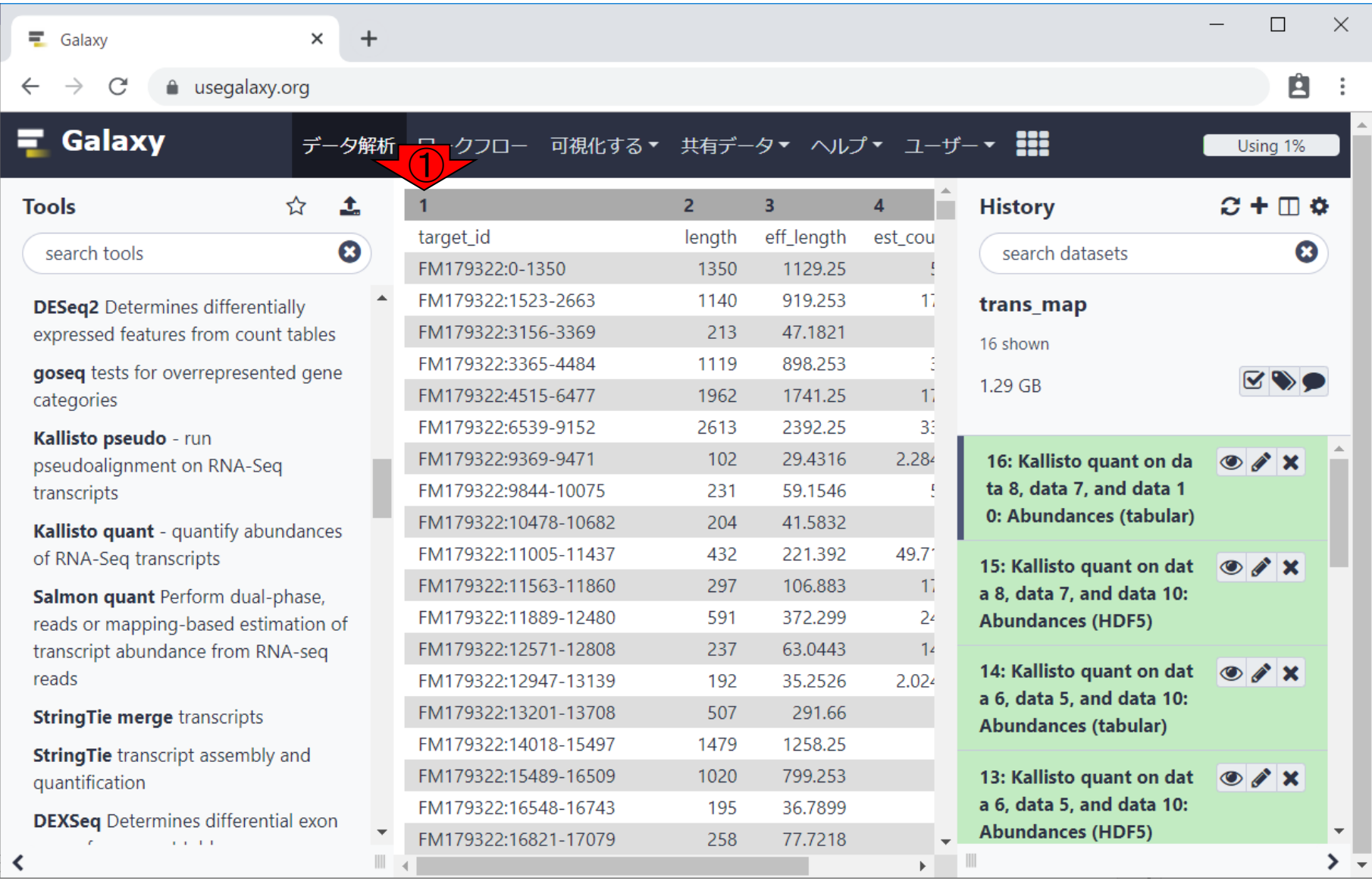

F

## W10-3 : 2-3列目

 $\ddot{}$ 

①1列目(target\_id)は配列名。 ②2列目( length)は配列長、33列目(eff\_length)は有 効配列長(effective length)。この有効配列長 については、Kallistoのマニュアル中に説明が あります。

 $\equiv$  Galaxy

 $\times$ 

a usegalaxy.org  $\mathcal{C}$  $\leftarrow$  $\rightarrow$ 

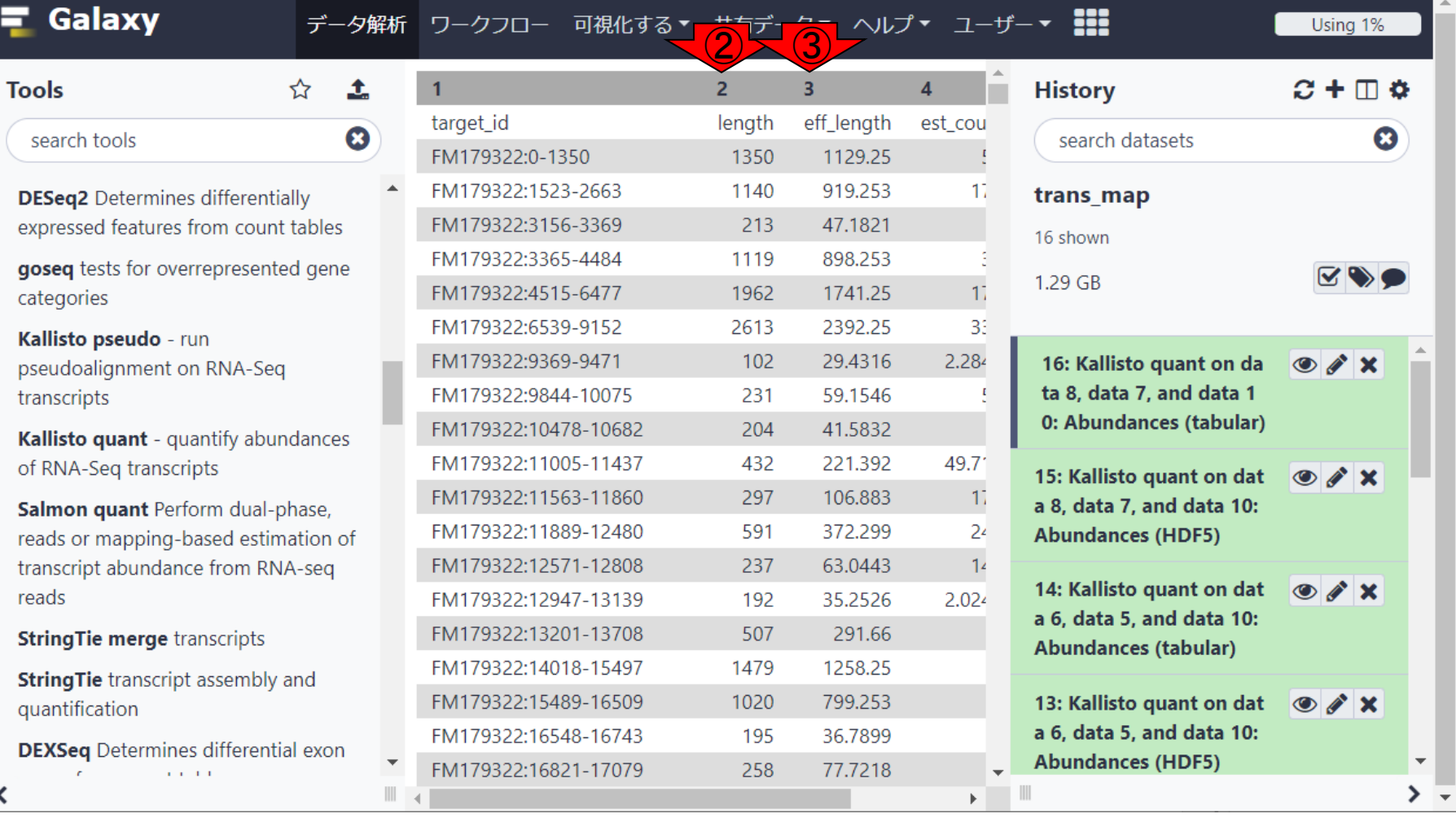

≺

have samples that span multiple FASTQ files.

 $\times$ 

A pachterlab.github.io/kallisto/manual

①1列目(target\_id)は配列名。②2列目( length)は配列長、③3列目(eff\_length)は有 効配列長(effective length)。この有効配列長 については、Kallistoのマニュアル中に説明が あります。W9-2で示したKallistoのマニュアル 中の、④のリンク先です。

In the case of single-end reads, the -I option must be used to specify the average fragment length. Typical Illumina libraries produce fragment lengths ranging from 180–200 bp but it's best to determine this from a library quantification with an instrument such as an Agilent Bioanalyzer. For paired-end reads, the average fragment length can be directly estimated from the reads and the program will do so if -I is not used (this is the preferred run mode). For reads that are produced by 3'-end sequencing, the e-single-overhang option does not discard reads where the expected fragment size goes beyond the transcript start.

The number of bootstrap samples is specified using -b. Note that because of the large amount of data that may be produced when the number of bootstrap samples is high, kallisto outputs bootstrap results in HDF5 format. The h5dump command can be used afterwards to convert this output to plaintext, however most convenient is to analyze bootstrap results with sleuth.

kallisto quant produces three output files by default:

- abundances.h5 is a HDF5 binary file containing run info, abundance esimates, bootstrap estimates, and transcript length information length. This file can be read in by sleuth
- abundances.tsv is a plaintext file of the abundance estimates. It does not contains bootstrap estimates. Please use the --plaintext mode to output plaintext abundance estimates. Alternatively, kallisto h5dump can be used to output an HDF5 file to play byt. The first line contains a header for each column, including estimated counts, TPM, effective length.<br>
• **run\_info.json** is a json file containing infox ration about the run
- 

#### **Optional arguments**

- . -bias learns parameters for a model of sequences specific bias and corrects the abundances accordlingly.
- $\bullet$   $-t$ , --threads specifies the number of threads to be used both for pseudoalignment and running bootstrap. The default value is 1 thread, specifying more than the number of bootstraps or the number of cores on your machine has no additional effect.

**6** Manual

C

### (リンクをクリックすると)こんな感じになります。

### W10-4:eff\_length

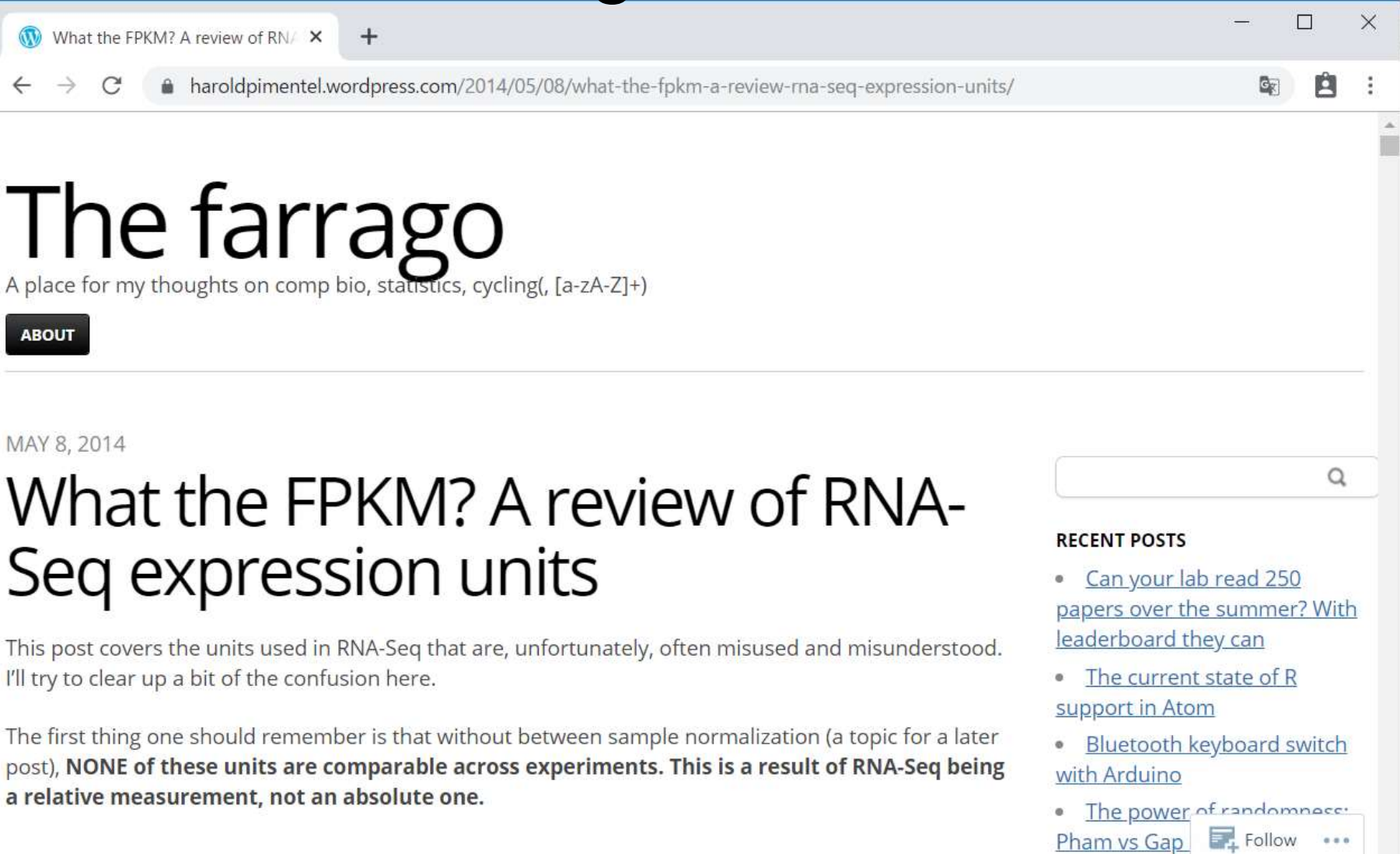

 $\blacktriangledown$ 

 $\mathbb{R}$ 

 $O = k! \cdots = k! \, H! \, H! \cdots$  de a constantant and

### (リンクをクリックすると)こんな感じになります。 ①「effec」でページ内検索したところ。

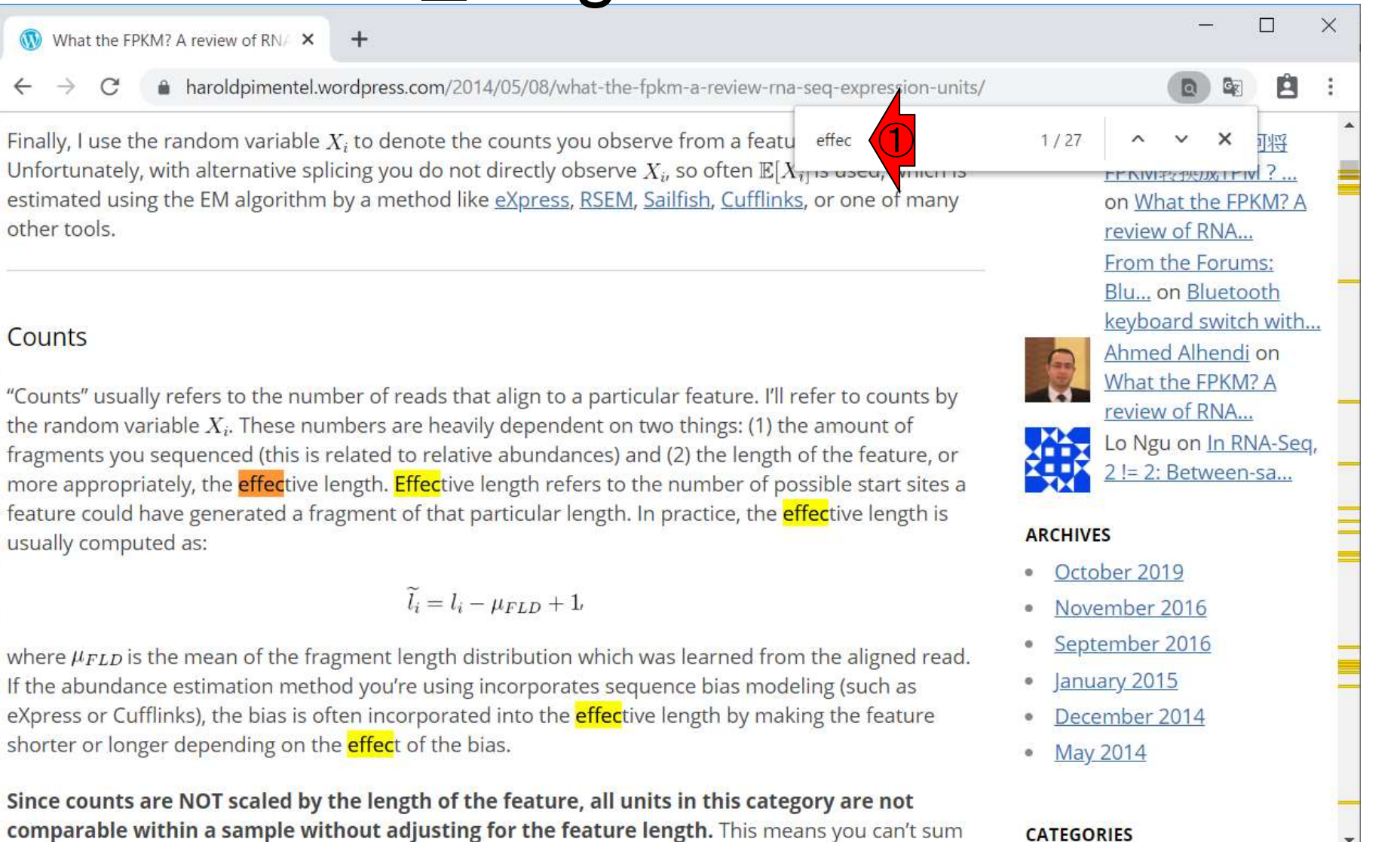

#### 日本乳酸菌学会誌の連載第15回 2000年 - 2000年 - 2000年 - 2000年 - 2000年 - 2000年 - 2000年 - 2000年 - 2000年 - 2000年 - 200

Finally,

 $\mathbf{F}$ 

### (リンクをクリックすると)こんな感じになります。 ①「effec」でページ内検索したところ。effective lengthに関する記述が②など赤下線部分に確 かにあります。

What the FPKM? A review of RN/ X **W** 

A haroldpimentel.wordpress.com/2014/05/08/what-the-fpkm-a-review-rna-seq-expression-units/

① Finally, I use the random variable  $X_i$ , to denote the counts you observe from a featu effec estimated using the EM algorithm by a method like eXpress, RSEM, Sailfish, Cufflinks, or one of many other tools.

#### Counts

"Counts" usually refers to the number of reads that align to a particular feature. I'll refer to counts by the random variable  $X_i$ . These numbers are heavily dependent on two things: (1) the amount of fragments you sequenced (this is related to relative abundances) and (2) the length of the feature, or more appropriately, the *effective length*. Effective length refers to the number of possible start sites a feature could have generated a fragment of that particular length. In practice, the *effective length is* usually computed as:

### $\widetilde{l}_i = l_i - \mu_{FLD} + 1$

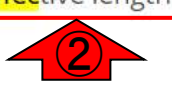

where  $\mu_{FLD}$  is the mean of the fragment length distribution which was learned from the aligned read. If the abundance estimation method you're using incorporates sequence bias modeling (such as eXpress or Cufflinks), the bias is often incorporated into the *effective length by making the feature* shorter or longer depending on the **effec**t of the bias.

Since counts are NOT scaled by the length of the feature, all units in this category are not comparable within a sample without adjusting for the feature length. This means you can't sum

閂  $1/27$ 耶哥 on What the FPKM? A review of RNA... From the Forums: Blu... on Bluetooth keyboard switch with... Ahmed Alhendi on What the FPKM? A review of RNA... Lo Ngu on In RNA-Seq, 2 != 2: Between-sa... **ARCHIVES** October 2019 November 2016 September 2016 January 2015 December 2014

May 2014

**CATEGORIES** 

#### 日本乳酸菌学会誌の連載第15回 121 - 1200 - 1200 - 1200 - 1200 - 1200 - 1200 - 1200 - 1200 - 1200 - 1200 - 1200 - 1200 - 120

What the FPKM? A review of RN/ X

A haroldpimentel.wordpress.com/2014/05/08/what-the-fpkm-a-review-ma

Finally, I use the random variable  $X_i$  to denote the counts you observe from a featu Unfortunately, with alternative splicing you do not directly observe  $X_i$ , so often  $\mathbb{E}[X_i]$  is used, with its estimated using the EM algorithm by a method like eXpress, RSEM, Sailfish, Cufflinks, or one of many other tools.

#### Counts

"Counts" usually refers to the number of reads that align to a particular feature. I'll refer to counts by the random variable  $X_i$ . These numbers are heavily dependent on two things: (1) the amount of fragments you sequenced (this is related to relative abundances) and (2) the length of the feature, or more appropriately, the *effective length*. Effective length refers to the number of possible start sites a feature could have generated a fragment of that particular length. In practice, the *effective length is* usually computed as:

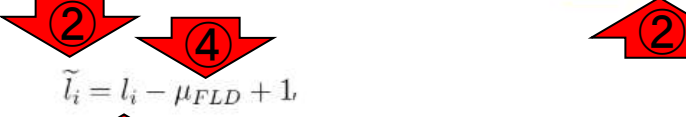

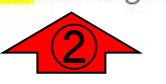

where  $\mu_{FLD}$  is the mean of the fragment len  $\bigcup$  stribution which was learned from the aligned read. If the abundance estimation method you're using incorporates sequence bias modeling (such as eXpress or Cufflinks), the bias is often incorporated into the *effective length by making the feature* shorter or longer depending on the **effec**t of the bias.

Since counts are NOT scaled by the length of the feature, all units in this category are not comparable within a sample without adjusting for the feature length. This means you can't sum

(リンクをクリックすると)こんな感じになります。 ①「effec」でページ内検索したところ。effective lengthに関する記述が②など赤下線部分に確 かにあります。この2effective lengthは、3実 際の配列長と、④マップされたリードの平均フラ グメント長から算出できるようです。

> FENIVITZTRUXIFIV ?.. on What the FPKM? A review of RNA... From the Forums: Blu... on Bluetooth keyboard switch with... Ahmed Alhendi on What the FPKM? A review of RNA... Lo Ngu on In RNA-Seq, 2 != 2: Between-sa... **ARCHIVES**

- October 2019
- November 2016
- September 2016
- January 2015
- December 2014
- May 2014

**CATEGORIES** 

## W10-5:4列目

### ①4列目(est\_counts)は、カウント数の推定値 (estimated counts)。

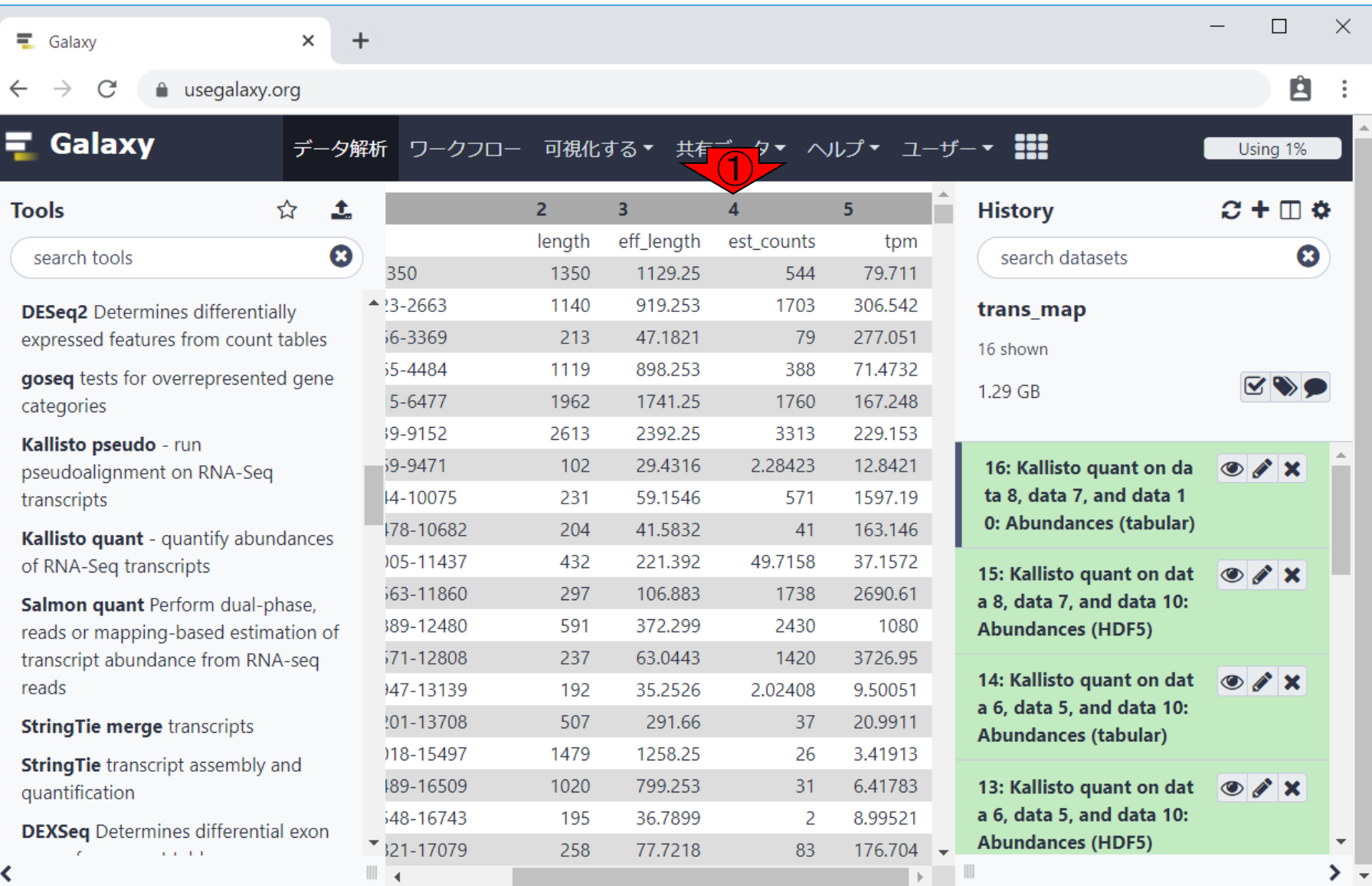

### **Contents**

- ■W1:スタート地点
- W2:新規ヒストリー
- W3:データのコピー
- W4:解析準備完了
- W5:GFFの前処理
- W6: Extract features
- W7: bedtools GetFastaBed
- W8: Kallisto quant
- W9:Kallistoのマニュアル
- W10:定量結果の解説
- W11: CPM, CPK, FPKM, and TPM
- W12:全サンプルでKallisto quantを実行

## W11-1:5列目

### ①5列目(tpm)は、いわゆるTPM(Transcripts per million)値と呼ばれるもの。

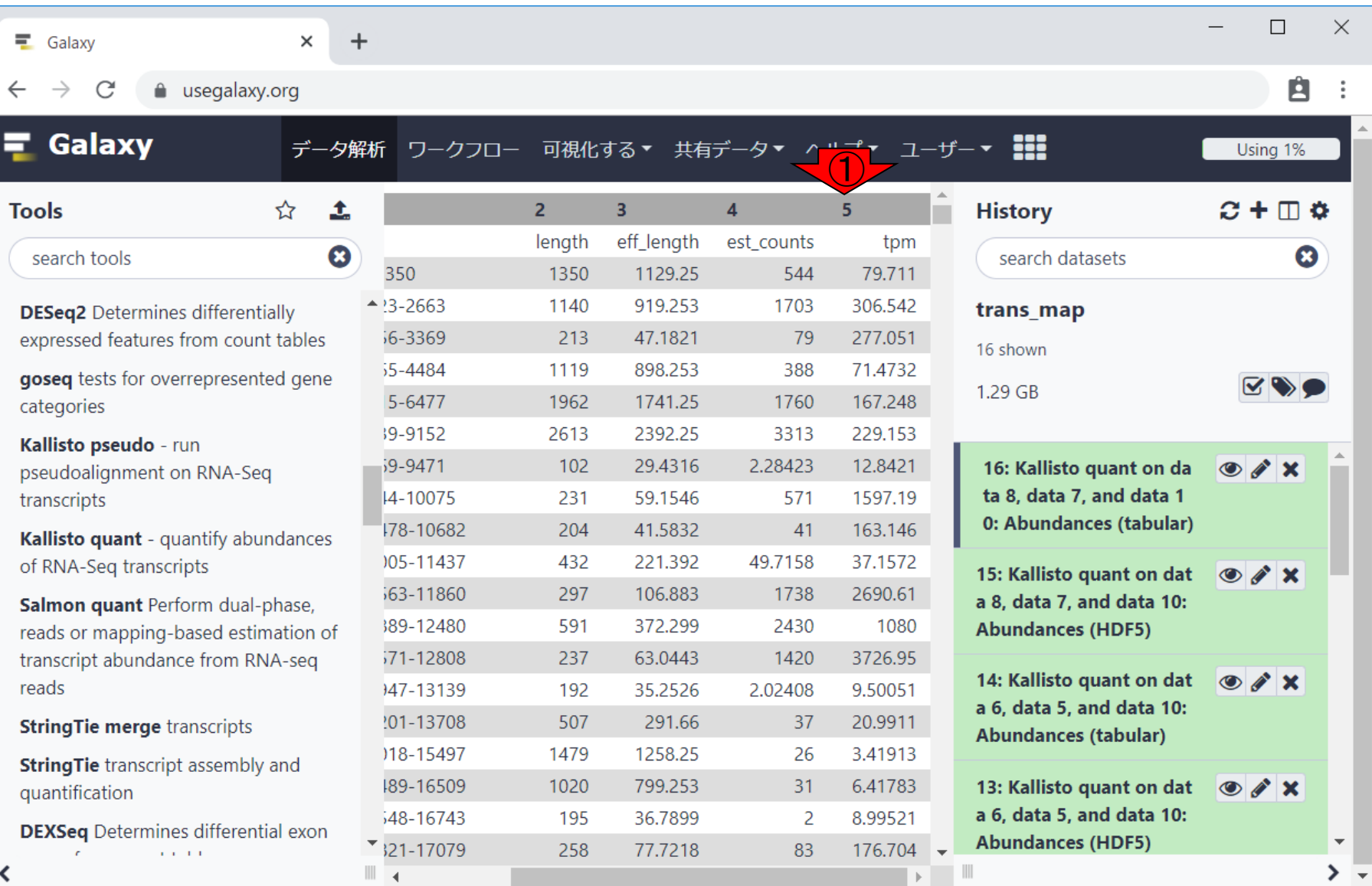

## W11-2:マニュアル

### W10-4のKallistoマニュアルの少し下のほうに 移動して、①TPMの説明が見える状態。このマ ニュアル中では、②のように説明されている。

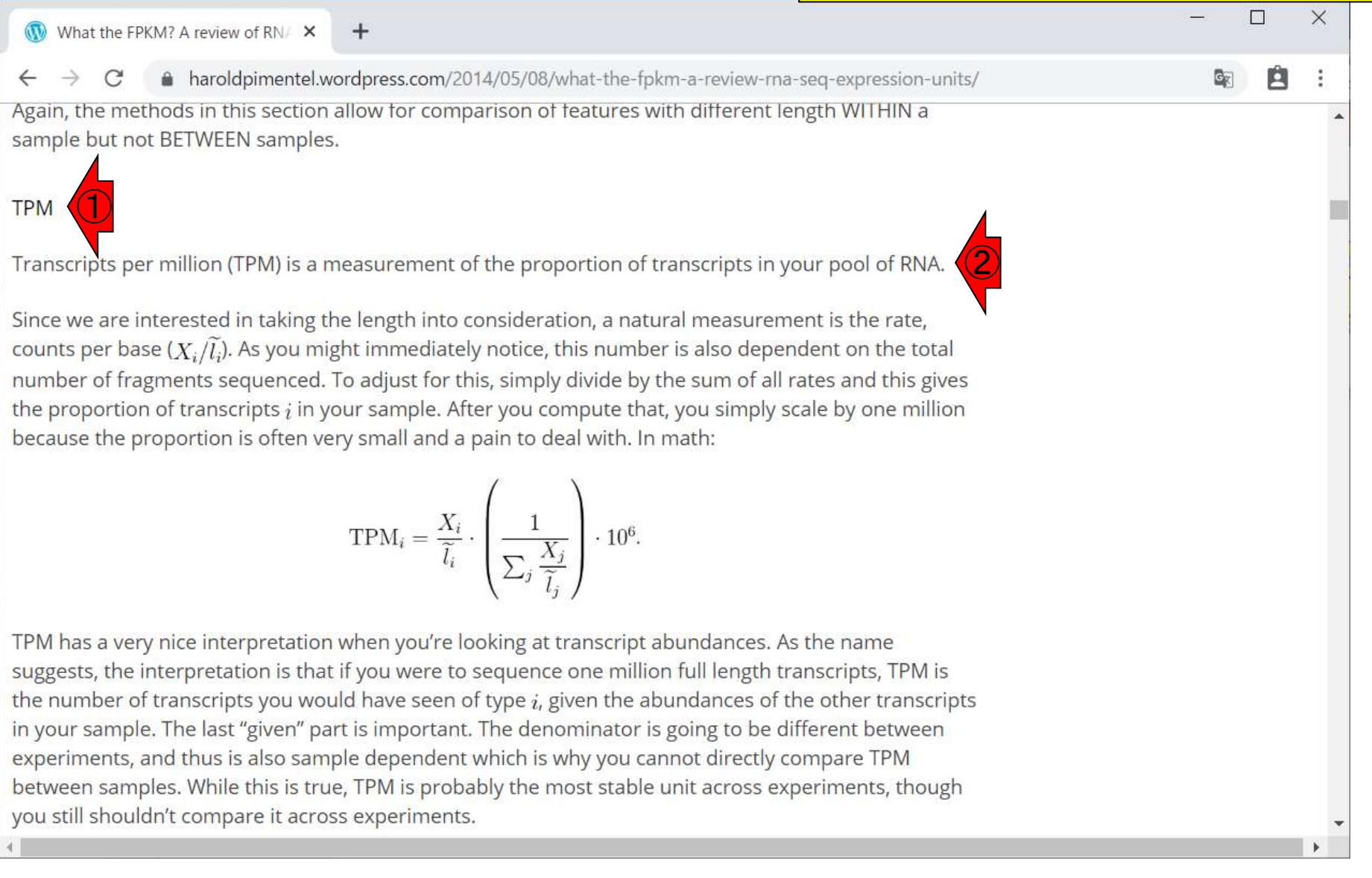

### W11-3:2行目の転写物 <mark>79で、③TPM値は306.541。</mark> ①FM179322:1523-2663の、②カウント数は

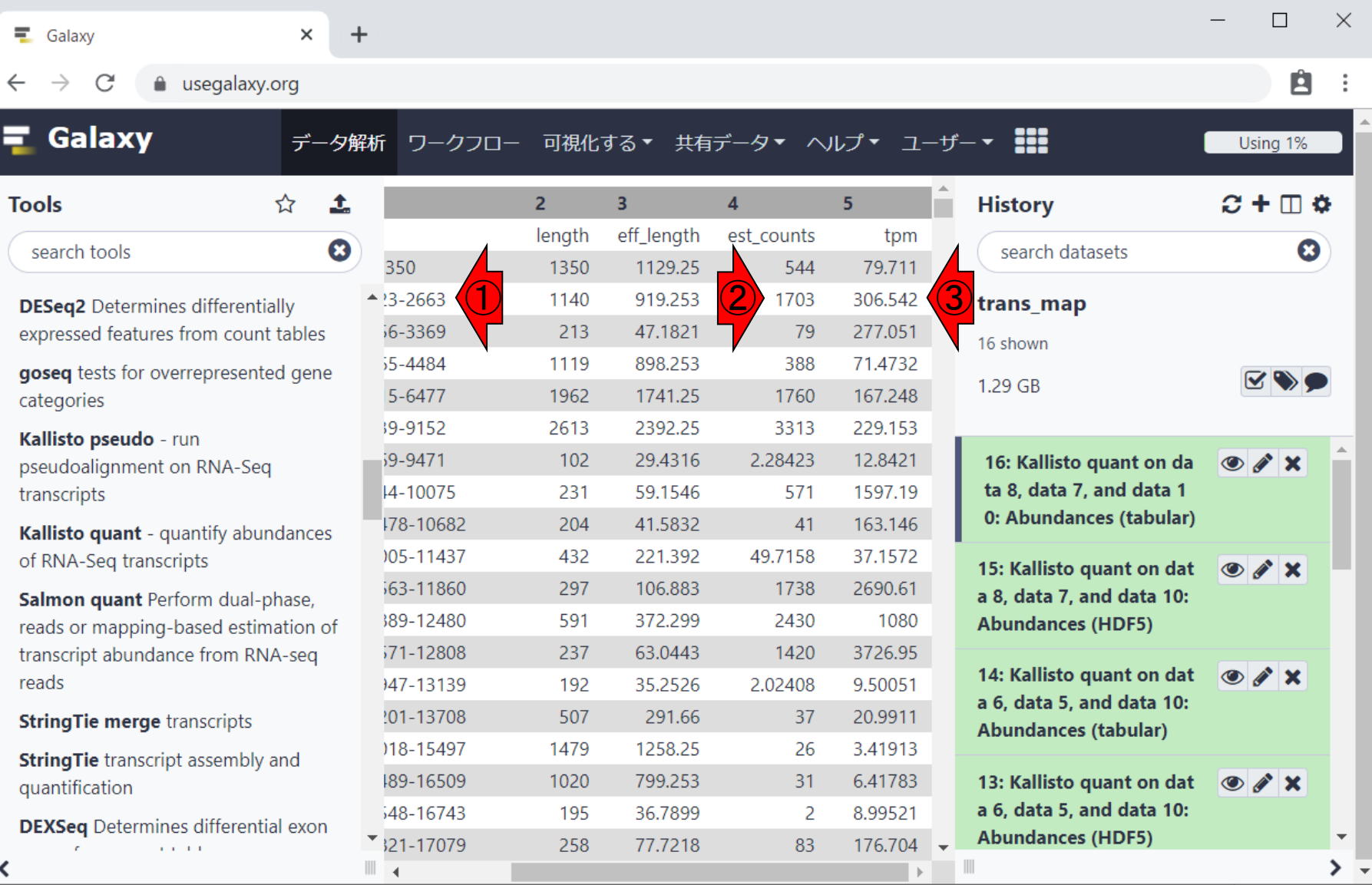

### W11-4:4列目

①4列目(est\_counts)の数値を全部足すと、 1,758,959となる。100万よりも1.759倍ほど大 きい数字であるというところがポイント。

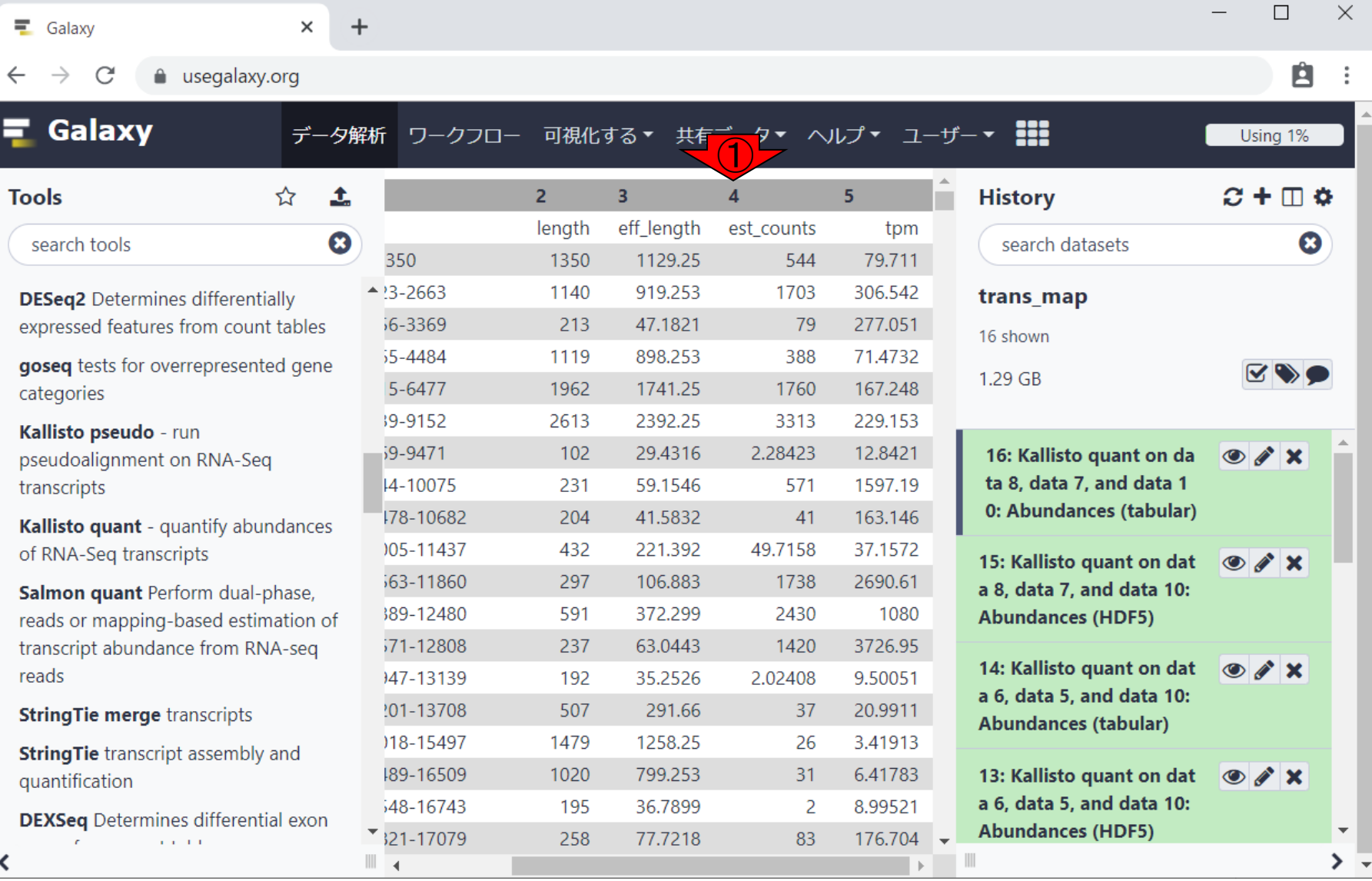

### W11-5:3列目

①4列目(est\_counts)の数値を全部足すと、 1,758,959となる。100万よりも1.76倍ほど大き い数字であるというところがポイント。

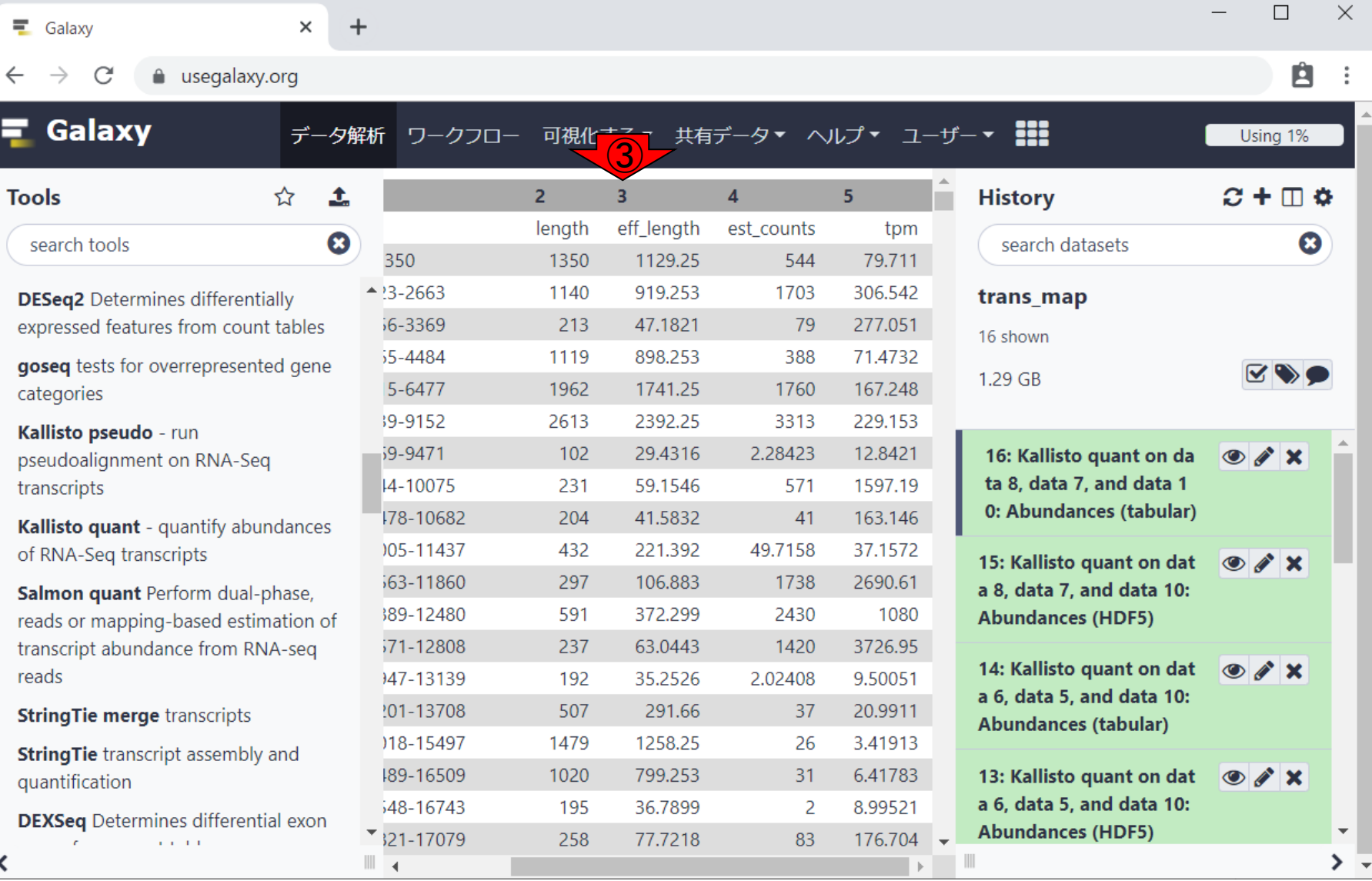

#### W11-6:ヒストリー16 ①ヒストリー16の、②FPKM値の、③総和は 3,435,847.75。④CPK値の総和は 6,043,515.33。

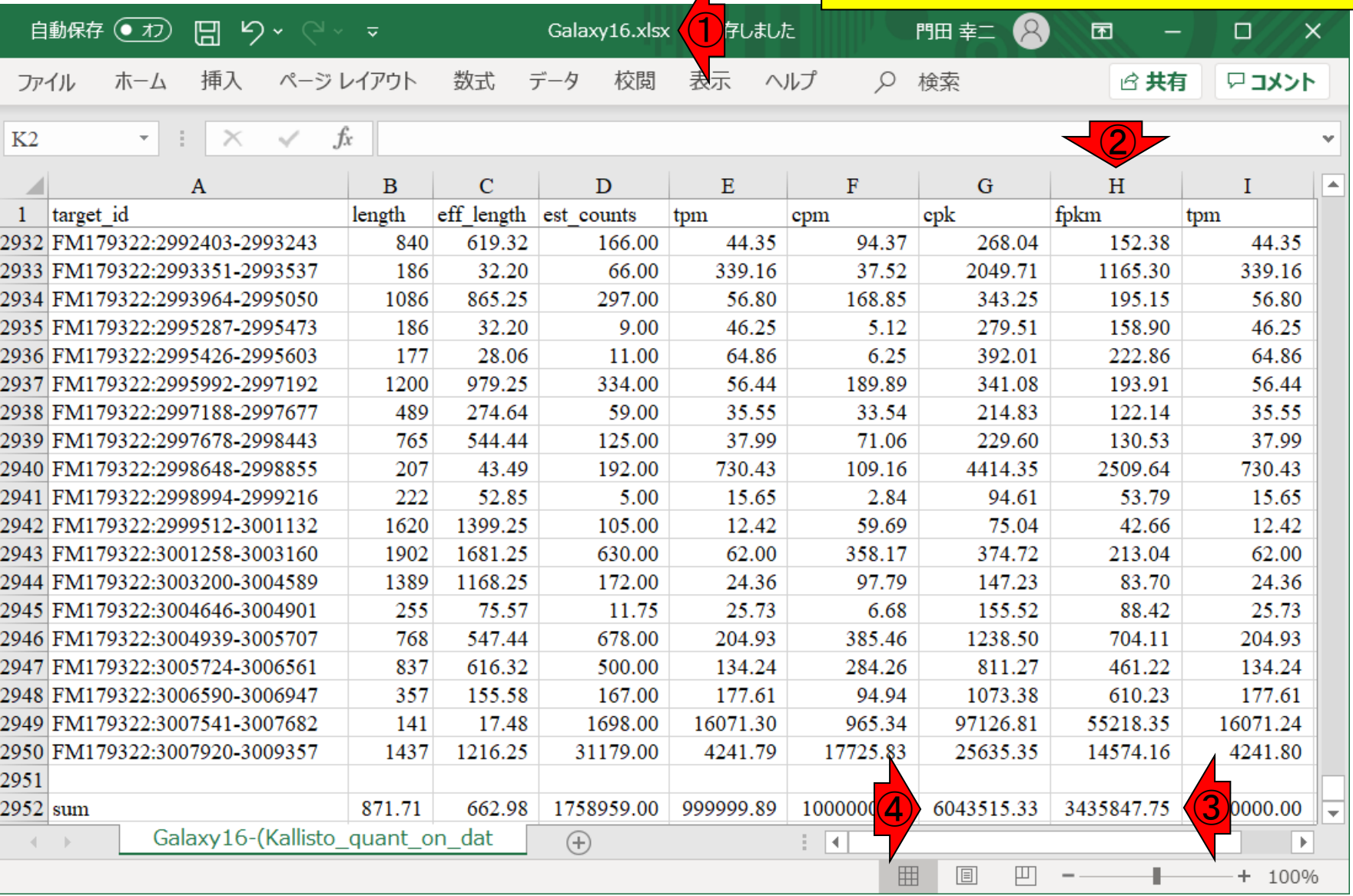

# W11-7:ヒストリー14

①ヒストリー14の、②FPKM値の、③総和は 4,005,980.92。 4CPK値の総和は 4,714,290.42。

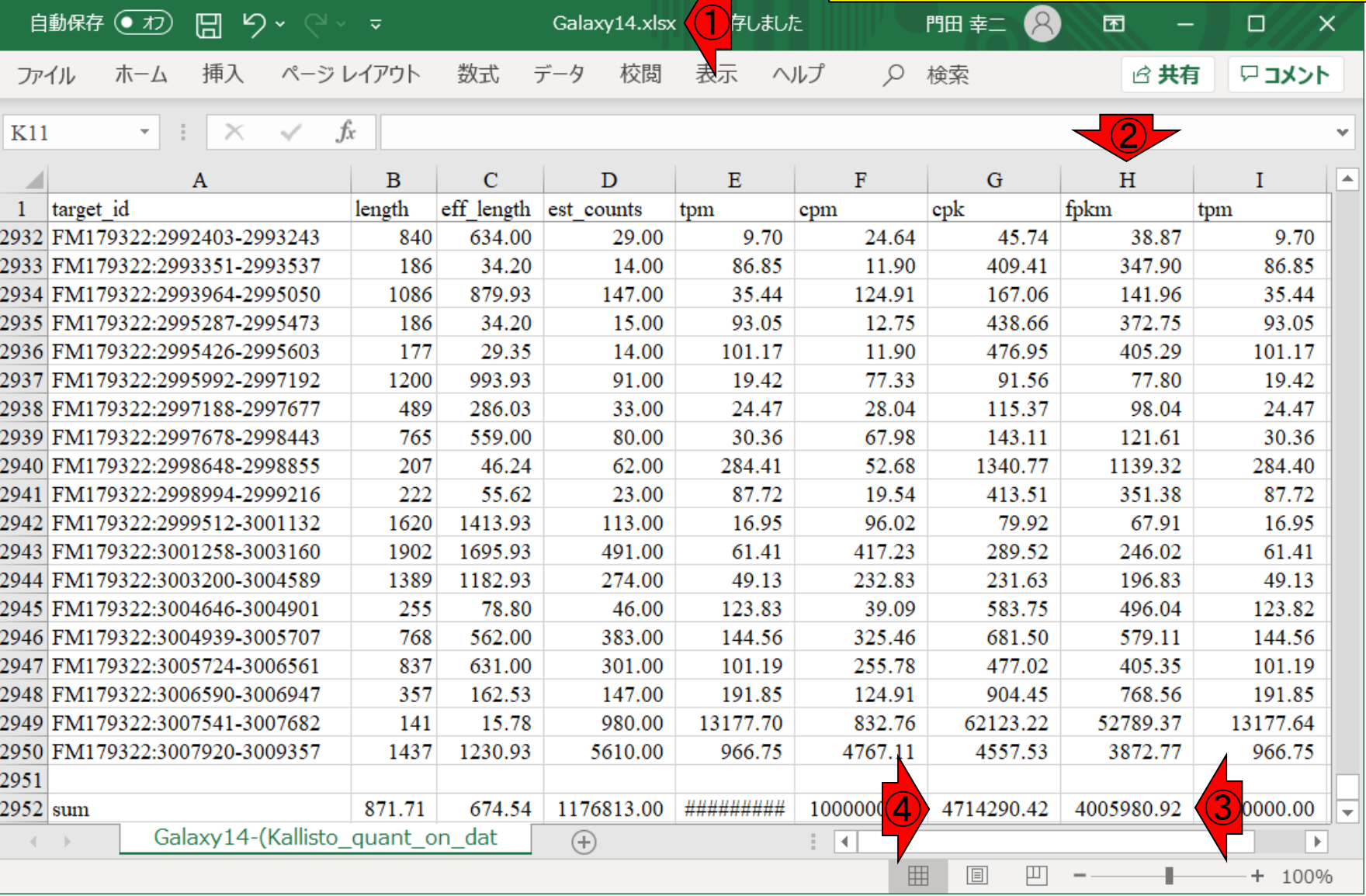

### ①ヒストリー12の、②FPKM値の、③総和は 5,275,181.61。④CPK値の総和は 5,659,410.02。

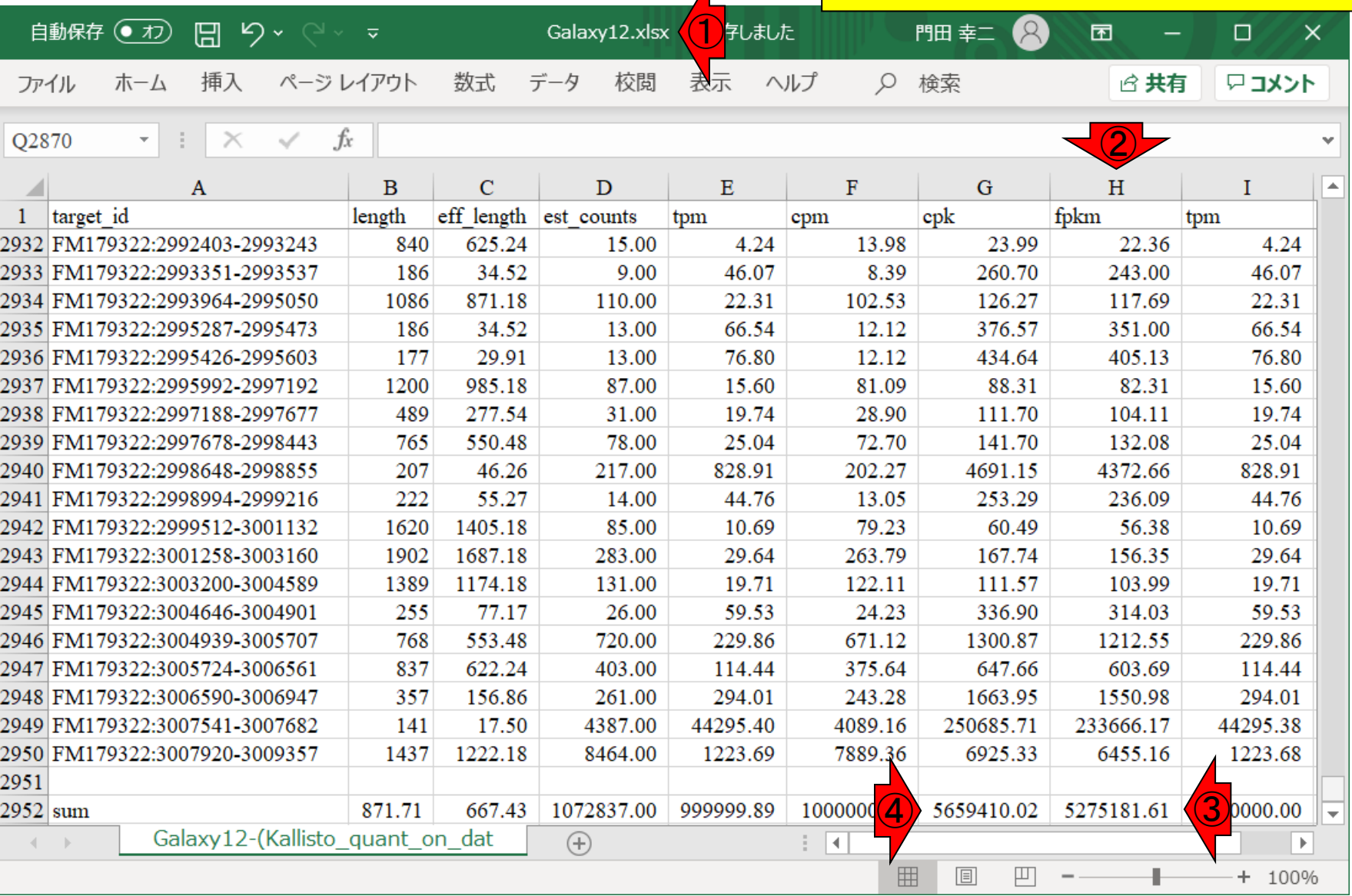

W11-8:ヒストリー12

### **Contents**

- ■W1:スタート地点
- W2:新規ヒストリー
- W3:データのコピー
- W4:解析準備完了
- W5:GFFの前処理
- W6: Extract features
- W7: bedtools GetFastaBed
- W8: Kallisto quant
- W9:Kallistoのマニュアル
- W10:定量結果の解説
- W11: CPM, CPK, FPKM, and TPM
- W12:全サンプルでKallisto quantを実行

①Kallisto\_9samples.xlsx。②今回用いたリフ ァレンストランスクリプトーム配列中の description情報が転写物領域の座標情報の みなので、試行錯誤して③gene\_IDと対応づけ ている。

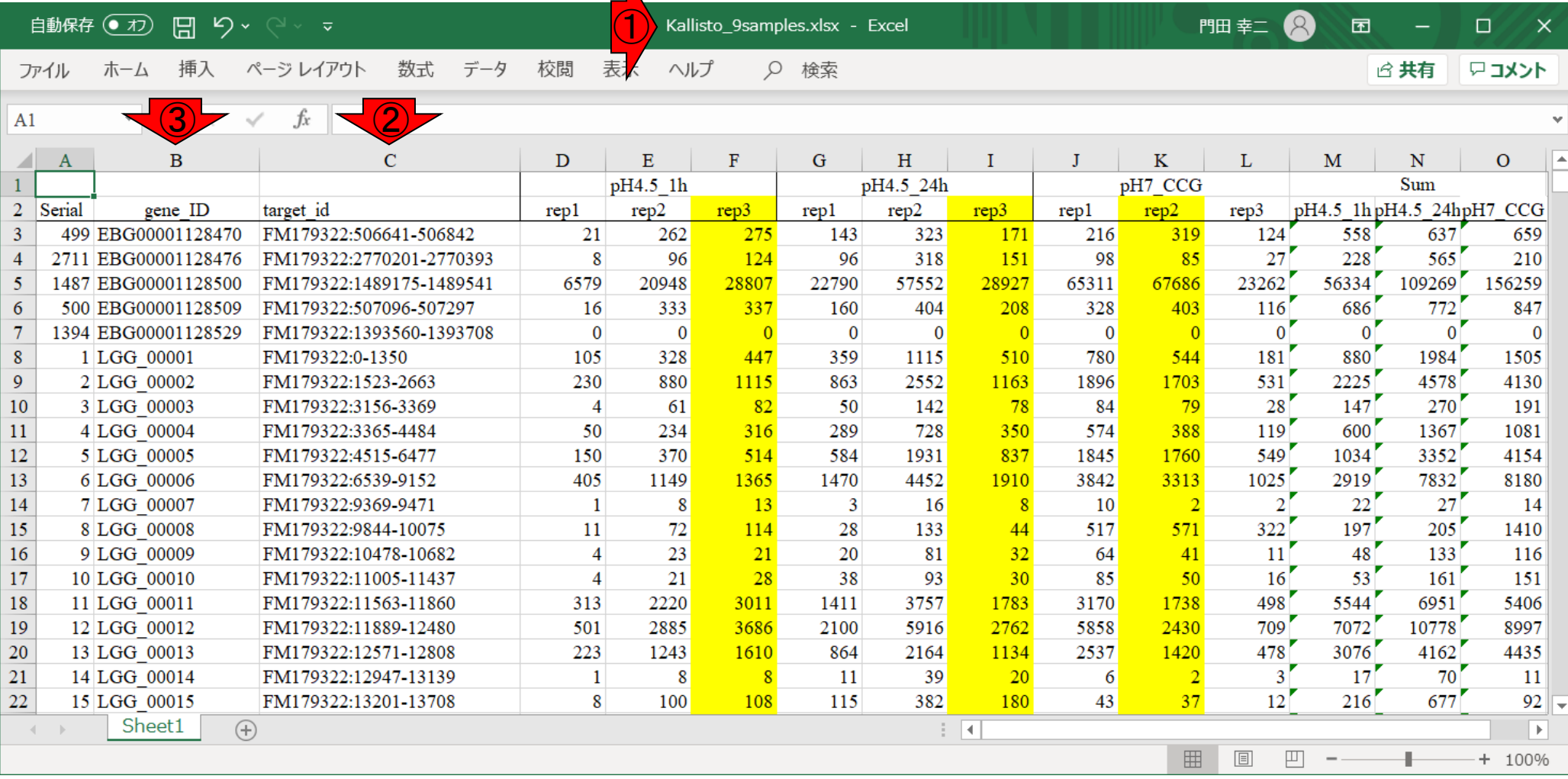

①Kallisto\_9samples.xlsx。②今回用いたリフ ァレンストランスクリプトーム配列中の description情報が転写物領域の座標情報の みなので、試行錯誤して③gene\_IDと対応づけ ている。4の列は、2の領域で座標順に並べ ようとしてもうまくいかないので、それを実現し たいときに用いるための情報。

自動保存 ● 刃) 円 り > (→ ▽

Kallisto\_9samples.x

ヘルプ Q 检 ファイル ホーム 挿入 ページレイアウト 数式 データ 校閲 表示

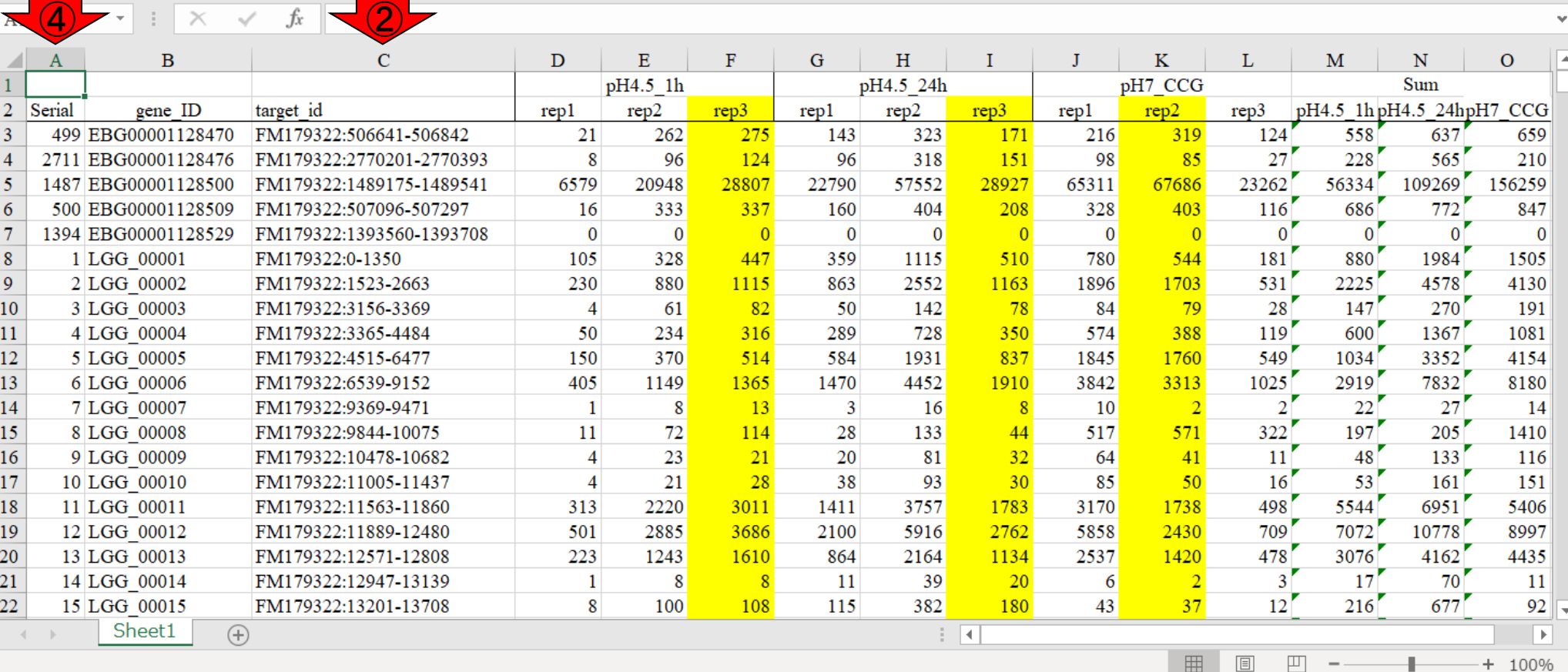

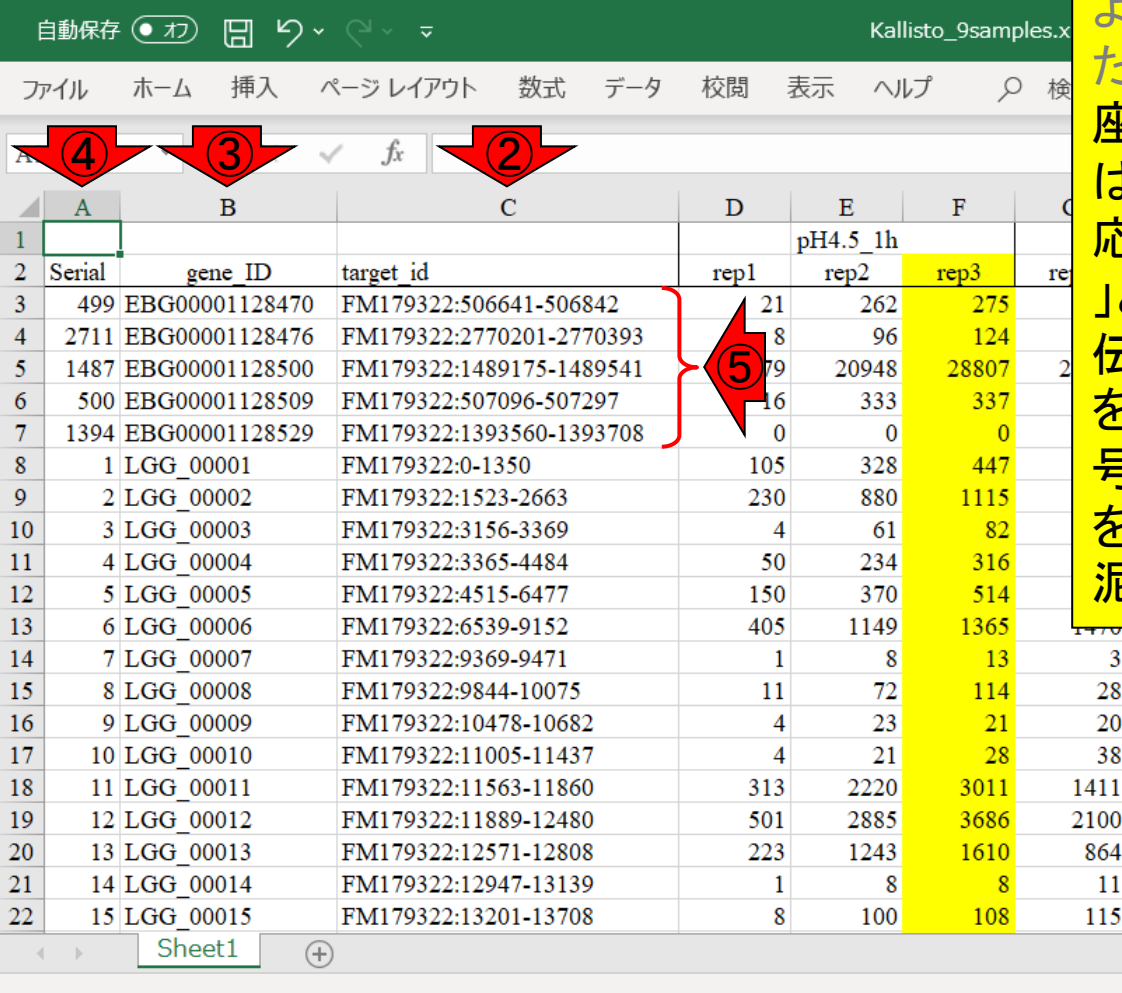

①Kallisto\_9samples.xlsx。②今回用いたリフ ァレンストランスクリプトーム配列中の description情報が転写物領域の座標情報の みなので、試行錯誤して③gene\_IDと対応づけ ている。④の列は、②の領域で座標順に並べ ようとしてもうまくいかないので、それを実現し たいときに用いるための情報。⑤の部分のみ E標が順番に並んでいないことがわかる。これ はカウントデータをマージした後に、②と③を対 応づけていく過程で、「あれ、なんかおかしいぞ 」と気づき、アノテーションファイル中で、⑤の遺 伝子群に対して、②と③の情報の対応関係を <mark>:一つ一つ丁寧にチェックして、④のSerial番</mark> 号を手作業で割り当てるなどしてこのファイル を完成させている。このあたりの作業はわりと 泥臭いです。

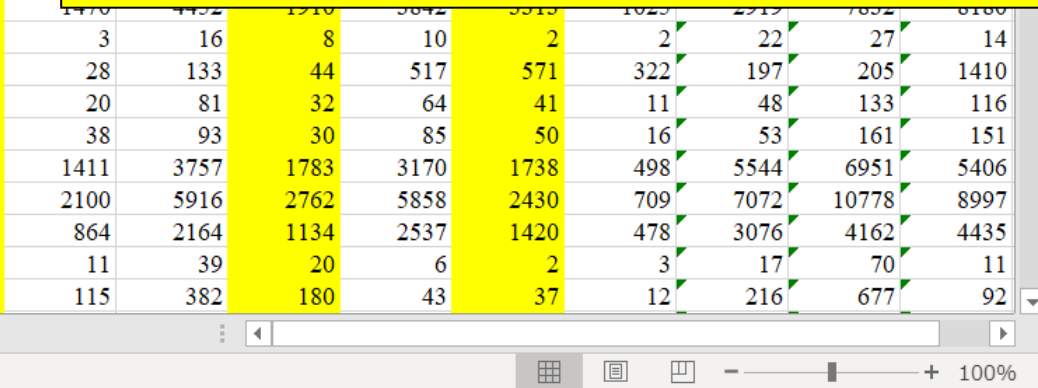

赤枠内が9サンプル分のカウント情報をマージ した結果。黄色部分が第15回のGalaxy上で実 際に行ったものに対応する。⑥ヒストリー16、⑦ ヒストリー14、⑧ヒストリー12。

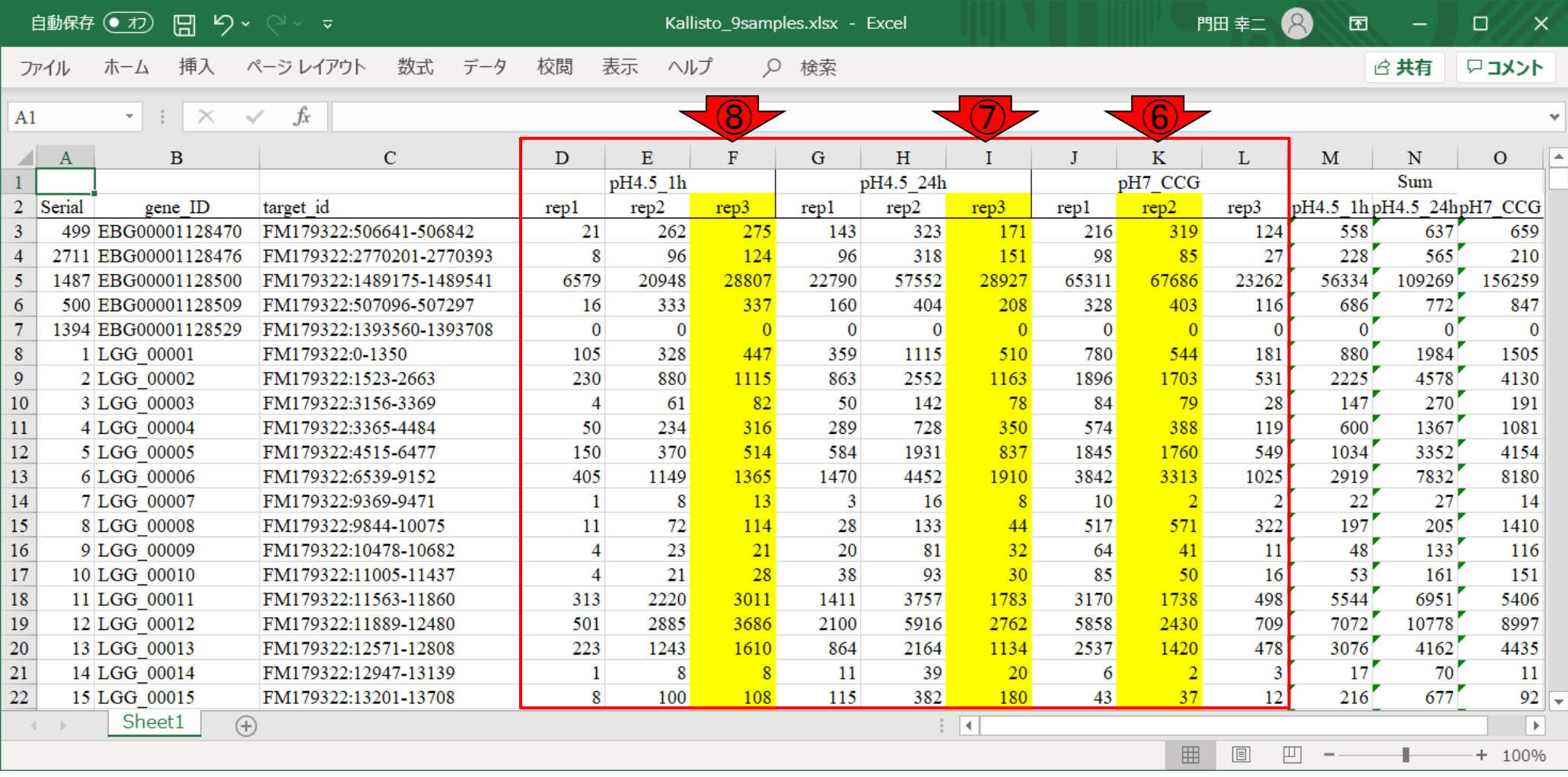

数式 データ 校閲

赤枠内が9サンプル分のカウント情報をマージ した結果。黄色部分が第15回のGalaxy上で実 際に行ったものに対応する。⑥ヒストリー16、⑦ ヒストリー14、8ヒストリー12。例えば6のヒス トリー16のカウント情報はW10-5でも見られる <u>。但し、⑨アノテーションファイル中の並びはこ</u> こからなので、⑩の部分から見ていくと、確かに <mark>一致していると納得できる。</mark>

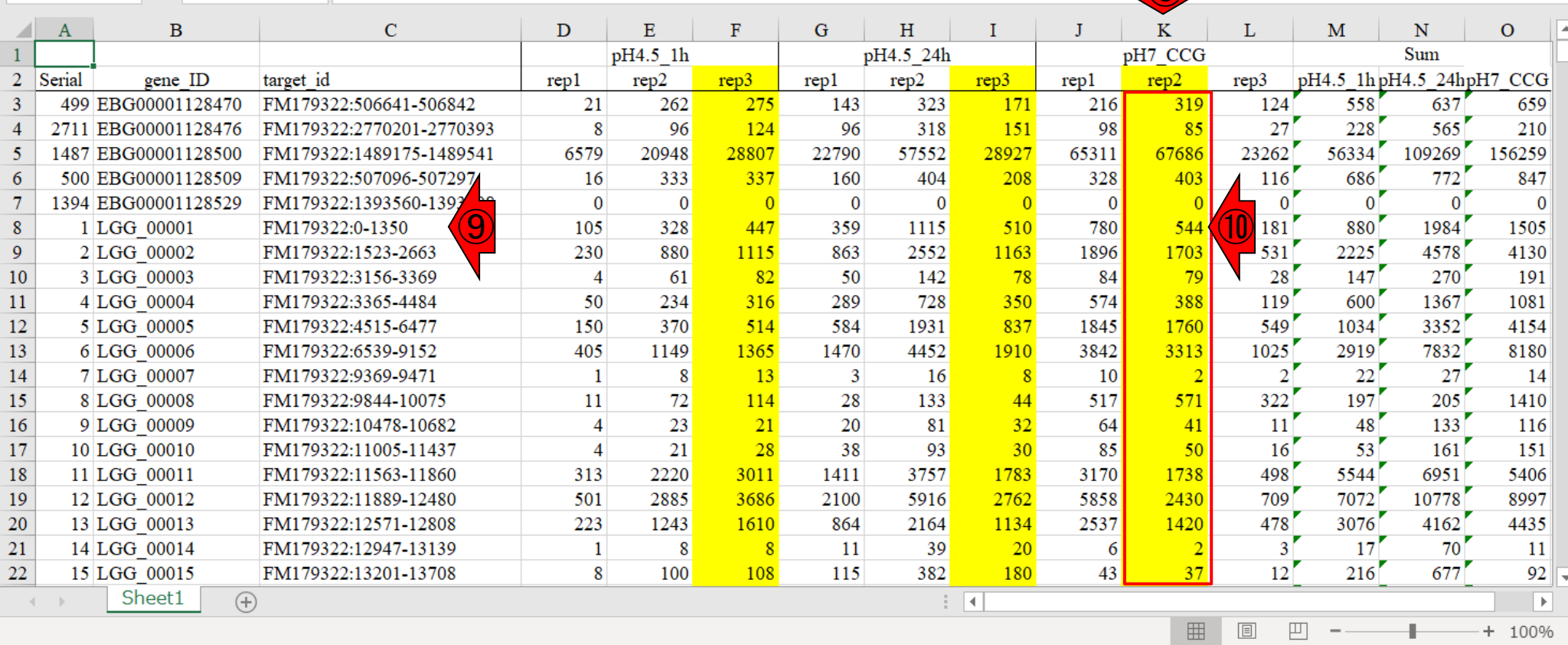

Kallisto\_9samples.x

Q 検

表示 ヘルプ

自動保存 ● 刃) 日 り > (→ ▽

ファイル

 $A1$ 

ホーム 挿入 ページレイアウト

 $\vert \cdot \vert$   $\times$   $\checkmark$  fx

①が反復データをマージした結果。

### W12-2: Table1の前説

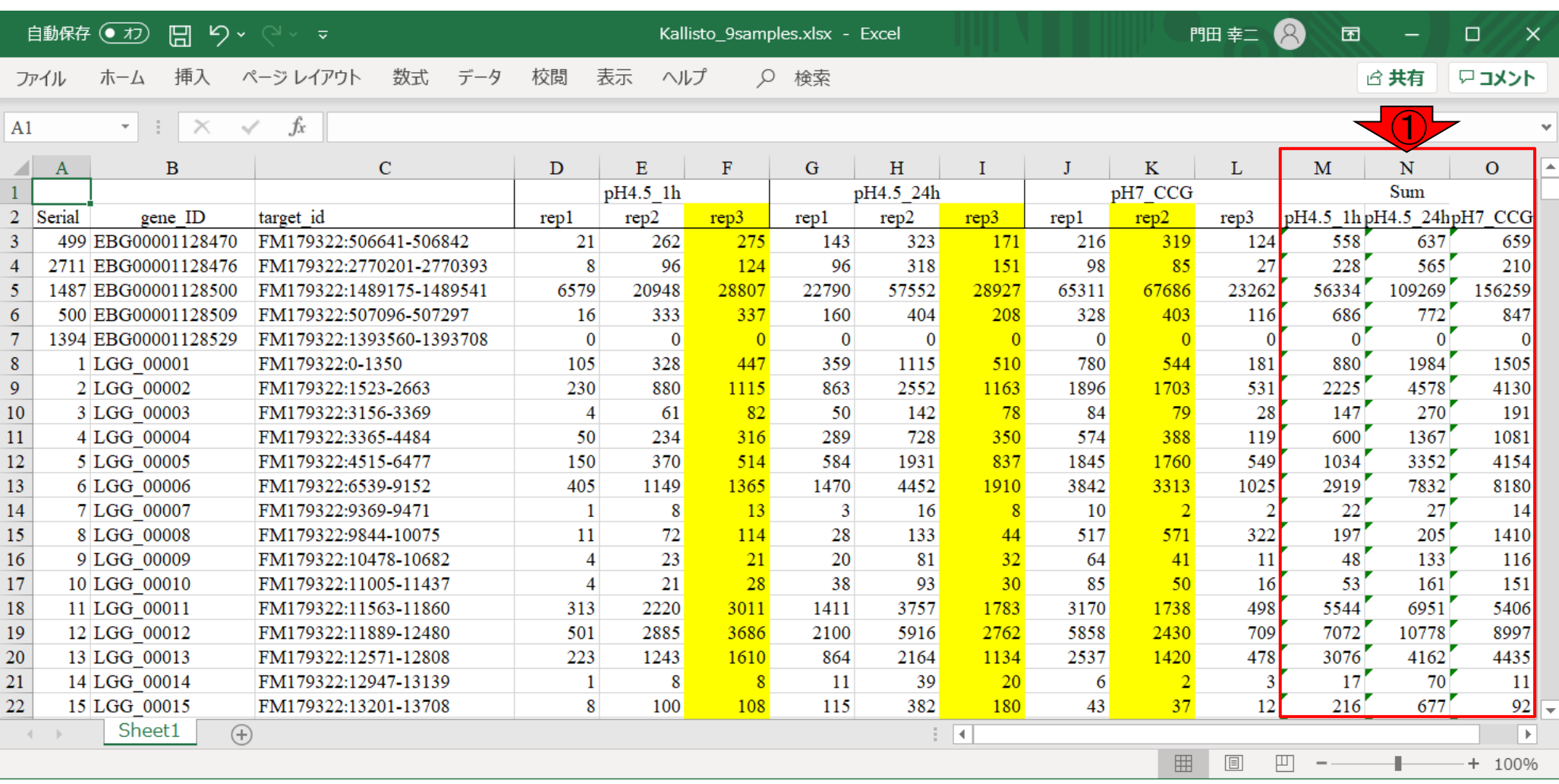

①が反復データをマージした結果。例えば②

W12-2: Table1の 前言 <mark>558という数値は、③21 + 262 + 275の和。原</mark> 著論文では平均と書いてありましたが、和をと <u>ったほうがその値に近いこともあり、気分的に</u> そうしています。また、一般には和をとるものだ と思います。①の情報が表1で示されています

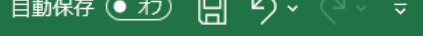

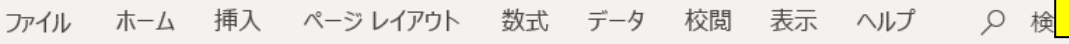

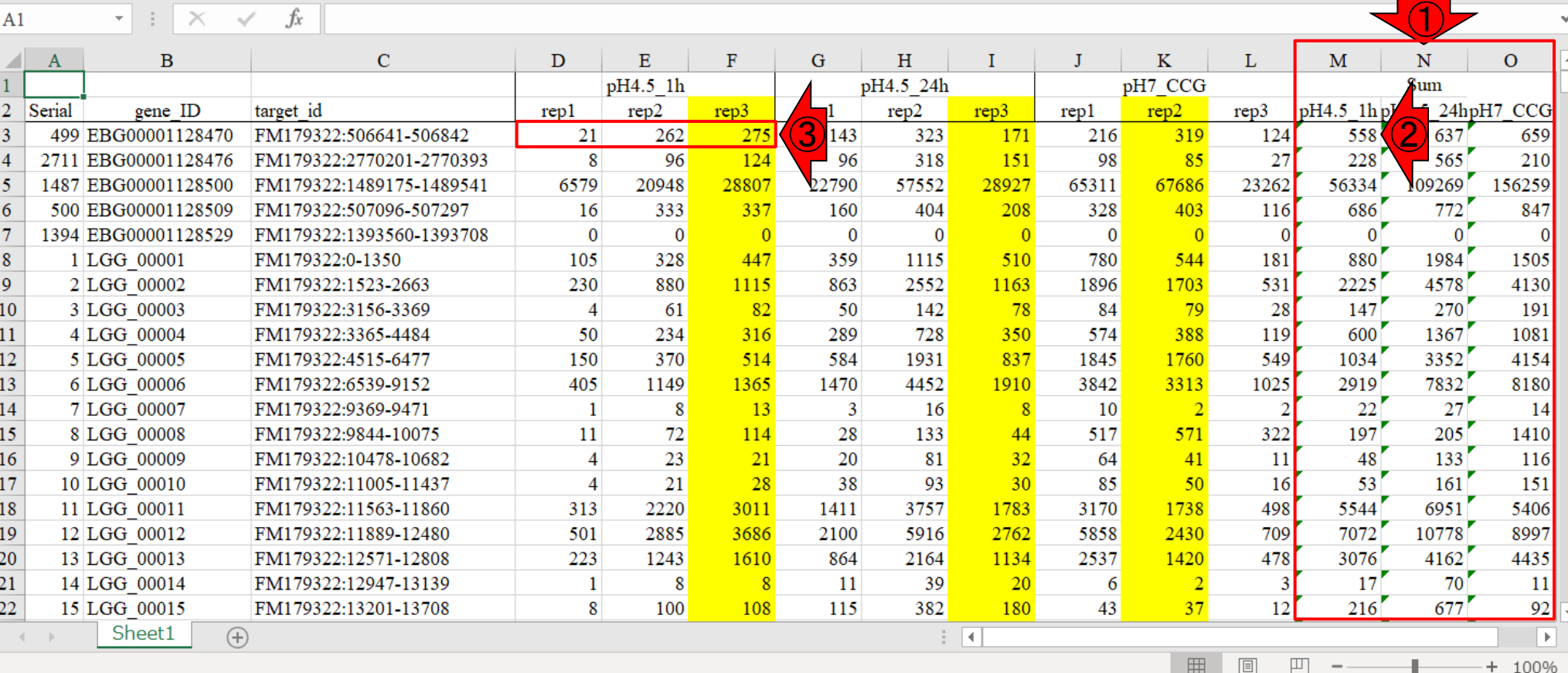

。

Kallisto 9samples.x